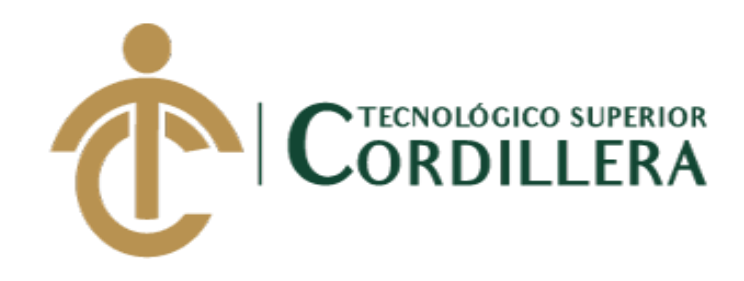

# **CARRERA DE ANÁLISIS DE SISTEMAS**

# **SISTEMATIZACIÓN DE LOS PROCESOS DE PRODUCCIÓN DE INDUSTRIAS METALMECÁNICAS MEDIANTE UN SISTEMA WEB PARA LA EMPRESA INDUSTRIAL VEGA UBICADA EN SAN ANTONIO DE PICHINCHA, ABRIL-SEPTIEMBRE 2019**

**Trabajo de Integración Curricular previo a la obtención del Título de**

**Tecnólogo en Análisis de Sistemas**

**Tipo de Trabajo de Integración Curricular: I+D+I**

**Autor: Gordón Pavón Jefferson Andrés**

**Tutor: Ing. Condoy Viñamagua Emilia Rosario**

**Quito, Enero 2020**

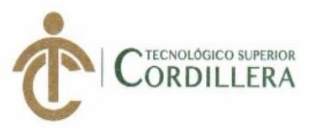

#### ACTA DE APROBACIÓN DEL TRABAJO DE INTEGRACIÓN CURRICULAR

Quito, 10 de diciembre de 2019

El equipo asesor del Trabajo de Integración Curricular conformado por el/la Ing. CONDOY VIÑAMAGUA EMILIA ROSARIO en calidad de tutor y por el/la Lcdo. ROMERO ALDAS CARLOS ALBERTO en calidad de lector, del/la Sr/Srta. GORDON PAVON JEFFERSON ANDRÉS estudiante de la carrera de ANÁLISIS DE SISTEMAS cuyo tema de investigación fue: "SISTEMATIZACIÓN DEL PROCESO DE PRODUCCIÓN DE INDUSTRIAS METALMECÁNICAS MEDIANTE UN SISTEMA WEB PARA LA EMPRESA INDUSTRIAL VEGA UBICADA EN SAN ANTONIO DE PICHINCHA, ABRIL - SEPTIEMBRE 2019.". Una vez considerados los objetivos del estudio, coherencia entre los temas y metodologías desarrolladas; adecuación de la redacción, sintaxis, ortografía, puntuación con las normas vigentes sobre la presentación del escrito y el cronograma expuesto por la Unidad de Integración Curricular, resuelve: APROBAR el trabajo de titulación, certificando que cumple con todos los requisitos exigidos por la institución.

Ing. Emilia Condoy Tutor del Proyecto

Ing. Diana Terán

Director de Carrera (E)

**CAMPUS 1 - MATRIZ** 

Av. de la Prensa N45-268 y Logroño Teléfono: 2255460 / 2269900<br>E-mail: instituto@cordillera.edu.ec<br>Pag.Web: www.cordillera.edu.ec<br>Quito - Ecuador

CAMPUS 2 - LOGROÑO Calle Logroño Oe 2-84 y<br>Av. de la Prensa (esq.)<br>Edif. Cordillera<br>Telfs.: 2430443 / Fax: 2433649 CAMPUS 3 - BRACAMOROS Bracamoros N15-163 y<br>Yacuambí (esq.)<br>Telf.: 2262041

Av. Brasil N46-45 y Zamora<br>Telf.: 2246036

Lcdo. Carlos Romero

Lector del proyecto INSTITUTO TECNOLÓGICO SUPERIOR CORDILLERT CONSEJO DE CARRERA

Ing/Johnny Coronel Delegado de Titulación

Bracamoros<br>Telf.: 2249994

**CAMPUS 4 - BRASIL** CAMPUS 5 - YACUAMBÍ Yacuambi Oe2-36 y

<span id="page-2-0"></span>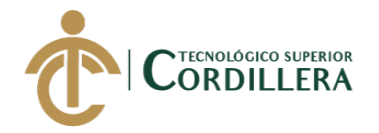

# **DECLARACIÓN DE AUTORÍA**

Yo, **Jefferson Andrés Gordón Pavón** declaro bajo juramento que la investigación es absolutamente original, auténtica, es de mi autoría, que se han citado las fuentes correspondientes y que en su ejecución se respetaron las disposiciones legales que protegen los derechos de autor vigentes. Las ideas, doctrinas, resultados y conclusiones a los que he llegado son de mi absoluta responsabilidad.

Jefferson Andrés Gordón Pavón C.C: 1726355181

<span id="page-3-0"></span>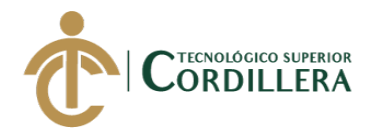

# **LICENCIA DE USO NO COMERCIAL**

Yo, Jefferson Andrés Gordón Pavón portador de la cédula de ciudadanía asignada con el No. 1726355181 de conformidad con lo establecido en el Artículo 110 del Código de Economía Social de los Conocimientos, la Creatividad y la Innovación (INGENIOS) que dice: "En el caso de las obras creadas en centros educativos, universidades, escuelas politécnicas, institutos superiores técnicos, tecnológicos, pedagógicos, de artes y los conservatorios superiores, e institutos públicos de investigación como resultado de su actividad académica o de investigación tales como trabajos de titulación, proyectos de investigación o innovación, artículos académicos, u otros análogos, sin perjuicio de que pueda existir relación de dependencia, la titularidad de los derechos patrimoniales corresponderá a los autores. Sin embargo, el establecimiento tendrá una licencia gratuita, intransferible y no exclusiva para el uso no comercial de la obra con fines académicos. Sin perjuicio de los derechos reconocidos en el párrafo precedente, el establecimiento podrá realizar un uso comercial de la obra previa autorización a los titulares y notificación a los autores en caso de que se traten de distintas personas. En cuyo caso corresponderá a los autores un porcentaje no inferior al cuarenta por ciento de los beneficios económicos resultantes de esta explotación. El mismo beneficio se aplicará a los autores que hayan transferido sus derechos a instituciones de educación superior o centros educativos.", otorgo licencia gratuita, intransferible y no exclusiva para el uso no comercial del proyecto denominado "SISTEMATIZACIÓN DE LOS PROCESOS DE PRODUCCIÓN DE INDUSTRIAS METALMECÁNICAS MEDIANTE UN SISTEMA WEB PARA LA EMPRESA INDUSTRIAL VEGA UBICADA EN SAN ANTONIO DE PICHINCHA, ABRIL-SEPTIEMBRE 2019" con fines académicos al Instituto Tecnológico Superior Cordillera.

\_\_\_\_\_\_\_\_\_\_\_\_\_\_\_\_\_\_\_\_\_\_\_\_\_\_\_\_\_

Jefferson Andrés Gordón Pavón C.C: 1726355181 Quito, 29 de septiembre del 2019

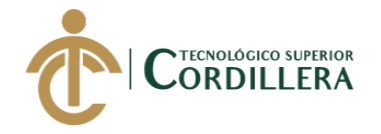

# **AGRADECIMIENTO**

<span id="page-4-0"></span>Quiero agradecer en primer lugar a Dios, por haberme permitido llegar hasta este momento quien con su bendición llena siempre mi vida y la de toda mi familia.

También quiero agradecer a la empresa "Industrial Vega", quien nos abrió las puertas de su empresa y creyeron en la realización y finalización de este proyecto.

El desarrollo de este proyecto no lo puedo catalogar como algo fácil, pero lo que sí puedo hacer, es afirmar que durante todo este tiempo pude compartir y disfrutar cada momento, investigación y proyectos realizados y no fue porque simplemente me dispuse a que así fuera, fue porque siempre conté con el apoyo de dos grandes compañías y amigos Pamela Aulestia y Christian Ruiz quienes siempre estuvieron ahí, estas personas hoy en día aún se encuentran cerca de mí y día a día construimos lo que sabemos será una grande y sincera amistad.

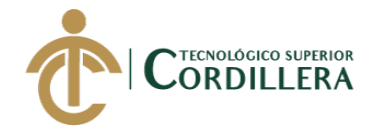

# **DEDICATORIA**

<span id="page-5-0"></span>Este presente trabajo quiero dedicar y dar las gracias a mis padres por ser los principales promotores de mis sueños, gracias a ellos por cada día confiar y creer en mí y en mis expectativas, gracias a mi madre por ser el pilar más importante y por demostrarme siempre su cariño y apoyo incondicional por estar dispuesta a acompañarme cada día y por siempre desear y anhelar lo mejor para mi vida, por sus consejos y sabias palabras que supieron guiarme durante mi vida, por compartir momentos significativos conmigo y por siempre estar dispuesta a escucharme y ayudarme en cualquier momento, gracias a todas las personas que me apoyaron y creyeron en la realización de este proyecto de titulación.

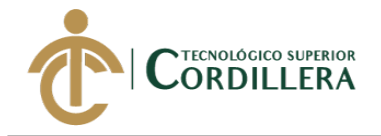

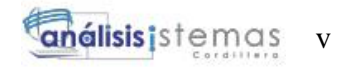

# ÍNDICE GENERAL

<span id="page-6-0"></span>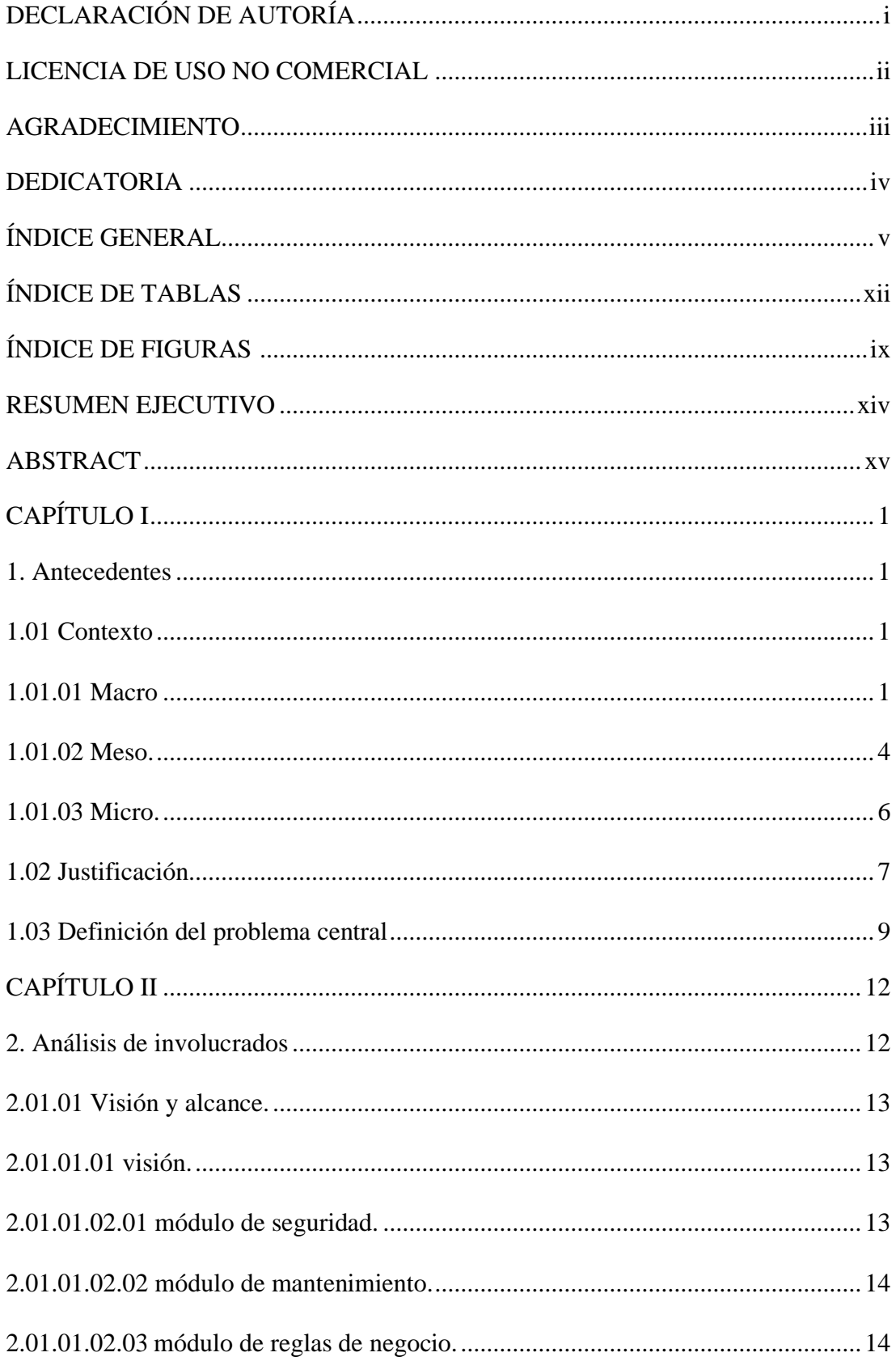

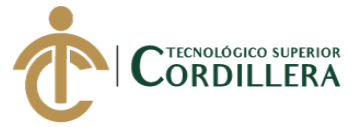

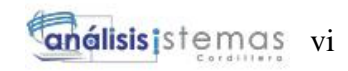

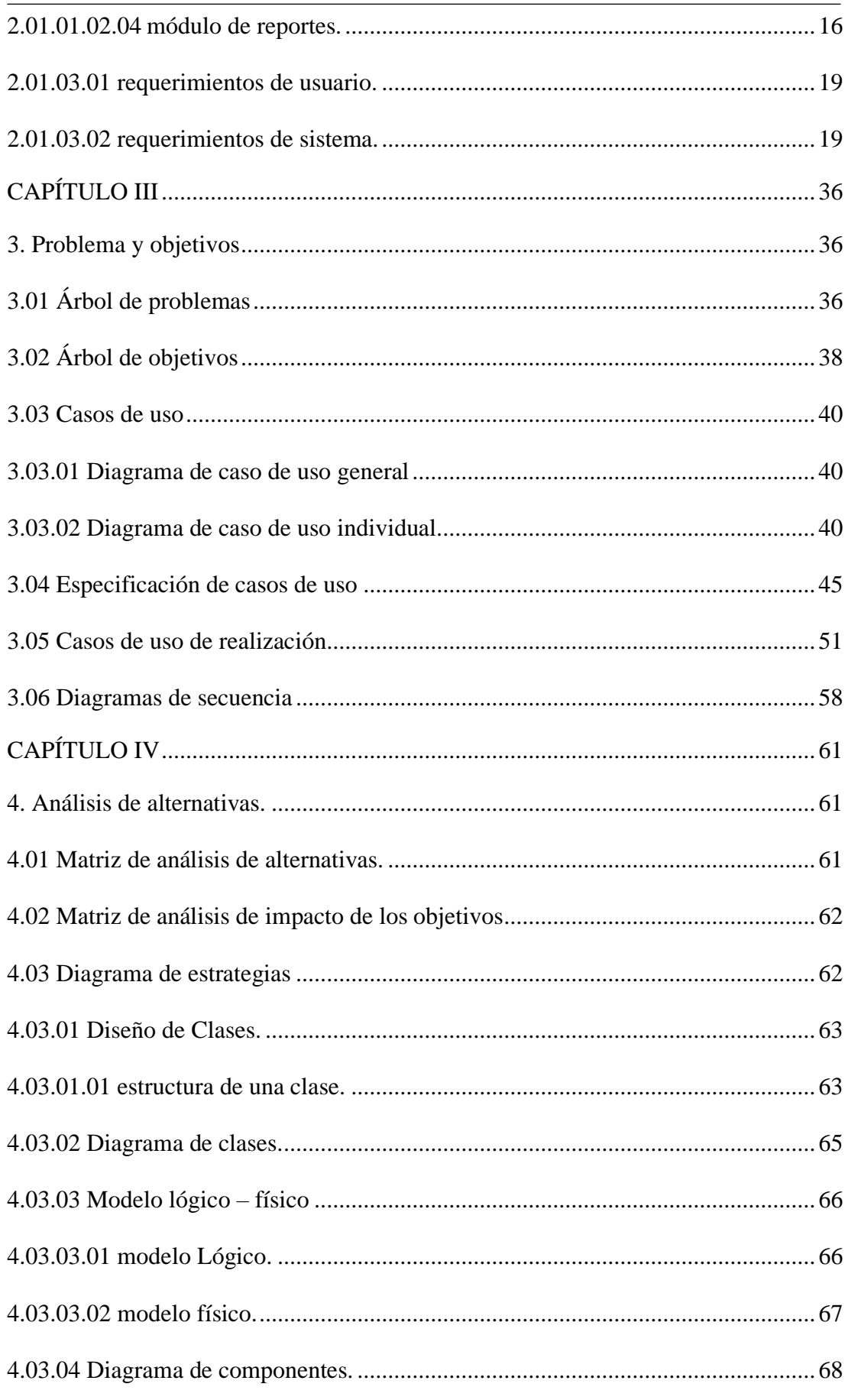

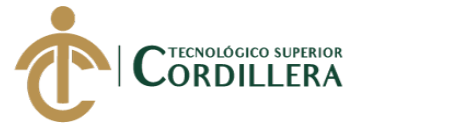

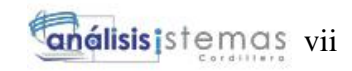

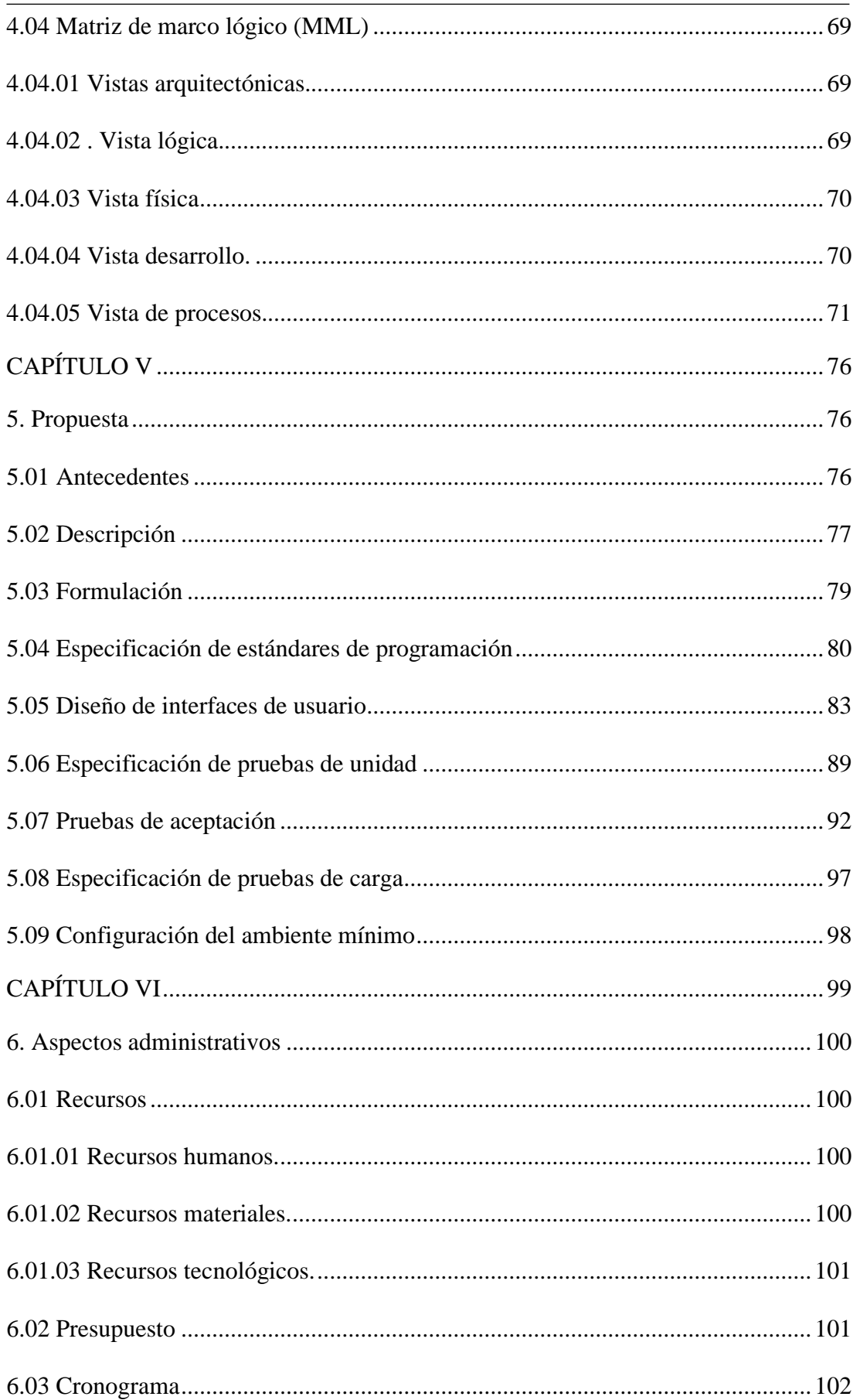

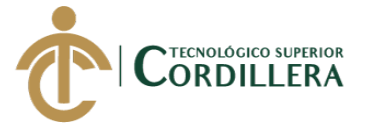

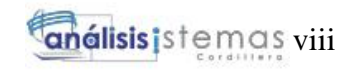

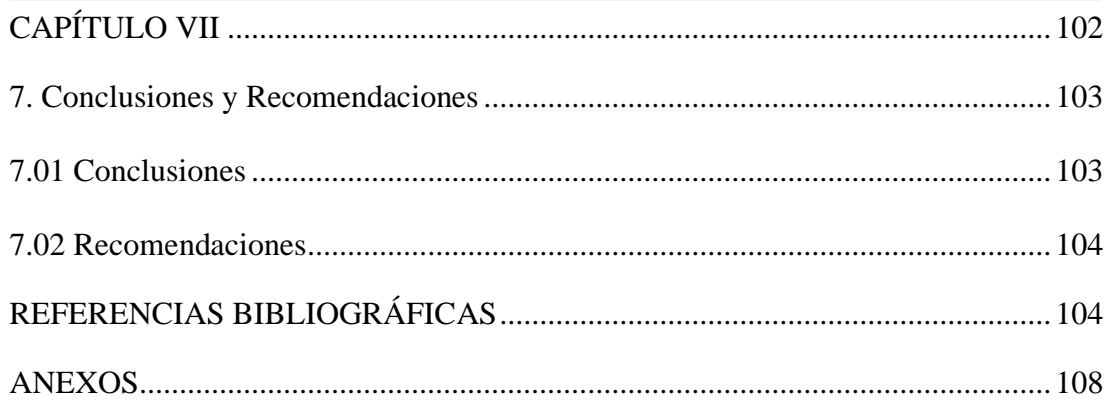

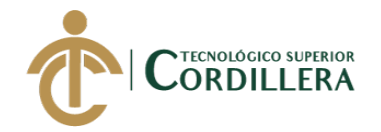

# **ÍNDICE DE TABLAS**

<span id="page-10-0"></span>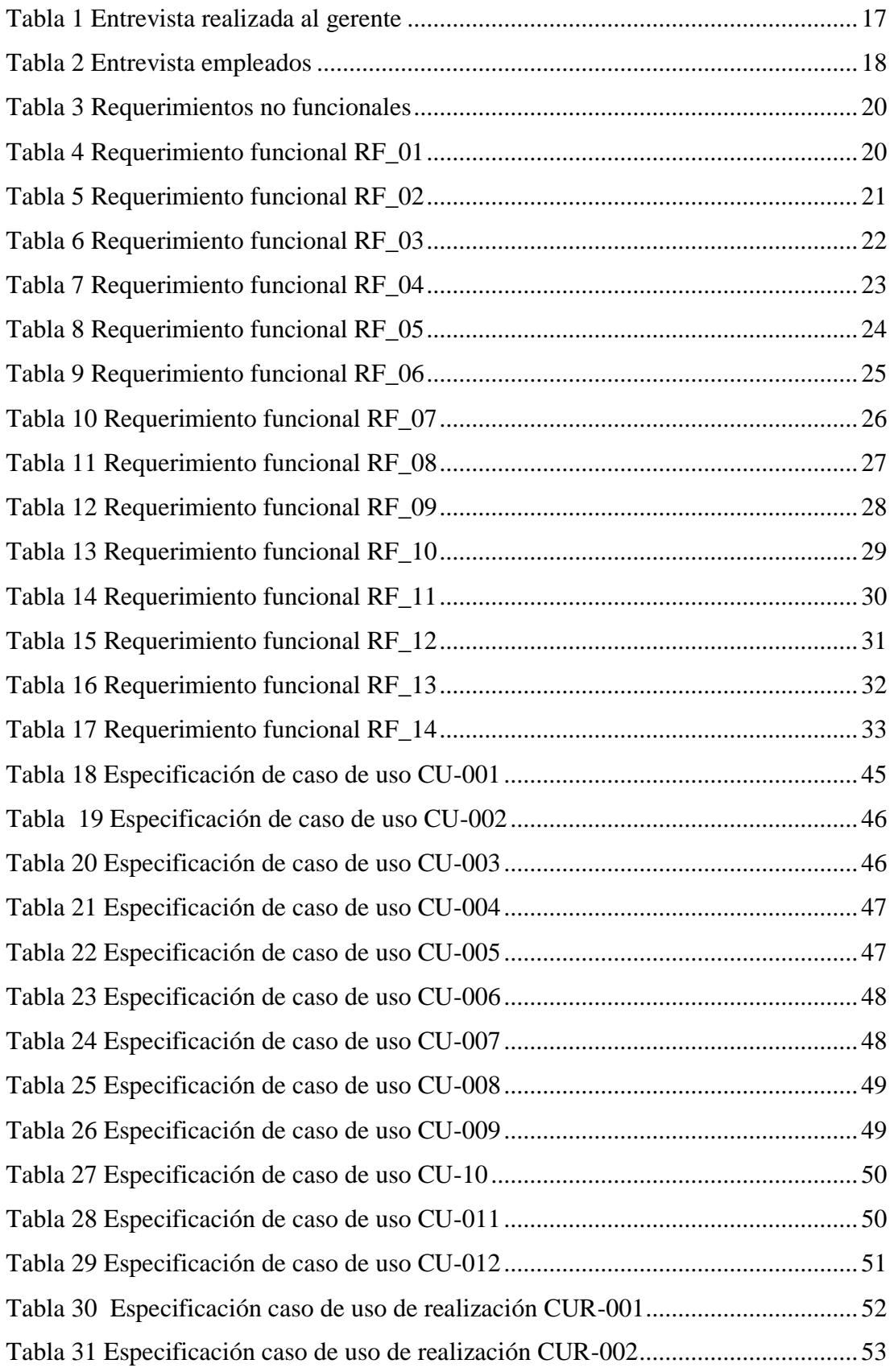

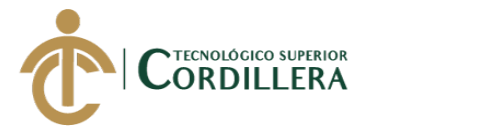

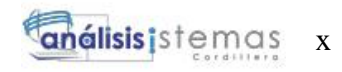

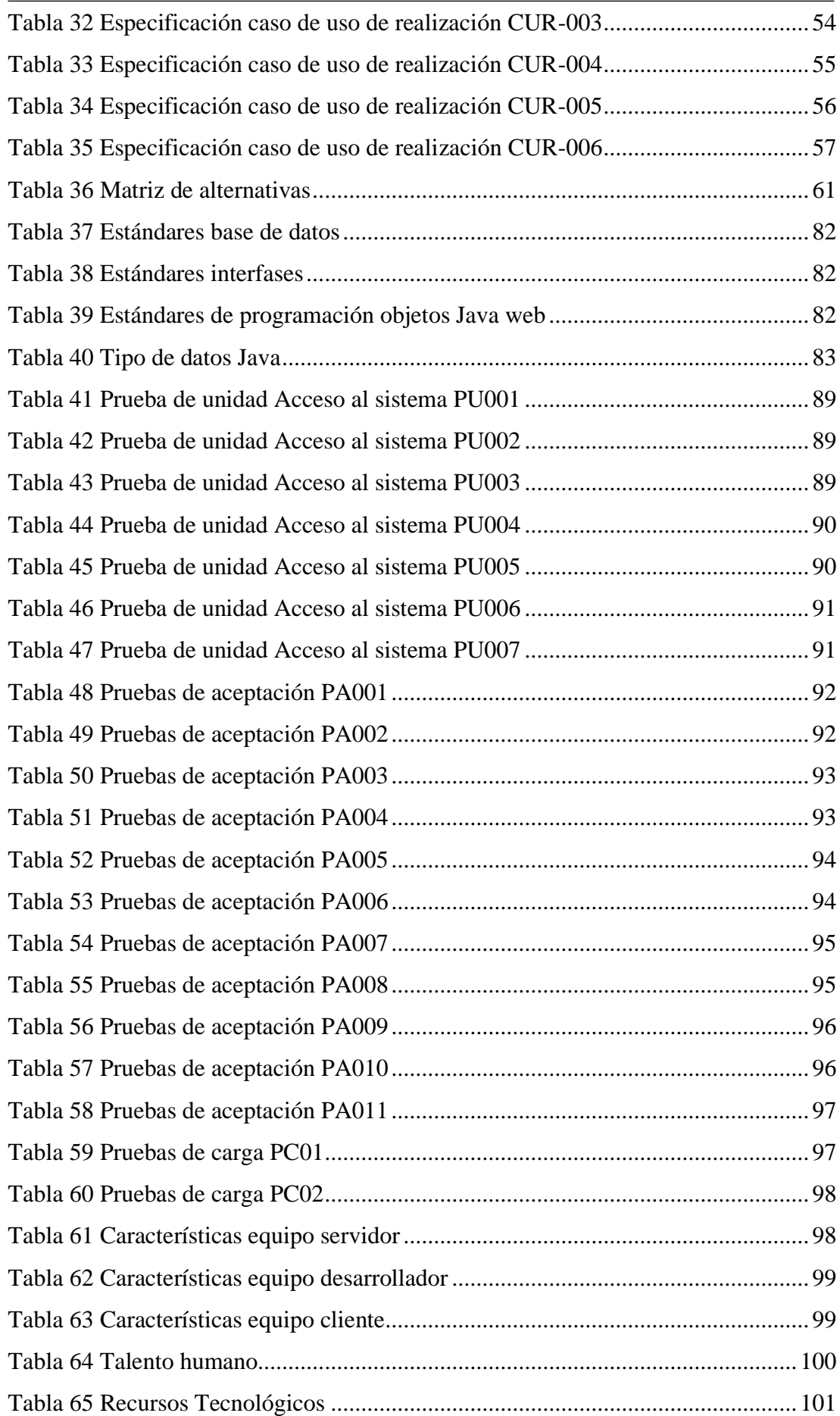

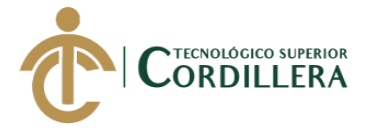

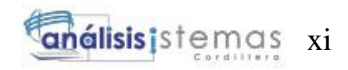

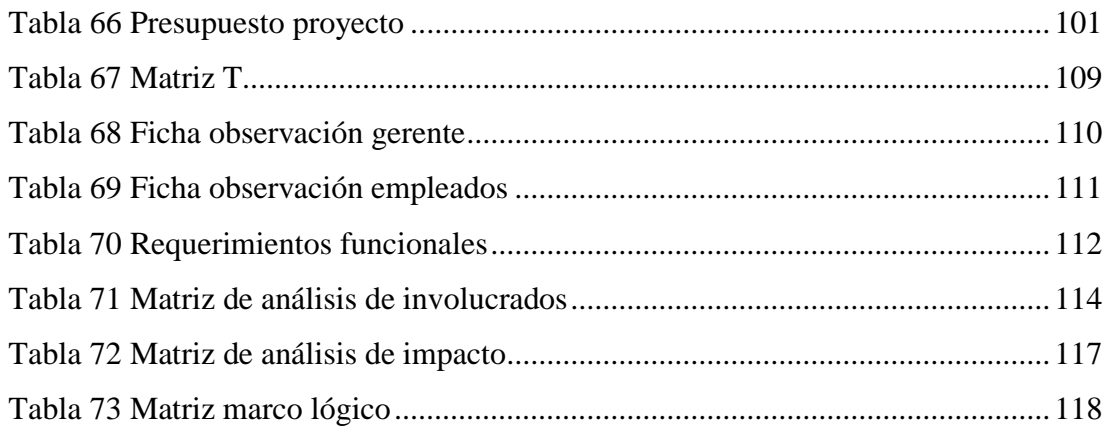

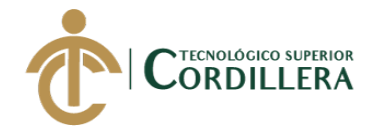

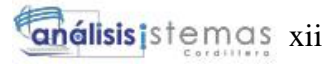

# **ÍNDICE DE FIGURAS**

<span id="page-13-0"></span>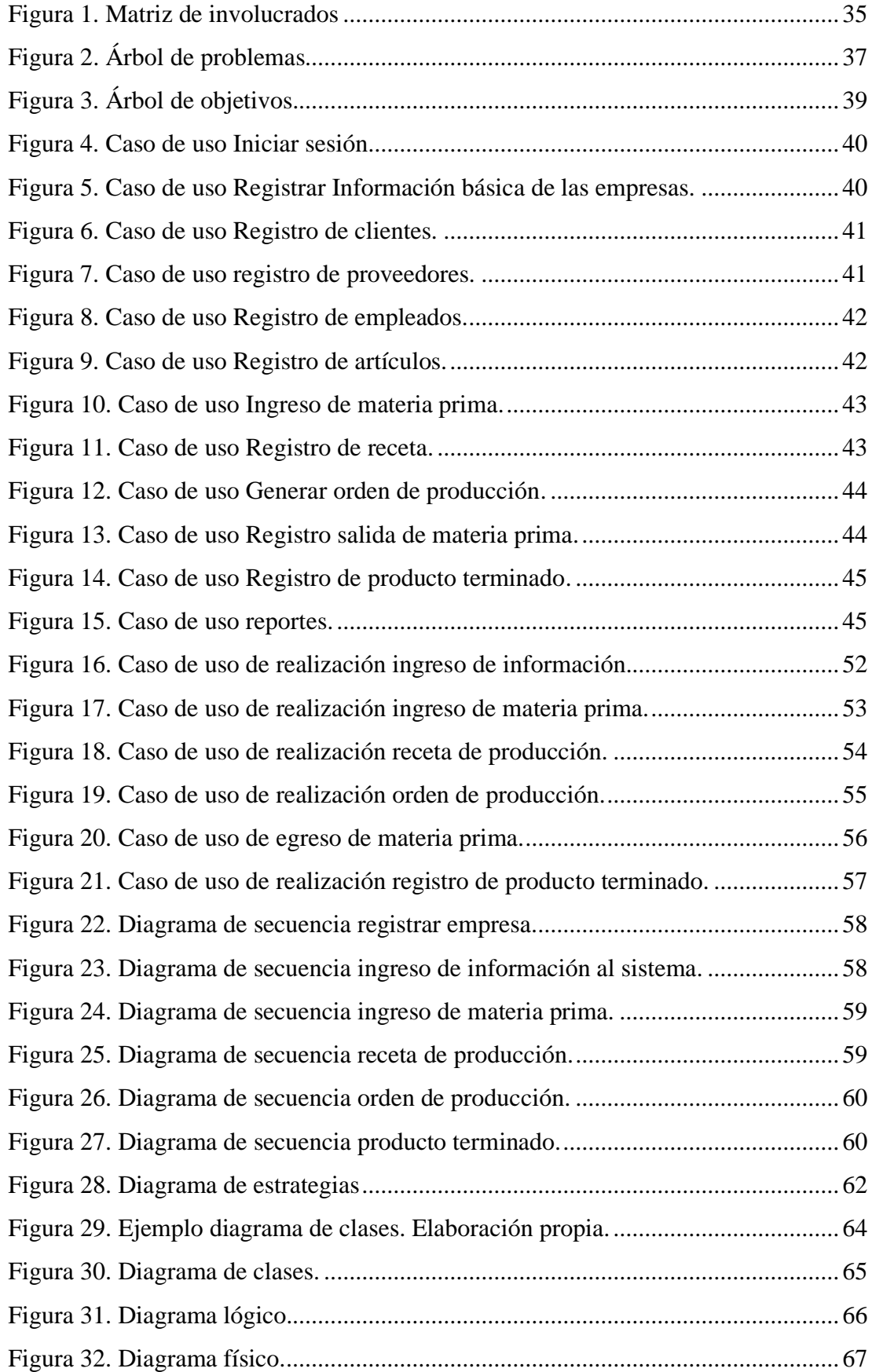

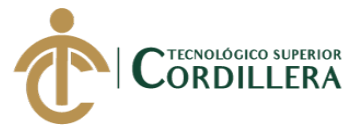

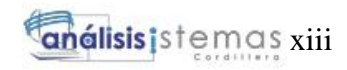

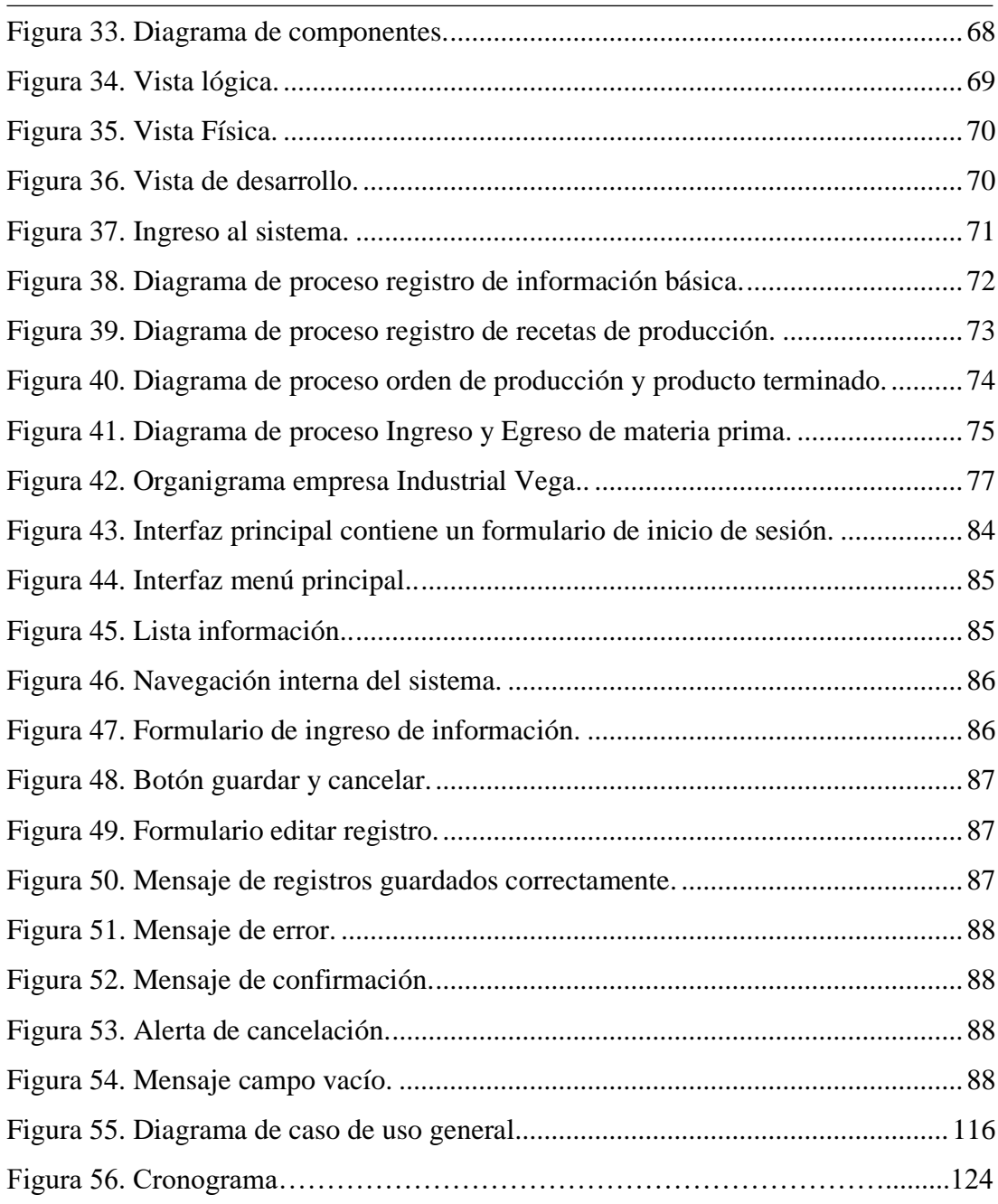

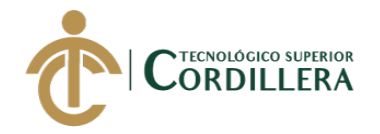

# **RESUMEN EJECUTIVO**

<span id="page-15-0"></span>En la actualidad la tecnología ha dejado de ser una ostentación que pocas empresas implementaban debido a su alto costo, y se ha convertido en una necesidad y herramienta de trabajo, debido a que ayuda a la gestión y control de los procesos de las empresas en cualquier línea de negocio, el sector metal mecánico no es la excepción y adoptaron sistemas informáticos en el control de sus procesos.

Industrial Vega es una empresa dedicada a la transformación de materia prima como lo es el acero y sus derivados, para la fabricación de un producto es necesario la gestión de procesos ya que de estos depende un buen producto y por ende la utilidad para la empresa, sin olvidar la satisfacción del cliente y grupos de interés como por ejemplo proveedores de material.

El desarrollo del sistema informático web facilita el control de los procesos de producción de la empresa Industrial Vega, ya que nos permite gestionar el inventario de materia prima y producto terminado, la creación de recetas de producción no solo ayuda a determinar el costo de materia prima de un producto sino que optimiza el tiempo en la obtención de material y a través de estas recetas se gestiona el proceso de orden de trabajo, esto es necesario para la fabricación del producto y controlar el stock del mismo, esta herramienta informática ayudará al manejo correcto de los recursos de la empresa y le permitirá llevar la organización de manera ordenada.

Este documento abarca la importancia de estas empresas en la economía del país, la problemática que presenta Industrial Vega y la solución de los mismos a través de la sistematización de los procesos de producción mediante un aplicativo web.

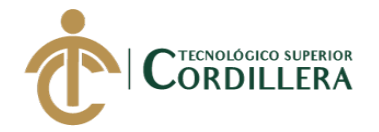

# **ABSTRACT**

<span id="page-16-0"></span>Currently technology is no longer a luxury that few implemented and has become a necessity, because it helps the management and control of the processes of companies in any line of business, the metalworking sector is no exception and adopted more computer scientists in controlling their processes.

Industrial Vega is a company dedicated to the transformation of raw materials such as steel and its derivatives, for the manufacture of a product it is necessary to manage processes since these depends a good product and therefore the usefulness for the company, not forgetting customer satisfaction and stakeholders such as material suppliers.

The development of the web computer system facilitates the control of the production processes of the company Industrial Vega, since it allows us to manage the inventory of raw material and finished product, the creation of production recipes not only helps to determine the cost of raw material of a product but optimizes the time in obtaining material and through these recipes manages the work order process, this necessary for the manufacture of the product and control the stock of the same, this computer tool help manage the company's resources correctly and allow you to run your organization in an orderly manner.

This document covers the importance of these companies in the economy of the country, the problem presented by Industrial Vega and the solution of them through the systematization of their processes through a web application.

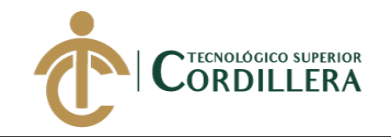

# **CAPÍTULO I**

### <span id="page-17-1"></span><span id="page-17-0"></span>**1. Antecedentes**

### <span id="page-17-3"></span><span id="page-17-2"></span>**1.01 Contexto**

# **1.01.01 Macro**

A nivel nacional las grandes empresas metalmecánicas como INEM CA, ACEROS VYMSA, JYM, ECUACERO, NOVACERO, entre otras, cuentan con un sistema para llevar el proceso de producción, debido a que estas industrias incursionan en varias empresas de producción como por ejemplo industrias alimenticias, agrícolas, plásticos, textil, además de generar gran cantidad de empleo y manejar grandes cantidades de materia prima y contar con diversos empleados. Guillermo Pavón, director general de la Federación Ecuatoriana de Industrias de Metal (Fedimetal), señala que.

las fortalezas de la metalmecánica en la industria ecuatoriana se deben a la calidad de los productos sustentados en normas y reglamentos nacionales e internacionales, la versatilidad de los mismos que hace posible atender requerimientos específicos conforme a la demanda del mercado. (El Universo, 2017, párr. 1)

La industria metalmecánica con sus productos y servicios está presente en todos los sectores económicos y trabaja conjuntamente con las empresas que fabrican la materia prima como es el acero generando fluidez de efectivo, aportando así a la economía del país.

supera los 2.1 millones de toneladas al año, está presente con sus productos en todas las actividades económicas relacionadas con la agricultura, la agroindustria, la industria manufacturera, de hidrocarburos, de generación y

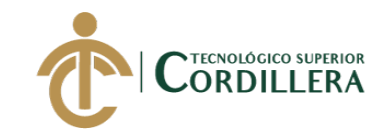

transmisión de energía eléctrica, de telecomunicaciones, transporte, así como en comercio y servicios. (Proecuador, s.f, párr. 1)

Por lo tanto, las industrias del sector metal mecánico son importantes para las demás empresas del Ecuador aportando al crecimiento de las mismas y del desarrollo productivo del país.

En la actualidad es de vital importancia sistematizar los procesos de las compañías de cualquier sector para poder ser más competitivos, la mayoría de las personas suelen pensar que realizar este tipo de acciones (sistematizar/automatizar) requiere de inversiones cuantiosas y fuera de alcance, pero todo depende de cómo se haga y que los objetivos del negocio estén plasmados fielmente en los procesos a automatizar para que así se obtenga un ágil retorno de la inversión (Processonline, 2016, párr. 2)

La tecnología se ha convertido en la herramienta ideal para las organizaciones del país, muchas empresas han sistematizado sus procesos para ser más productivos y llevar su empresa de manera organizada ayudando no solo al desarrollo propio, sino a la mejor prestación de servicios hacia la sociedad, esto condescendiendo al crecimiento económico propio y del país, y las industrias metalmecánicas no se quedan atrás, estas también se están adaptando a la tecnología actual, debido a la gran participación que tienen en el desarrollo del país.

La industria metalmecánica y el aporte en el desarrollo del país según (Clúster Metal MM, 2019) "La industria metalmecánica guarda una estrecha relación con la situación económica ecuatoriana. Esto se debe a la transversalidad de sus operaciones. Teniendo en cuenta que los productos están presentes en un gran número de actividades del país." (párr. 1) La industria metalmecánica es un

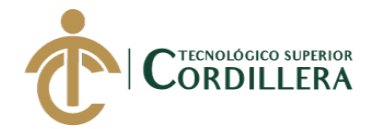

sector importante para las demás empresas del Ecuador y el crecimiento de estas es el desarrollo para el país ya que "Sin una producción metalmecánica no es posible sentar las bases para el fomento de otras industrias y actividades" (Ekosnegocio, s.f, párr. 1) las industrias metalmecánicas han venido contribuyendo al país significativamente por muchos años.

La industria manufacturera, con un 13%, es el sector de mayor participación en el PIB de la economía ecuatoriana, pese a que experimentó una recesión entre 2015 (-0.4%) y 2016 (-2.5%), presenta en 2017 un crecimiento del 2,1%. En efecto, este es uno de los sectores claves en el cambio de la Matriz Productiva del Ecuador, debido a su nivel de interrelación con otros sectores y a su capacidad de generación de valor agregado. (Ekosnegocios, s.f, párr. 2)

En la actualidad las industrias metalmecánicas "ha cumplido un rol fundamental como dinamizador de la economía ecuatoriana. Esto queda en evidencia al verificar, por ejemplo, su impacto en relación al producto interno bruto (PIB). La contribución del mismo se refleja de la siguiente manera. Contribución de entre el 10% y 15% del PIB manufacturero, Contribución de entre 1.5% y 3% del PIB general." (Clúster Metal MM, 2019, párr. 4)

Las industrias metalmecánicas no solo ayudan al desarrollo de otras empresas sean estas manufactureras o de producción alimenticia, agropecuaria, entre otras, sino que también ayudan al desarrollo del país, en las citas anteriores los autores determinaron como el sector industrial aporta un porcentaje significativo en el PIB, por lo que se le debe dar cierta atención a estas empresas ya que su aporte es determinante para el desarrollo productivo del país.

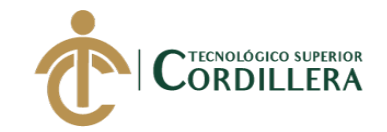

### **1.01.02 Meso.**

<span id="page-20-0"></span>Christian Cisneros, director ejecutivo de Cámara de la Pequeña y Mediana Industria de Pichincha (Capeipi) menciona que "el 60% de las micro, pequeñas y medianas empresas (mipymes) del sector metal mecánico está concentrado en Pichincha. Además, encontramos iniciativas de esta actividad en Tungurahua, Chimborazo, Azuay y Loja; sin embargo, la incorporación de tecnología avanzada la tenemos en Pichincha" (El Telégrafo, 2013, párr. 4)

Dentro de la provincia de Pichincha en los diferentes cantones existen una gran cantidad de industrias enfocadas a diferentes líneas de negocio las cuales requieren de los servicios de las empresas metalmecánicas o relacionadas con la transformación del metal, Industrial Vega ha contribuido al desarrollo y crecimiento de varias empresas de Quito, por citar algunas, PRONACHIS empresa dedicada a la producción de papas fritas, chifles, entre otros productos alimenticios, CONSTRUCTORA CONSTRUMON en su línea de negocio enfocada a la construcción de viviendas, además de realización de numerosos trabajos para industrias pymes que han contribuido al desarrollo de la ciudad de Quito.

Las industrias metalmecánicas llevan sus procesos de producción de acuerdo a la actividad o servicio que este brinde pues dependerá de su actividad comercial la cantidad de procesos que intervengan en la fabricación de un producto, Industrial Vega lleva estas fases de manera empírica por lo cual se detallan las etapas que mejor se adaptan a su línea de negocio, para la transformación de la materia prima en un producto, según (Obs-edu, s.f.)" En esencia, un proceso de producción empresarial es la conjunción de elementos como el capital, el trabajo y los recursos, así como de otros no necesariamente tangibles como las ideas, la

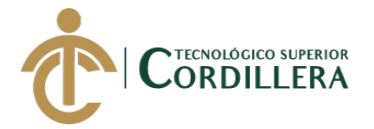

innovación y la capacidad logística de una organización."(párr. 1) existen varios modelos de producción y las industrias van adaptando estos modelos de acuerdo a sus necesidades, para Industrial Vega el proceso que mejor se asemeja a su línea de negocio son las tres etapas:

1. Acopio (etapa analítica):

En esta primera etapa del proceso de producción, las empresas se empeñan en conseguir la mayor cantidad de materias primas posibles para la fabricación de sus artículos, productos o servicios. En esta búsqueda, por supuesto, es idóneo contactar con aquellos proveedores o intermediarios que ofrezcan un precio acorde con las expectativas presupuestarias del proceso. (Obs-edu, s.f, párr. 3)

2. Producción (etapa de síntesis o montaje):

Tras la recopilación de las materias primas, éstas entran en un proceso en el que se transforman o se adaptan hasta servir de base para la materialización de los productos o servicios previstos. Esta etapa también se caracteriza por el montaje de las existencias como tal y por ello resulta fundamental llevar a cabo labores de monitorización, control y acompañamiento para que los resultados sean los que hemos planificado al inicio del proceso de producción. (Obs-edu, s.f, párr. 4)

3. Procesamiento (etapa de acondicionamiento):

La tercera y última etapa del proceso de producción hace referencia a las labores de adecuación del producto a las necesidades de los clientes. Es decir, todos los elementos se orientan a la comercialización, el transporte, la distribución en los distintos puntos de venta, el almacenamiento de

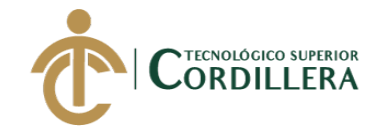

existencias y otros elementos tangibles asociados con la demanda. (Obs-edu, s.f, párr. 5)

Por consiguiente, las etapas de producción mencionadas en la cita anterior, ayudará a que la empresa Industrial Vega organice su trabajo, tiempo y recursos sean estos humanos, económicos y físicos, además le permitirá sistematizar estas fases llevando el control de los procesos a través de un sistema web que le ayudará al crecimiento empresarial y esto a su vez aportará al desarrollo productivo de país.

### **1.01.03 Micro.**

<span id="page-22-0"></span>Industrial Vega inicio sus actividades en el año 2001, es una empresa 100% ecuatoriana dedicada a la industria metálica, primordialmente produce y brinda una amplia gama de productos y servicios como la fabricación, reconstrucción y mantenimiento de todo tipo de remolques, servicios de suelda eléctrica, soldadura por inyección de gas metano (MIG), soldadura por inyección de gas tungsteno (TIG) y Oxicorte, mantenimiento en suspensiones cambios de buges y arreglos de paquetes o ballestas, construcción de estructuras metálicas, puertas, ventanas, cubiertas en policarbonato, servicio de dobladora de tool hasta 0.9mm, construcción de canales de agua lluvias, maquinaria para la industria alimenticia como freidoras, picadoras, peladoras de papas y mesas en acero inoxidable 304 (grado alimenticio) además maquinaria para la industria de prefabricados, máquinas hidráulicas vibro pensadoras, mezcladora de materiales petros, bandas transportadoras y elevadores.

El éxito de esta micro empresa en la corta pero productiva vida de trabajos realizados se debe a que cuenta con un excelente equipo de profesionales con verdadera vocación de la mecánica industrial, esto unido a la calidad que brinda en sus productos y servicios hace de ella una empresa competitiva a nivel nacional, en

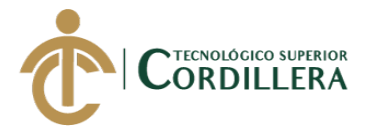

la actualidad se encuentra conformada por un equipo de trabajo de 3 personas que en muchos de los casos puede variar dependiendo el tipo de actividad a producir o del servicio a brindar.

La empresa lleva el control de las etapas de producción de manera manual y empírica, no existe ningún sistema informático donde se almacene y gestione la información de materiales tanto nuevos como sobrantes, su equipo de trabajo no registra las actividades realizadas durante la fabricación de un producto o prestación de un servicio, por lo tanto el sistema actual de la empresa es desfavorable para el desarrollo productivo y crecimiento económico, su intención es gestionar las fases de producción por medio de herramientas tecnológicas que le permita mejorar el servicio al cliente además de aumentar sus ingresos económicos.

### <span id="page-23-0"></span>**1.02 Justificación**

Actualmente la empresa Industrial Vega maneja de forma manual el proceso de producción, las órdenes de producción se pierden y no se le da la utilidad que se requiere, es decir no hay un criterio homogéneo en el que se basan los registros ingresados, información valiosa para futuros proyectos que permitirían tener una idea clara de cómo gestionar los recursos para futuros trabajos, dicha información no es factible obtenerla de forma automática e instantánea esto genera inconvenientes con el equipo de trabajo y el gerente de la empresa.

La problemática que aqueja a muchas pequeñas y medianas empresas (pymes) productoras de artículos o productos de metal, es el no tener productos de calidad, el decrecimiento de las ventas y perdidas de clientes ha sido la principal causa de que las empresas metalmecánicas quiebren, esto crea el interés de

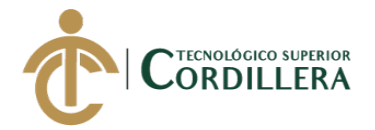

investigar nuevos modelos de gestión de la producción, para dar solución a un problema puntual que presenta la empresa Industrial Vega en el proceso productivo y control de materia prima que aqueja en su crecimiento industrial, las empresas de mayor éxito son aquellas que logran transformar sus productos de una forma más competitiva llevando sus procesos de producción de manera sistematizada.

Bajo estas circunstancias nace la necesidad de sistematizar los procesos de producción mediante un sistema web que permita llevar un control ordenado y adecuado del proceso de producción, para ello se propone sistematizar el procesos mediante una herramienta tecnológica que se caracteriza por ser multiplataforma, que contempla los procesos de acopio, producción y procesamiento en forma ordenada, los inconvenientes presentados se superan a través de un control eficaz de los centros de trabajo por donde empieza la producción, se llevará un control de órdenes de producción, inventario de la materia prima, ingreso y egreso del material para producción, ingreso e inventario de producto terminado. Adicionalmente incluye la generación de reportes oportunos y al instante para cada uno de los estados del proceso en el que se encuentran los productos. Por tal razón la sistematización de los procesos de producción es factible y aporta una herramienta para el crecimiento de la empresa.

Debido a la amplia experiencia y la cantidad de trabajos y servicios que debe cubrir la empresa Industrial Vega requiere de la sistematización de los procesos de producción para garantizar la reducción de costos de manera que le permita llevar un control adecuado de los materiales utilizados en la producción, mejorando así los tiempos de entrega, la eficiencia operativa y la innovación como es tener un sistema de control de procesos de producción.

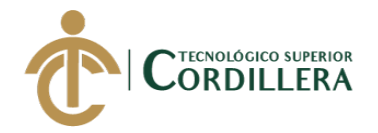

## <span id="page-25-0"></span>**1.03 Definición del problema central**

Situación actual de la empresa, inexistencia de un sistema informático de control de los procesos de producción en la empresa Industrial Vega, esto le permite conocer la situación empeorada y su situación mejorada, conjuntamente se analiza las fuerzas impulsadoras (FI) y bloqueadoras (FB) que tendrá una calificación dependiendo de su intensidad real (I) y potencial de cambio (PC), siendo estas las detalladas a continuación:

FI 1.- Manejo correcto de valores económicos para cada trabajo o servicio realizado de acuerdo a los valores estándar determinados por la empresa mediante un sistema informático, I=2 La escala valorativa asignada se debe a que en ocasiones se presenta inconvenientes al presentar el valor por el trabajo o servicio a realizar, PC=5 una vez que se presente el valor correcto por el servicio o producto la empresa dejará de tener pérdidas.

FB 1.- Asignación de valores económicos intuitivos por los trabajadores en el precio de un producto o servicio, I=4 Asignar valores sobre el costo de un producto o servicio genera un alto nivel de pérdida tanto de recursos físicos como económicos, PC=1 Manteniendo los valores estándar se reduce la pérdida para la empresa y se disminuye los conflictos con clientes y empleados.

FI 2.- Seguimiento y control de la materia prima utilizada en la producción por medio de un sistema web, I=3 el equipo de trabajo no realiza un control sobre la materia prima que utiliza para producir un producto, PC=5 el control de la materia prima utilizada para cada producto ayudará a disminuir costo de material y aumentará los ingresos de la empresa.

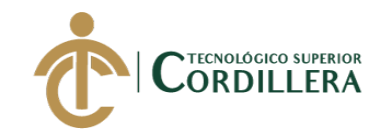

FB 2.- Se presenta inconsistencia en las cantidades de los materiales utilizados en la producción por la carencia de un sistema web que almacene los datos de materia prima, I= 4 la utilización excesiva del material disponible para un producto servicio bloquea el crecimiento de la empresa, PC= 2 utilizar la cantidad adecuada para cada producto permite reducir gastos innecesarios y no estimados de materia prima.

FI 3.- Capacitación sobre el manejo de sistemas informáticos que permitan agilizar el proceso de producción, I=1 el equipo de trabajo tiene poco o nada de interés sobre las herramientas informáticas de control de procesos, PC=4 la capacitación ayudará a que el equipo de trabajo se adapte al sistema web y genere una producción ordenada y de calidad.

FB 3.- Desinterés por parte de los empleados de la empresa con relación a la utilización de un sistema que ayude a mejorar el desempeño de la producción, I=3 el equipo de trabajo se mantiene con procedimientos obsoletos evitando así el crecimiento de la empresa, PC=1 Adaptarse a las nuevas tecnologías y propuestas de la gerencia ayudará a la empresa a progresar y optimizar sus procesos.

FI 4.- Registro de material sobrante que puede ser utilizado para la producción de otros productos, I=2 la intensidad de esta fuerza es por la falta de control sobre materia prima, sobrante que puede ser utilizada en otros productos, disminuyendo costos de fabricación de un producto, PC=4 el adecuado control de material sobrante permitirá realizar trabajos equiparando costos y aprovechando todos los recursos de una manera adecuada.

FB 4.- Los residuos de material no son registrados donde la empresa a través de estos pueda obtener su utilidad en otros trabajos, I=4 el material sobrante

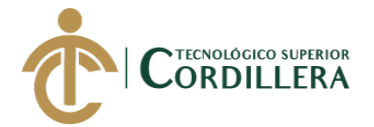

es importante para otros trabajos de menor dimensión, no registrar adecuadamente estas materias produce compras innecesarias y reducción de recursos económicos, PC=2 gestionar la materia prima evita gastos innecesarios y aumenta la productividad reduciendo tiempo.

FI 5.- Implementación de un sistema web para el control y gestión de procesos de producción, I=3 El equipo de trabajo está indeciso sobre la implementación de un sistema web que ayudará a controlar las fases de producción, PC=5 La utilización de un sistema de control de procesos de producción ayudará a que esta sea eficiente, todo en beneficio de la empresa y de su participación con las demás industrias en el desarrollo productivo del país.

FB 5.- Ausencia de un sistema de información para el control y gestión de los procesos de producción, I=4 la empresa realiza el control de procesos de manera manual debido a que no conoce sobre sistemas dedicados a sistematizar estos procesos, impidiéndole perfeccionar las técnicas de producción, PC=2 la sistematización de los procesos de producción le ayudará a la empresa agilizar la producción y controlar la trazabilidad de la producción. Todo lo detallado se analiza en la siguiente Matriz T (Ver anexo 1)

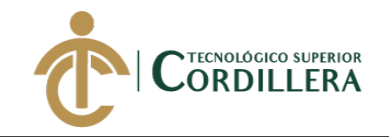

# **CAPÍTULO II**

## <span id="page-28-1"></span><span id="page-28-0"></span>**2. Análisis de involucrados**

### **2.01 Descripción del sistema actual**

En la empresa Industrial Vega las diferentes etapas de producción como Acopio (etapa analítica), Producción (etapa de síntesis o montaje), Procesamiento (etapa de acondicionamiento) se las lleva de manera manual donde el requerimiento de orden de trabajo la realiza el gerente de la empresa documento que especifica la cantidad de materia prima a utilizar, el tiempo que se deberá entregar el producto, los trabajadores que intervendrán en la elaboración, además de realizar el seguimiento de los productos que fueron terminados, si el producto a elaborar requiere de otras partes para su fabricación se las detalla en dicho documento que a su vez es entregado a los empleados donde estos empiezan la fabricación del producto.

En la fase productiva intervienen el gerente y los empleados una vez ya definida la orden de trabajo se empieza por la transformación de la materia prima en el caso de que por algún motivo el material se dañe o no esté disponible se informa al gerente que realiza la compra del material faltante para dicha producción esto se lo efectúa dirigiéndose al comercial o en ocasiones el proveedor que entrega el material solicitado en la empresa.

La cantidad a producir es variante de acuerdo a la necesidad del cliente o de la empresa, por lo que durante una determinada etapa se pueden fabricar varios productos y no necesariamente estos deben ingresar a bodega de producto terminado en su totalidad, en la organización se va almacenando los artículos

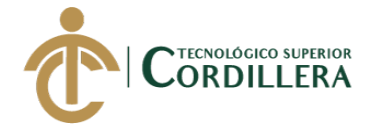

terminados y se va gestionando los que todavía siguen en producción. Al final la cantidad establecida debe estar en bodega.

### <span id="page-29-0"></span>**2.01.01 Visión y alcance.**

### 2.01.01.01 visión.

<span id="page-29-1"></span>Sistematizar el proceso de producción mediante un sistema web que permita gestionar de manera apropiada las diferentes etapas de fabricación de un producto, asignación correcta de valores para distintos proyectos/servicios, control de inventario de materia prima tanto material nuevo como sobrante para así lograr un seguimiento y control de las órdenes de trabajo y de los servicios brindados, permitiendo optimizar y agilizar el proceso existente.

# *2.01.01.02 alcance.*

El sistema web contará con diferentes módulos necesarios para su correcto funcionamiento. Siendo estos módulos de seguridad, mantenimiento, reglas de negocio y reportes donde se especifica los límites de cada módulo del sistema web.

### *2.01.01.02.01 módulo de seguridad.*

<span id="page-29-2"></span>En este módulo se controla el ingreso de los usuarios al sistema web haciendo uso de perfiles que son un conjunto de roles, los perfiles hacen que los accesos de los usuarios al sistema sean mucho más fáciles de mantener y controlar, teniendo como perfiles de usuario los siguientes; perfil ejecutor, otorgado a quien registre las actividades de la fabricación de un producto. Típicamente todas las cuentas de empleados; perfil Administrador se le proporciona al gerente de la empresa que se encargará de gestionar y controlar el proceso de producción, además tendrá el control total del sistema web. El control de ingreso se lo realiza mediante un formulario de login donde se ingresará el usuario y contraseña

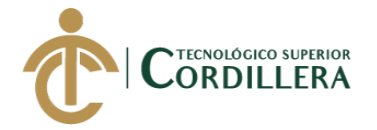

otorgadas por el administrador del sistema que de ser validadas correctamente se redireccionará a la ventana correspondiente según el perfil.

### *2.01.01.02.02 módulo de mantenimiento.*

<span id="page-30-0"></span>Este módulo se encargará de la inserción de datos a las tablas, donde a través de la interfaz del sistema web se permitirá la manipulación de la información tales como Crear, Leer, Actualizar y Borrar (CRUD), esta información será restringida dependiendo el perfil de usuario, siendo el administrador quien se encargará del llenado de información a las tablas del sistema, con la información requerida para que el flujo de datos se muestre de manera correcta y el sistema no presente errores en la ejecución.

# *2.01.01.02.03 módulo de reglas de negocio.*

<span id="page-30-1"></span>Este es el módulo principal donde se gestiona las diferentes etapas de fabricación de un producto (Acopio, Producción y Procesamiento) detalladas a continuación:

Acopio. - En esta fase el sistema permitirá la obtención de materia prima sea esta nueva, donde se podrá consultar los diferentes proveedores para el material adecuado, además de suministros necesarios como pintura, electrodos, entre otros, le permitirá registrar la adquisición del material y suministros de ser el caso.

Producción. - Se genera la orden de trabajo tomando en cuenta la materia prima, el empleado responsable, el tiempo máximo de entrega, el sistema le mostrará el costo de producción de acuerdo al costo de materia prima, mano de obra directa, costos indirectos de fabricación y el porcentaje de ganancia definido por el administrador del sistema, además le permitirá modificar la orden de trabajo antes de pasar al estado de finalizada.

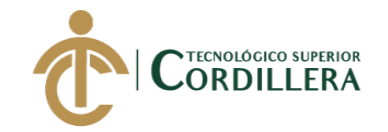

Procesamiento. - En esta etapa el sistema realizará un control del producto, donde se registra la fecha de ingreso a la bodega de producto terminado, se actualizará el inventario, se lleva un control del cliente de ser preciso, se gestiona la bodega de entrada de productos y salida de materia prima.

Además de los módulos que contendrá el software, se lista los procesos que el sistema podrá realizar y las limitaciones del mismo como son:

- El sistema será realizado en lenguaje java, con una base de datos SqlServer Express.
- No se realizará cotizaciones y/o presupuestos, el sistema generará un costo estimado de producto, pero no se gestiona los costos de fabricación.
- Se permitirá el registro de clientes y proveedores.
- El sistema genera recetas de producción, información ingresada por el gerente de la empresa.
- El sistema realizará la generación de órdenes de trabajo y genera el requerimiento del material.
- El sistema genera el egreso de materia prima y/o suministros.
- Se llevará el control de inventario de materia prima, suministros y productos terminados.
- No se llevará el inventario de la maquinaria y herramientas, no se tendrá un control de activos fijos.
- El sistema no realizará ventas ni facturación.
- El sistema no realizará proceso de compra, pero permitirá registrar el ingreso de la materia prima mismo que actualizará el stock.

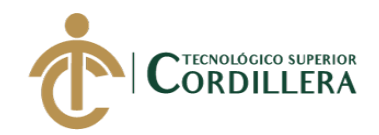

- El sistema no realizará un control de nómina de trabajadores y personal administrativo.
- El sistema no permite el seguimiento de la trazabilidad de la materia prima.
- El sistema no contará con un módulo de auditoría.
- El sistema web será modular por lo que podrá comunicarse con módulos de facturación electrónica y control de activos fijos.

*2.01.01.02.04 módulo de reportes.*

<span id="page-32-0"></span>El módulo de reportes está restringido por el perfil de usuario siendo el administrador el único que pueda ver la información de este módulo, en este se podrá obtener reportes planos de órdenes de trabajo finalizadas, de servicio, material tanto sobrante como nuevo, lista de proveedores, clientes toda esta información podrá ser impresa o descargada mediante el formato PDF.

### **2.01.02 Entrevistas**

"Una entrevista es un intercambio de ideas, opiniones mediante una conversación que se da entre una, dos o más personas donde un entrevistador es el designado para preguntar. El objetivo de las entrevistas es obtener determinada información, ya sea de tipo personal o no." (concepto, s.f. parr 1.)

"Todos aquellos presentes en la charla dialogan en pos de una cuestión determinada planteada por el profesional. Muchas veces la espontaneidad y el periodismo moderno llevan a que se dialogue libremente generando temas de debate surgidos a medida que la charla fluye." (concepto, s.f. parr 2.)

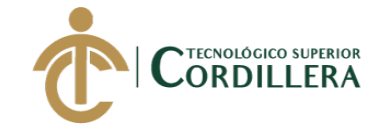

La entrevista se realiza al gerente propietario de la empresa Industrial Vega debido a que es la persona que conoce como se lleva el proceso de su negocio, los problemas que esta presenta y las necesidades que se requiere cubrir (Ver tabla 1)

# <span id="page-33-0"></span>**Tabla 1**

### *Entrevista realizada al gerente*

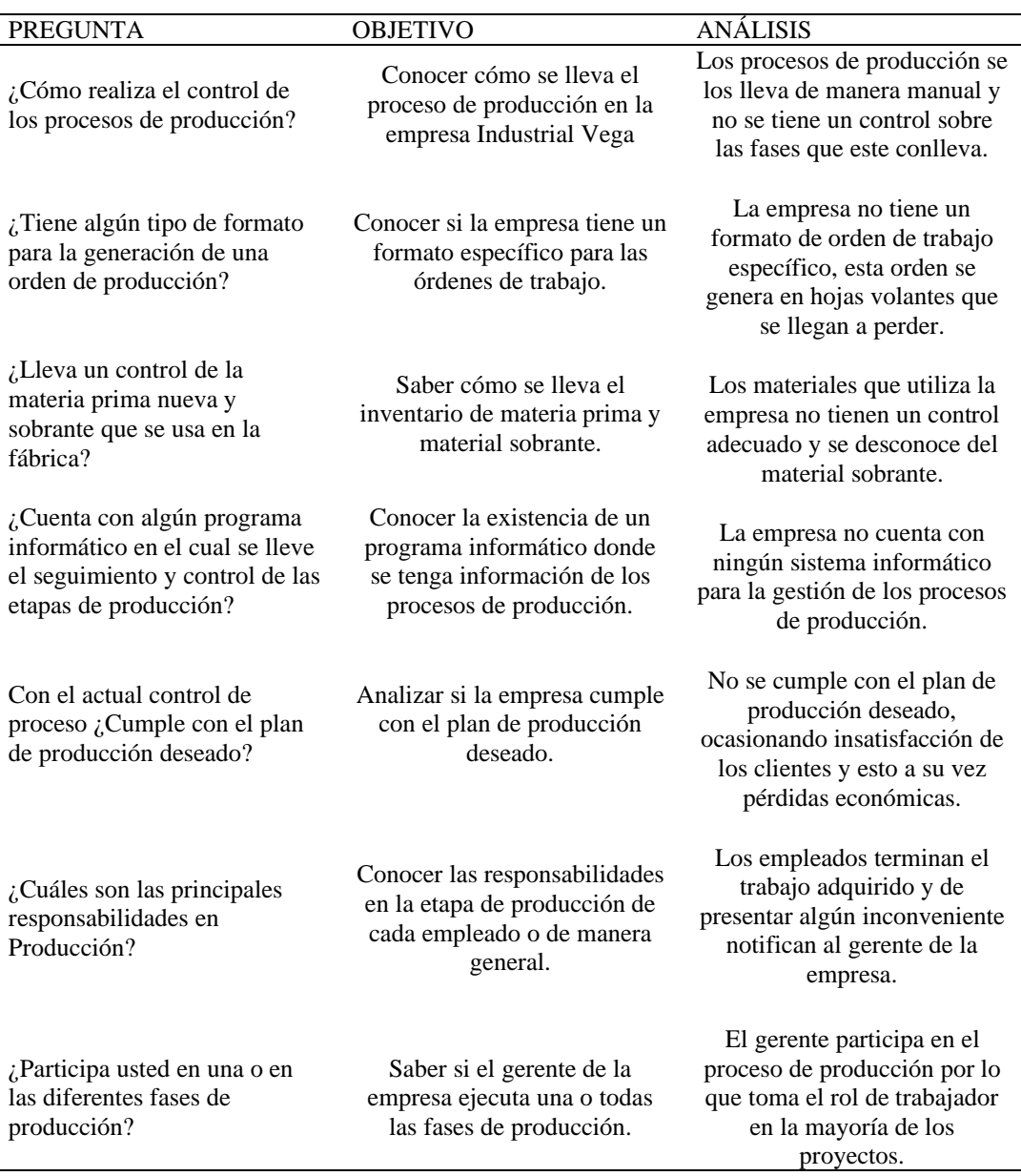

Nota. Entrevista realizada a Alfredo Vega gerente de la empresa Industrial Vega. Fuente: datos

obtenidos de Industrial Vega.

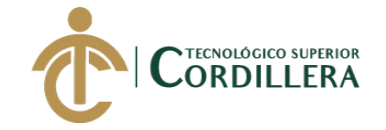

Se realizó una entrevista a los empleados de la organización con la finalidad

de conocer como llevan el proceso de fabricación de un producto, las dificultades

que presentan durante el proceso y las capacidades con la que cuentan para el

trabajo. (Ver tabla 2)

# <span id="page-34-0"></span>**Tabla 2**

### *Entrevista empleados*

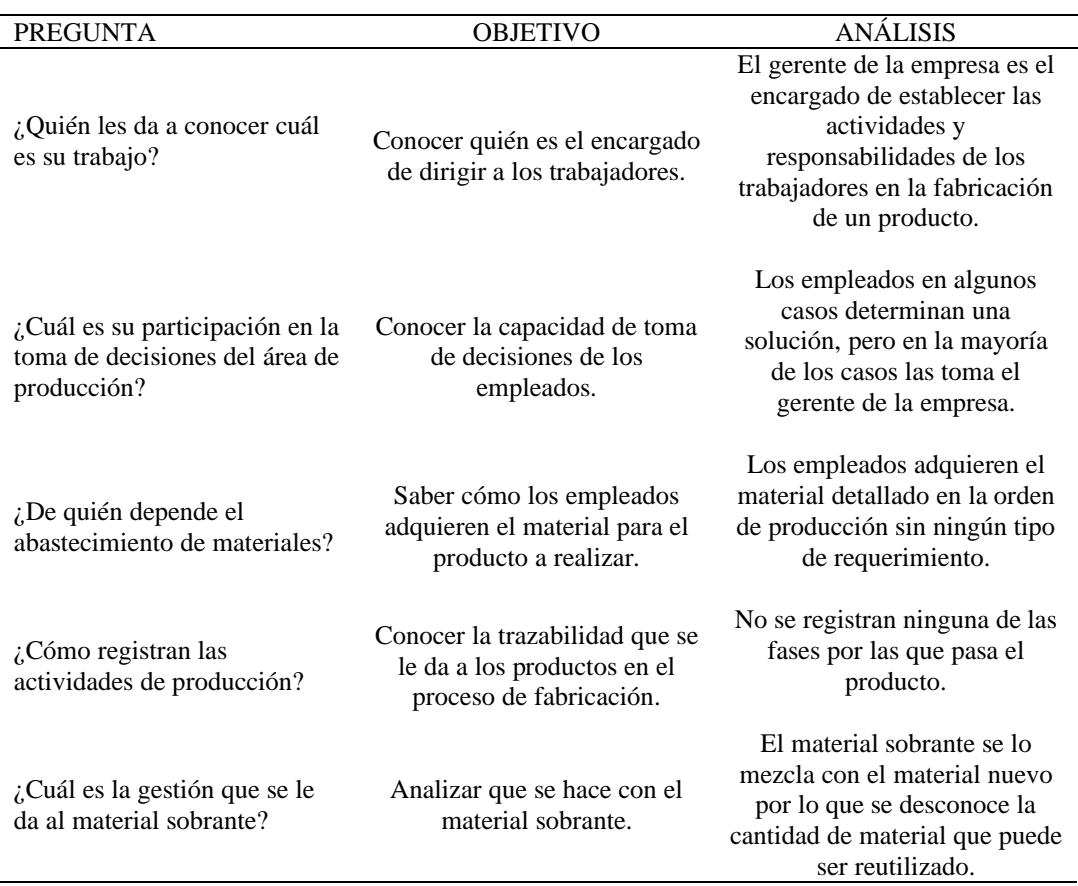

Nota. Entrevista empleados de la empresa Industrial Vega. Fuente: datos obtenidos de Industrial Vega.

Con las entrevistas realizadas se logra la obtención de información que le permitirá al sistema web solventar todas las dificultades analizadas, además se realizó una ficha de observación que permite conocer a profundidad el proceso que lleva la empresa en las etapas de producción partiendo desde la generación de la orden de trabajo y la trazabilidad que se le da al producto. (Ver anexo 2 y 3)

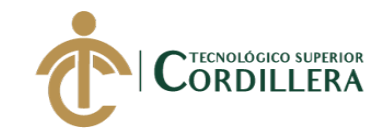

# **2.01.03 Matriz de requerimientos.**

# **2.01.03.01 requerimientos de usuario.**

<span id="page-35-0"></span>Los requerimientos de usuario son declaraciones, en lenguaje natural de los servicios que se espera que el sistema realice y de las restricciones bajo las cuales debe funcionar. (Administracionderequerimientos.wordpress, s.f.). A continuación, se lista los requerimientos de usuario:

- Ingreso restringido de usuarios al sistema informático.
- Guardar información de clientes y proveedores.
- Registrar datos de la empresa y que esta se muestre en los reportes.
- Guardar datos de la compra de materia prima.
- Llevar un inventario de materia prima.
- Tener un registro de los trabajos realizados.
- Generar una orden de trabajo detallada.
- Generar recetas de producción.
- Inventario de producto terminado.
- Generar un costo de producción estimado de acuerdo al costo de materia prima y costos indirectos.
- Comunicarse con los módulos de facturación electrónica y activos fijos.
- <span id="page-35-1"></span>• Tener una funcionalidad sencilla para el manejo del sistema.

## **2.01.03.02 requerimientos de sistema.**

Estos requerimientos establecen con detalle las funciones, servicios y restricciones operativas del sistema. Estos deberán ser precisos, y definir exactamente lo que se va a realizar. (Administracionderequerimientos.wordpress,
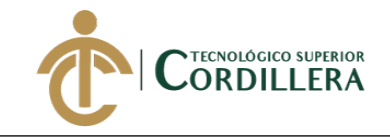

## Requerimientos funcionales. (Ver anexo 4)

## **Tabla 3**

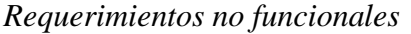

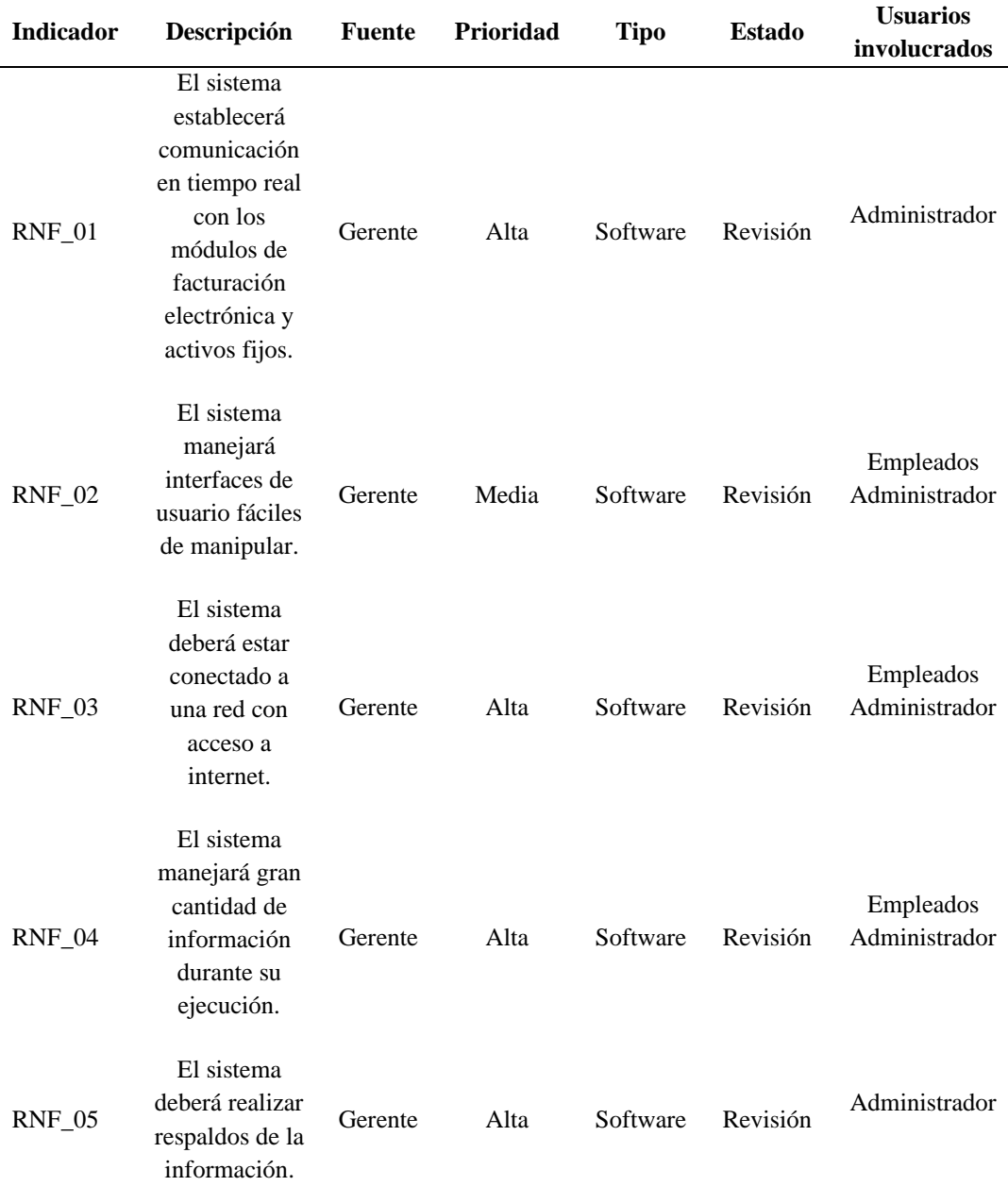

# **2.01.04 Descripción detallada.**

## **Tabla 4**

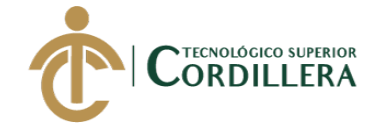

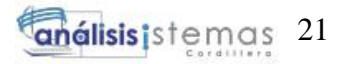

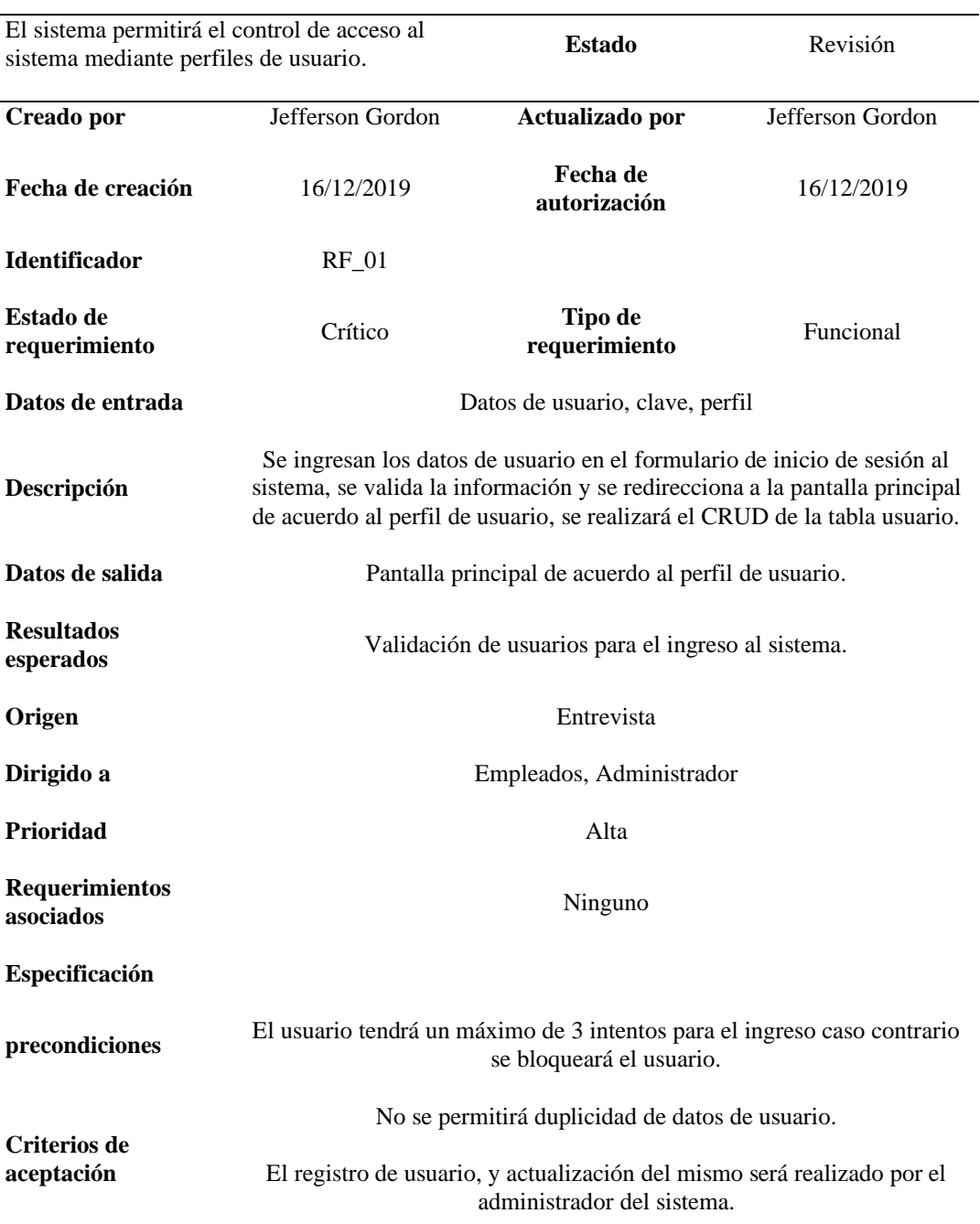

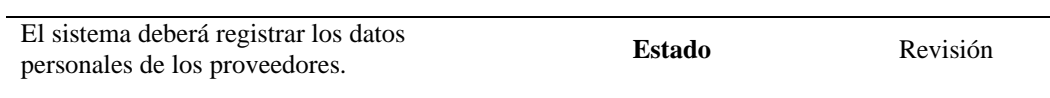

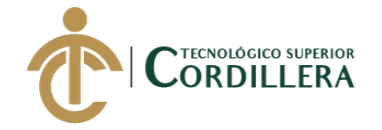

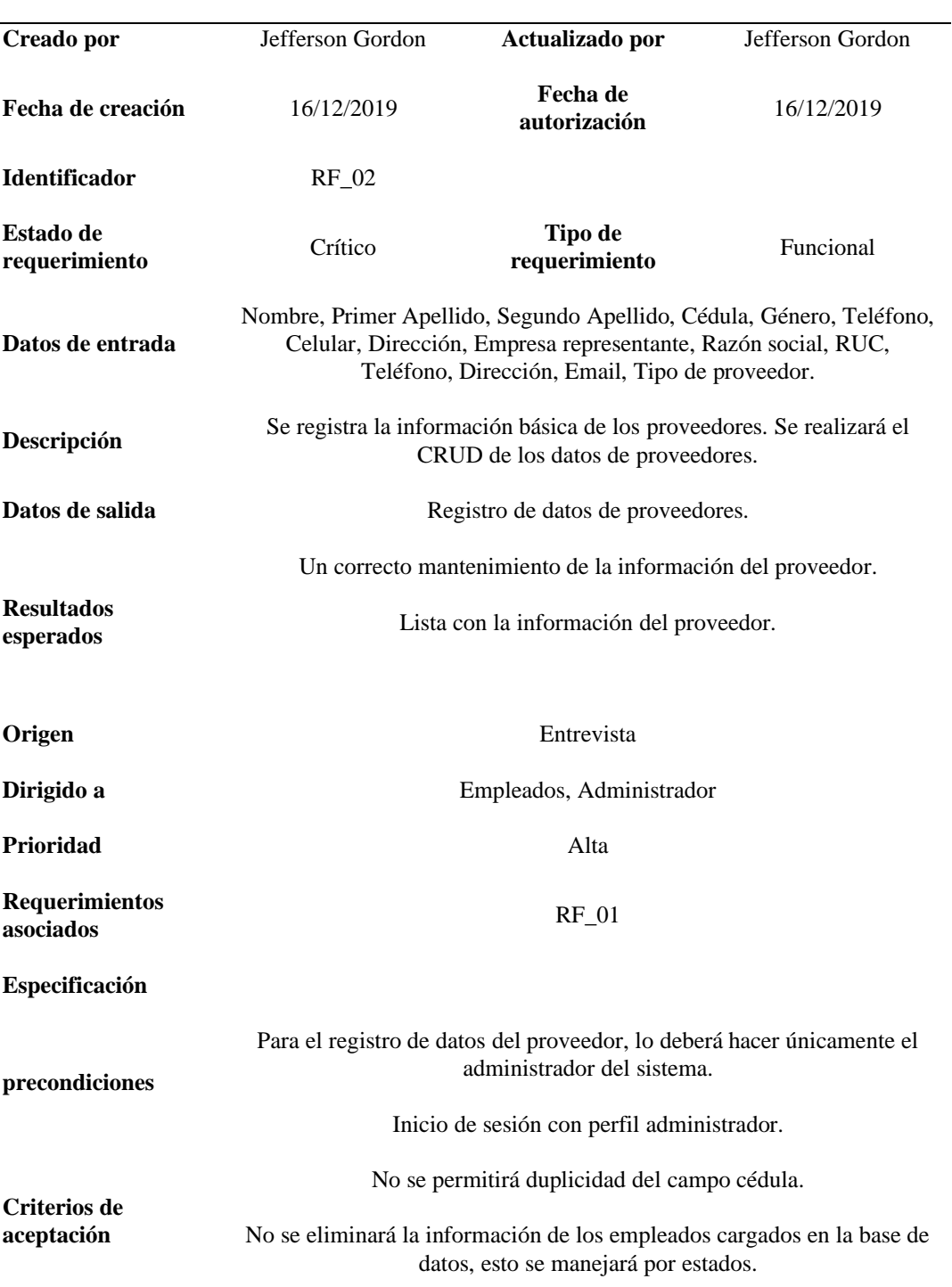

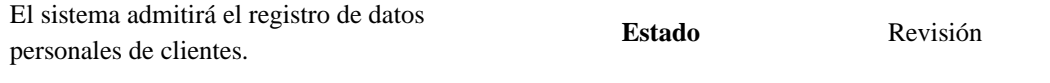

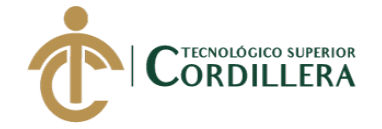

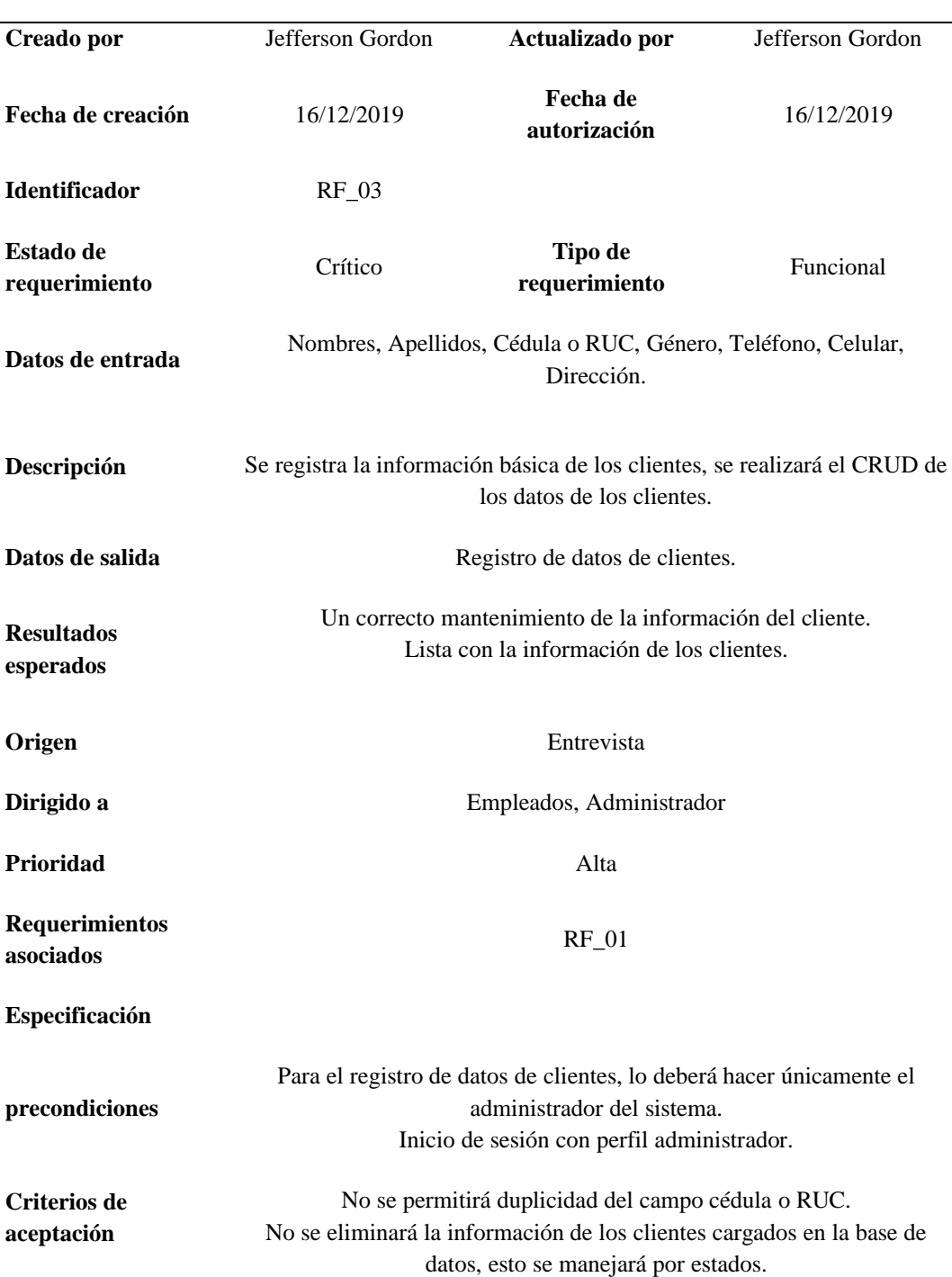

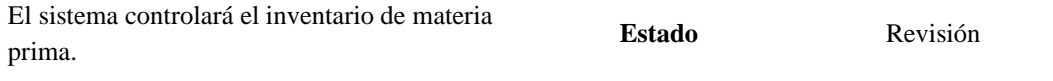

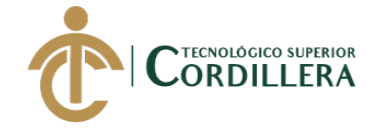

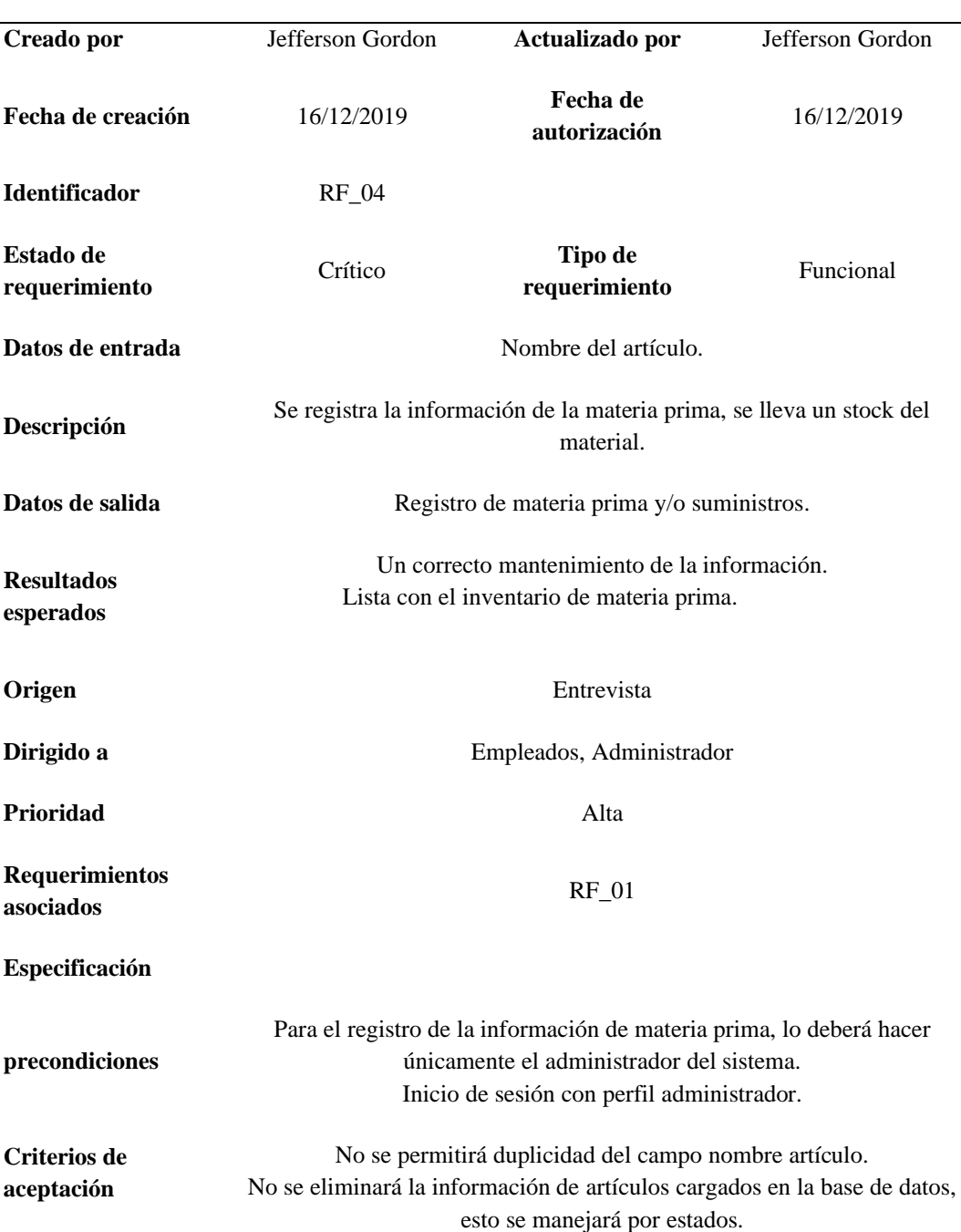

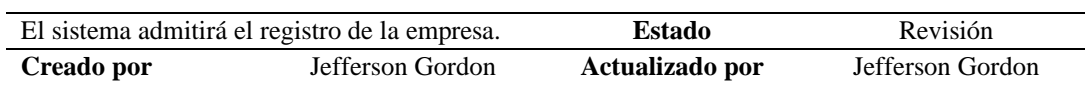

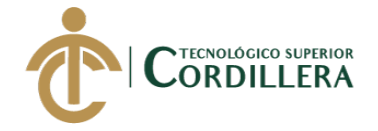

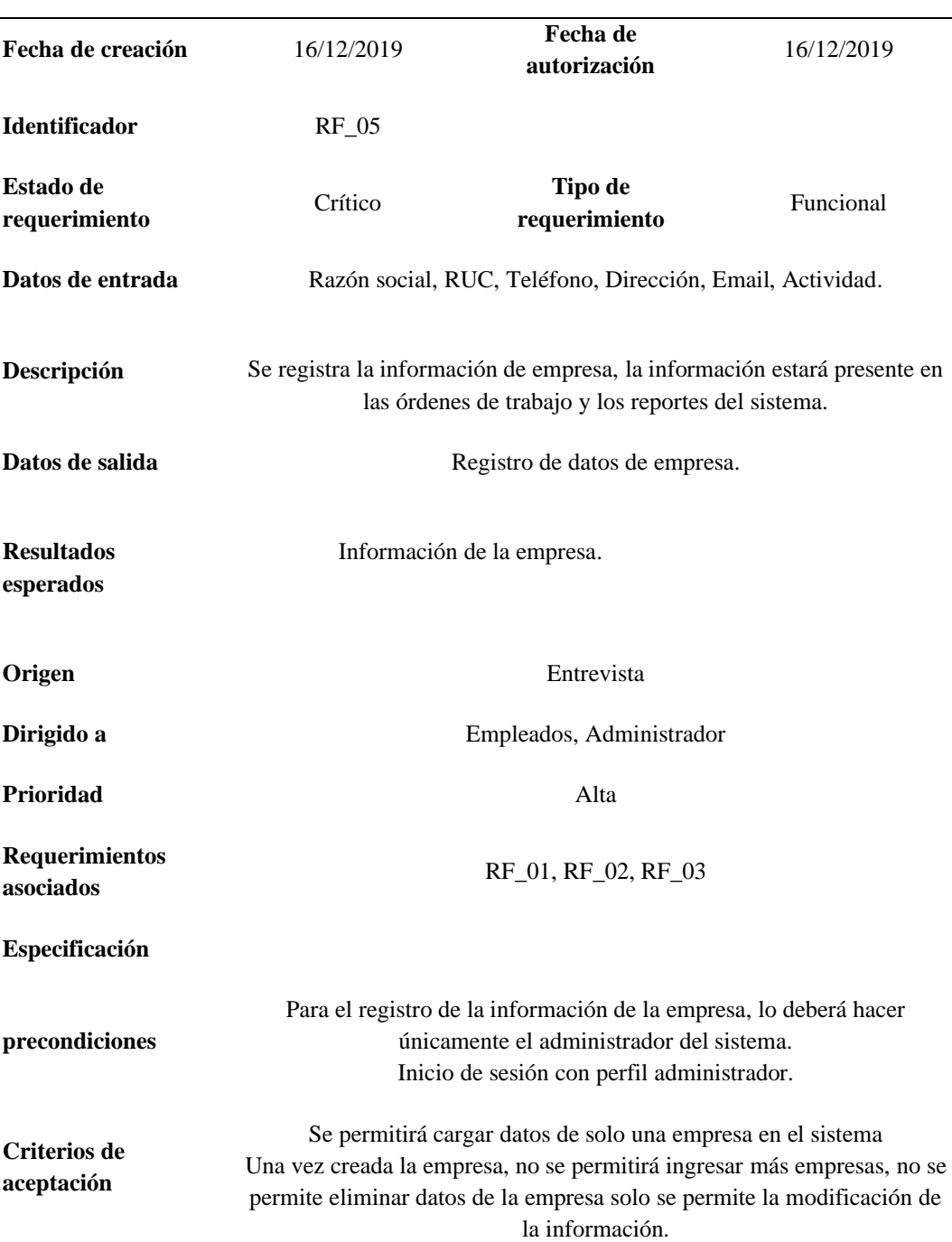

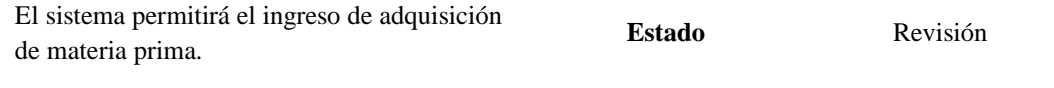

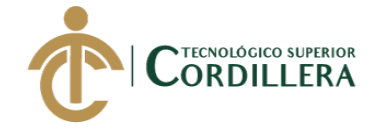

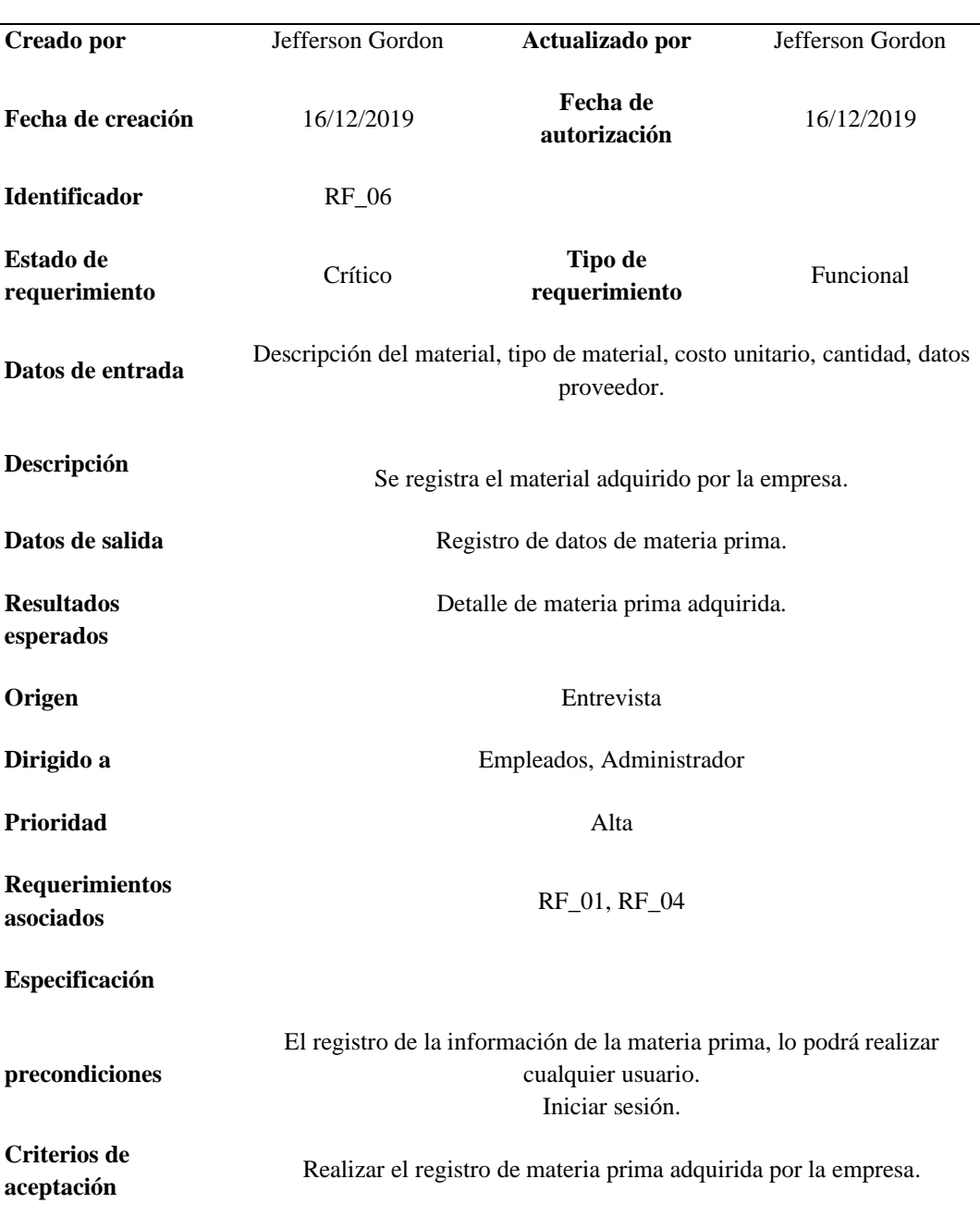

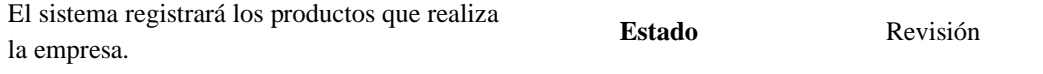

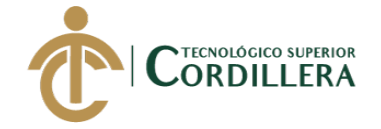

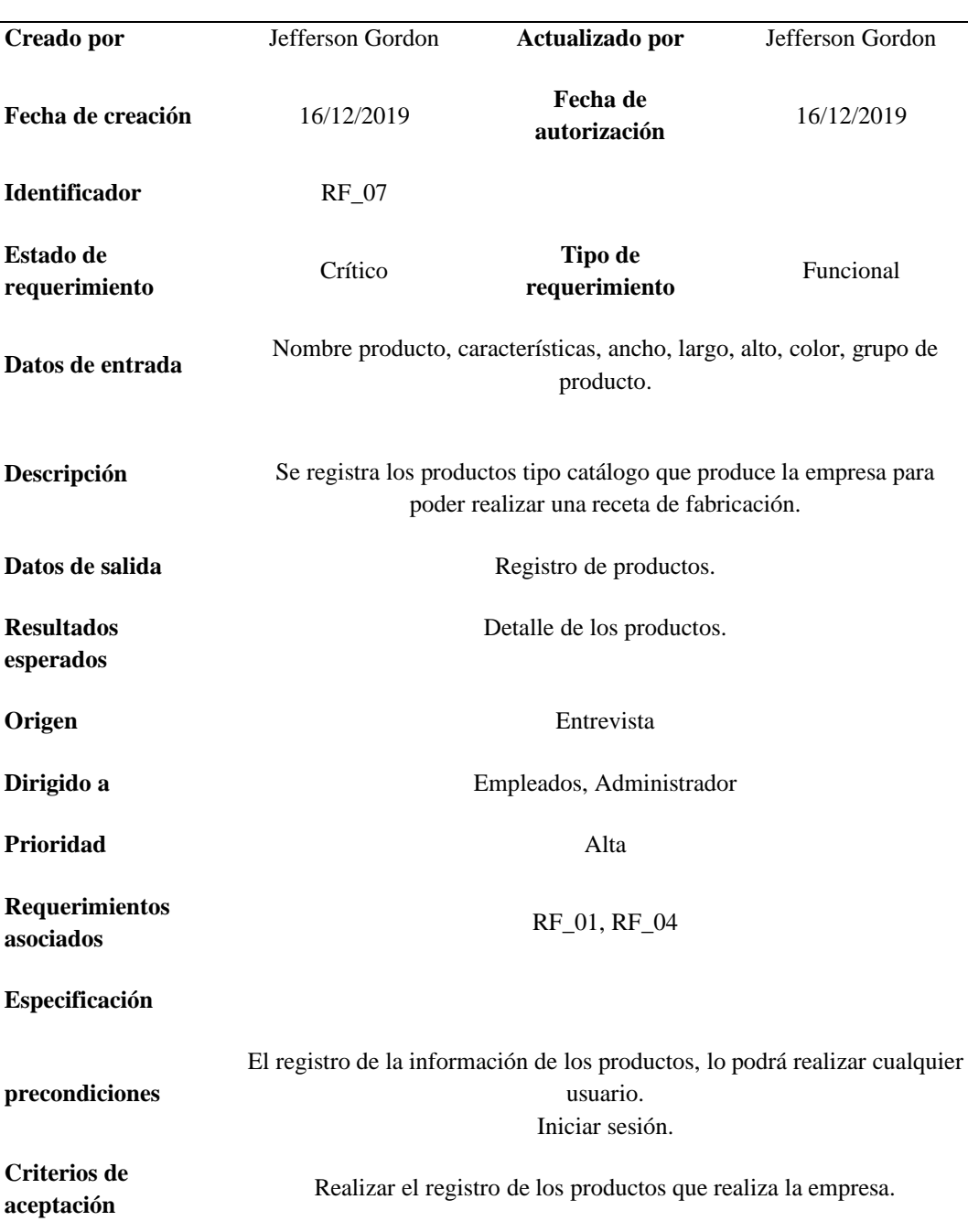

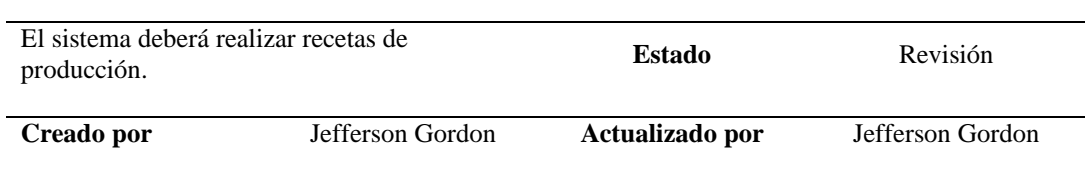

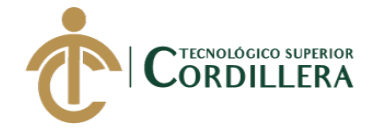

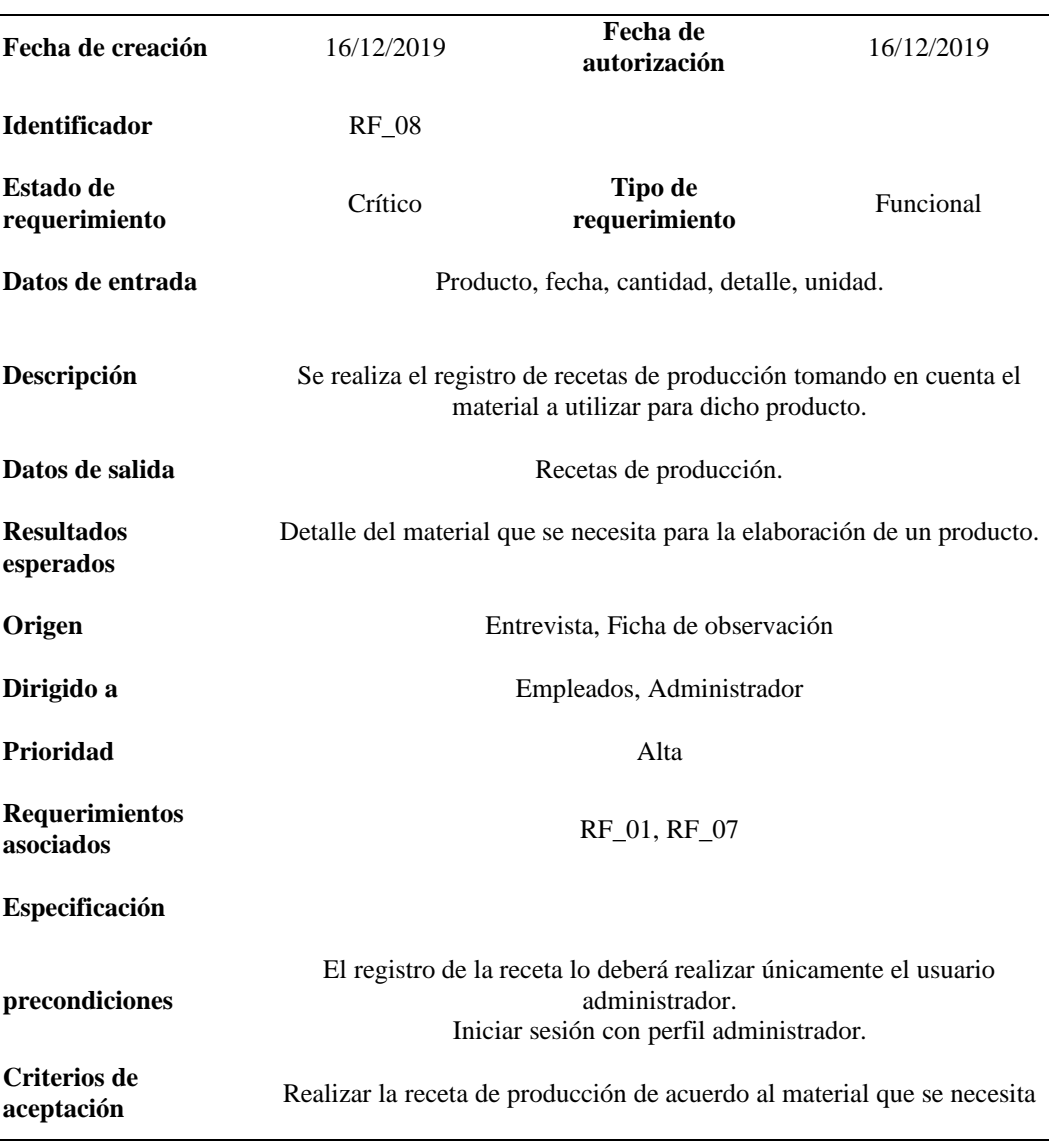

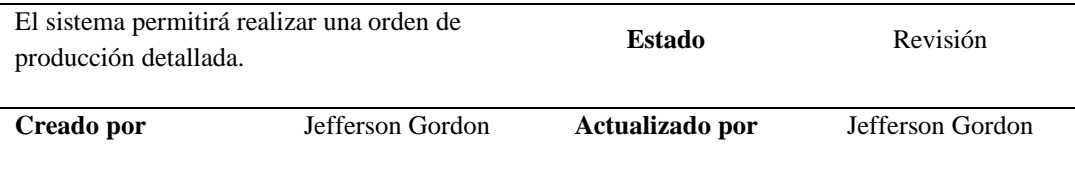

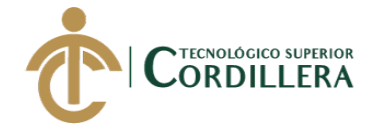

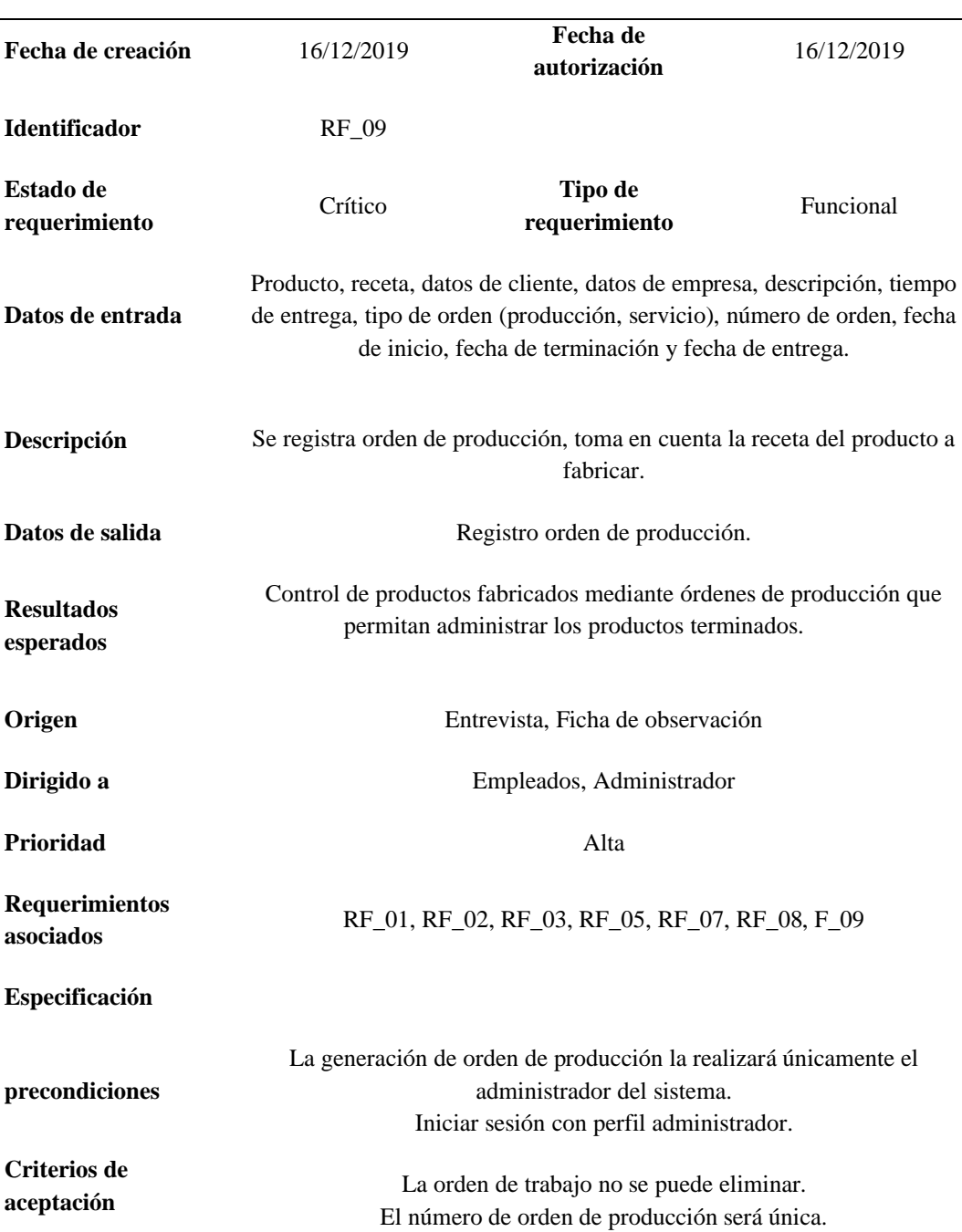

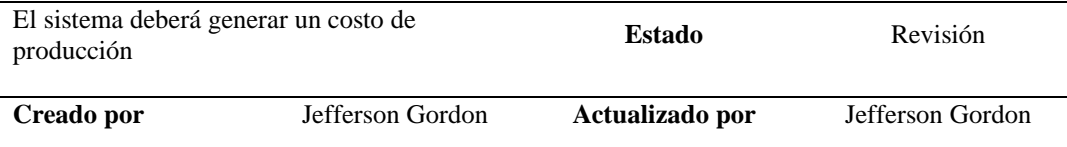

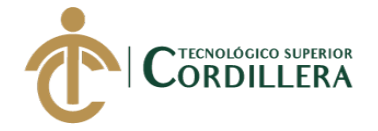

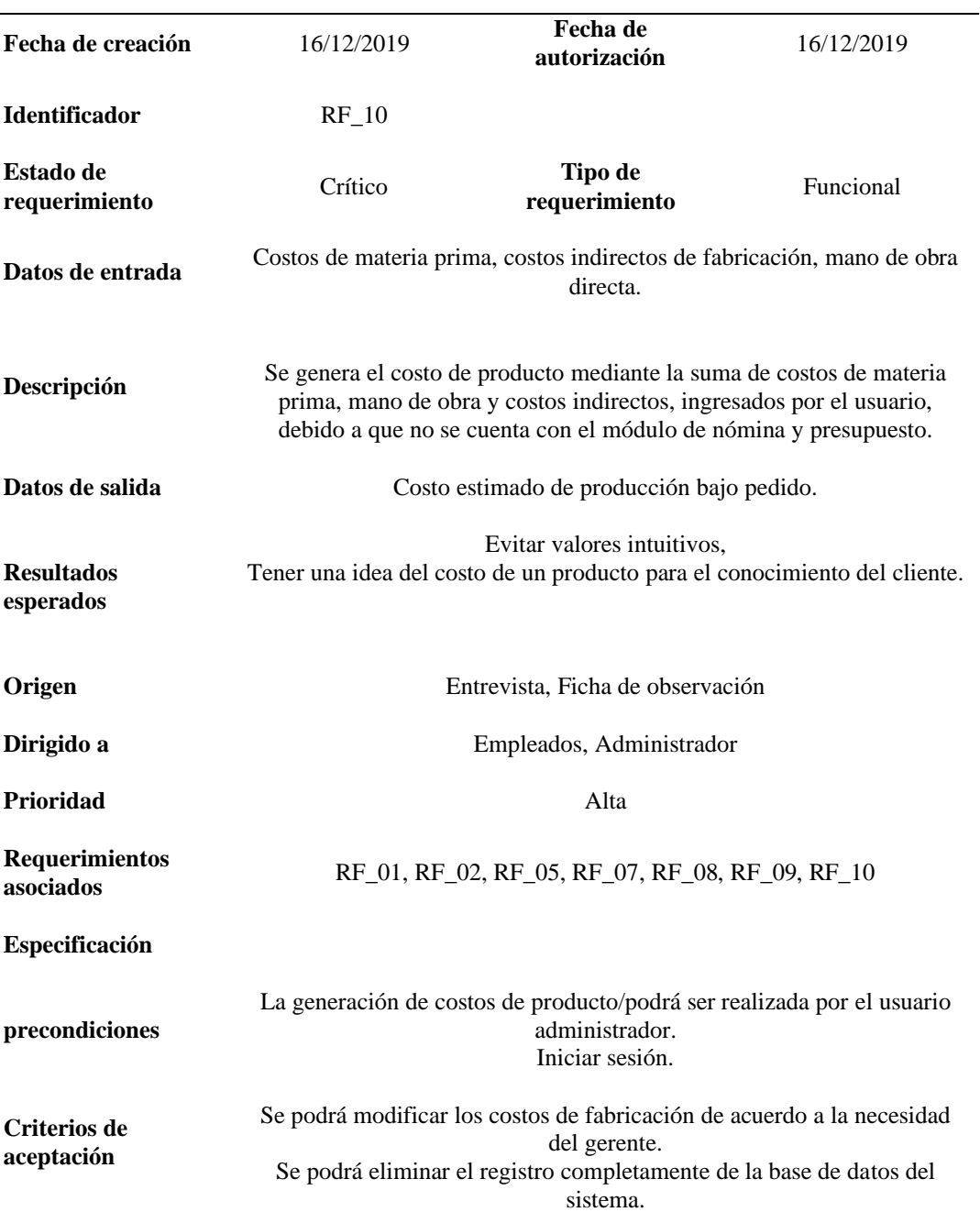

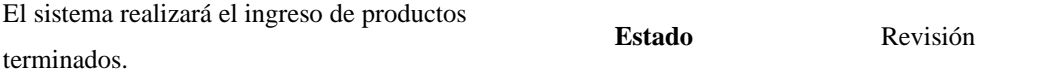

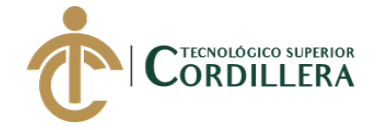

**análisis** istemas 31

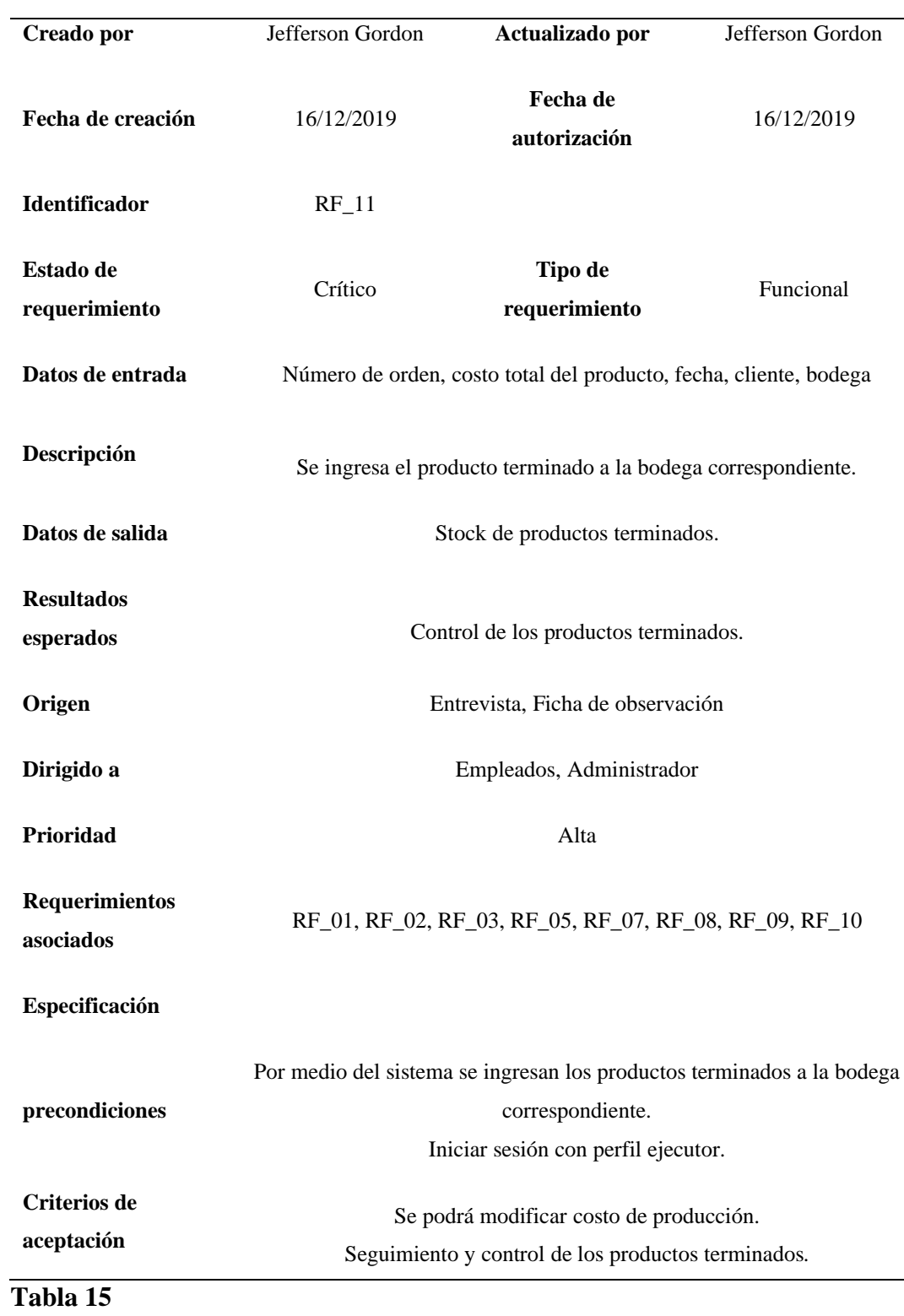

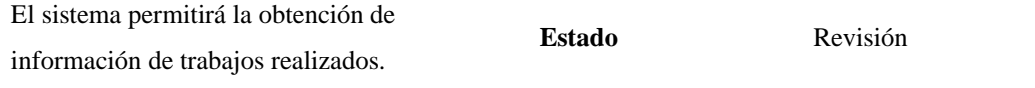

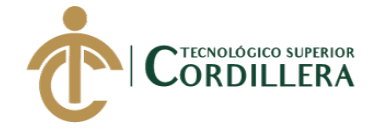

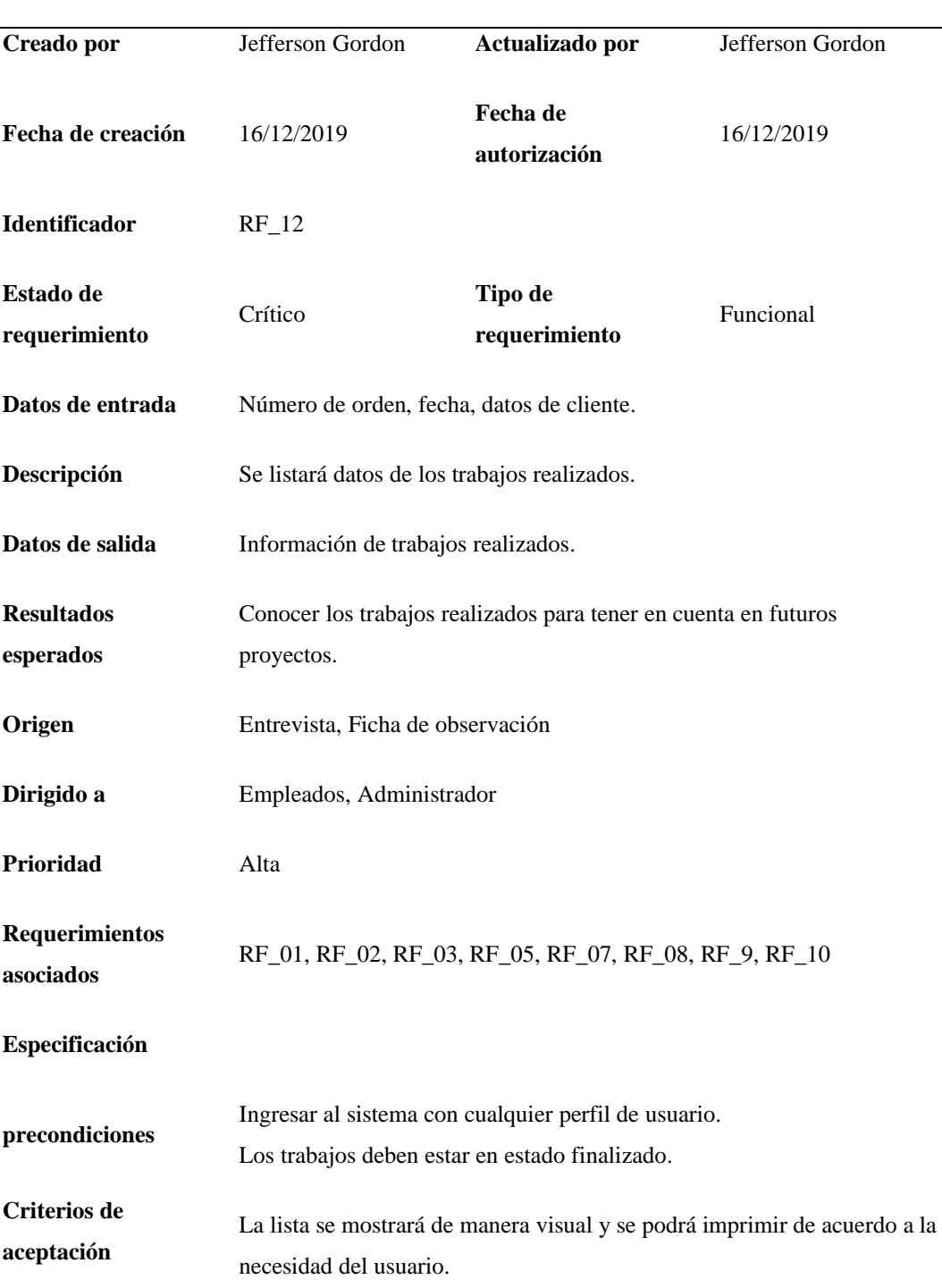

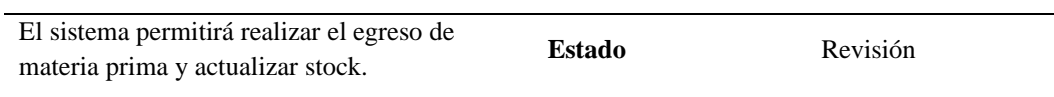

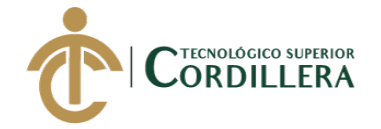

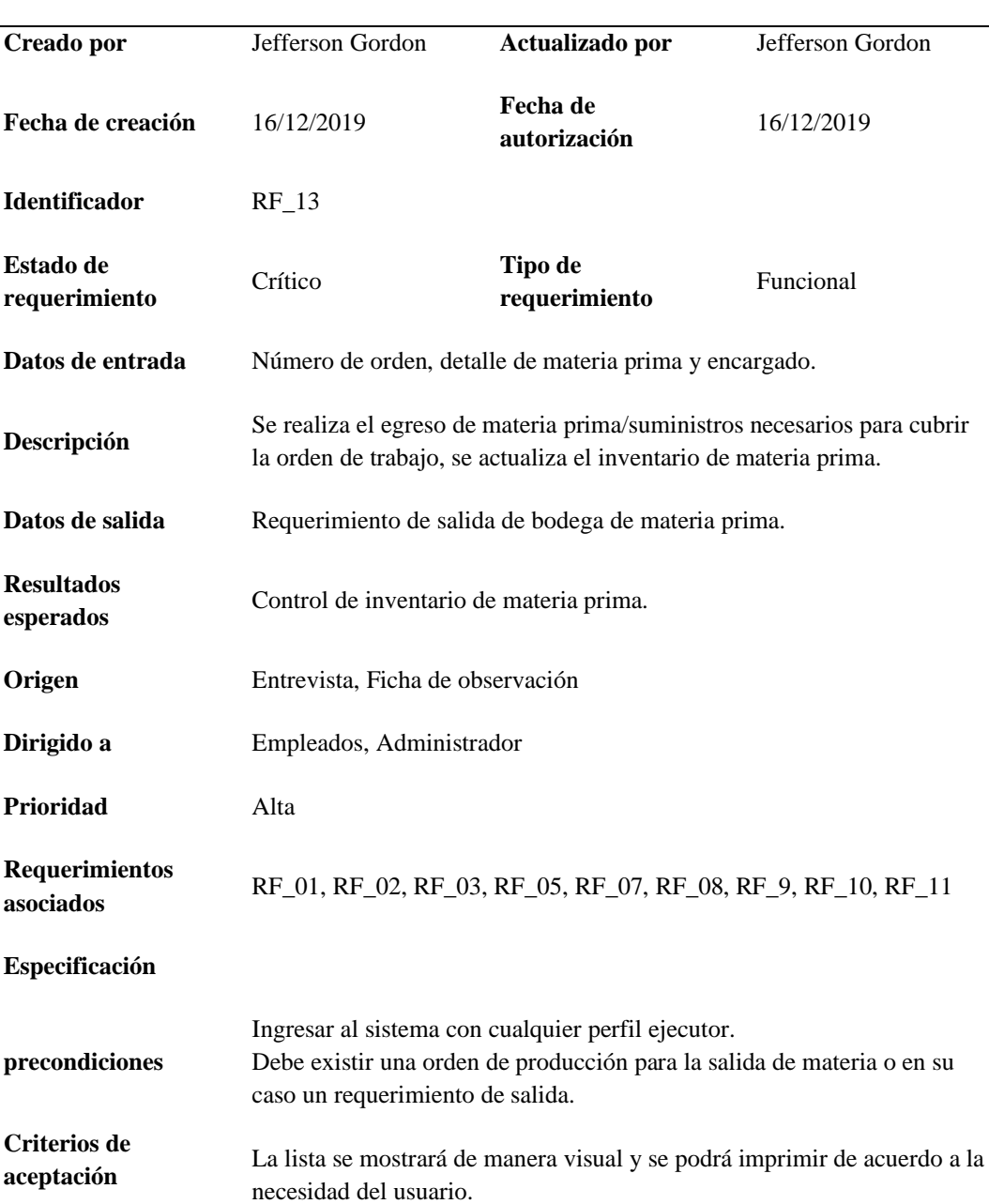

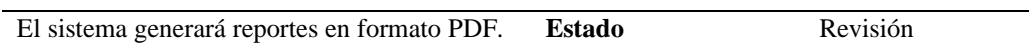

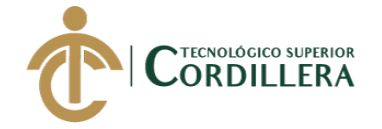

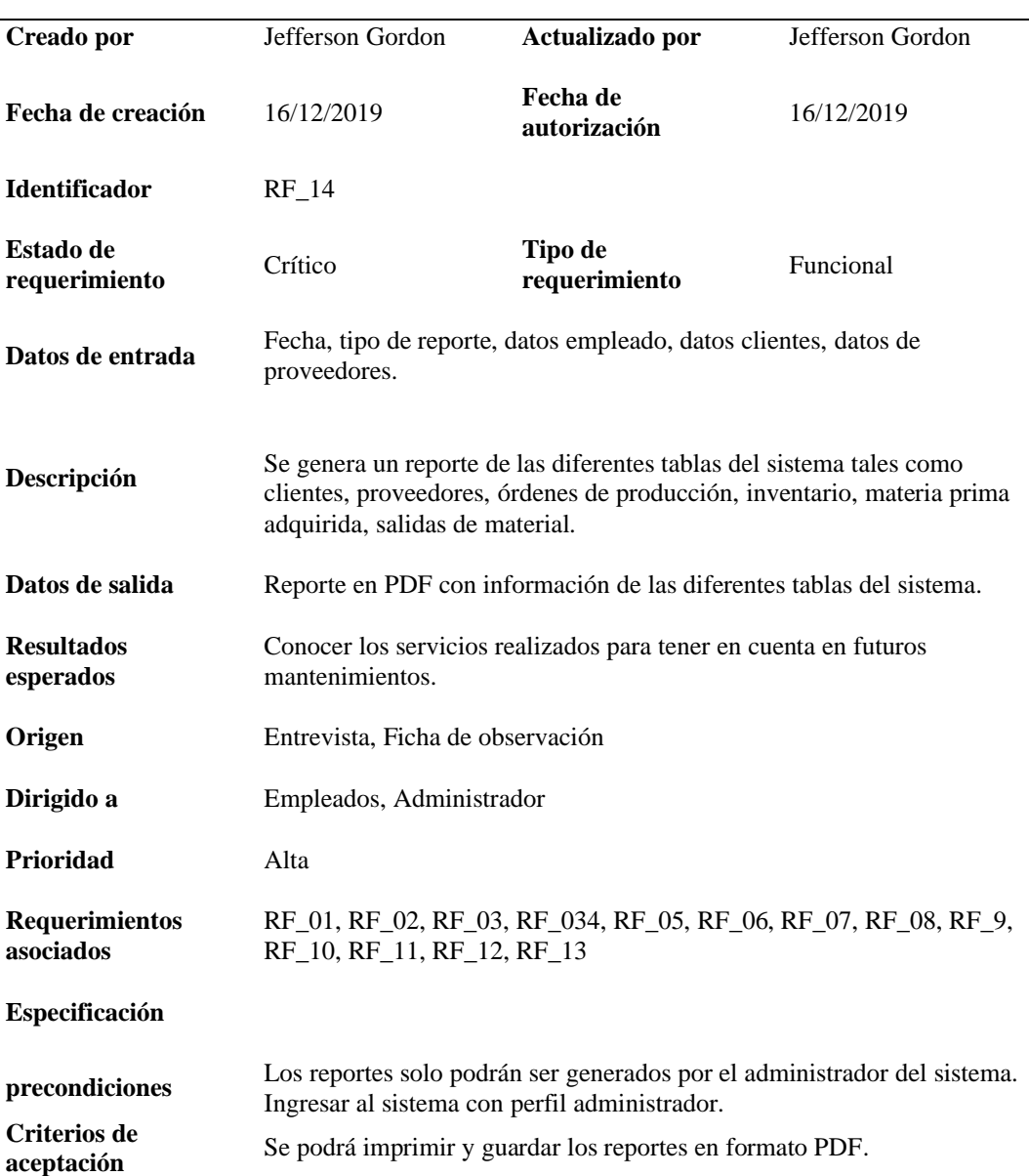

# **2.02 Mapa de involucrados**

Se indica los involucrados que intervienen de forma directa o indirecta en el

proceso de control de producción de la empresa Industrial Vega. (Ver figura 1)

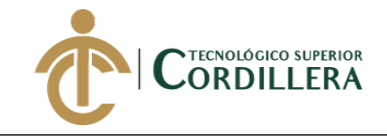

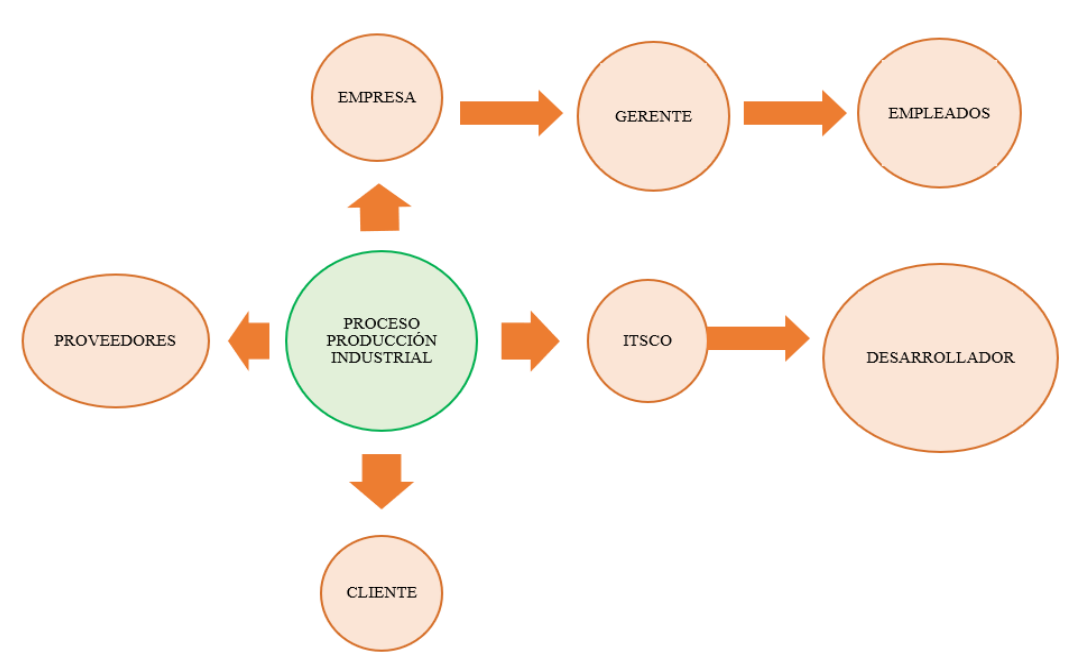

*Figura 1.* Matriz de involucrados. Fuente Datos obtenidos de Industrial vega.

## **2.03 Matriz de análisis de involucrados**

El análisis de involucrados es la identificación de los actores del proyecto, lo que incluye la investigación e interpretación de sus necesidades, expectativas e intereses.

En dicho análisis, además de identificarlos definimos su rol, participación e impacto. Esto lo realizan para crear estrategias que permitan beneficiar al proyecto y asegurar su continuidad y posterior éxito.

Tabla Matriz de análisis de involucrados (Ver anexo 5)

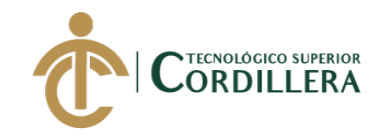

# **CAPÍTULO III**

## **3. Problema y objetivos**

## **3.01 Árbol de problemas**

Según (Betancourt, 2016) para la correcta elaboración de un árbol de problemas se debe tomar la siguiente estructura:

- En las raíces se encuentran las causas del problema.
- El tronco representa el problema principal.
- En las hojas y ramas están los efectos o consecuencias.

Causas. - Incorrecta gestión de producción y requerimientos de materia prima por el control manual en la empresa Industrial Vega. Carencia de un sistema web de control y seguimiento de la etapa de acopio, producción y acondicionamiento necesarias para la fabricación de un producto y prestación de servicio al cliente. Información errónea de los diferentes estados de las fases de producción debido a la ausencia de un sistema web.

Problema principal. - Inexistencia de un sistema informático de control de procesos de producción en la empresa Industrial Vega.

Efectos. - Extravío de materia prima para la elaboración de productos ocasionando demora en los tiempos de entrega produciendo malestar con los clientes y esto a su vez genera pérdidas económicas. Desconocimiento de las etapas por la cual pasa el producto o servicio debido a la ausencia de un sistema web que gestione estos procedimientos de manera sistematizada. Inapropiado seguimiento y control de producción y manejo de materia prima evitando el desarrollo productivo de la empresa Industrial Vega, debido a la ausencia de un sistema informático.

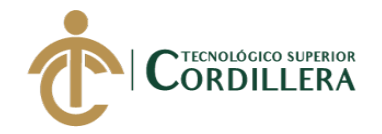

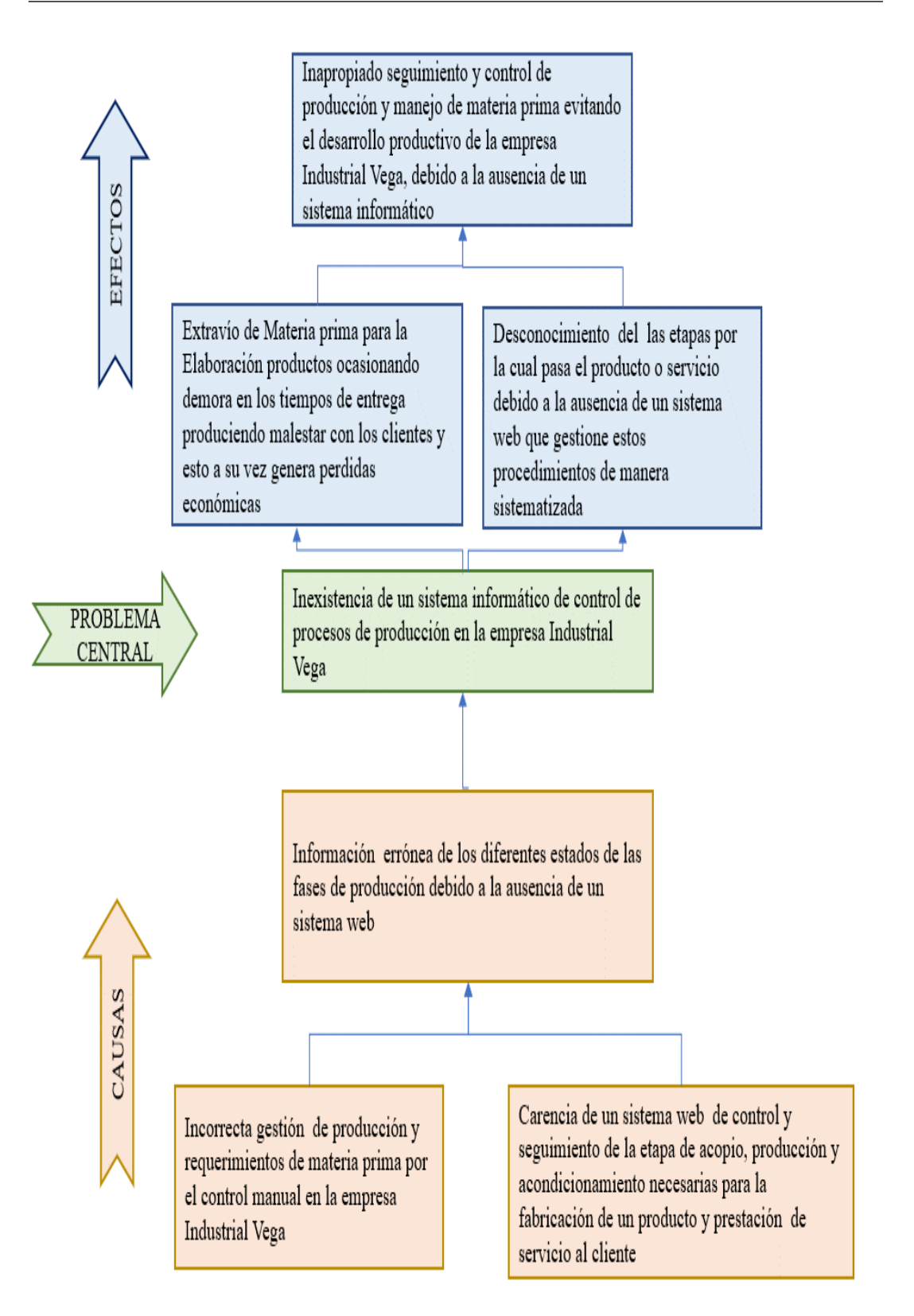

*Figura 2*. Árbol de problemas. Fuente: Datos obtenidos de Industrial Vega. Elaborado por: Jefferson Gordon.

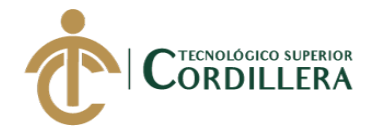

## **3.02 Árbol de objetivos**

El árbol de objetivos es elaborado a partir del árbol de problemas donde sus acciones negativas se deben convertir en acciones positivas, estableciendo así el objetivo central del proyecto, a través de medios y fines que le permitirá a la empresa tener un mayor control sobre su actividad de producción.

Medios. - Correcta gestión de producción y requerimientos de materia prima por el control sistematizado en la empresa Industrial Vega. Presencia de un sistema web de control y seguimiento de la etapa de acopio, producción y acondicionamiento necesarias para la fabricación de un producto y prestación de servicio al cliente. Información precisa de los diferentes estados de las fases de producción debido a la existencia de un sistema web.

Objetivo central. - Existencia de un sistema informático de control de procesos de producción en la empresa Industrial Vega.

Fines. - Control de Materia prima para la correcta elaboración de productos disminuyendo los tiempos de entrega produciendo satisfacción con los clientes y esto a su vez aumenta los ingresos económicos. Conocimiento de las etapas por la cual pasa el producto o servicio debido a la presencia de un sistema web que gestione estos procedimientos de manera sistematizada. Apropiado seguimiento de producción y manejo de materia prima aumentando el desarrollo productivo de la empresa Industrial Vega, debido a la presencia de un sistema informático.

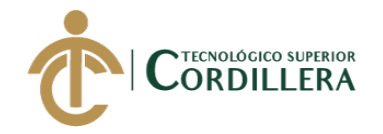

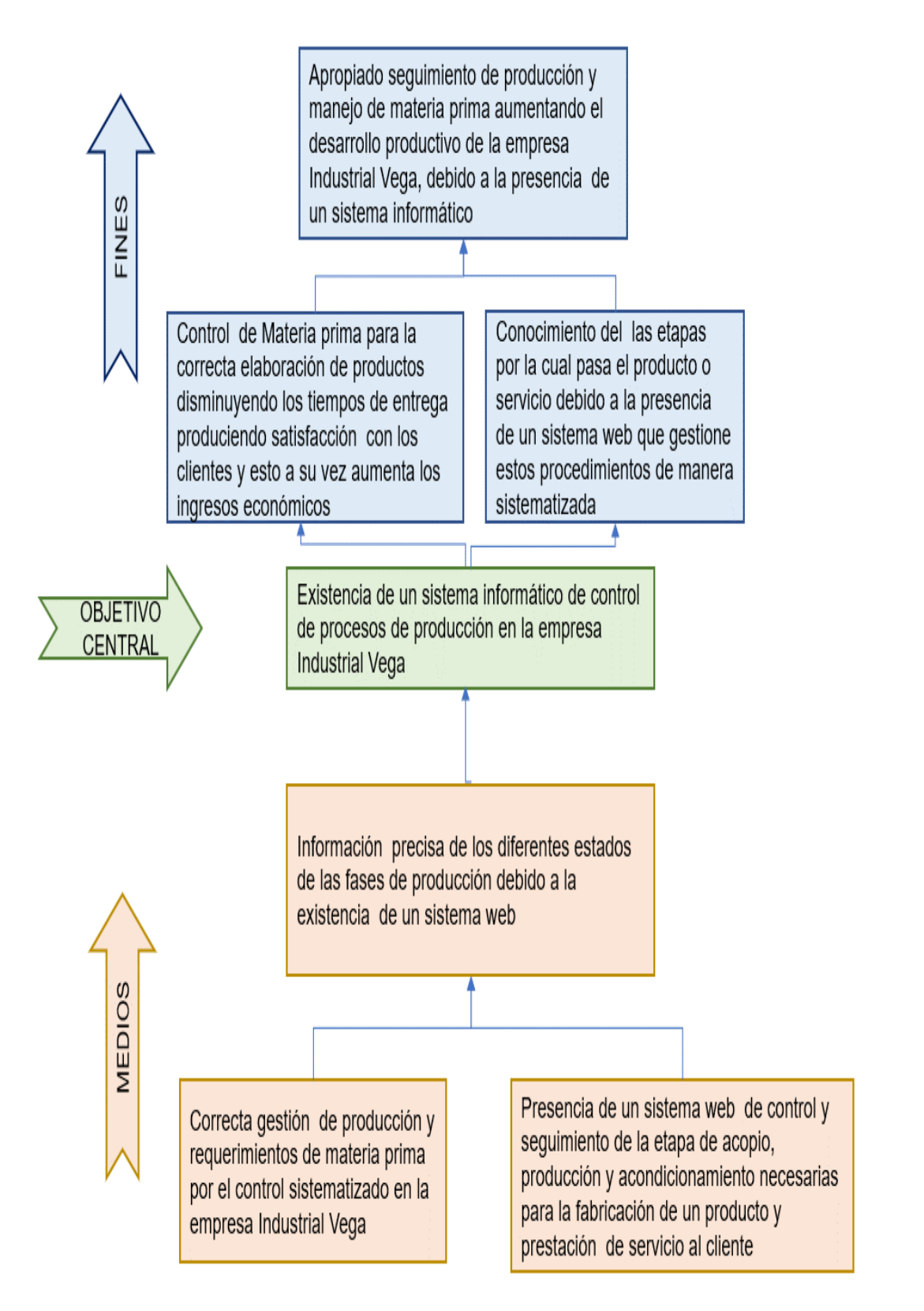

*Figura 3.* Árbol de objetivos. Fuente: Datos obtenidos de Industrial Vega. Elaborado por: Jefferson Gordon.

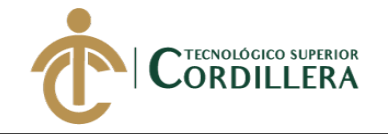

### **3.03 Casos de uso**

**3.03.01 Diagrama de caso de uso general.** (Ver anexo 6)

## **3.03.02 Diagrama de caso de uso individual.**

Caso de uso CU-001 ingresar al sistema.

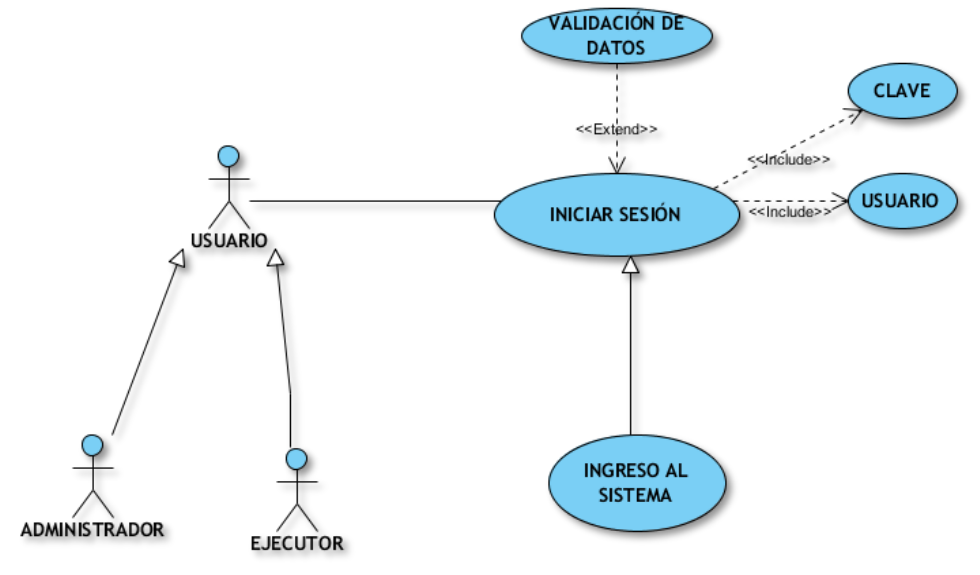

*Figura 4.* Caso de uso Iniciar sesión.

Caso de uso CU-002 registro de empresas.

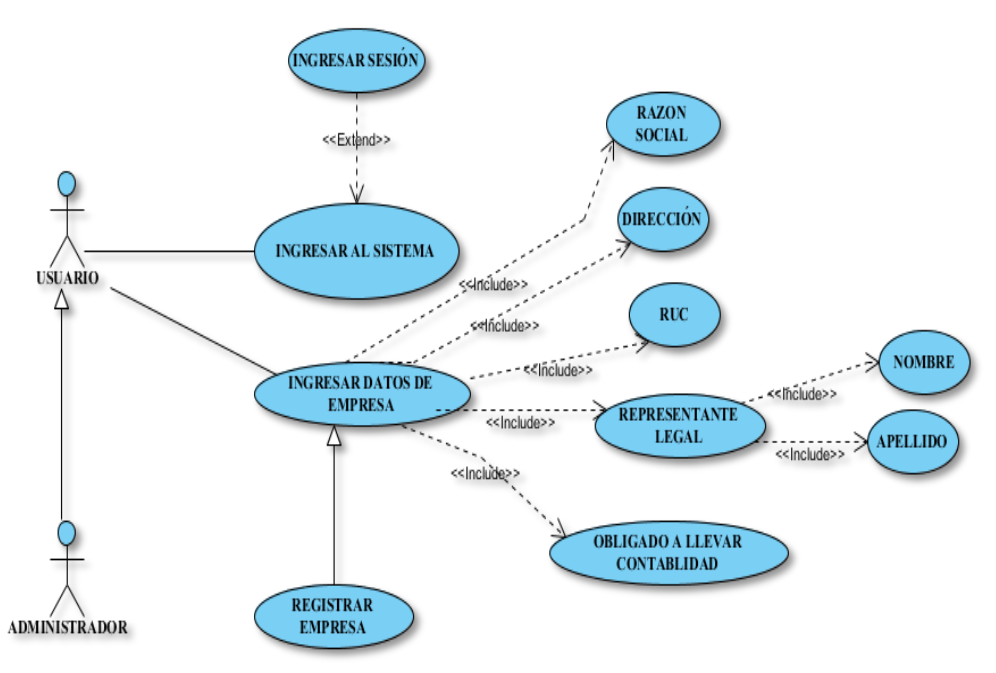

*Figura 5.* Caso de uso Registrar Información básica de las empresas.

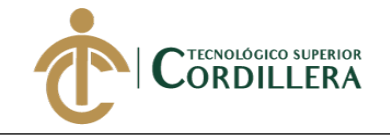

Caso de uso CU-003 Registrar clientes.

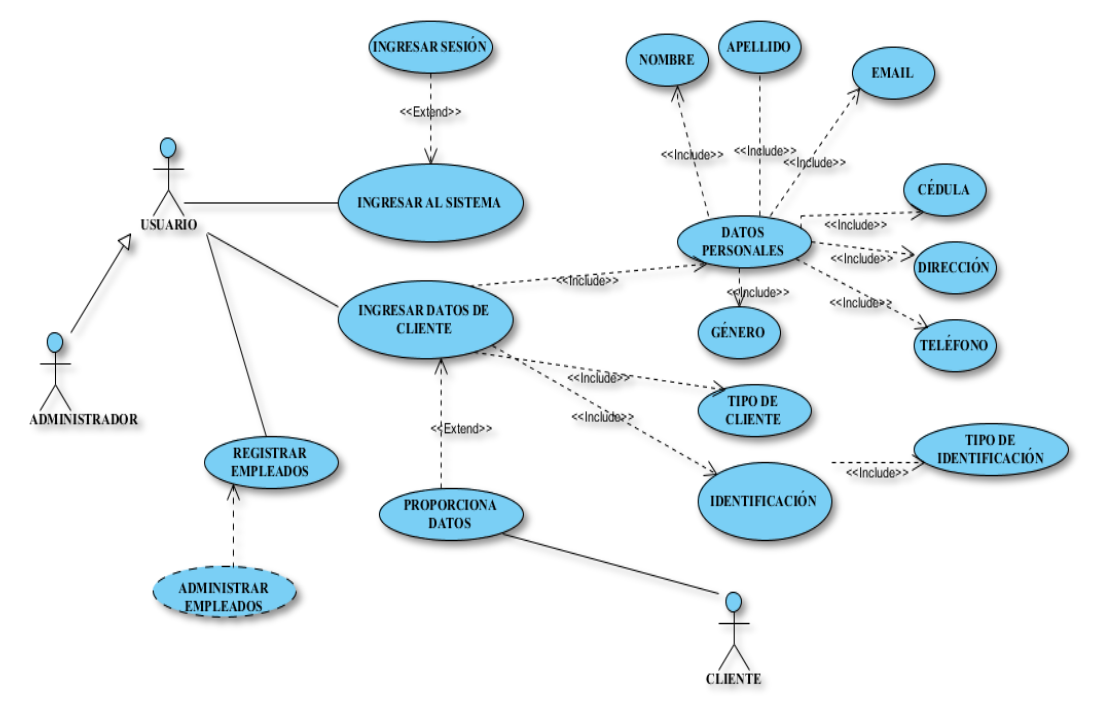

*Figura 6.* Caso de uso Registro de clientes.

Caso de uso CU-004 Registro de proveedores.

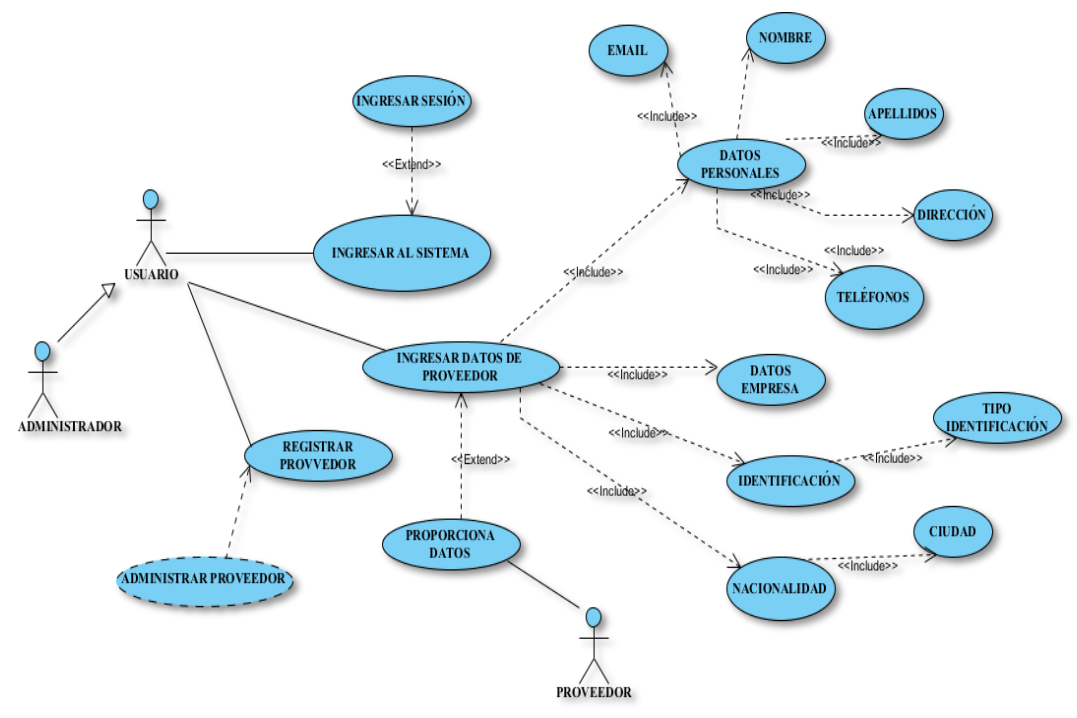

*Figura 7.* Caso de uso registro de proveedores.

Caso de uso CU-005 Registro de empleados.

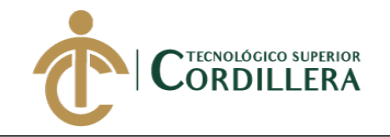

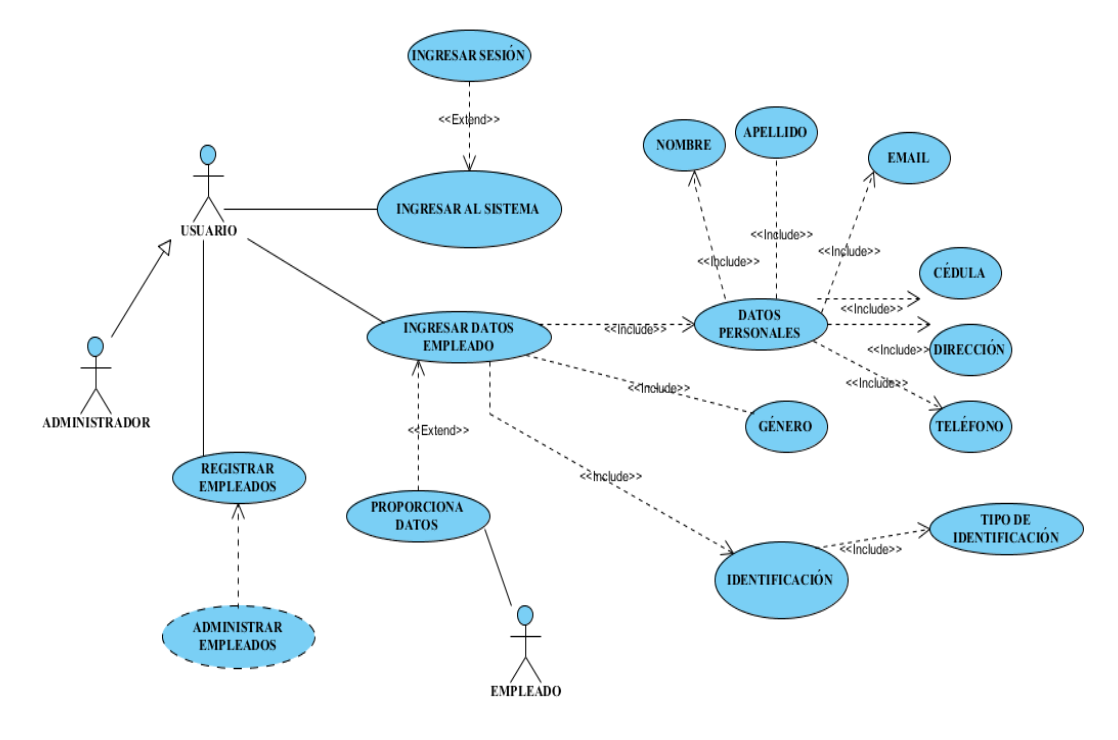

*Figura 8.* Caso de uso Registro de empleados.

Caso de uso CU-006 Registro artículos.

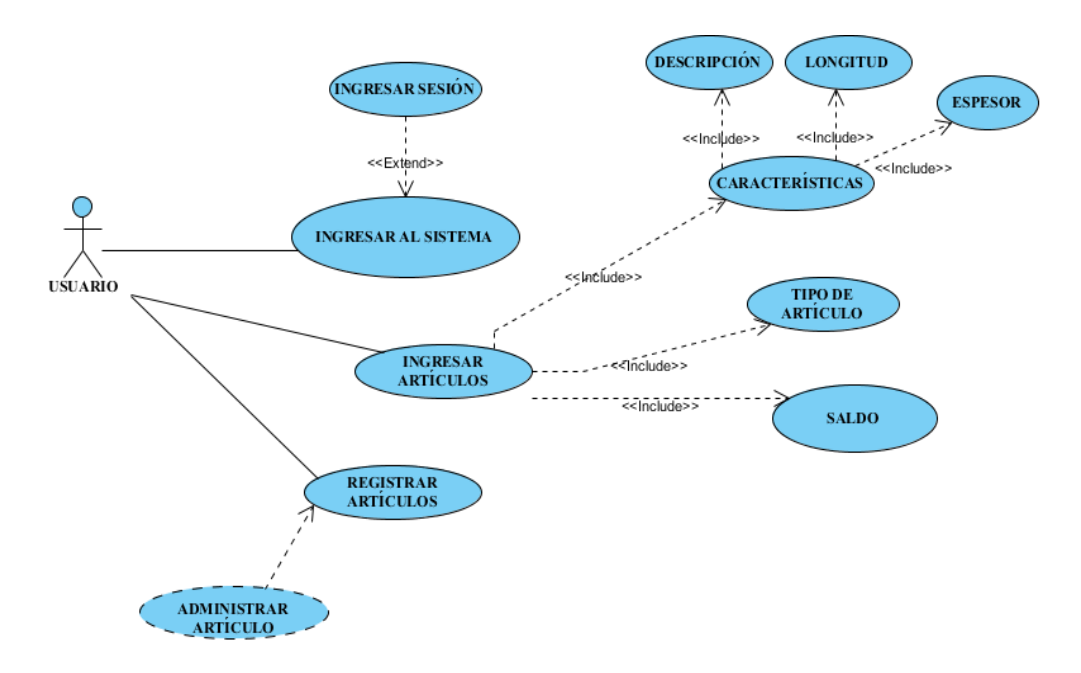

*Figura 9.* Caso de uso Registro de artículos.

Caso de uso CU-007 Ingreso de materia prima.

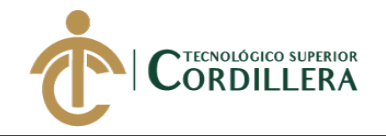

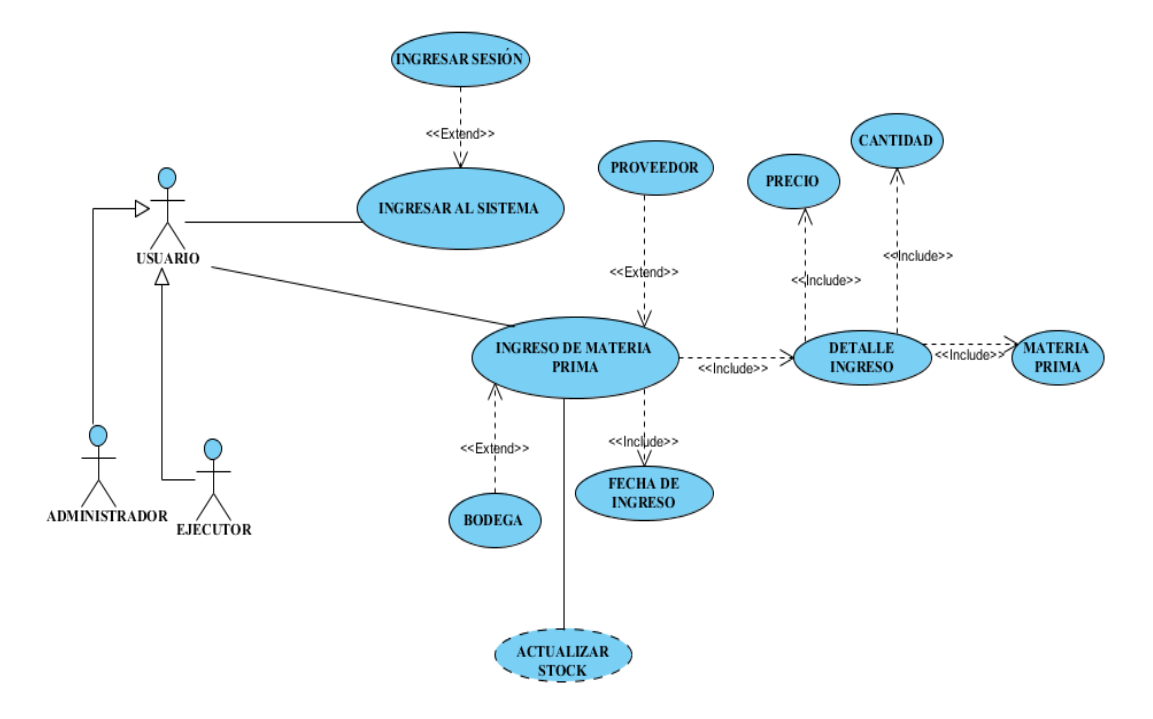

*Figura 10.* Caso de uso Ingreso de materia prima.

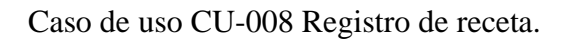

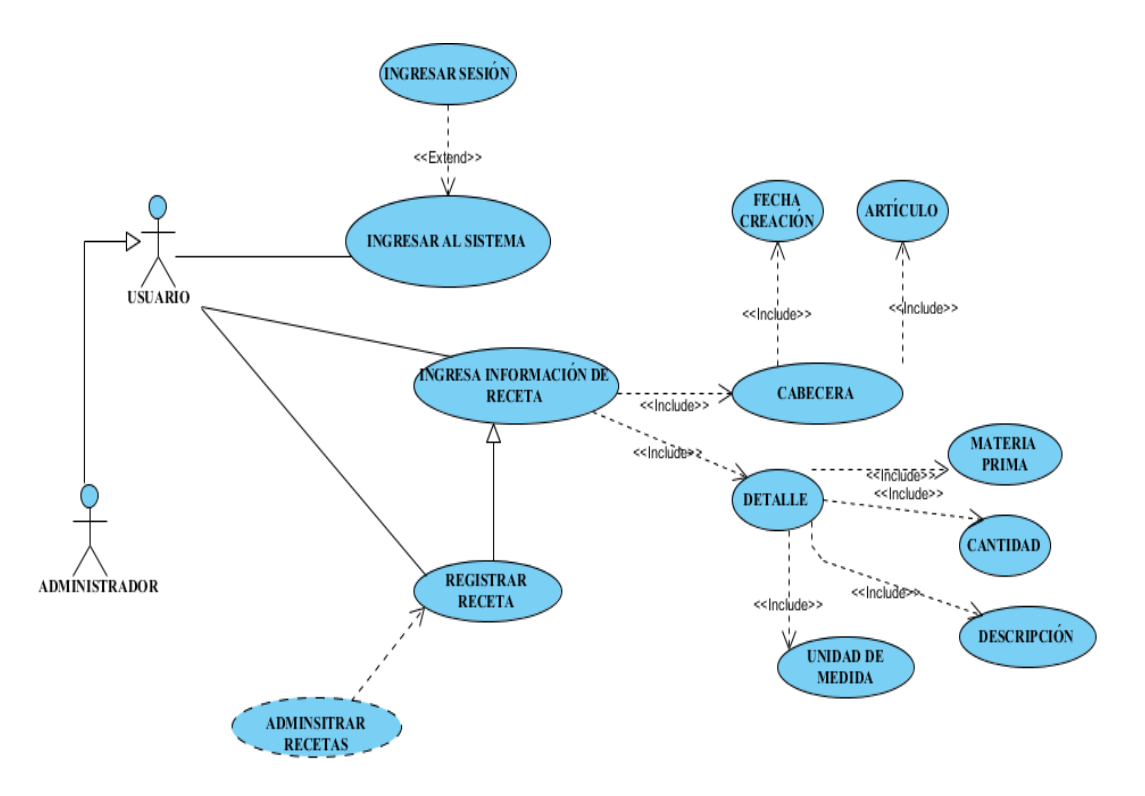

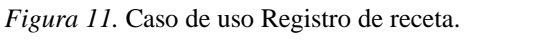

Caso de uso CU-009 Generar orden de producción.

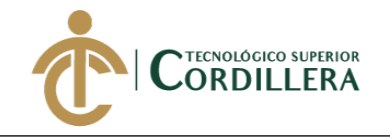

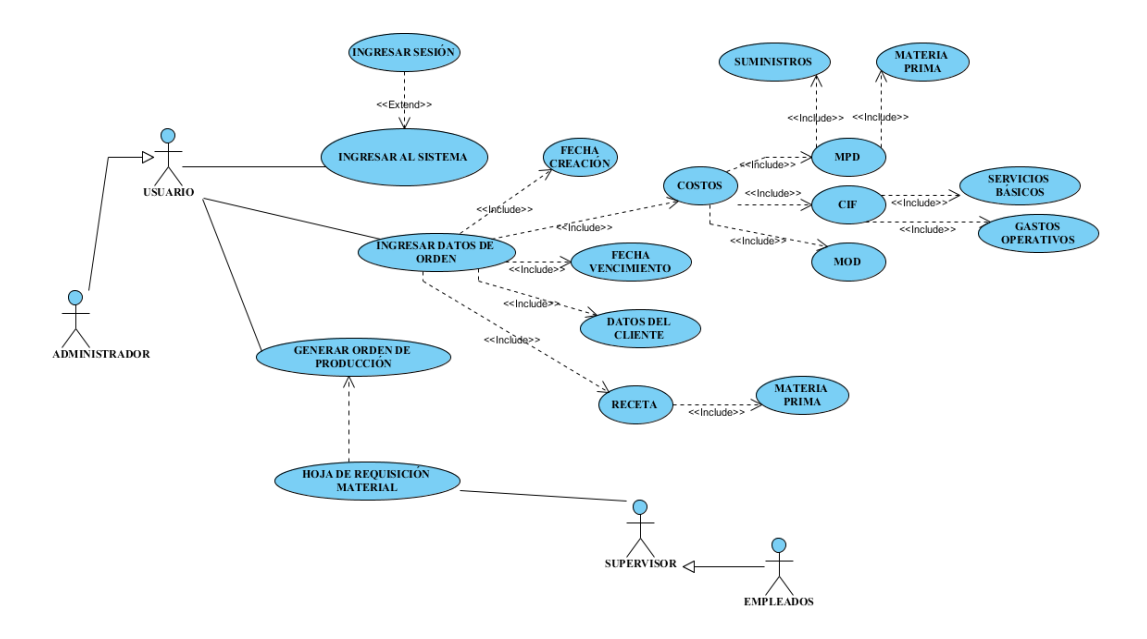

*Figura 12.* Caso de uso Generar orden de producción*.*

Caso de uso CU-010 Registro salida de materia prima.

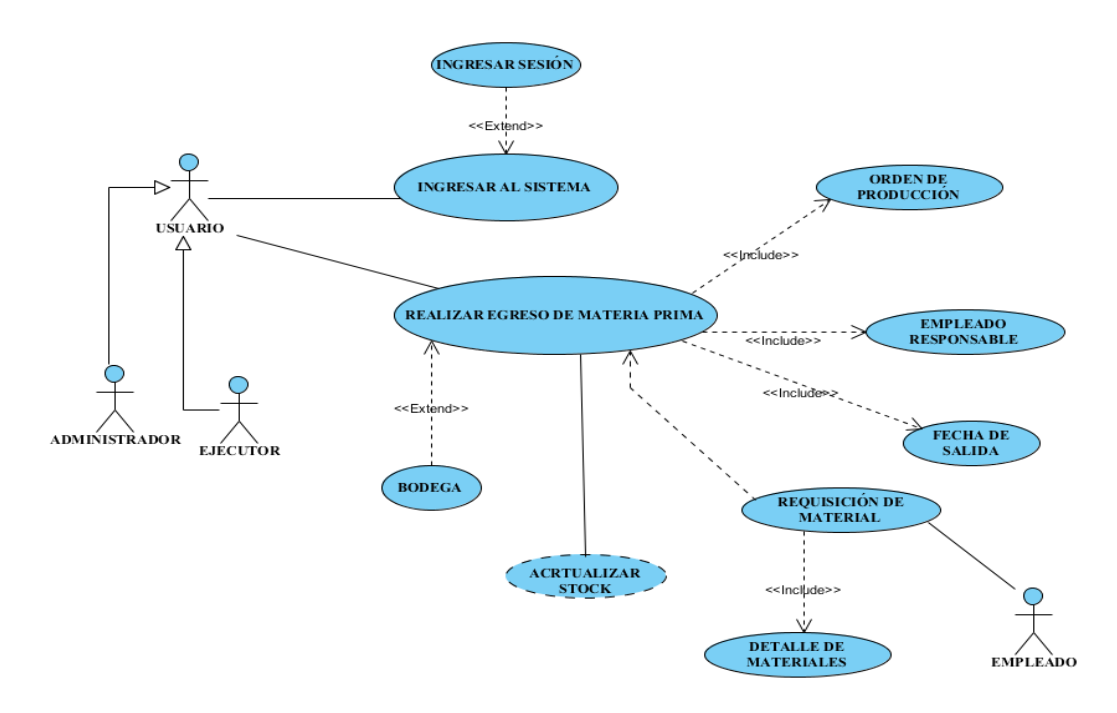

*Figura 13.* Caso de uso Registro salida de materia prima.

Caso de uso CU-011 Registro de producto terminado.

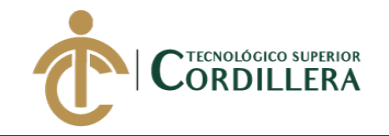

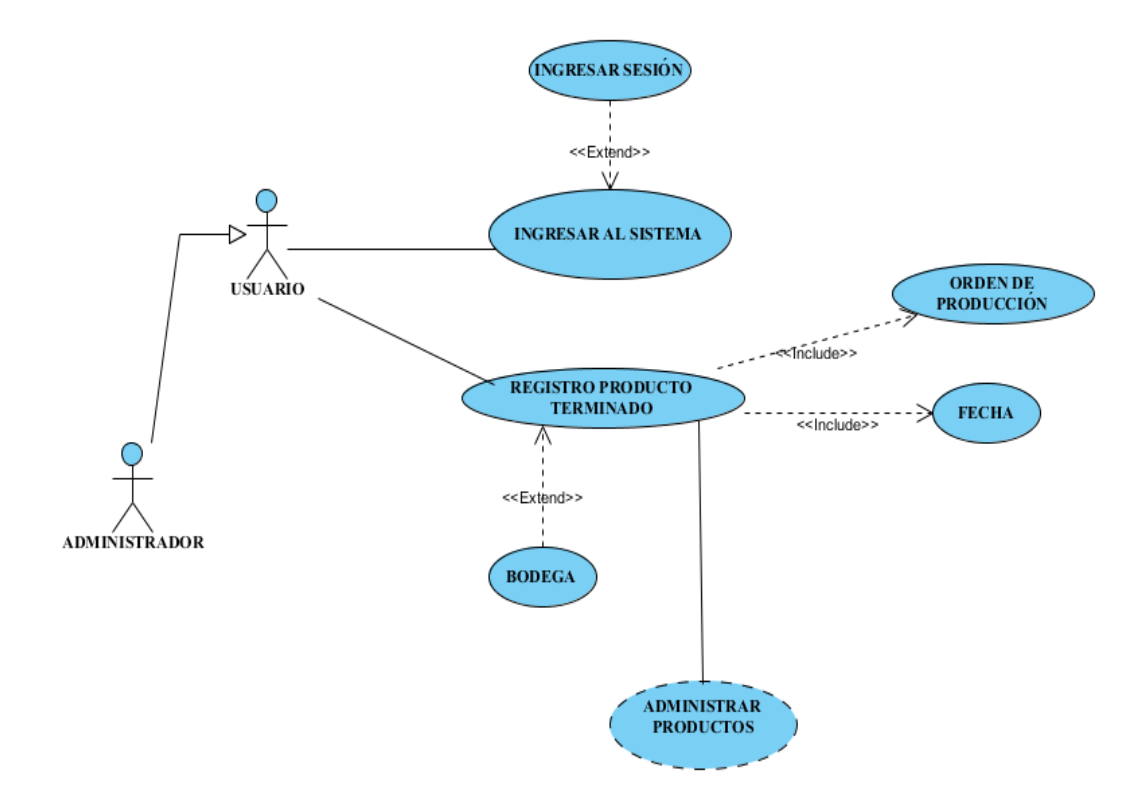

*Figura 14.* Caso de uso Registro de producto terminado*.*

Caso de uso CU-005 generar reportes.

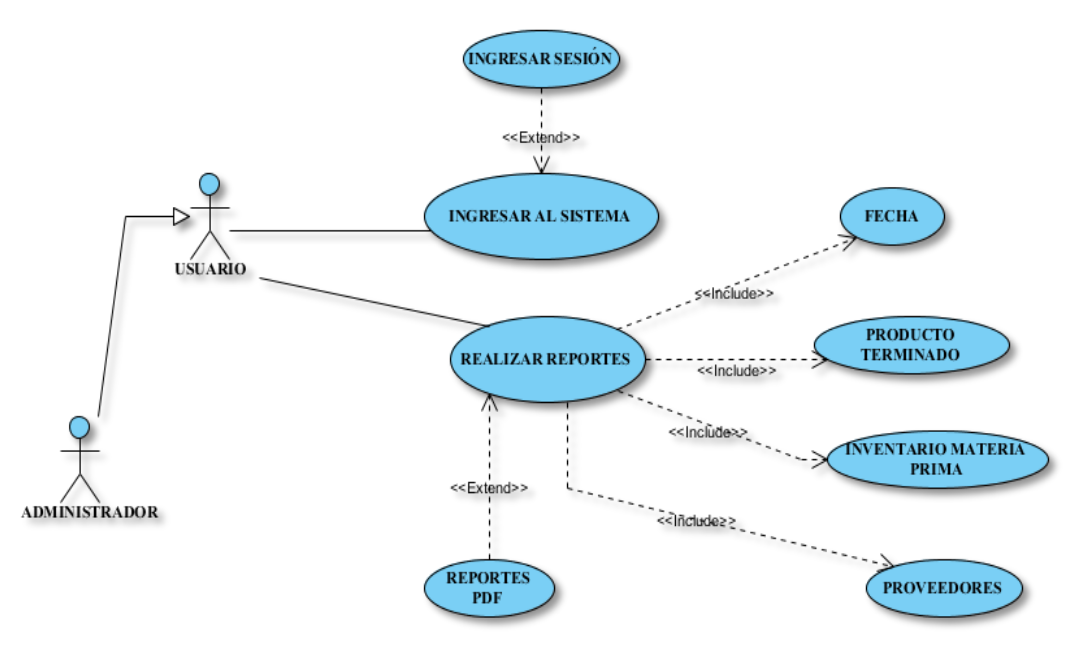

*Figura 15.* Caso de uso reportes.

## **3.04 Especificación de casos de uso**

## **Tabla 18**

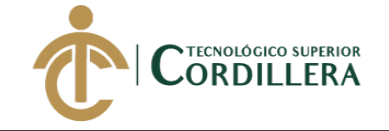

#### *Especificación de caso de uso CU-001*

**Caso de uso** Ingresar al sistema

#### **Identificador** CU-001 **CURSO TÍPICO DE EVENTOS**

**Usuario Sistema** El usuario ingresa a la interfaz de inicio de sesión.

El usuario ingresa su usuario y contraseña.

#### **CURSOS ALTERNATIVOS**

El administrador es el único que puede asignar un usuario y contraseña para ingresar al sistema. El usuario tiene tres intentos para el inicio de sesión caso contrario se bloqueará el usuario.

## **Tabla 19**

*Especificación de caso de uso CU-002*

Caso de uso **Registro de empresas** Registro de empresas

**Identificador** CU-002 **CURSO TÍPICO DE EVENTOS**

**Usuario Sistema** El usuario ingresa al sistema. Se visualiza la interfaz de usuario de acuerdo al perfil. El usuario ingresa información de empresas proveedoras. Formulario de registro empresas proveedoras y valida la información. El usuario ingresa información de la empresa de su organización. Formulario de registro empresa de la organización y valida la información.

#### **CURSOS ALTERNATIVOS**

El administrador es el único que puede realizar esta operación, en el caso de que algún dato este mal ingresado, solo el administrador podrá cambiar la información.

#### **Tabla 20**

*Especificación de caso de uso CU-003*

Formulario de inicio de sesión.

Se validará los datos ingresados y de ser correctos se da acceso al menú principal.

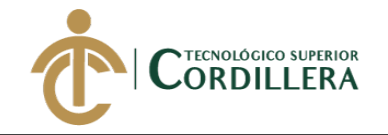

**análisis** is temas 47

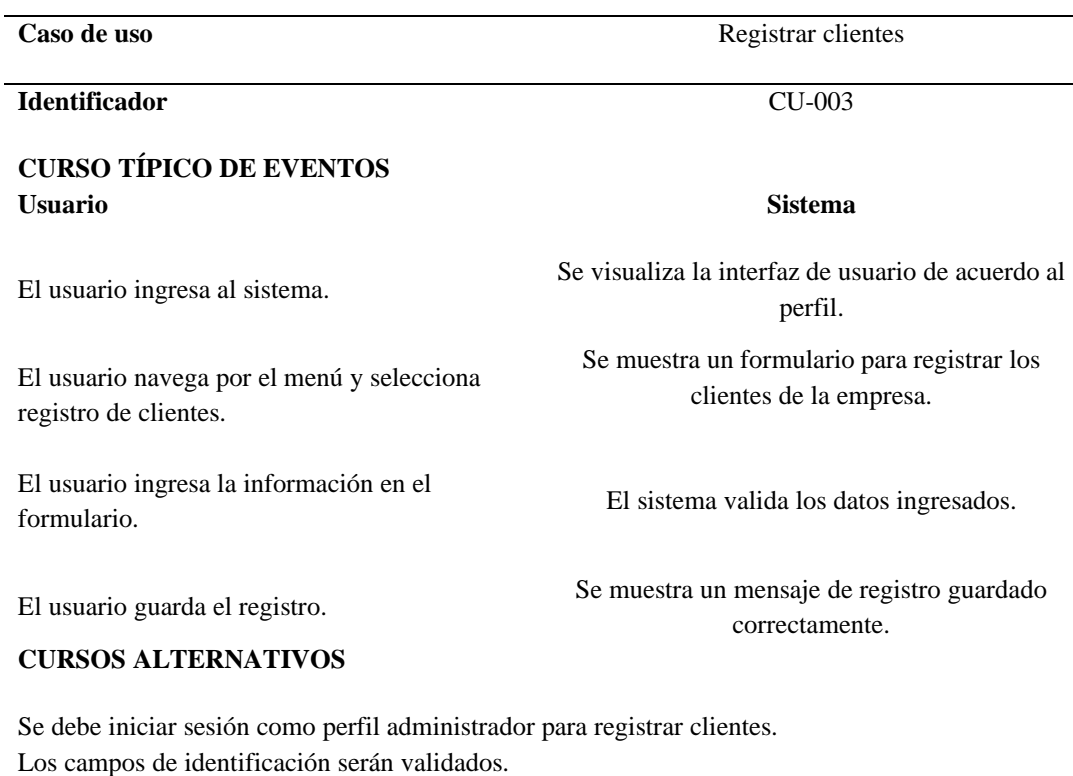

## **Tabla 21**

## *Especificación de caso de uso CU-004*

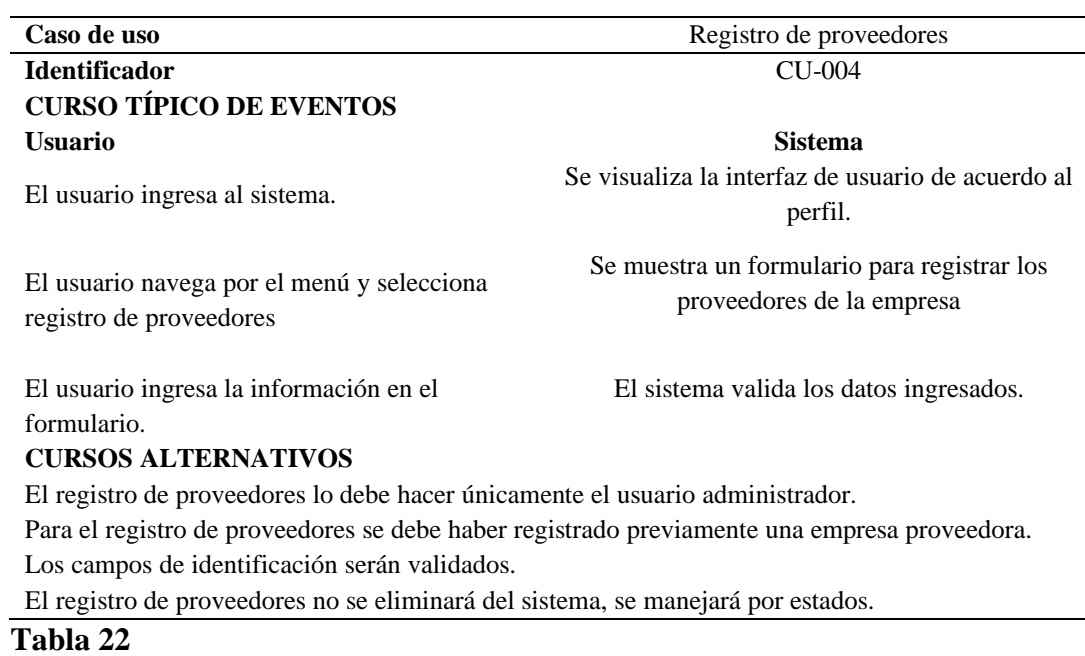

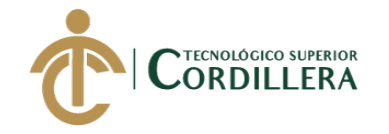

análisis istemas 48

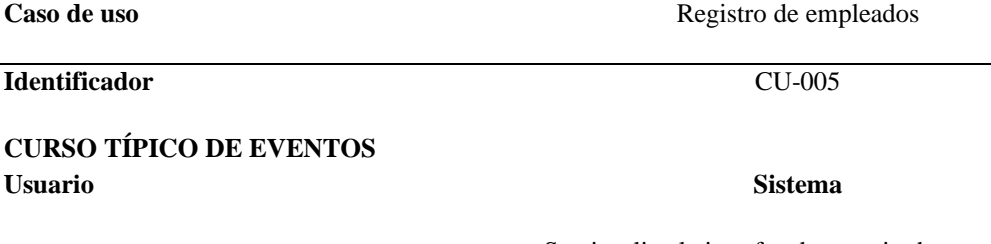

El usuario navega por el menú y selecciona registro de empleados.

El usuario ingresa la información en el formulario. **CURSOS ALTERNATIVOS**

El usuario ingresa al sistema. Se visualiza la interfaz de usuario de acuerdo al

perfil.

Se muestra un formulario para registrar los empleados de la empresa.

El sistema valida los datos ingresados.

El registro de empleados lo debe ser únicamente el usuario administrador. Los campos de identificación serán validados. El registro de empleados no se eliminará del sistema, se manejará por estados.

## **Tabla 23**

*Especificación de caso de uso CU-006*

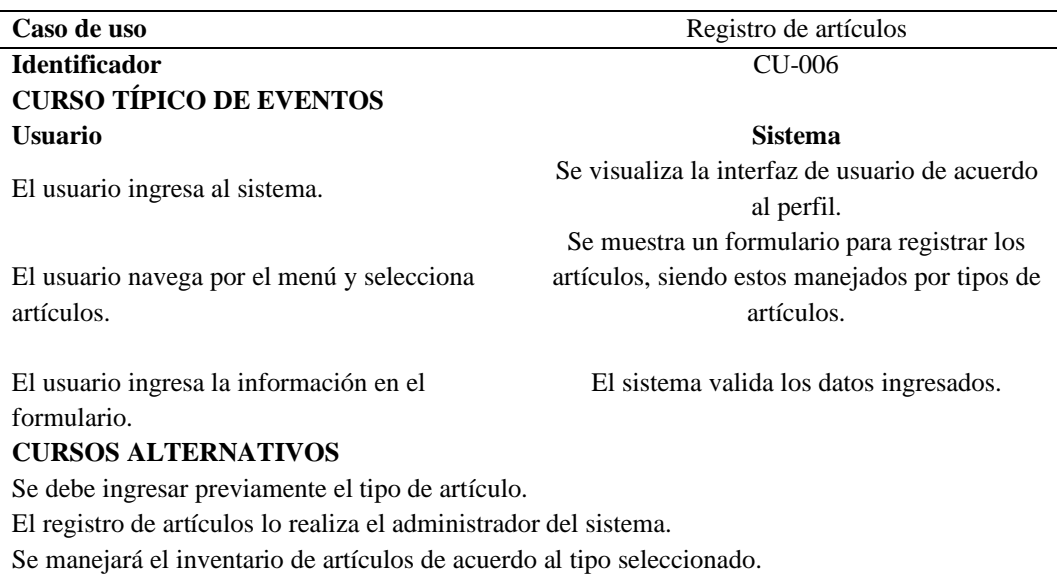

## **Tabla 24**

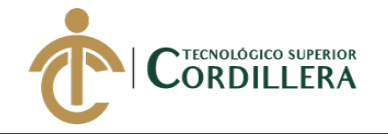

49 análisis istemas

**Caso de uso** Ingreso de materia prima

**Identificador** CU-007

#### **CURSO TÍPICO DE EVENTOS Usuario Sistema**

El usuario navega por el menú y selecciona ingresos.

El usuario ingresa la información en el formulario. **CURSOS ALTERNATIVOS**

El usuario ingresa al sistema. Se visualiza la interfaz de usuario de acuerdo al perfil.

Se muestra un formulario para registrar la adquisición de materia prima.

El sistema valida los datos ingresados.

El registro de ingresos lo puede ser realizado por el perfil empleado. Se debe tener registrado previamente proveedores y artículos tipo de materia prima. El registro de ingreso de materia prima actualizará el stock, para el control de inventario.

## **Tabla 25**

### *Especificación de caso de uso CU-008*

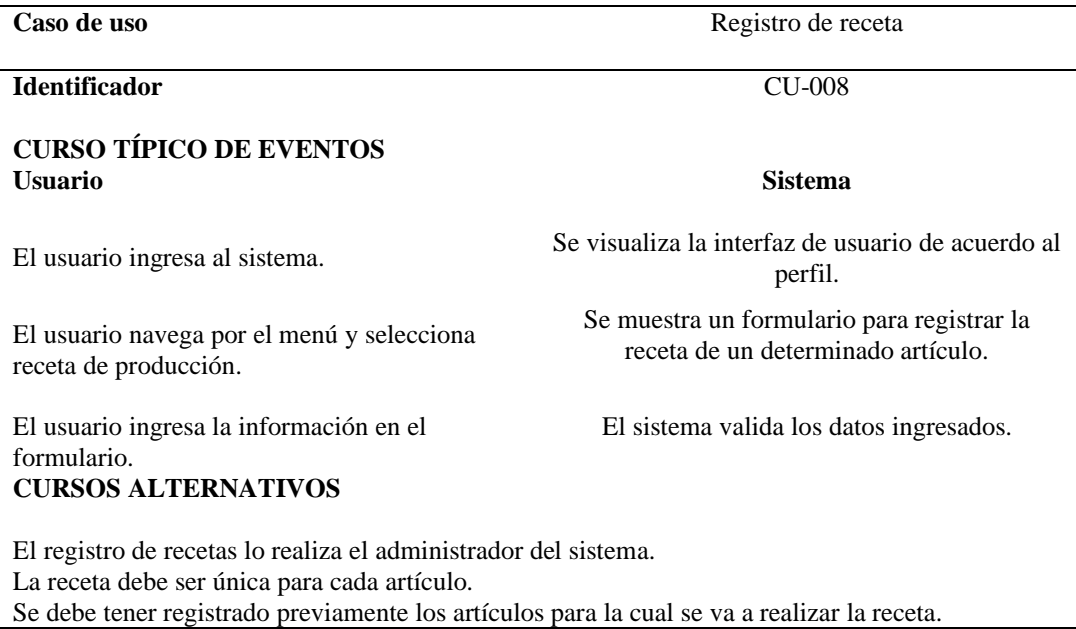

### **Tabla 26**

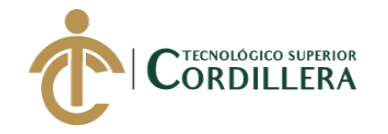

análisis istem 50

Caso de uso Generar orden de producción.

**Identificador** CU-009

#### **CURSO TÍPICO DE EVENTOS Usuario Sistema**

El usuario navega por el menú y orden de producción.

El usuario ingresa la información en el formulario. **CURSOS ALTERNATIVOS**

El usuario ingresa al sistema. Se visualiza la interfaz de usuario de acuerdo al perfil.

Se muestra un formulario para generar una nueva orden de producción.

El sistema valida los datos ingresados.

La orden de producción debe ser registrada únicamente por el usuario administrador. Se debe tener registrado previamente datos de clientes y recetas de producción. Se genera una orden de requisición, para la salida de material.

### **Tabla 27**

#### *Especificación de caso de uso CU-010*

Caso de uso Registro de salida de materia prima. **Identificador** CU-010 **CURSO TÍPICO DE EVENTOS Usuario Sistema** El usuario ingresa al sistema. Se visualiza la interfaz de usuario de acuerdo al perfil. El usuario navega por el menú y selecciona egresos. Se muestra un formulario para registrar la salida de materia prima. El usuario ingresa la información en el formulario. El sistema valida los datos ingresados. **CURSOS ALTERNATIVOS** El registro de salida lo podrá hacer un empleado de la empresa. Para la salida de materia prima se debe presentar una hoja de requisición de material, generado al registrar una orden de producción.

La salida de material actualizará stock.

## **Tabla 28**

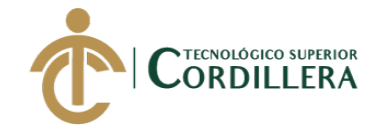

Caso de uso Registro de producto terminado.

**Identificador** CU-011

#### **CURSO TÍPICO DE EVENTOS Usuario Sistema**

El usuario navega por el menú y registro de producto terminado.

El usuario ingresa la información en el formulario. **CURSOS ALTERNATIVOS**

El usuario ingresa al sistema. Se visualiza la interfaz de usuario de acuerdo al perfil. Se muestra un formulario para registrar los

productos terminados.

El sistema valida los datos ingresados.

Se registra el producto terminado, esto se realiza mediante una orden de producción. El producto terminado ingresa a bodega y queda a disposición de la venta del mismo.

#### **Tabla 29**

*Especificación de caso de uso CU-012*

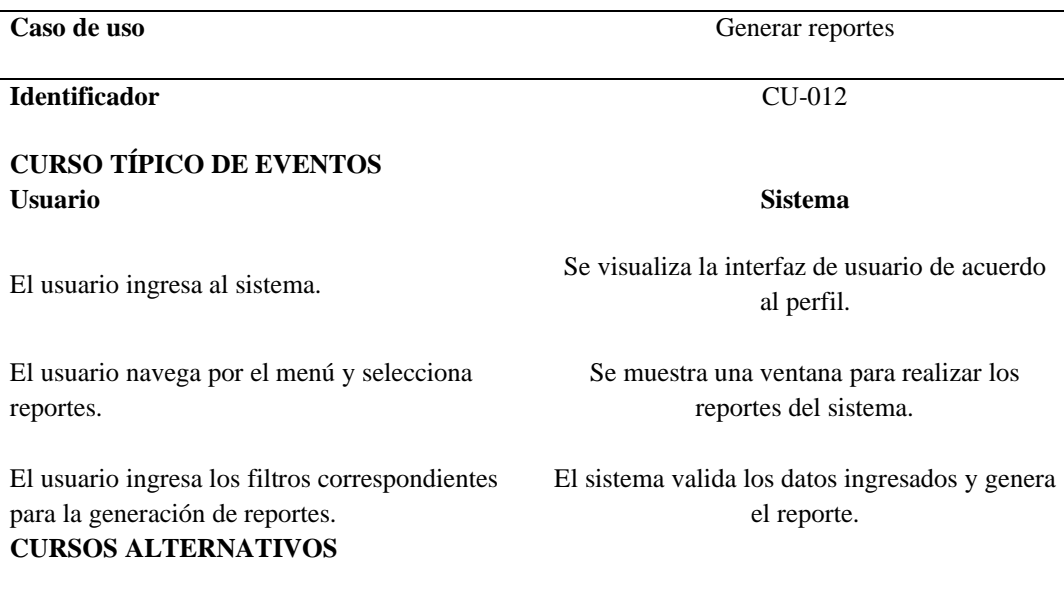

Se debe tener registros para la generación de los reportes. El reporte se genera en formato PDF.

## **3.05 Casos de uso de realización**

Caso de uso de realización CUR-001 Ingreso de información.

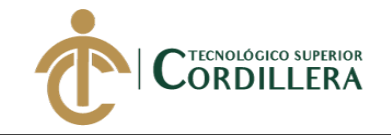

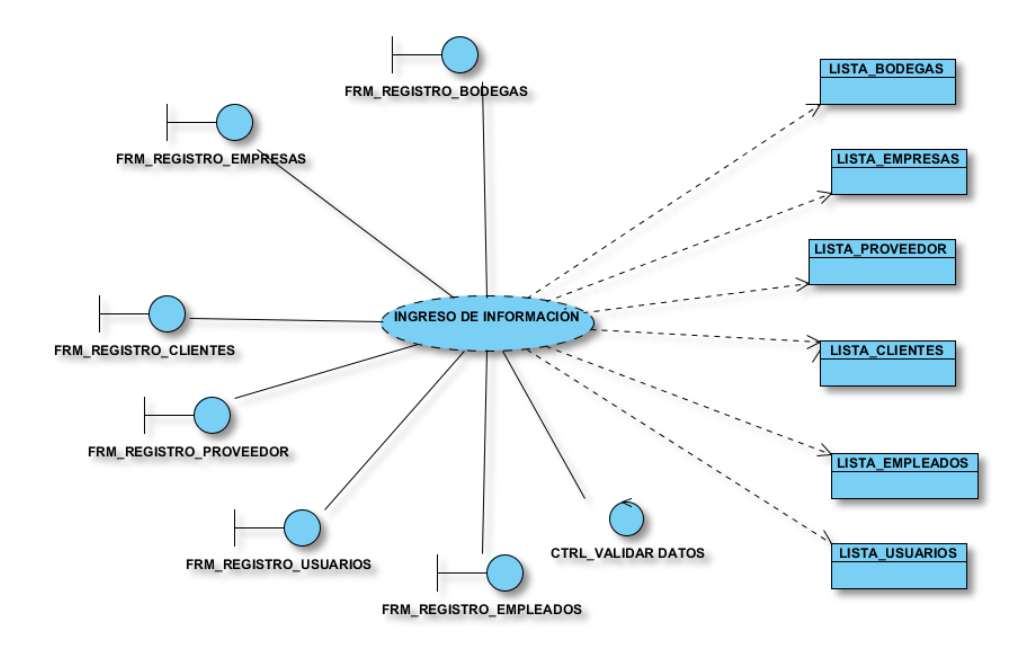

*Figura 16.* Caso de uso de realización ingreso de información.

## **Tabla 30**

*Especificación caso de uso de realización CUR-001*

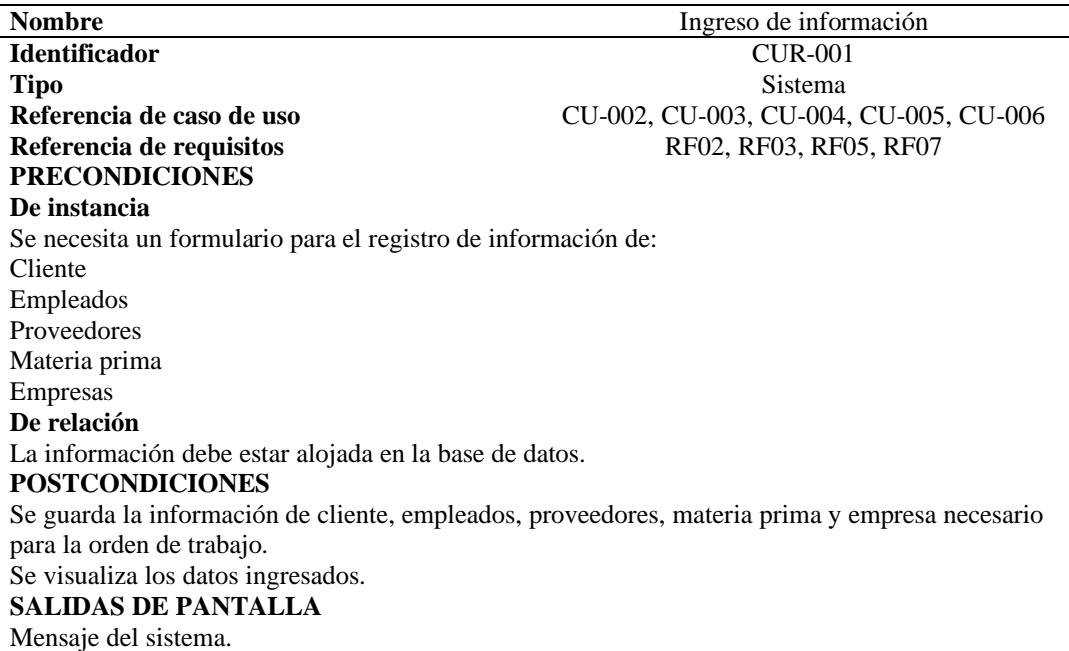

Caso de uso de realización CUR-002 Ingreso de materia prima

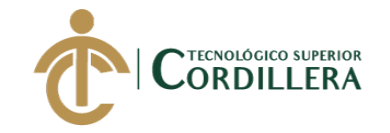

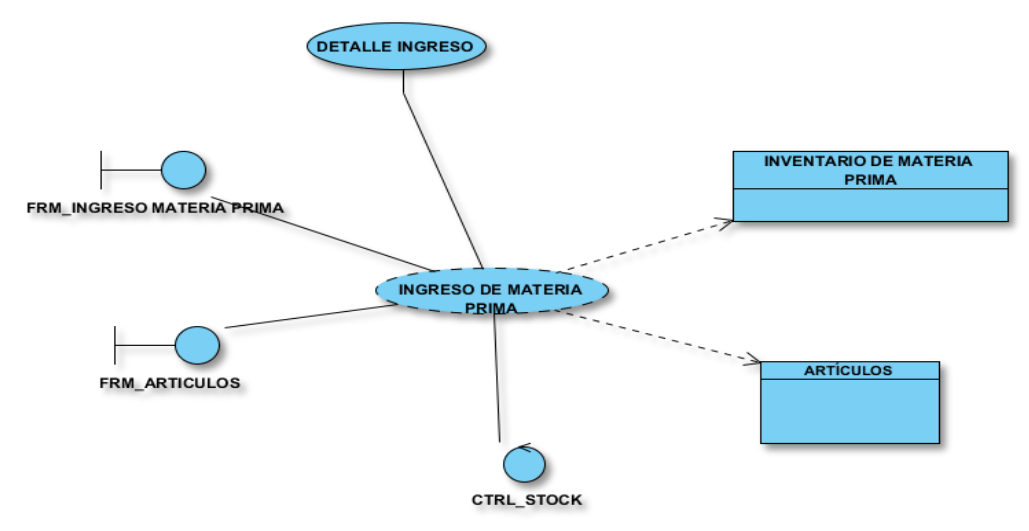

*Figura 17.* Caso de uso de realización ingreso de materia prima.

*Especificación caso de uso de realización CUR-002*

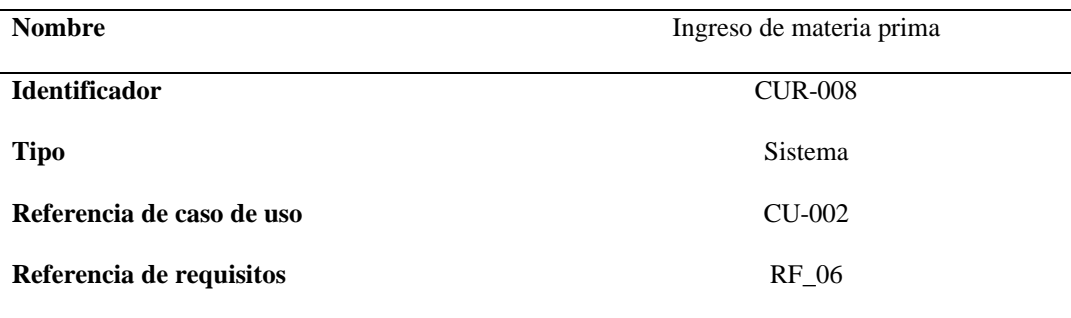

#### **PRECONDICIONES**

#### **De instancia**

Se necesita tener datos de artículos y de proveedores registrados previamente.

Se necesita un formulario para el ingreso de materia prima.

#### **De relación**

La información debe estar alojada en la base de datos.

#### **POSTCONDICIONES**

Se valida la información y se actualiza el inventario de materia prima.

#### **SALIDAS DE PANTALLA**

El sistema muestra una lista de la materia prima que ingresa a la empresa.

Caso de uso de realización CUR-003 Crear receta.

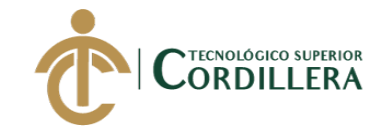

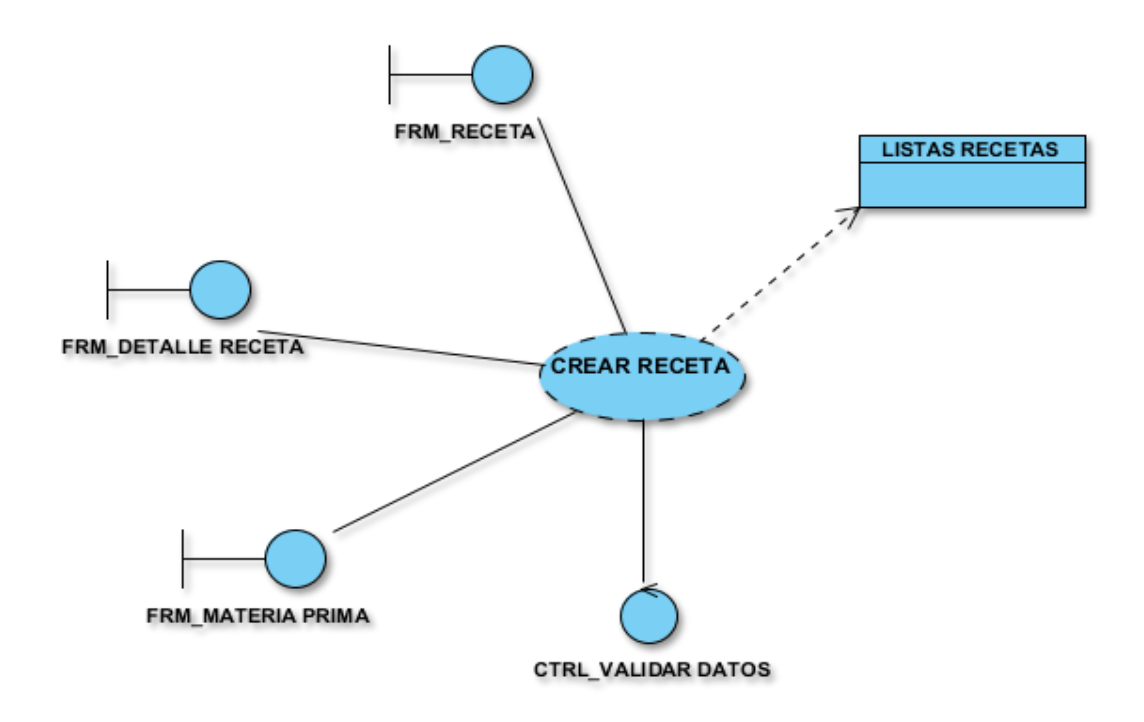

*Figura 18.* Caso de uso de realización receta de producción.

## **Tabla 32**

## *Especificación caso de uso de realización CUR-003*

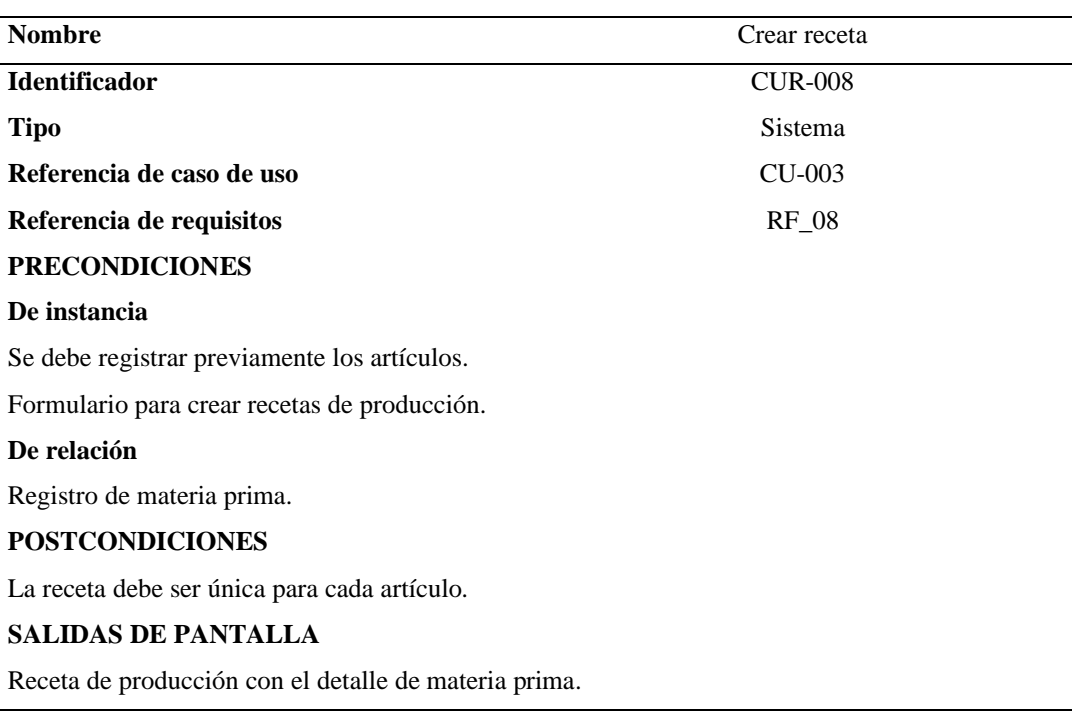

Caso de uso de realización CUR-004 Orden de producción.

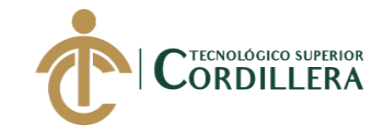

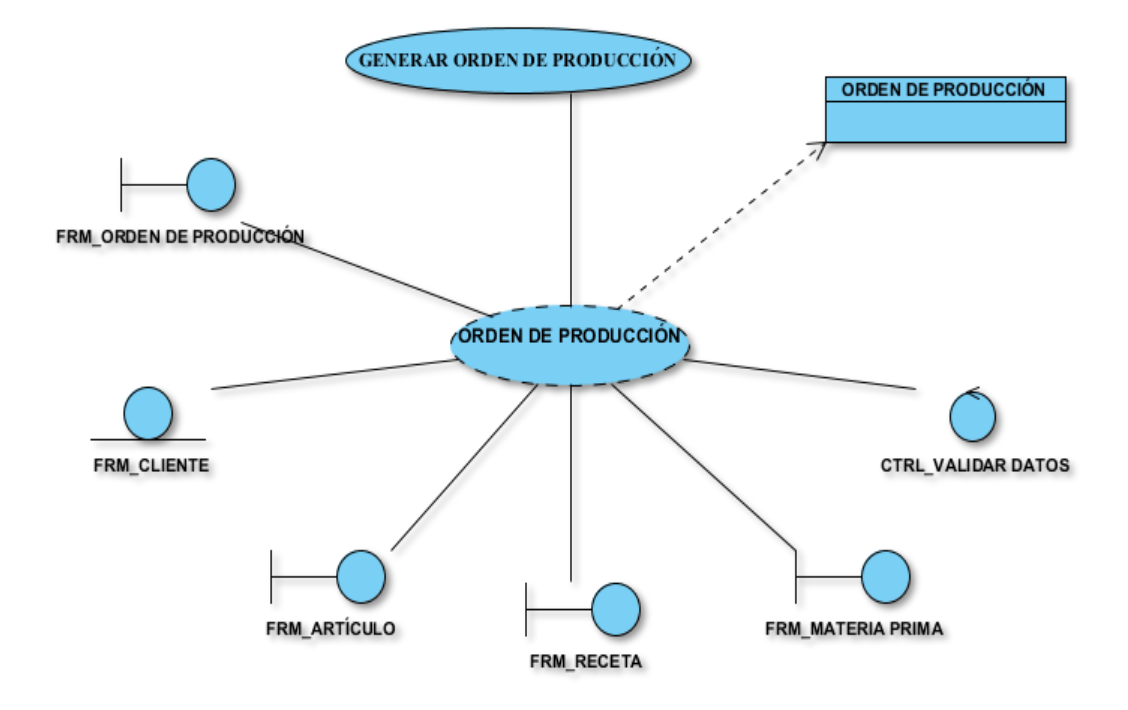

*Figura 19.* Caso de uso de realización orden de producción.

## **Tabla 33**

*Especificación caso de uso de realización CUR-004*

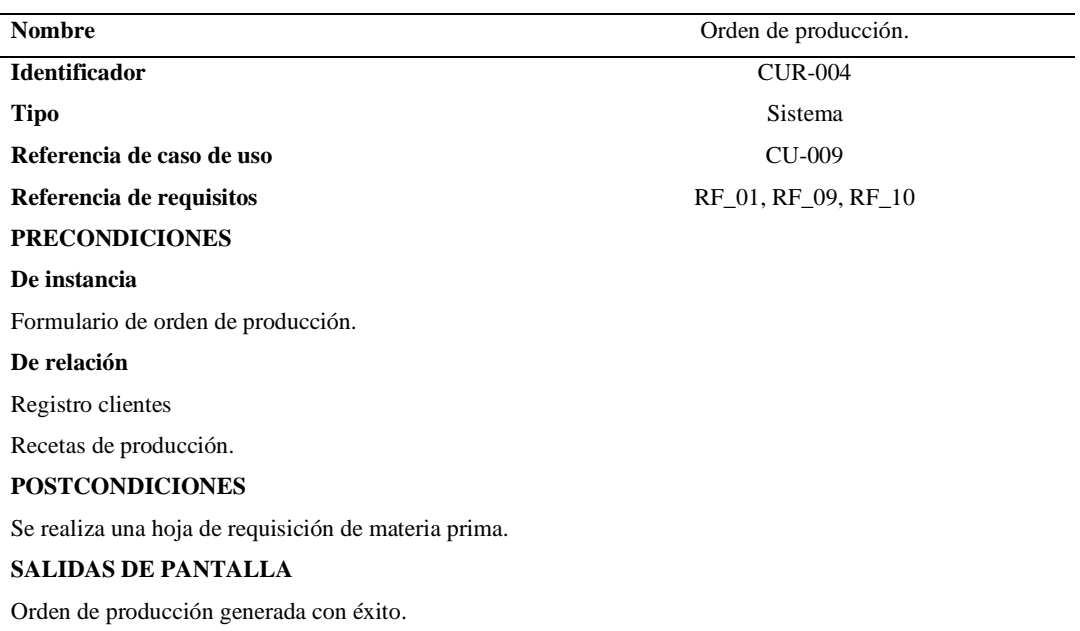

Caso de uso de realización CUR-005 Egreso de materia prima
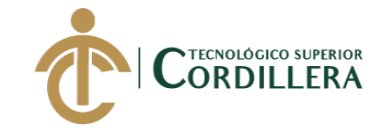

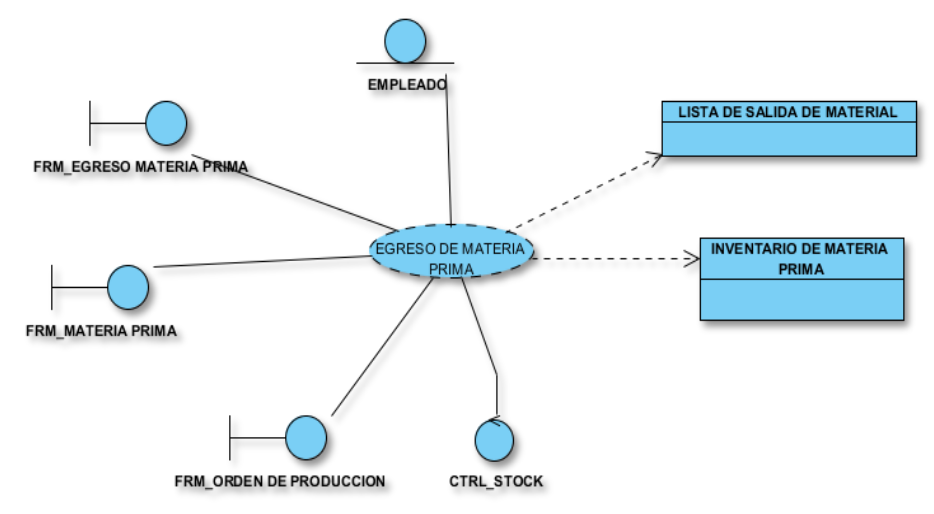

*Figura 20.* Caso de uso de egreso de materia prima.

### **Tabla 34**

*Especificación caso de uso de realización CUR-005*

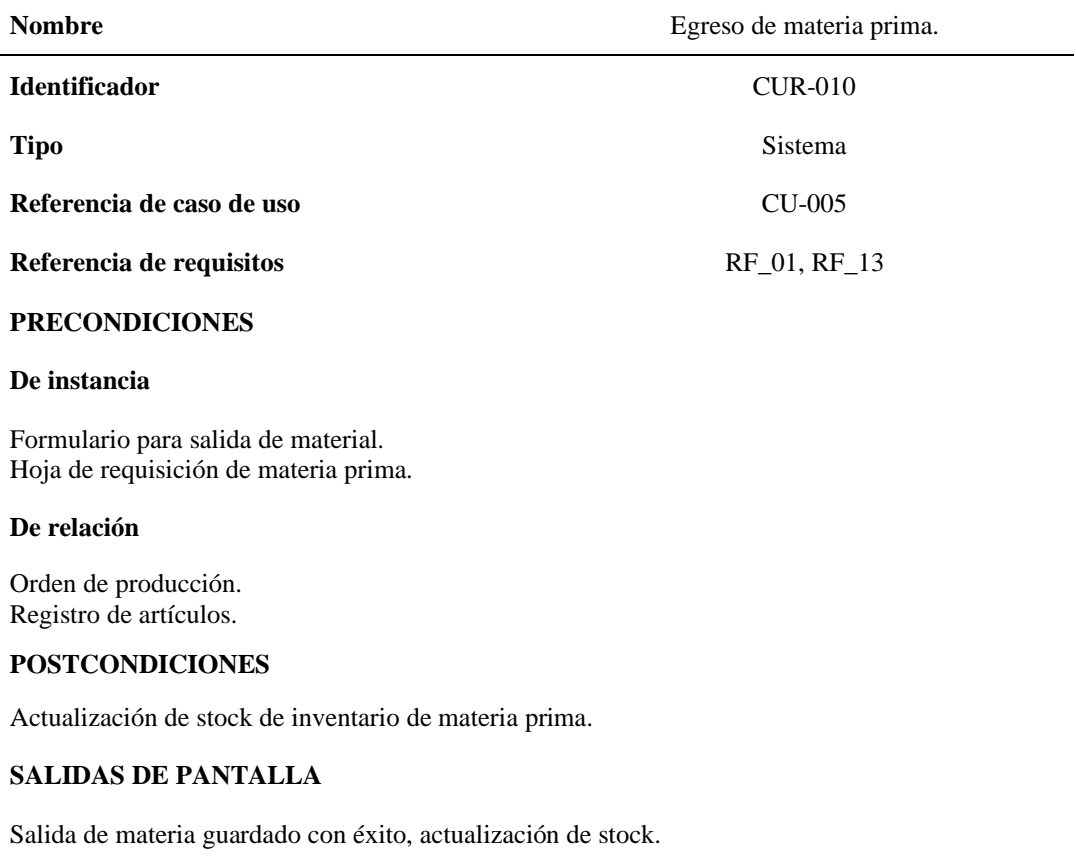

Caso de uso de realización CUR-006 Registro producto terminado

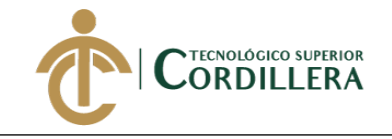

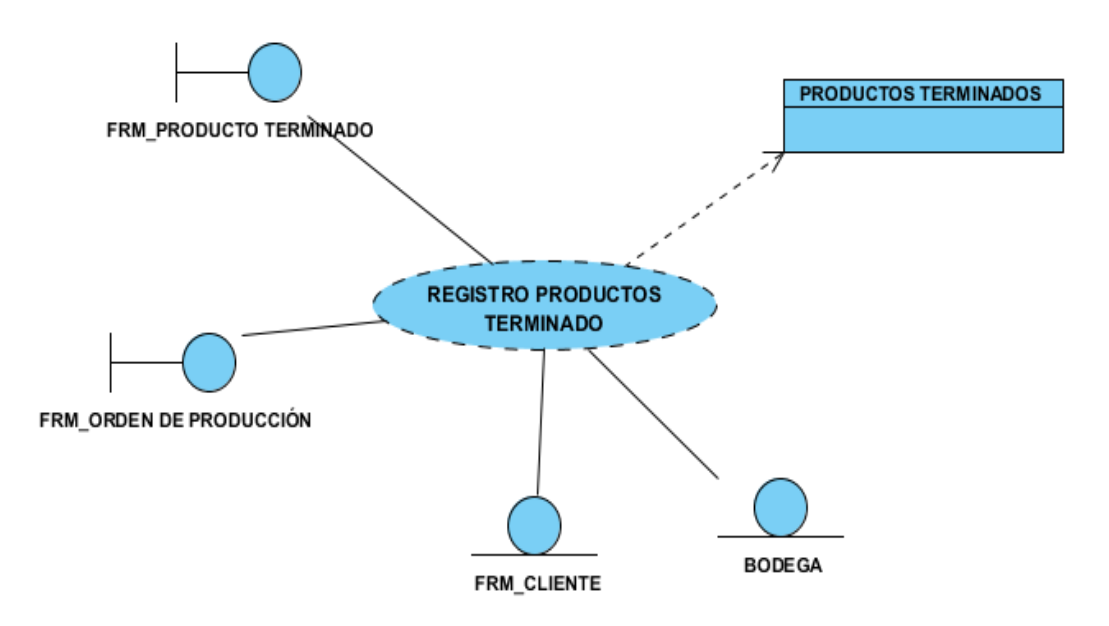

*Figura 21.* Caso de uso de realización registro de producto terminado.

## **Tabla 35**

*Especificación caso de uso de realización CUR-006*

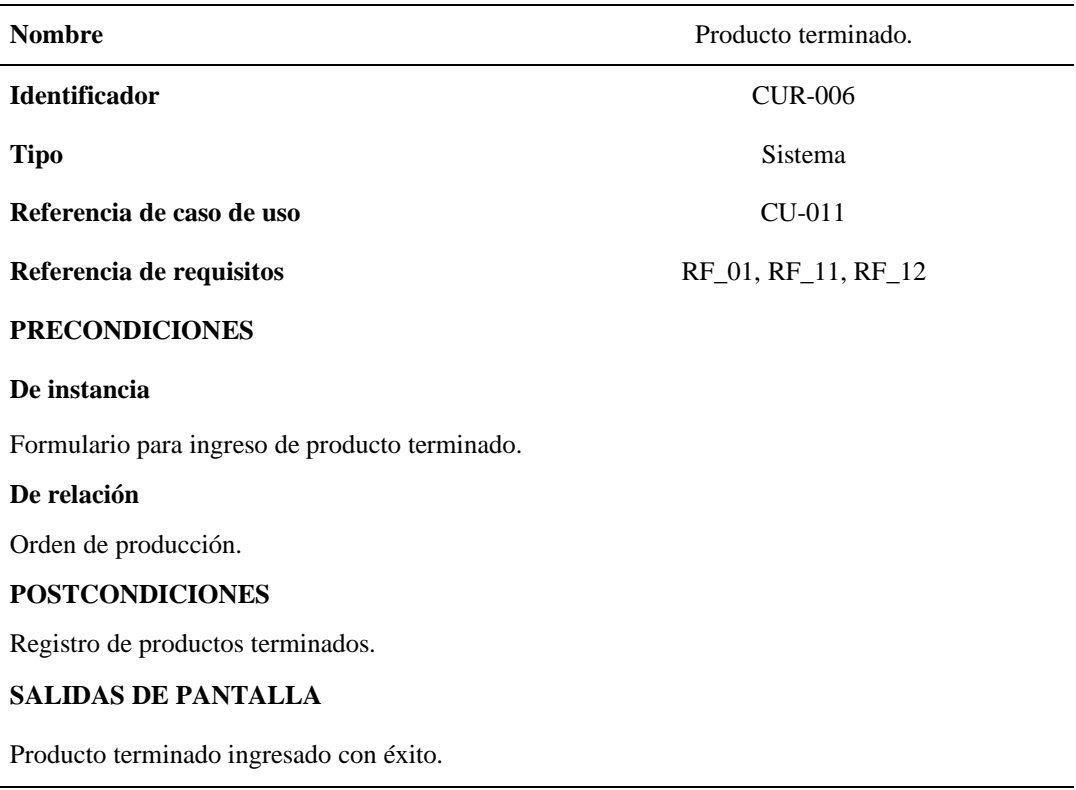

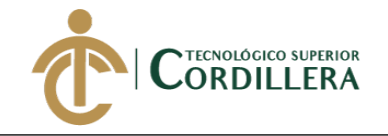

### **3.06 Diagramas de secuencia**

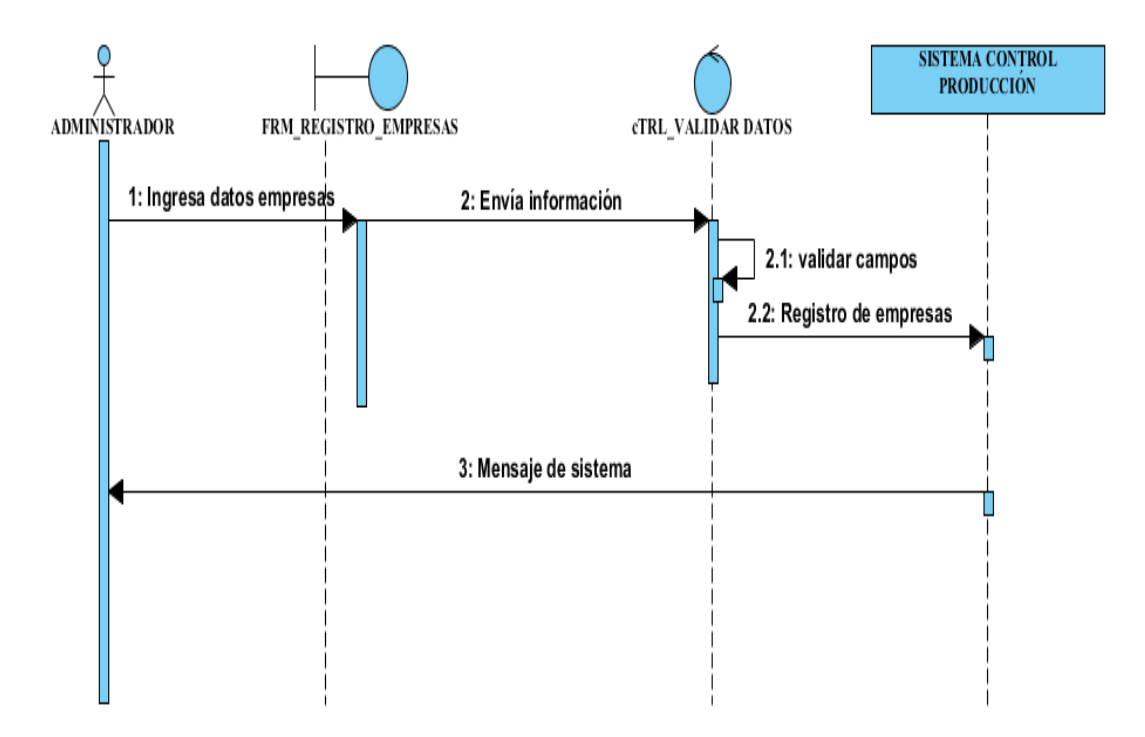

*Figura 22.* Diagrama de secuencia registrar empresa.

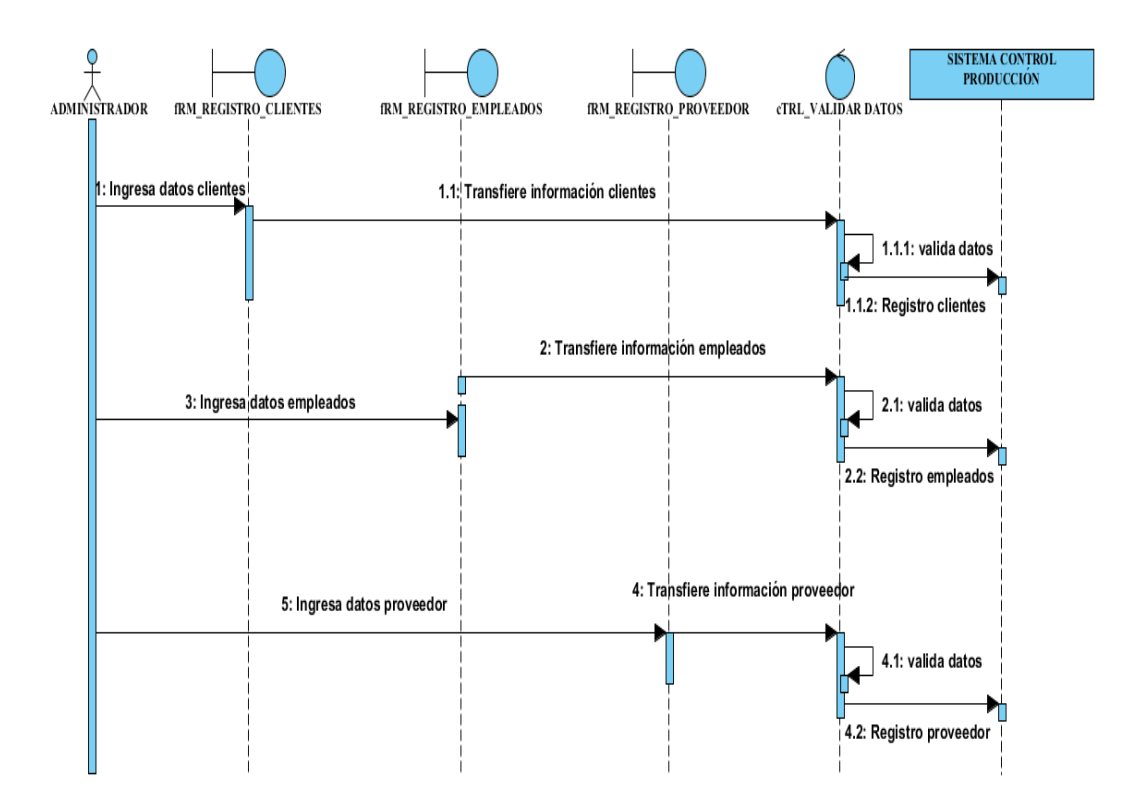

*Figura 23.* Diagrama de secuencia ingreso de información al sistema.

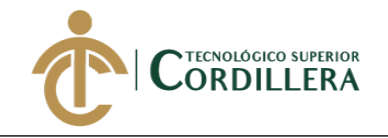

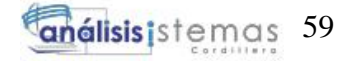

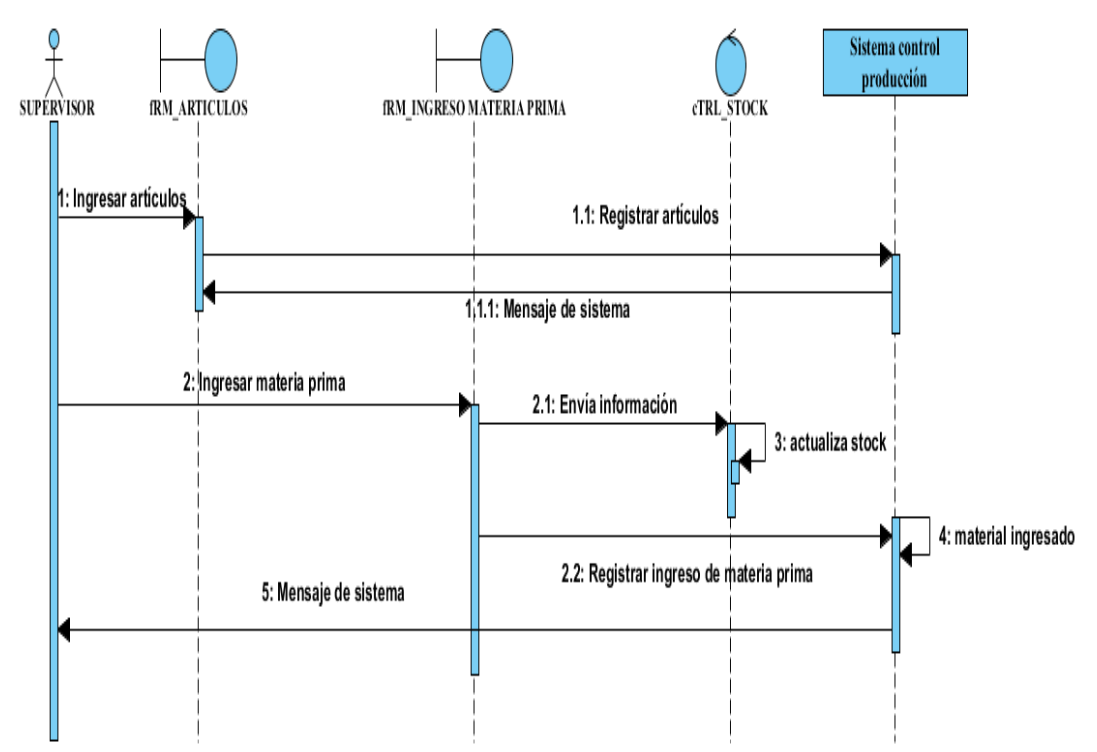

*Figura 24.* Diagrama de secuencia ingreso de materia prima.

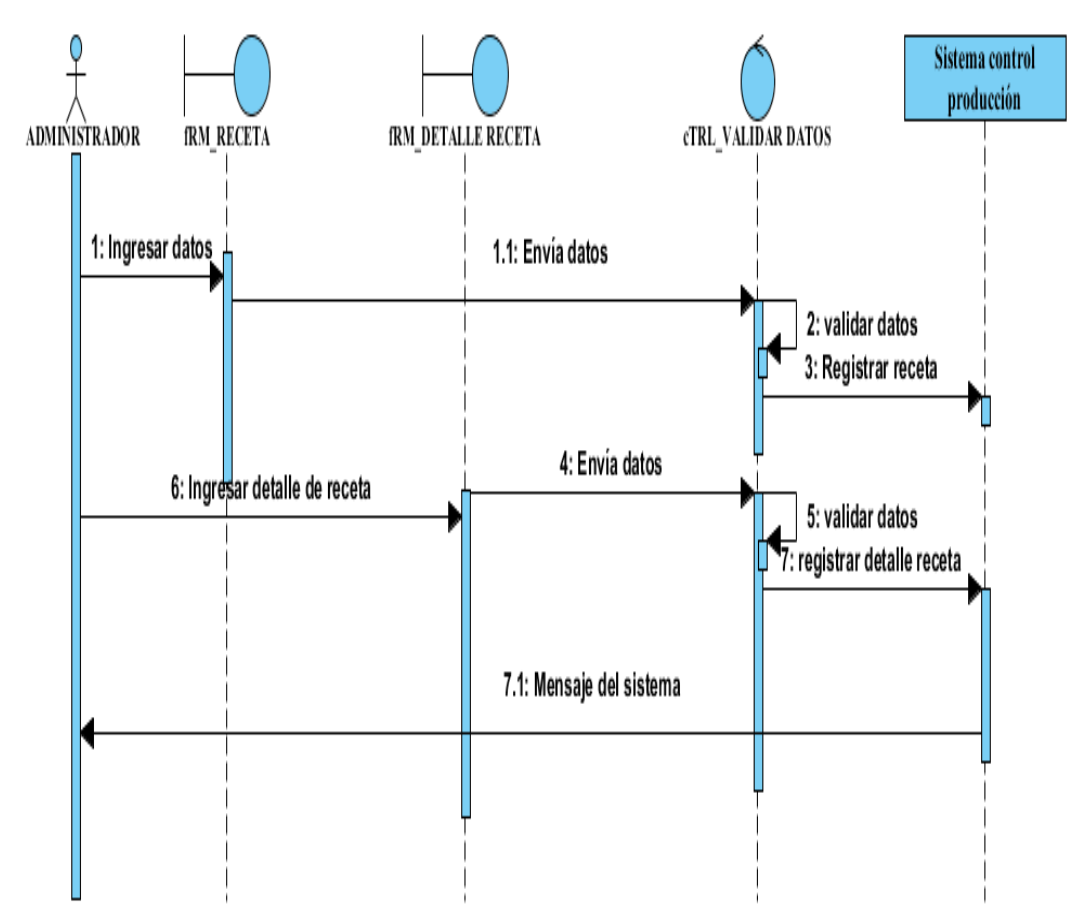

*Figura 25.* Diagrama de secuencia receta de producción.

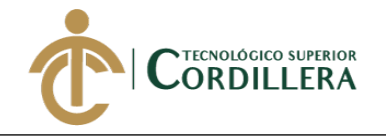

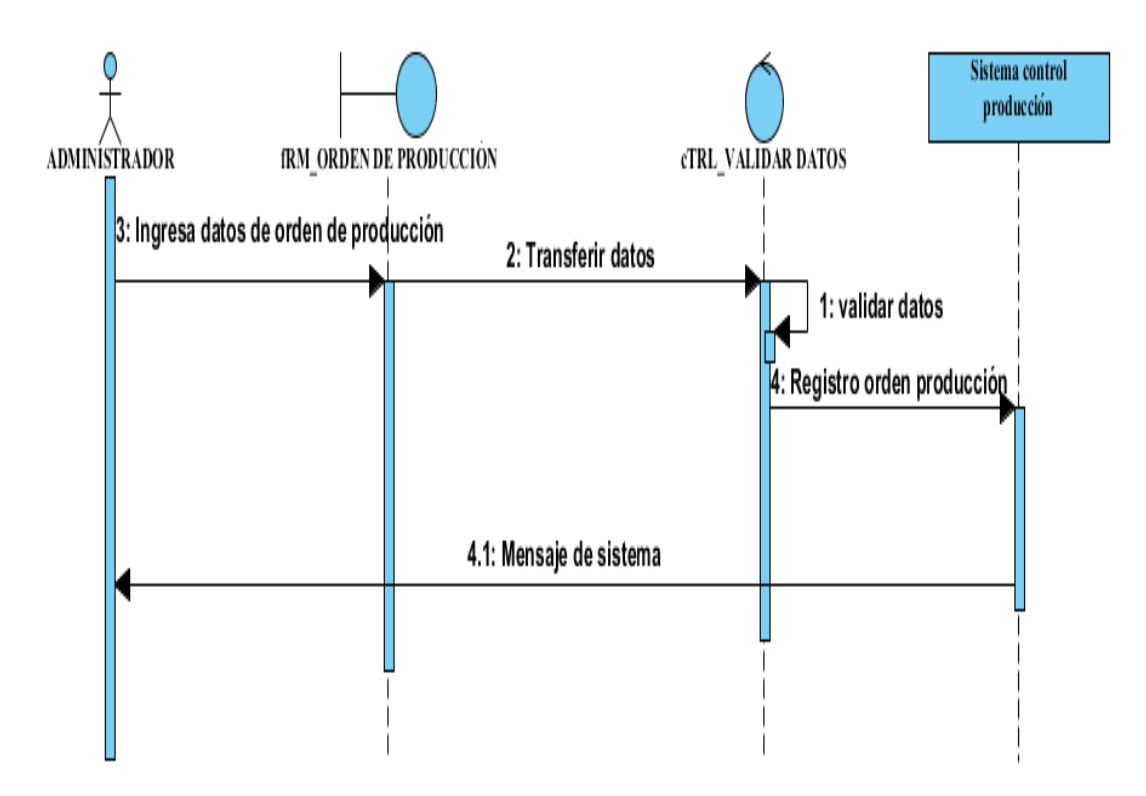

*Figura 26.* Diagrama de secuencia orden de producción.

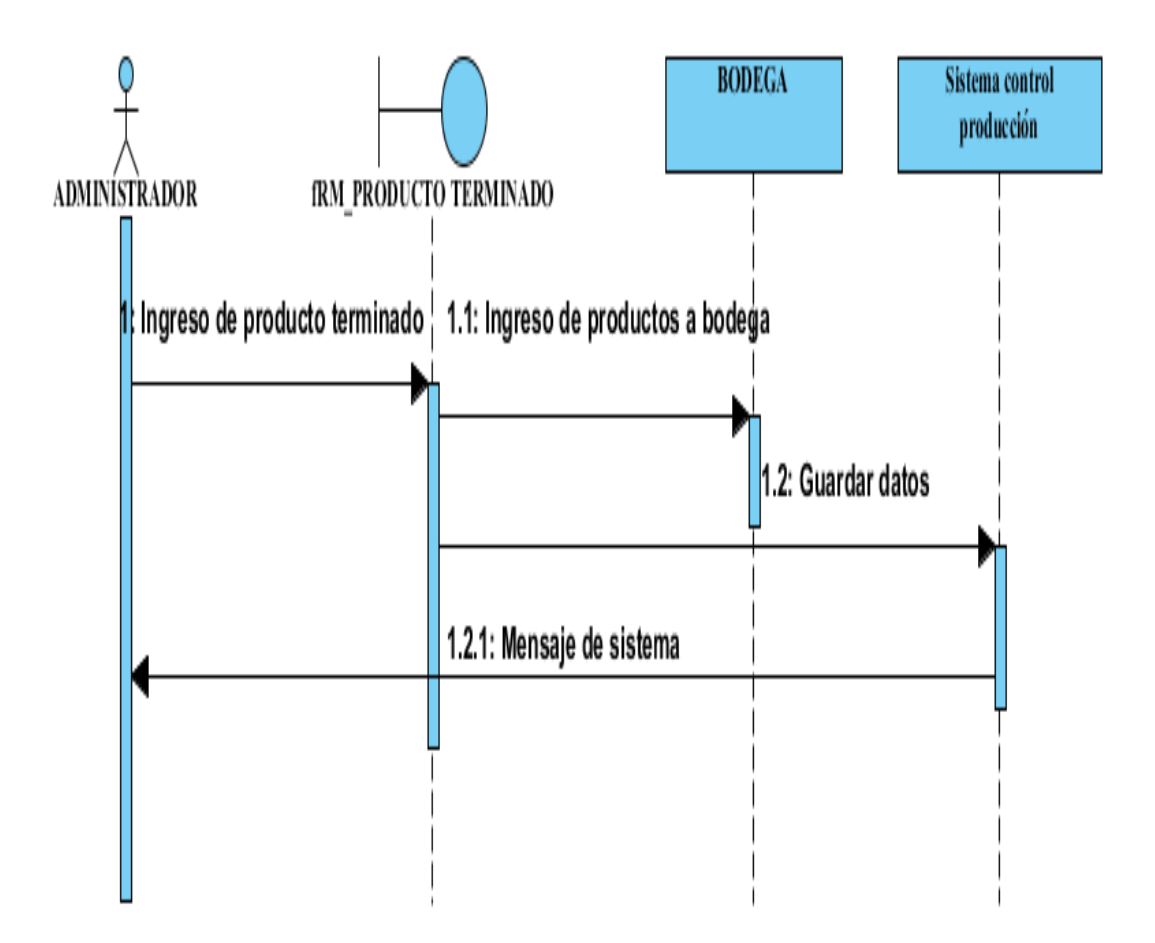

*Figura 27.* Diagrama de secuencia producto terminado.

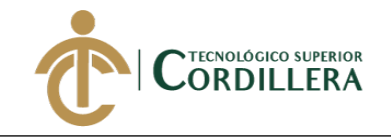

# **CAPÍTULO IV**

### **4. Análisis de alternativas.**

### **4.01 Matriz de análisis de alternativas.**

### **Tabla 36**

### *Matriz de alternativas*

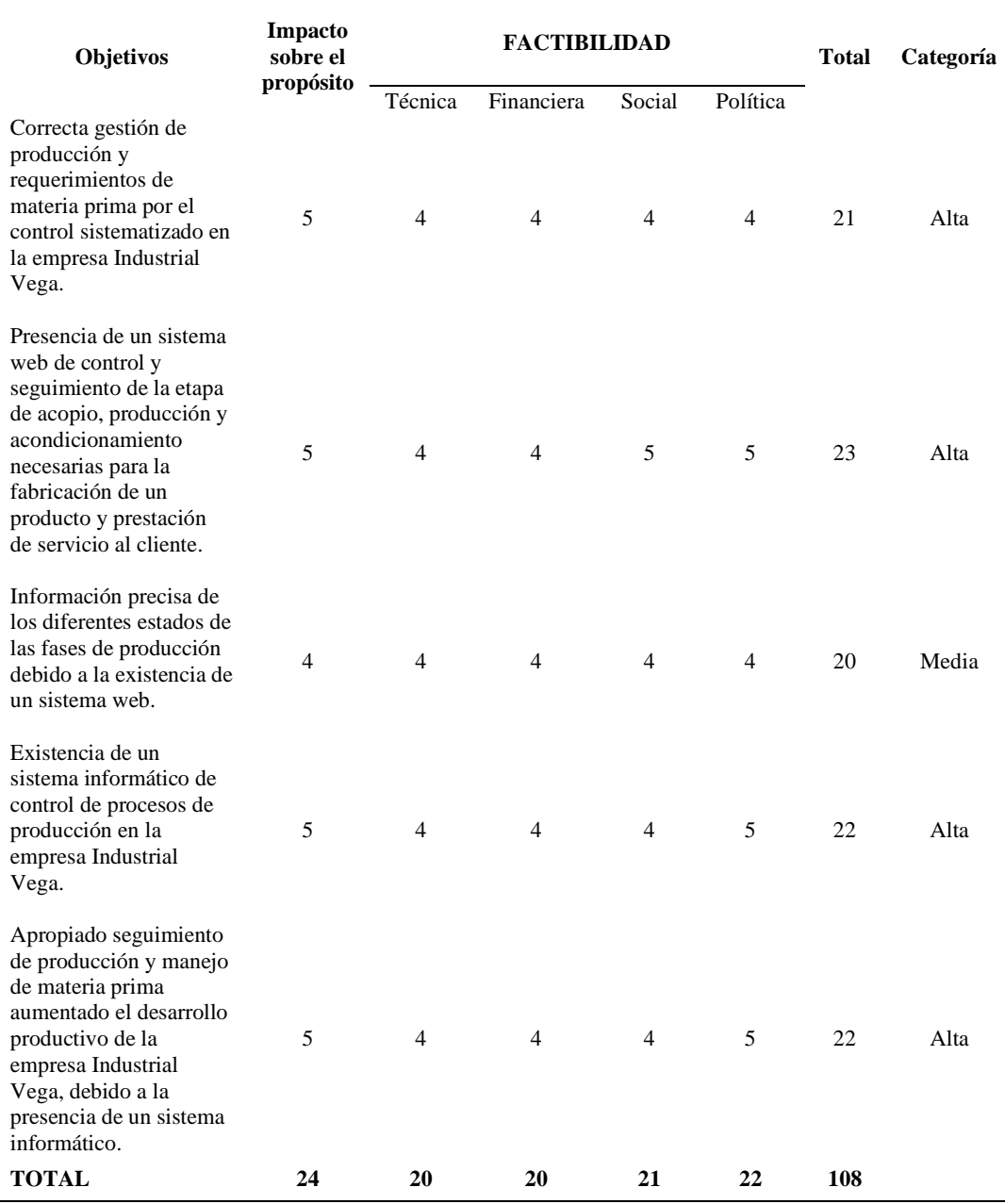

Nota. 1=Bajo 2=Medio bajo 3=Medio 4=Medio alto 5=Alto

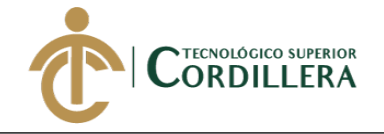

**4.02 Matriz de análisis de impacto de los objetivos.** (Ver anexo 7)

## **4.03 Diagrama de estrategias**

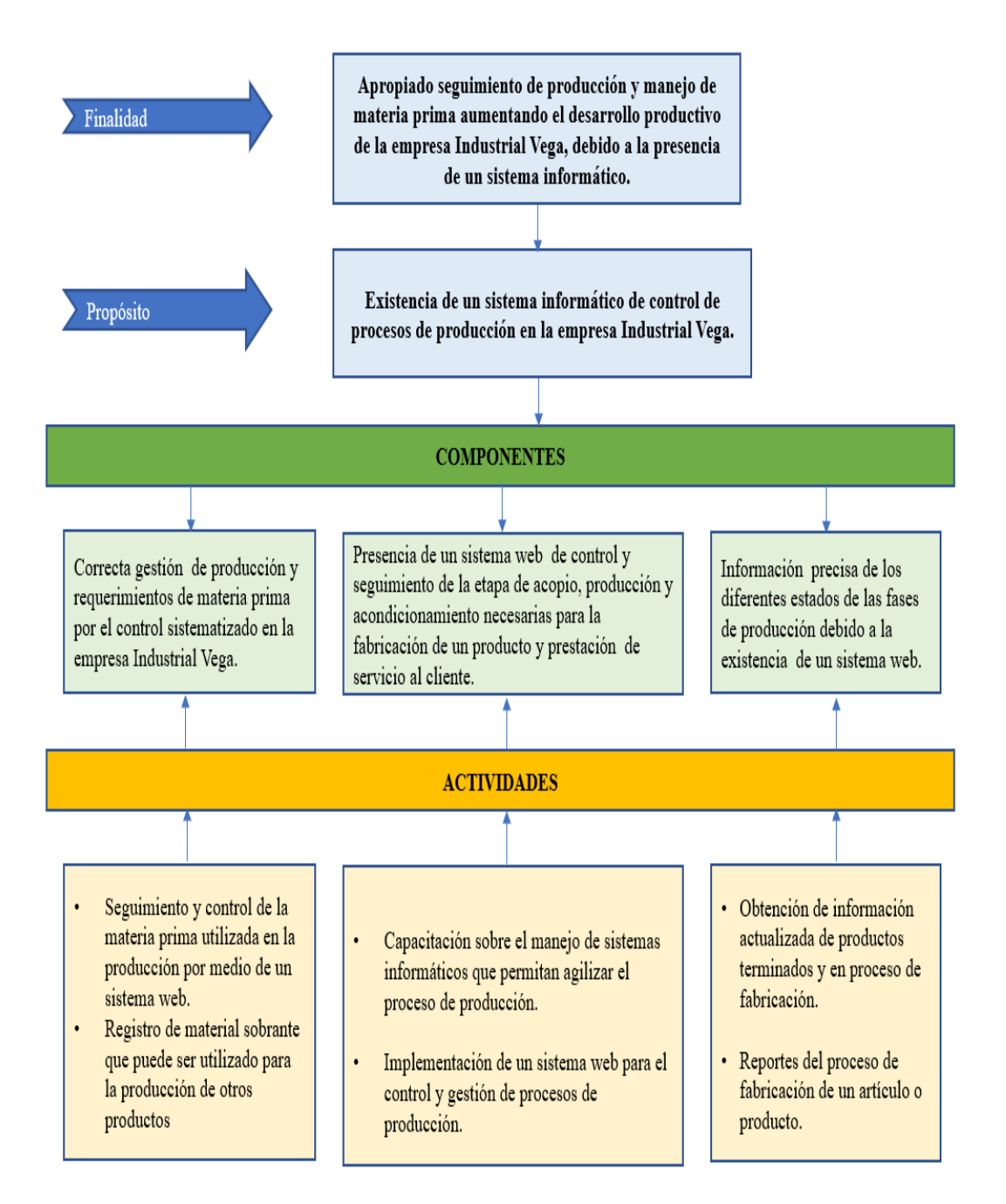

*Figura 28.* Diagrama de estrategias

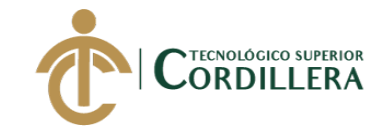

### **4.03.01 Diseño de Clases.**

 "El diagrama de clases recoge las clases de objetos y sus asociaciones. En este diagrama se representa la estructura y el comportamiento de cada uno de los objetos del sistema y sus relaciones con los demás objetos". (manuel.cillero.es, s.f., Parr. 2. )

Un diagrama de clases contiene los siguientes elementos:

- **Nombre de la clase**. Sirve para identificar a todos los objetos que tengan unas determinadas características.
- **Conjunto de atributos.** Datos miembros. El valor de los atributos representa el estado de cada objeto.
- **Conjunto de métodos.** Funciones miembros. Permite que los objetos cambien de estado, dependiendo del estado anterior que tuviera el objeto.
- **Niveles de acceso.** Para proteger ciertos miembros de la clase. Normalmente, se definirán como ocultos (privados) los atributos y visibles (públicos) los métodos.

### **4.03.01.01 estructura de una clase.**

**Clase. -** Es una construcción que permite crear objetos de datos personalizados propios según un modelo predefinido, mediante la agrupación de variables de otros tipos, atributos y métodos, se utiliza principalmente para representar entidades o conceptos. (ecured.cu, s.f.)

**Atributos. -** Los atributos son las características individuales que están enlazadas a una clase, permiten diferenciar un objeto de otro y determinan su apariencia, estado u otras cualidades. (ecured.cu, s.f.)

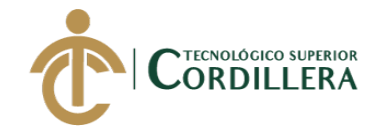

### **Métodos. -** Los métodos de una clase implementan la funcionalidad

asociada a un objeto, es decir, contienen el código que manipula el estado del objeto. Además, constituyen el mecanismo utilizado para efectuar los mensajes

entre objetos. (Roldán, s.f.)

**Herencia. –** "La herencia se realiza a través de una derivación, lo que significa que una clase se declara utilizando una clase base de la cual hereda los datos y el comportamiento." (ecured.cu, s.f, Parr. 4.)

|                                   |                                    | <b>BODEGAS</b>                |
|-----------------------------------|------------------------------------|-------------------------------|
|                                   |                                    | < <pk>&gt; -bod id: int</pk>  |
|                                   |                                    | < <fk>&gt; -per id: int</fk>  |
|                                   | Entrada bodega                     | -bod_descripcion: string      |
|                                   | -ent id : int                      | +crear(): boolean             |
|                                   | -ent fecha : string                | +editar() : boolean           |
|                                   | -ent observacion : string          | +eliminar() : boolean         |
|                                   | -ent unidades : int                |                               |
|                                   | -pro id : int                      |                               |
|                                   | -bod id: int                       |                               |
|                                   | +crear(): boolean                  | <b>ORDEN PRODUCCION</b>       |
|                                   | +editar(): boolean                 | < <pk>&gt; -opro id: int</pk> |
|                                   | +eliminar(): boolean               | < <fk>&gt; -rec id : int</fk> |
|                                   |                                    | < <fk>&gt; -per id: int</fk>  |
|                                   |                                    | -orpro-fecgacreacion: string  |
|                                   |                                    | -orpro fechavence : string    |
|                                   |                                    | -orpro estado: string         |
|                                   |                                    |                               |
|                                   |                                    | -orpro cantidad : int         |
|                                   |                                    | -orpro fabricado: int         |
|                                   | <b>PRODUCTO</b>                    | -orpro pendiente : int        |
|                                   | <pk>&gt; -pro id : int</pk>        | -orpro fab real: int          |
|                                   | <fk>&gt; -pro nombre : string</fk> | -orpro descripcion : string   |
| <fk>&gt; -pro descripcion : </fk> |                                    | +crear(): boolean             |
| pro stock: int                    |                                    | +editar(): boolean            |
| pro status : string               |                                    | +eliminar() : boolean         |
|                                   | pro cif: double                    |                               |
|                                   | pro mod : double                   | $\star$                       |
| pro mpd : double                  |                                    |                               |
|                                   | pro utilidad : double              |                               |
|                                   | pro pvp: double                    | 1                             |
|                                   | ⊦crear() : boolean                 | <b>RECETA</b><br>1<br>1       |
|                                   | editar() : boolean+                | < <pk>&gt; -rec id : int</pk> |
|                                   | eliminar() : boolean+              | -pro id: int                  |
|                                   |                                    | -rec descripcion : string     |
|                                   |                                    | -rec fecha creacion : string  |
|                                   |                                    | +crear(): boolean             |
|                                   |                                    | +editar(): boolean            |
|                                   |                                    | +eliminar() : boolean         |

*Figura 29.* Ejemplo diagrama de clases. Elaboración propia.

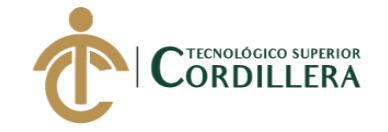

### **4.03.02 Diagrama de clases.**

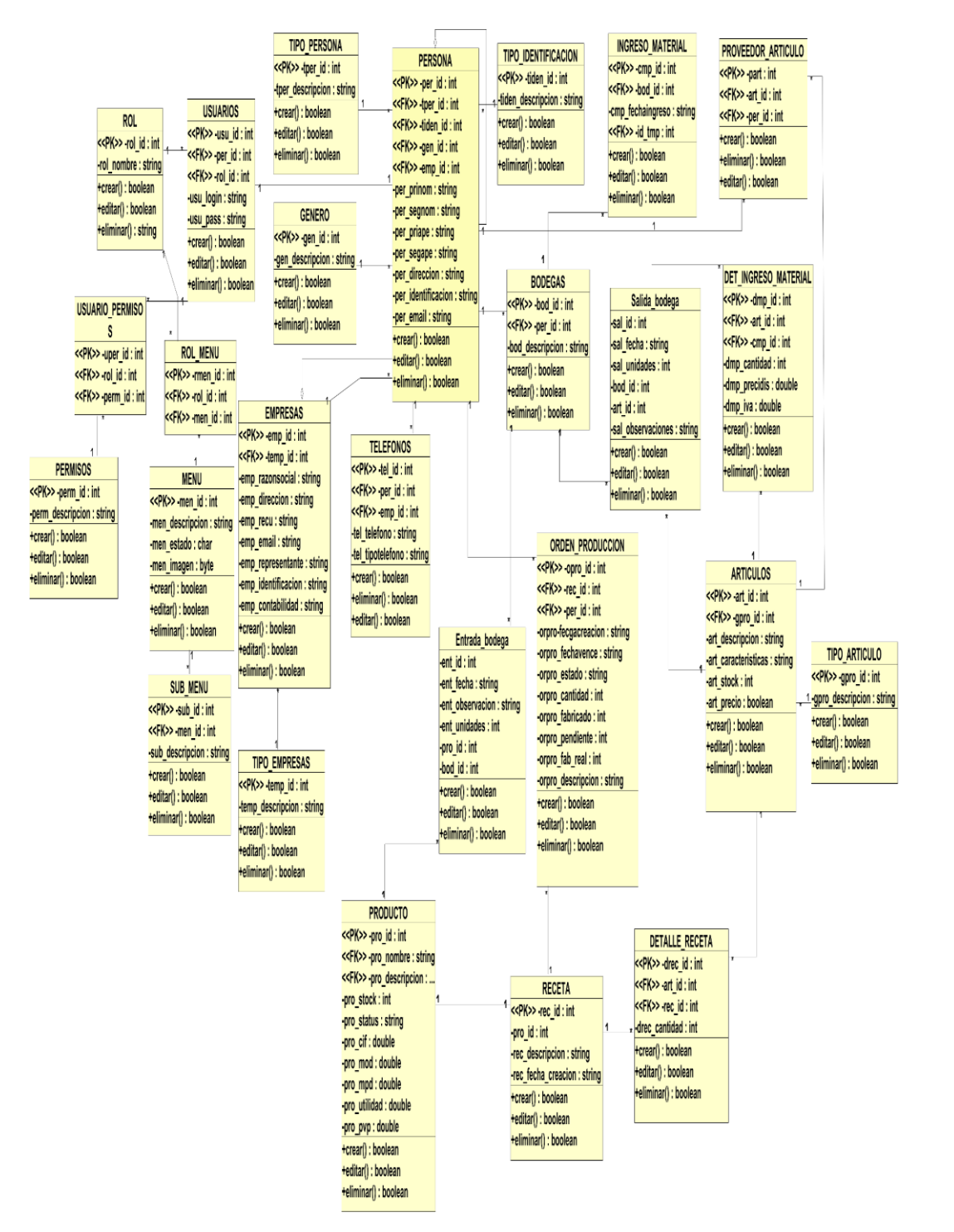

*Figura 30.* Diagrama de clases.

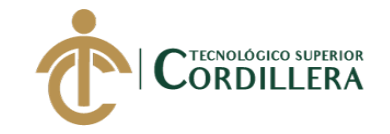

## **4.03.03 Modelo lógico – físico**

4.03.03.01 modelo Lógico.

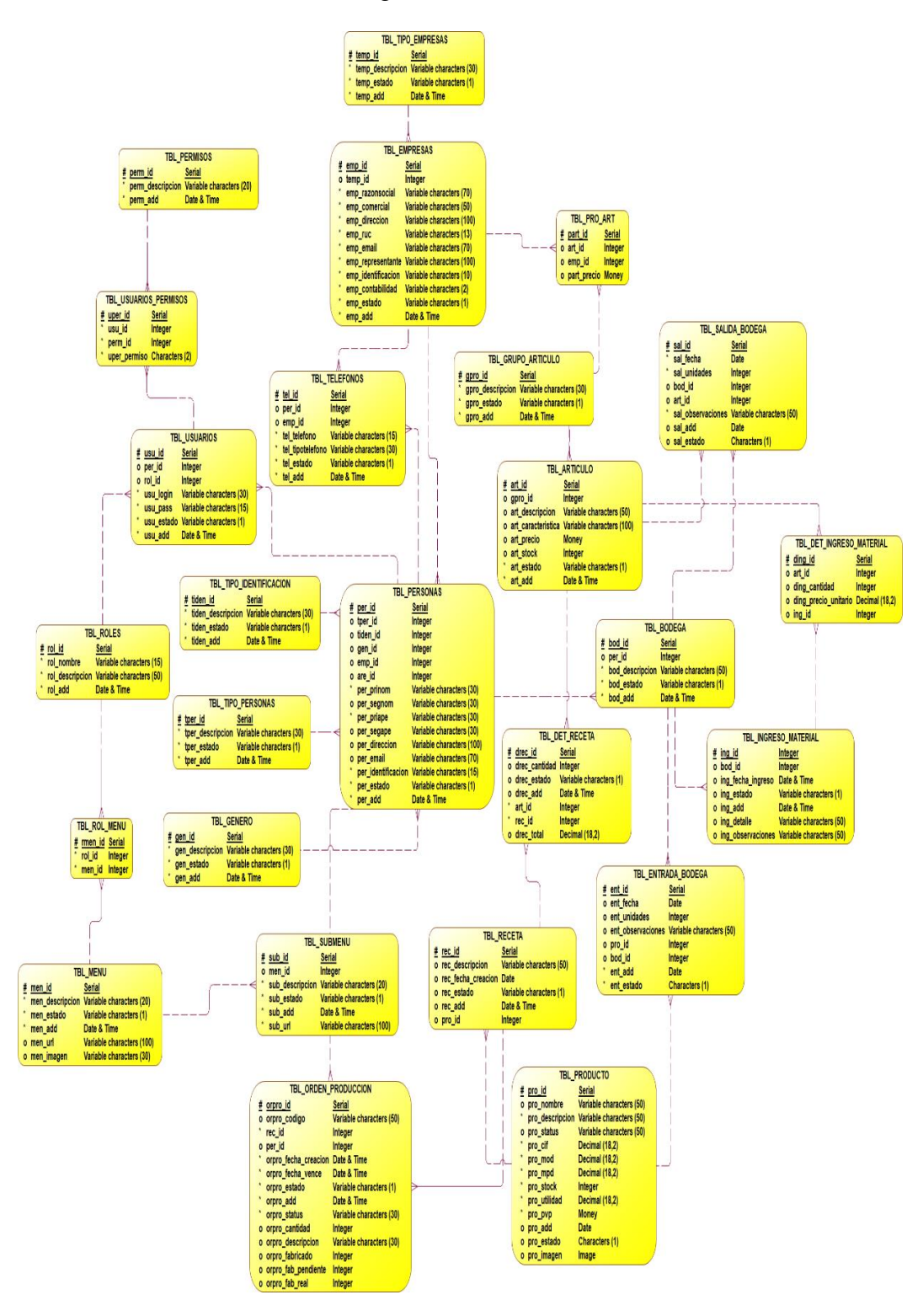

*Figura 31.* Diagrama lógico.

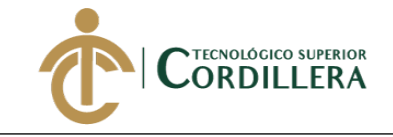

## 4.03.03.02 modelo físico.

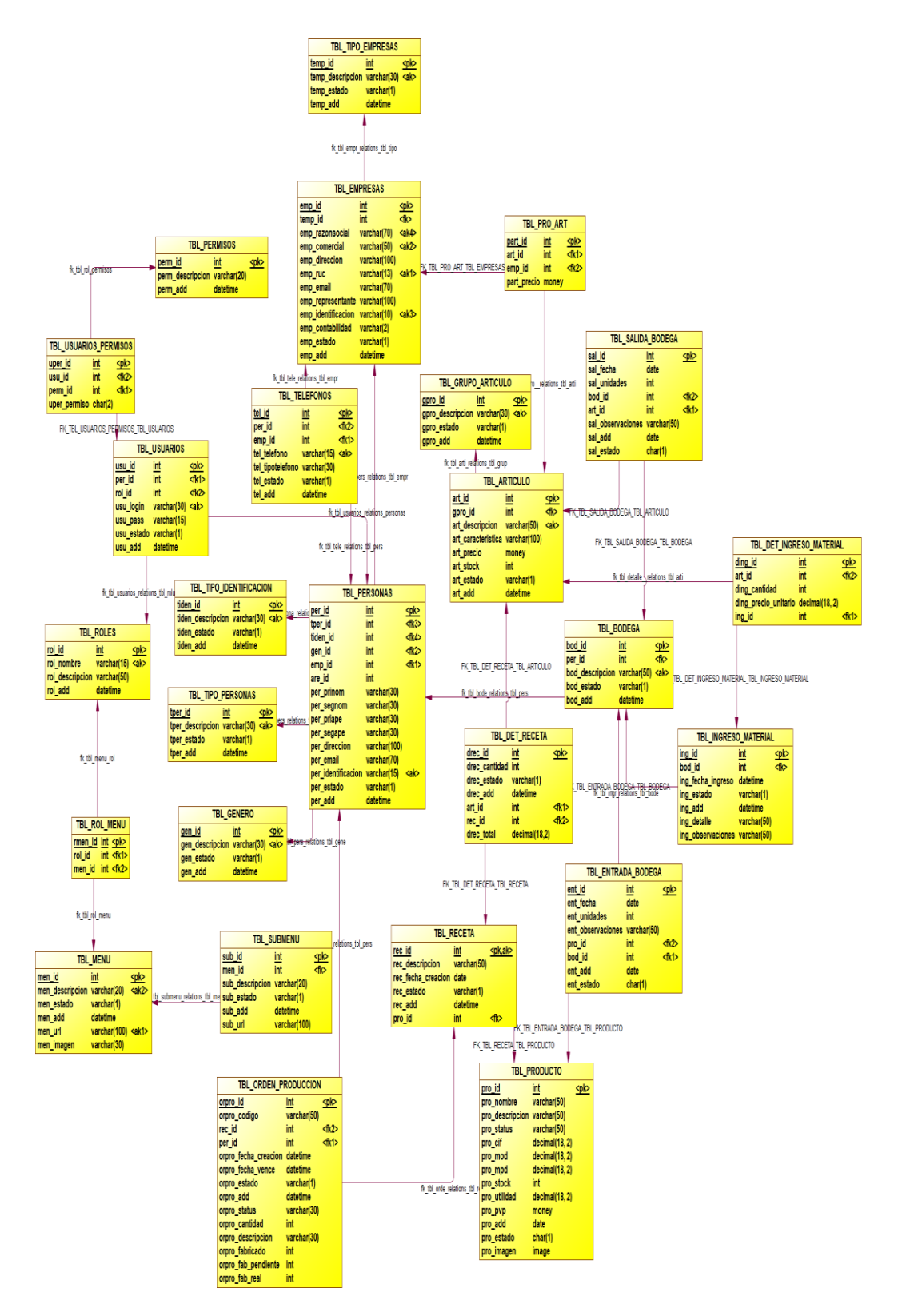

*Figura 32.* Diagrama físico.

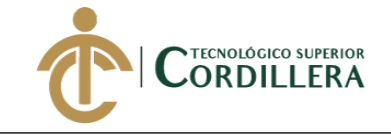

### **4.03.04 Diagrama de componentes.**

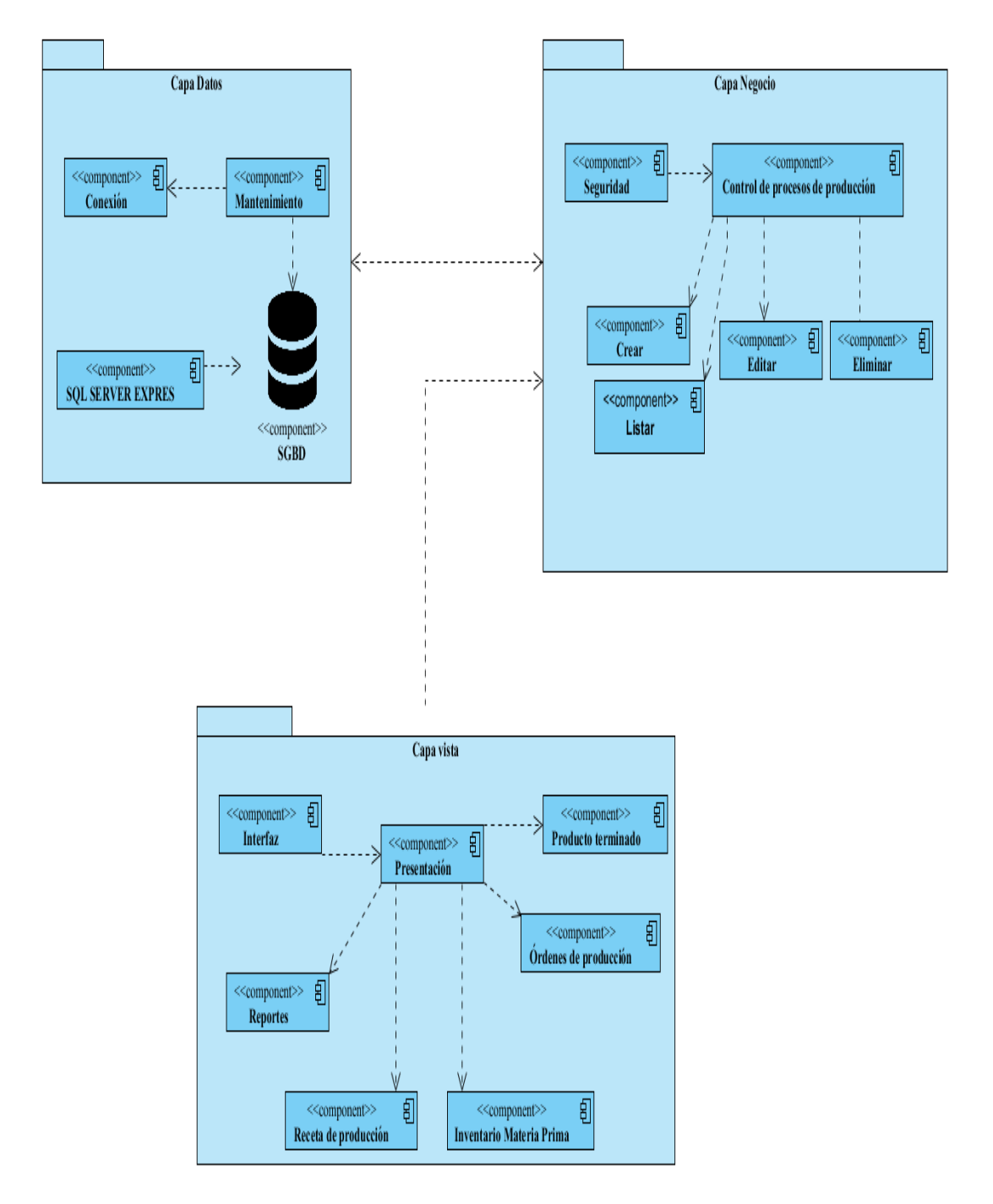

*Figura 33.* Diagrama de componentes.

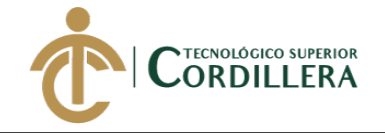

**4.04 Matriz de marco lógico (MML)** (Ver anexo 8)

**4.04.01 Vistas arquitectónicas.**

**4.04.02 . Vista lógica.**

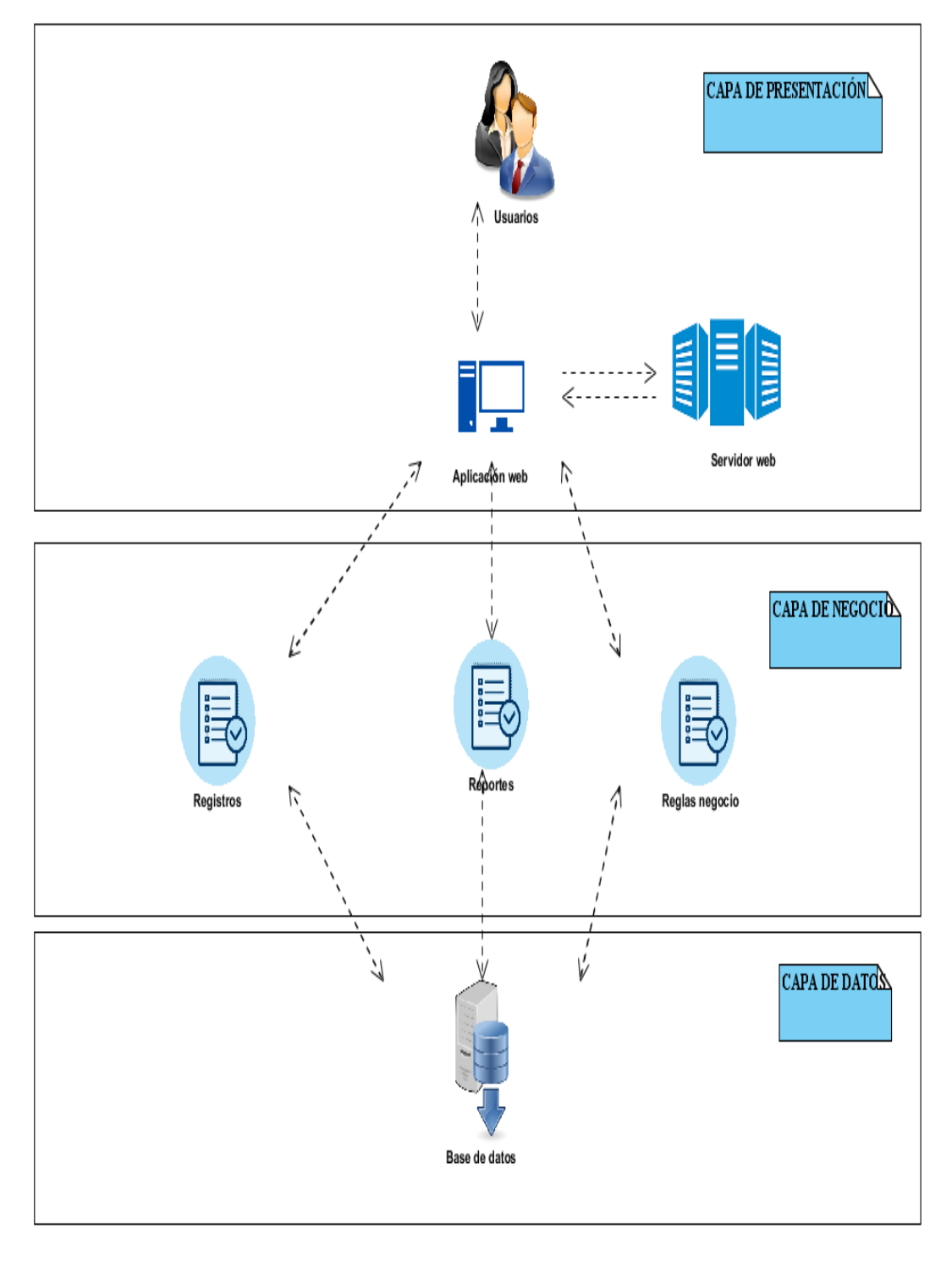

*Figura 34.* Vista lógica.

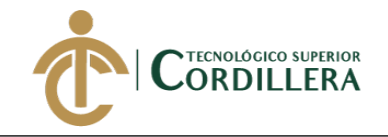

## **4.04.03 Vista física**.

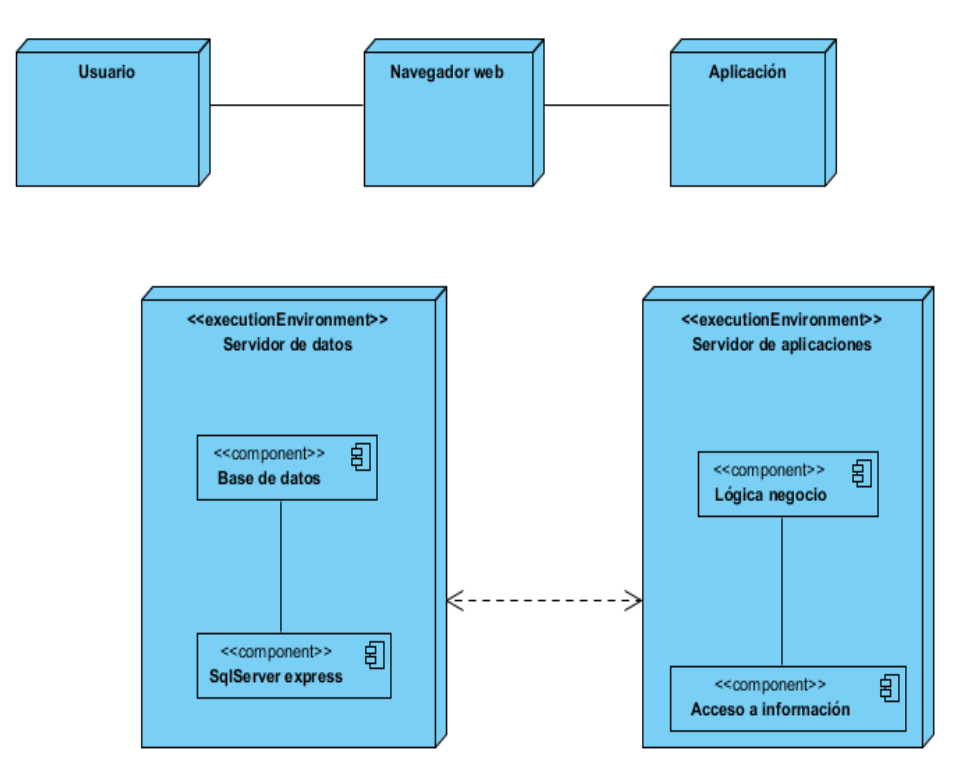

*Figura 35.* Vista Física.

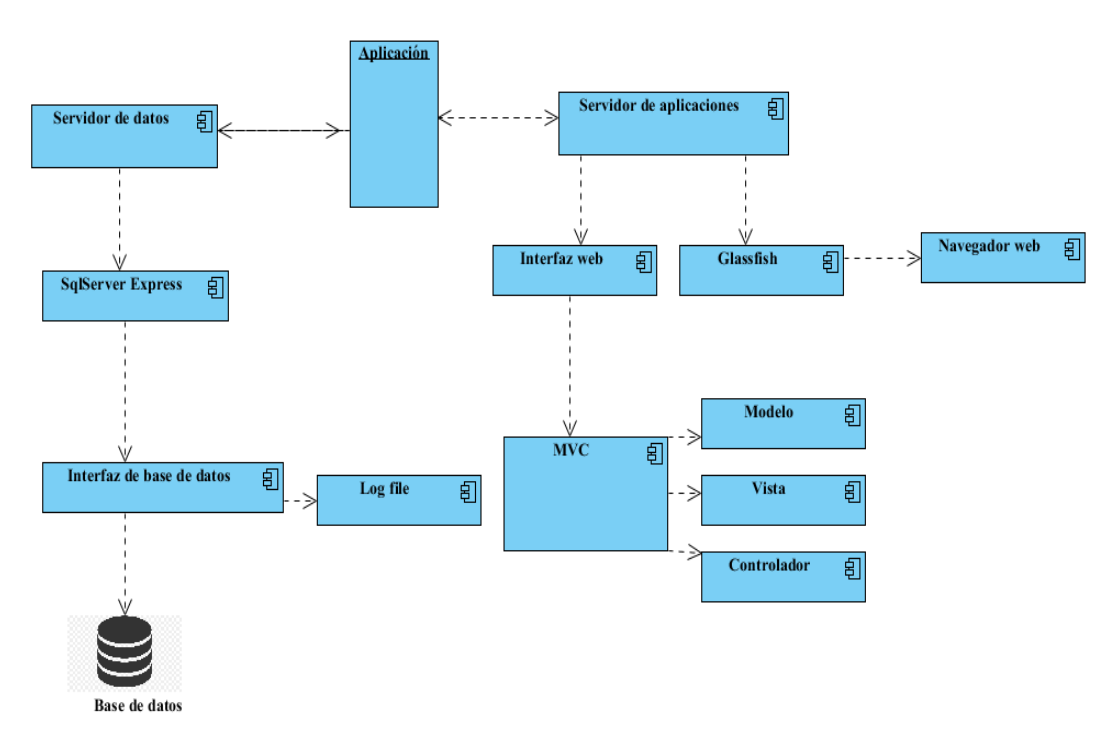

### **4.04.04 Vista desarrollo.**

*Figura 36*. Vista de desarrollo.

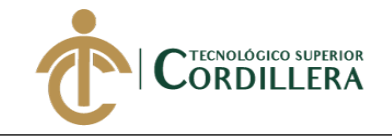

## **4.04.05 Vista de procesos.**

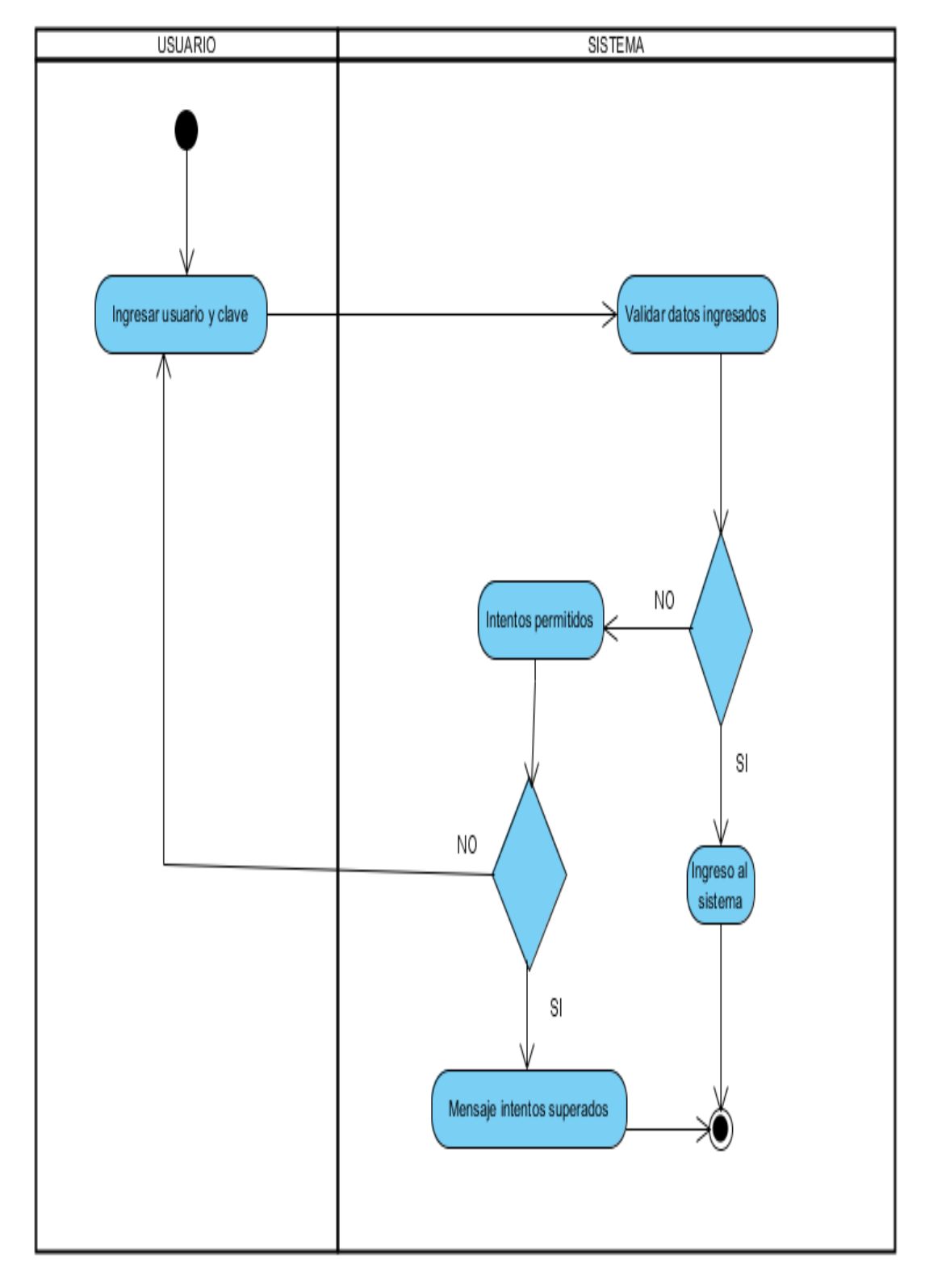

*Figura 37.* Ingreso al sistema.

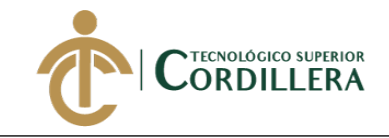

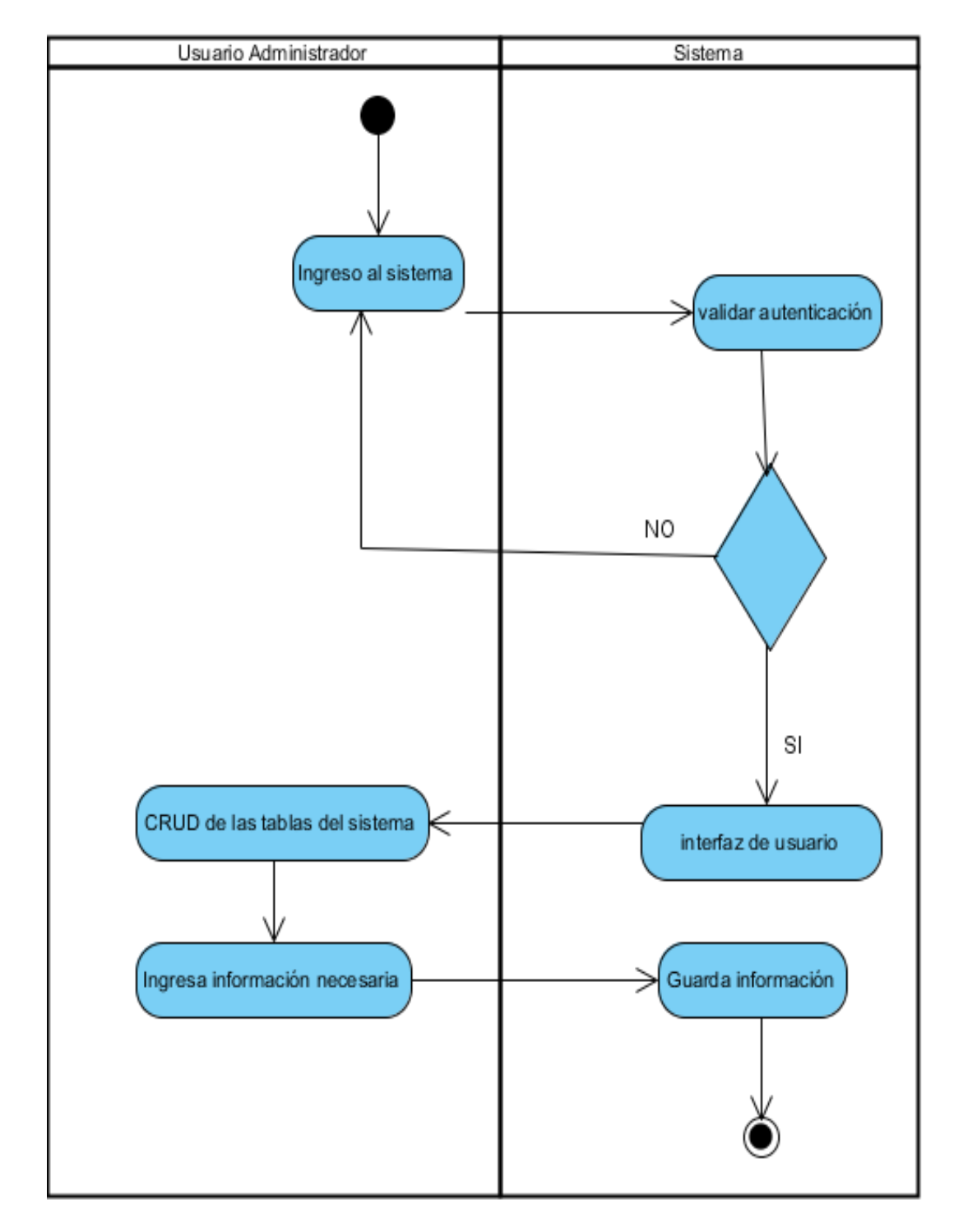

*Figura 38.* Diagrama de proceso registro de información básica.

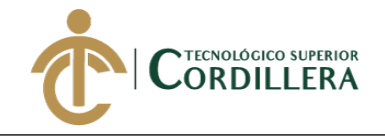

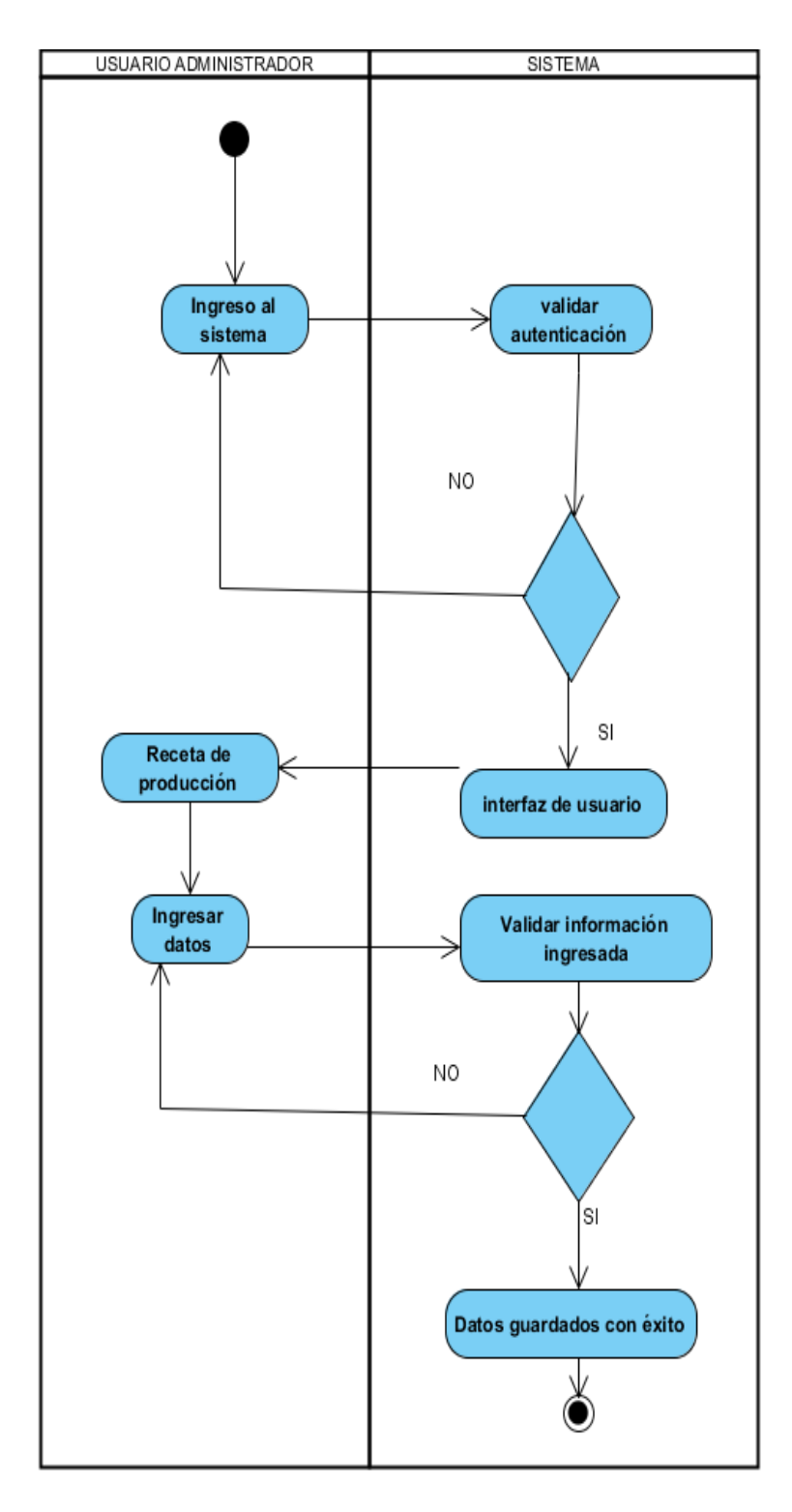

*Figura 39.* Diagrama de proceso registro de recetas de producción.

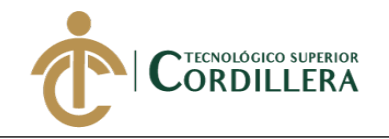

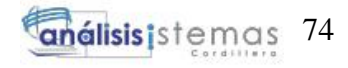

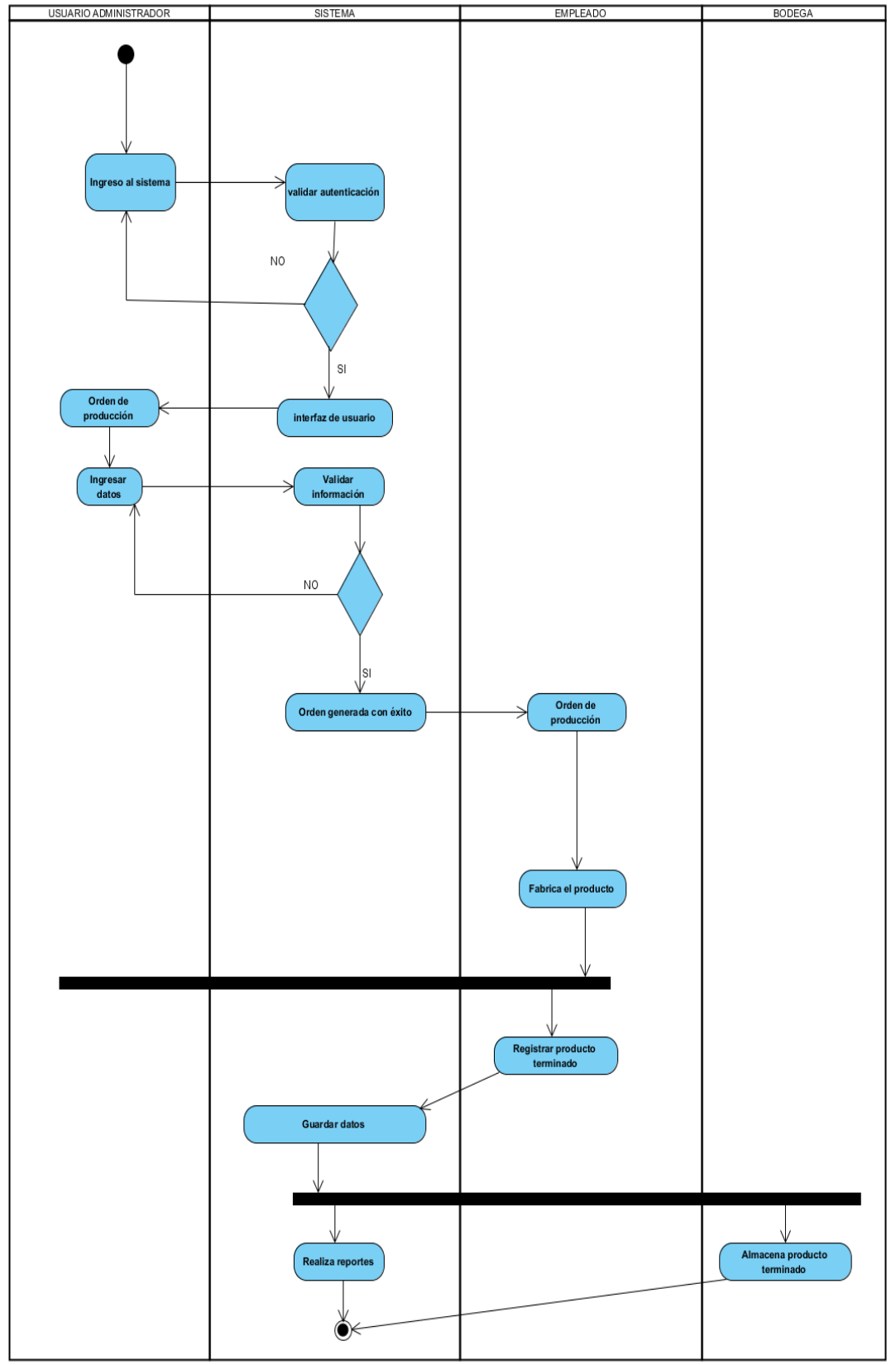

*Figura 40.* Diagrama de proceso orden de producción y producto terminado.

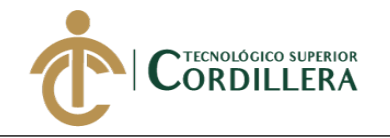

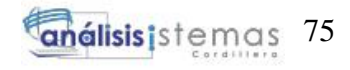

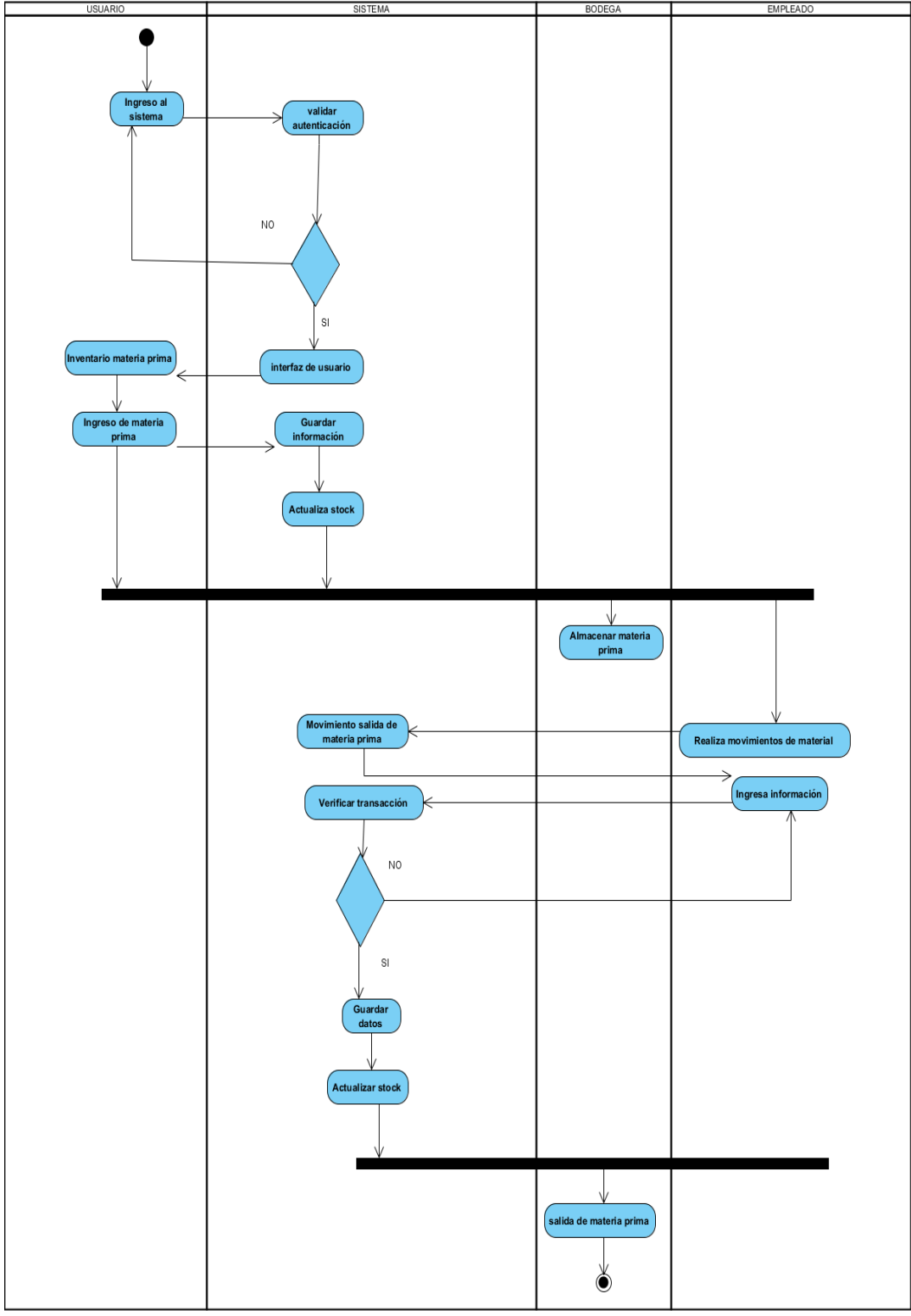

*Figura 41.* Diagrama de proceso Ingreso y Egreso de materia prima.

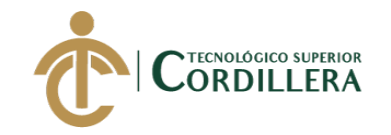

## **CAPÍTULO V**

### **5. Propuesta**

### **5.01 Antecedentes**

En la actualidad la implementación de tecnologías como sistemas de información para el control de procesos tanto productivos como administrativos, ha adquirido un mayor interés por las empresas tanto grandes como pequeñas, ya que estos sistemas sean web o de escritorio e incluso aplicativos móviles reducen el tiempo de operatividad y generan una fluidez en los procesos optimizando tiempo y recursos de las organizaciones.

Ante la problemática que presenta la empresa Industrial Vega en sus procesos de producción, donde por falta de un sistema informático, sus ingresos no son los esperados debido a pérdidas por desperdicio de materia prima, insatisfacción de clientes por entregas fuera de tiempo y un mala operatividad en la fabricación de un artículo o producto, se han visto en la imperiosa necesidad de sistematizar los procesos de producción que les permita llevar un control de materia prima y realizar un seguimiento de las fases de producción.

Industrial Vega realiza trabajos en metal, donde su línea productiva va desde actividades de cerrajería a fabricación de maquinaria pesada para industrias alimenticias, manufactureras, entre otras, llevando más de 20 años en el mercado donde ha realizado importantes trabajos que le han permitido ampliar su cartera de clientes debido a su eficiencia y calidad de sus productos, su estructura organizacional varía dependiendo del trabajo a realizar, generalmente cuenta con equipo de trabajo de 4 personas entre operativos y administrativos, el gerente interviene en todos los trabajos que la empresa realiza, a continuación se presenta un gráfico de la estructura organizativa de la empresa.

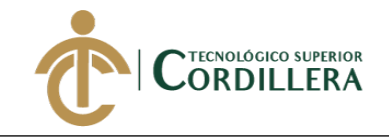

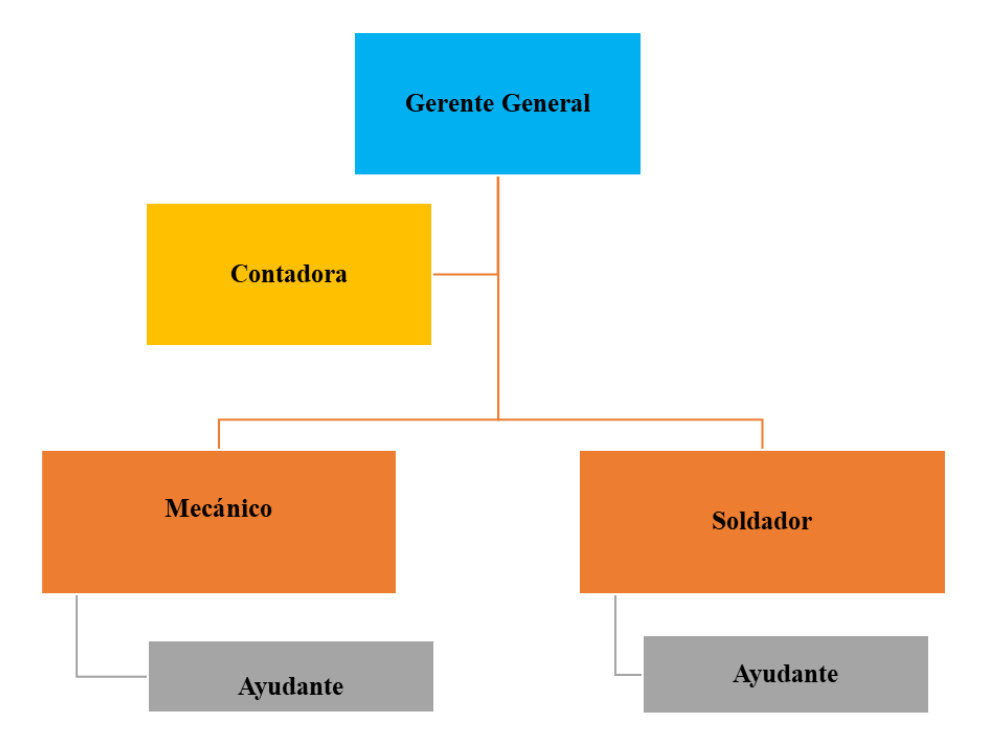

*Figura 42.* Organigrama empresa Industrial Vega. Datos obtenidos de: Alfredo Vega Gerente propietario de la empresa. Elaborado por: Aulestia Pamela, Gordon Jefferson, Ruiz Christian.

Debido a la inexistencia de un sistema informático de control de procesos de producción en la empresa Industrial Vega, se planteó el desarrollo de un sistema informático orientado a la web que permitirá sistematizar los procesos de producción, utilizando como lenguaje de programación Java, se utiliza como Gestor de base de datos SQLSERVER 2012 y como servidor de aplicaciones Glassfish.

### **5.02 Descripción**

El sistema al estar orientado a la web, se podrá acceder mediante un navegador donde la interacción entre usuario y sistema será dinámico de fácil utilización, además el sistema será implementado en una red interna por lo que no será necesario la utilización de dominios y hosting para su publicación en internet.

Para el diseño y desarrollo del sistema que permitirá llevar un control de los procesos de producción de la empresa Industrial Vega, se aplicará distintos métodos

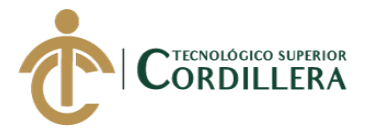

de investigación que ayudarán a la construcción del sistema web, siendo estos métodos histórico y descriptivo.

Método histórico. – "Consiste en averiguar sucesos o hechos en sus diferentes manifestaciones" (ESPOCH, 2016) por tanto nos permite conocer los inicios de la empresa, conocemos los problemas que atravesó la organización en los diversos trabajos sean pequeños o grandes, información útil para el desarrollo del sistema web ya que este será capaz de cubrir las necesidades presentadas en años pasados.

Método descriptivo. –"tienen como objetivo la evaluación de algunas características de una población o situación en particular" (okdiario, 2018, Parr. 1) por ende se utilizó para comprender de manera detallada como se lleva actualmente el proceso de producción, nos permitió realizar el levantamiento de requerimientos, comprender las necesidades de las fases de producción, los actores que intervienen en la fabricación de un producto y los procesos que se pueden sistematizar mediante un sistema web.

El desarrollo del sistema se lo realizó en fases las cuales son Análisis, Diseño, Codificación, Implementación y Pruebas.

**Fase 1: Análisis. -** En esta fase se desarrolló el levantamiento de los requerimientos desde la perspectiva del usuario, los cuales fueron divididos en funcionales y no funcionales.

**Fase 2: Diseño. -** Una vez obtenido los requerimientos del sistema se realizó el modelo lógico y físico de la base de datos, así como los diferentes diagramas de diseño del sistema tales como casos de uso, secuencia, componentes, entre otros, mismos que dan a conocer cómo funcionará de forma general sin entrar en detalles el software web.

**Fase 3: Codificación. –** En esta fase se utilizaron los modelos creados durante la etapa de diseño, para la codificación del sistema utilizando el lenguaje de programación Java y la tecnología JSF para el Back-End, siguiendo la estructura de desarrollo; modelo, vista, controlador, objeto de acceso a datos DAO, además del diseño de la interfaz de usuario siendo esta manejada por html5, css3, JavaScript, apoyándose de un framework Font-End como lo es Bootstrap 4.

**Fase 4: Implementación. -** Esta fase incluye las actividades de compilación, instalación y personalización de sistema web, se carga el software al servidor de aplicaciones y se lo configura en la fase de pruebas.

**Fase 5: Pruebas. –** Se realizaron las pruebas de unidad, aceptación y de carga. Además, se validó todos los componentes del sistema como es la creación de recetas de producción, orden de producción, control de inventario de materia prima, se obtuvieron reportes del sistema en formato PDF.

### **5.03 Formulación**

En la empresa Industrial Vega no se cuenta con un sistema que controle los procesos de producción por lo que no se tiene una gestión de la materia prima y de productos terminados, para cubrir con esta ineficiencia productiva se realiza la sistematización de los procesos de producción en sus etapas de acopio, producción, acondicionamiento, permitiendo llevar un seguimiento y control de la materia prima, reduciendo los desperdicios de material necesario para otros trabajos y optimizando el tiempo de entrega del producto terminado, aumentado las ventas y crecimiento empresarial llevando esto al aumento significativo de la utilidad de la empresa mediante la generación de orden de trabajo intercediendo recetas de producción definidas por el gerente de la empresa siendo que es el que conoce los componentes que intervienen en un determinado producto, inventario de materia

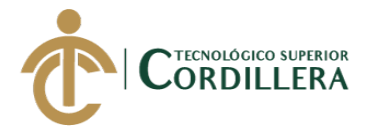

prima, el ingreso y salida de material para producción, y la asignación de un costo estimado mediante el cálculo de MPD, MOD, y CIF, además de generar reportes de productos terminados actualizados y al instante.

Se desarrolla un sistema web con una interfaz amigable aplicando psicología y ergonomía del color que permite al usuario manejar el sistema sin ningún contratiempo, además de realizar capacitaciones de operatividad del sistema, el objetivo es que los usuarios se comprometan a realizar su trabajo operativo acompañado del sistema web, esto en beneficio de la organización Industrial Vega.

## **5.04 Especificación de estándares de programación**

Los estándares son lineamientos, directrices y protocolos que se establecen con el propósito de normalizar la escritura del código que conforma un desarrollo de software, procurando la consistencia y reusabilidad del mismo. Emplear un lenguaje claro al definir cada uno de los elementos de software a través de convenciones permite mantener el código de manera eficaz y eficiente, así mismo agiliza el proceso de detección de errores toda vez que los estándares sean claros y se apliquen cabalmente. (Gómez., 2015, Parr.

2.)

Seguir estándares de programación nos facilita el mantenimiento del sistema y agiliza la codificación del mismo, optimiza el proceso de ejecución ya que se reutiliza código y se libera memoria que puede ser consumida por otros procesos o controles, se lleva una escritura clara, pero de gran operabilidad. Para seguir dicho estándar se debe adoptar una de las diferentes nomenclaturas existentes.

(Acedo, 2017) establece las siguientes nomenclaturas de estándares de programación.

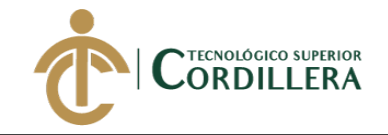

**Upper Case:** Todas las letras del identificador se encuentran en mayúsculas, por ejemplo: EJEMPLODENOMENCLATURA.

**Camel Case:** El nombre viene porque se asemeja a las dos jorobas de un camello, y se puede dividir en dos tipos:

- Upper Camel Case, cuando la primera letra de cada una de las palabras es mayúscula. También denominado Pascal Case. Ejemplo: EjemploDeNomenclatura.
- Lower Camel Case, igual que la anterior con la excepción de que la primera letra es minúscula. Ejemplo: ejemploDeNomenclatura.

**Snake Case:** Cuando cada una de las palabras, se separa por un guión bajo. Como el Camel Case existen variedades, como todas las letras en mayúsculas, denominado SCREAMING\_SNAKE\_CASE, que se utiliza para definir constantes. Ejemplo: ejemplo\_de\_nomenclatura.

**Kebab Case:** Es igual que el Snake Case, esta vez, son guiones medios (-) los que separan las palabras. Su uso más común es de las urls. Ejemplo: ejemplode-nomenclatura. (Párr. 2)

En el desarrollo del sistema web de control de procesos de producción se utilizó la nomenclatura Snake Case para la declaración de variables, clases y vistas definidas en palabras minúsculas y mayúsculas e identificado el objeto o acción a representar combinadas con prefijos de componentes (Ver tabla 42) ejemplo cls\_conexion, además se excluye carácter especial como la tilde y la letra ñ al nombrar variables ejemplo anio,

A continuación, se definen los estándares utilizados en el desarrollo del presente proyecto tanto en la base de datos como en la estructura del proyecto en Java

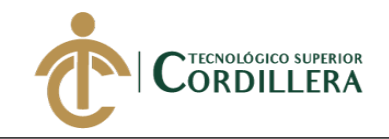

## **Tabla 37**

## *Estándares base de datos*

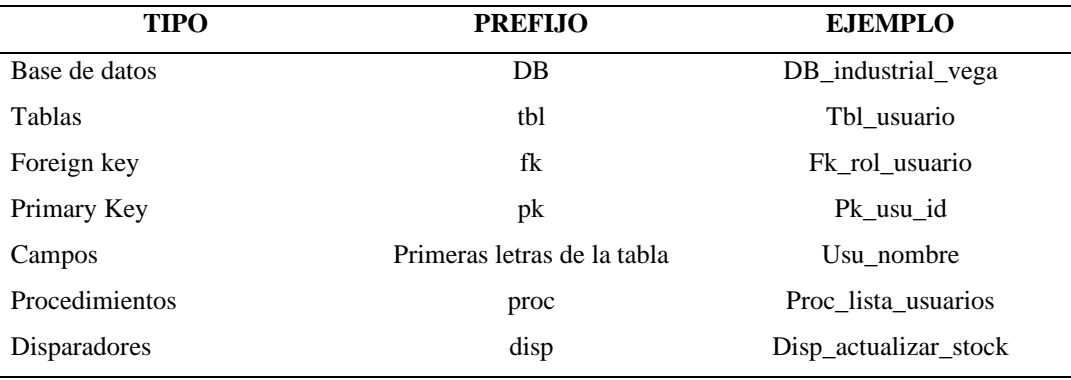

## **Tabla 38**

## *Estándares interfases*

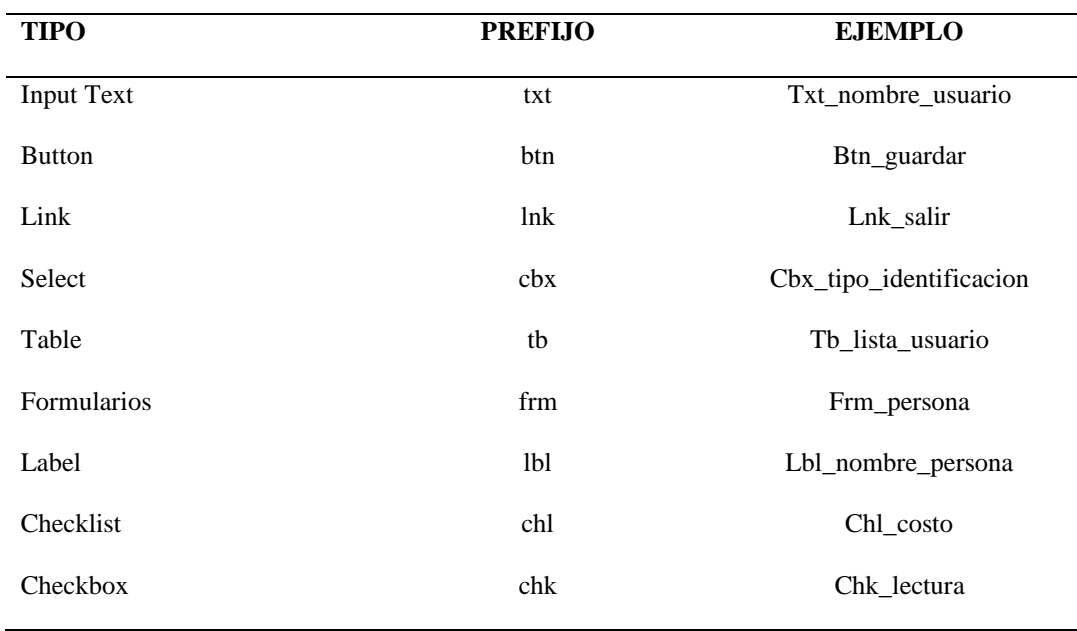

## **Tabla 39**

Estándares de programación objetos Java web

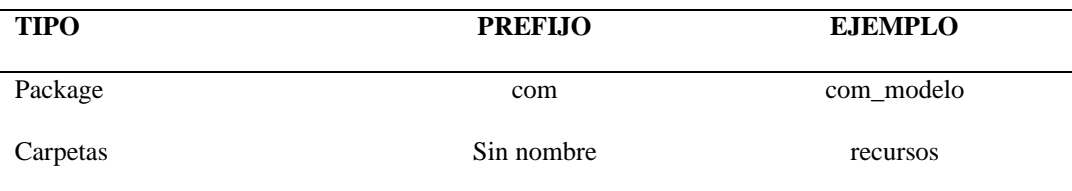

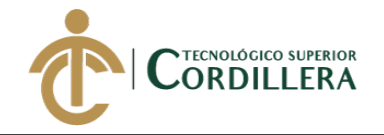

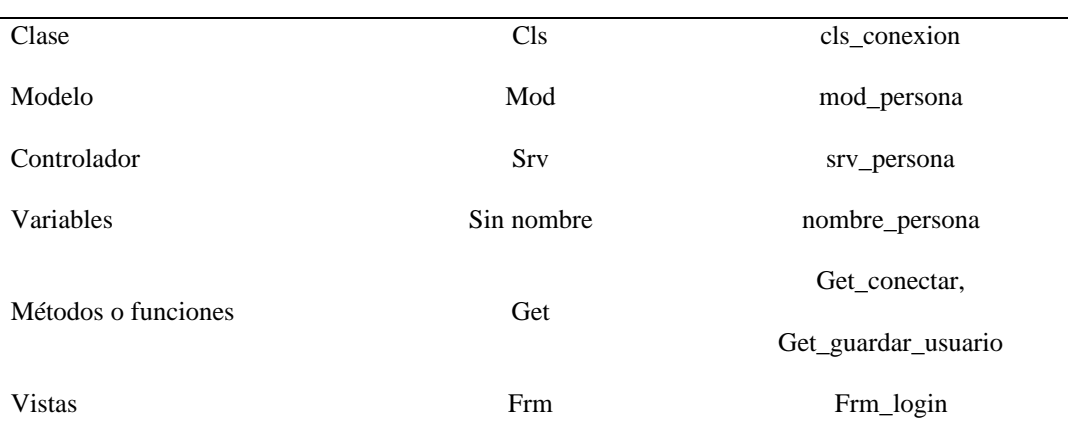

## **Tabla 40**

## *Tipo de datos Java*

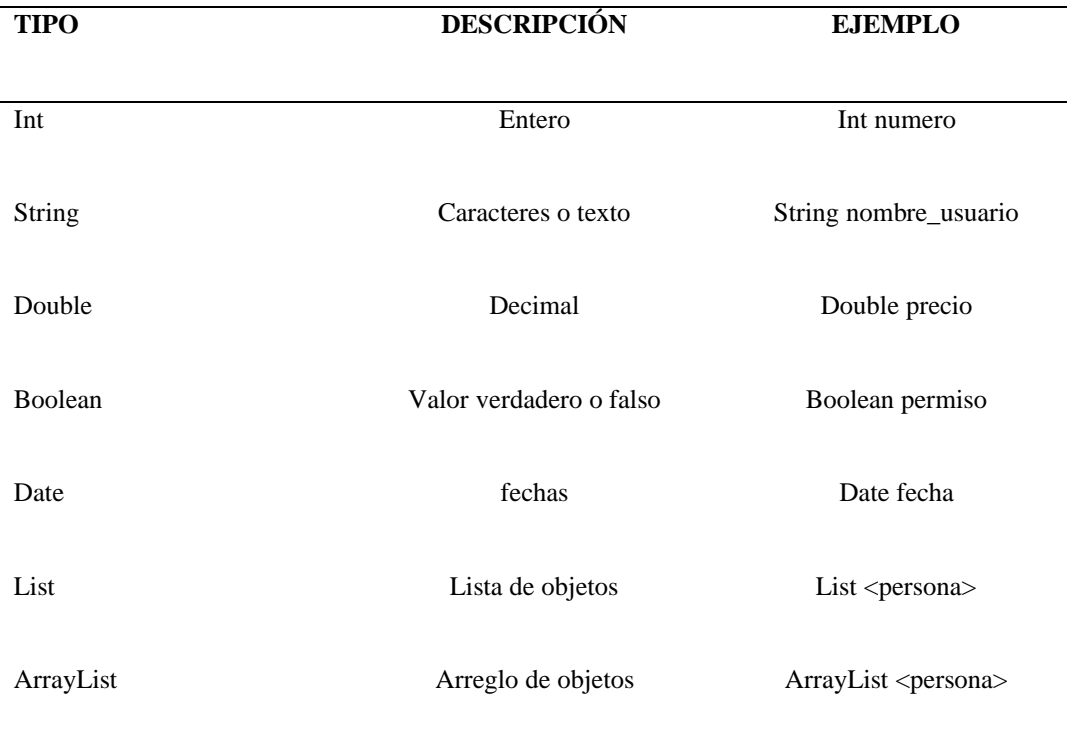

## **5.05 Diseño de interfaces de usuario**

El diseño de la interfaz de usuario es la fase del diseño que trata de crear un medio de comunicación entre el hombre y la máquina. Su correcto desarrollo es de vital importancia para la aceptación del sistema final por las personas que lo van a utilizar, ya que cualquier sistema informático,

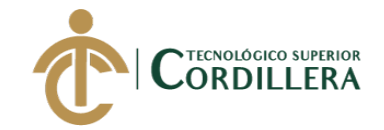

independientemente de su potencia o funcionalidad, si no está acompañado por una buena interfaz no será del agrado de los usuarios. Nunca hay que olvidar cuando se diseña que la interfaz de usuario es la percepción que tiene estos del sistema software. (Ávila, 2017, Parr. 1)

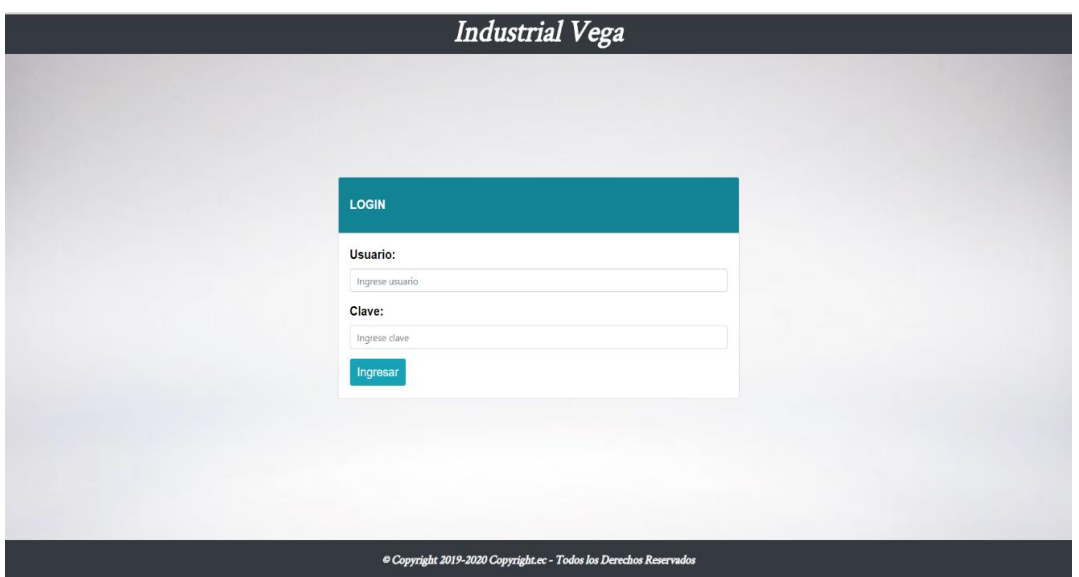

*Figura 43.* Interfaz principal contiene un formulario de inicio de sesión. Elaborado por: Aulestia Pamela, Gordon Jefferson, Ruiz Christian.

La pantalla de inicio de sesión tiene un encabezado con el nombre de la empresa, un pie de página con derechos de autor, y el formulario principal para la autenticación de los usuarios, donde se encuentra dos campos de textos correspondientes al usuario y su clave y el botón que envía los datos y de ser correctos se permitirá el ingreso.(Ver figura 44)

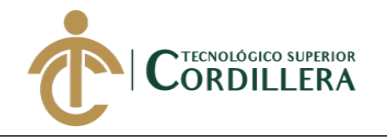

**INDUSTRIAL VEGA** 

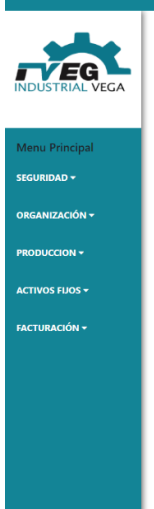

*Figura 44.* Interfaz menú principal. Elaborado por: Aulestia Pamela, Gordon Jefferson, Ruiz Christian.

Pantalla principal del sistema, misma interfaz para los diferentes tipos de usuario, está diseñada para adaptarse a las dimensiones de la pantalla, pero no es compatible con dispositivos móviles, se encuentra desarrollada con encabezado donde se visualiza el nombre de la empresa, botón de mostrar/ocultar menú y la opción de salida del sistema, un contenido alineado a la parte izquierda que contiene el logo de la empresa y el menú cargado dinámicamente de acuerdo al rol del usuario, un contenido central donde se cargarán los diferentes elementos del sistema por ejemplo formularios de registro de información.

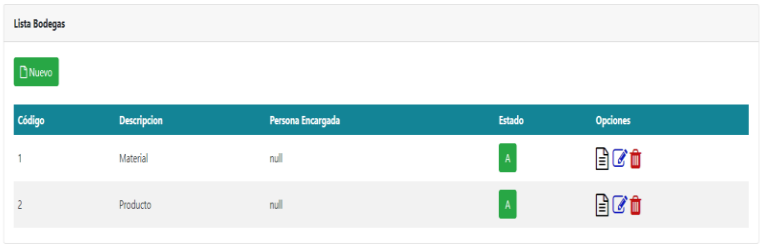

*Figura 45.* Lista información. Elaborado por: Aulestia Pamela, Gordon Jefferson, Ruiz Christian. Diseño de listas, se muestra la información de la base de datos agrupada en

una tabla componente de HTML, se observa los botones de opciones principales:

análisis istemas

85

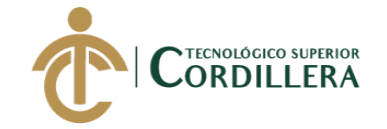

Nuevo. – Este botón nos muestra un formulario para ingresar nueva

información al sistema.

Detalle. – Botón que muestra la información detallada del registro.

Editar. – Permite la actualización del registro.

Eliminar. – Permite eliminar el registro.

Lista Bodega / Registar Bodega

*Figura 46.* Navegación interna del sistema. Elaborado por: Aulestia Pamela, Gordon Jefferson, Ruiz Christian.

Diseño de breadcrumb o también conocido como migaja de pan, permite ir

hacia una vista sin la necesidad de navegar por el menú, además nos da a conocer

en la pantalla en la que se encuentra.

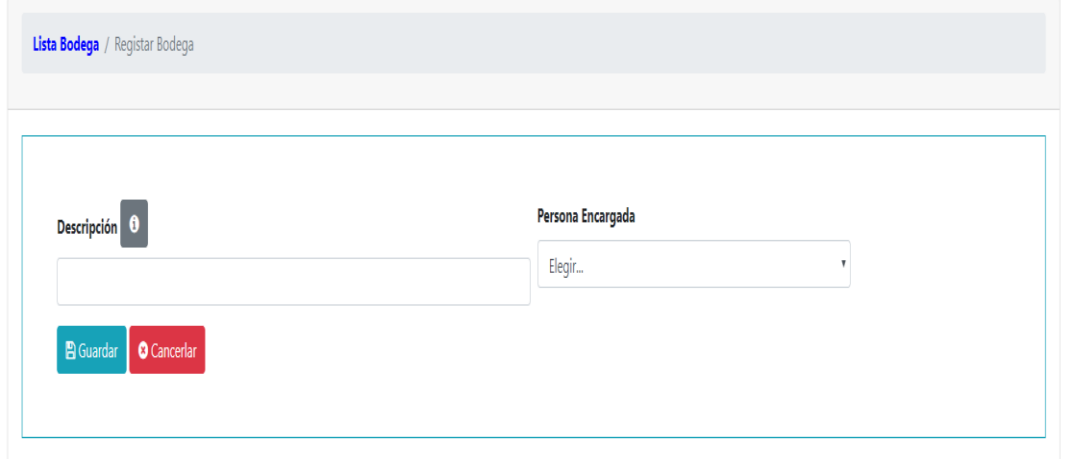

*Figura 47.* Formulario de ingreso de información. Elaborado por: Aulestia Pamela, Gordon Jefferson, Ruiz Christian.

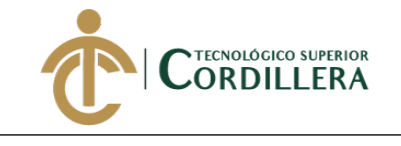

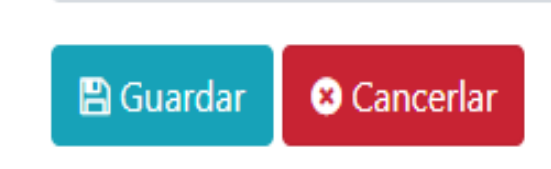

*Figura 48.* Botón guardar y cancelar. Elaborado por: Aulestia Pamela, Gordon Jefferson, Ruiz Christian.

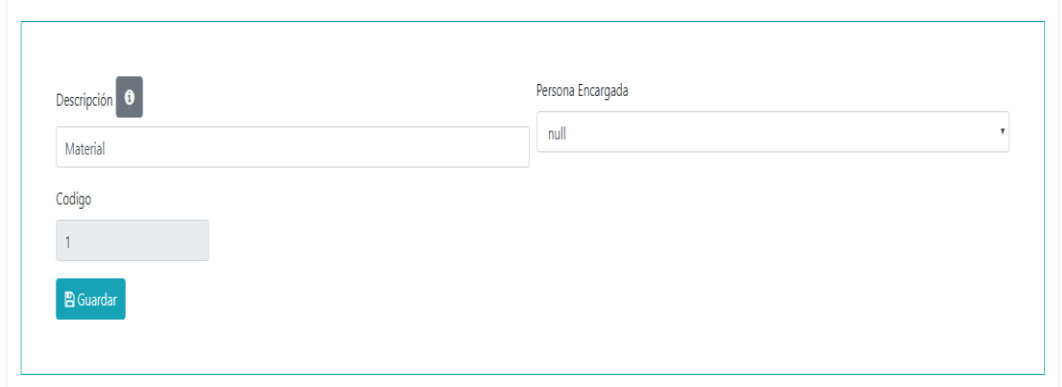

*Figura 49.* Formulario editar registro. Elaborado por: Aulestia Pamela, Gordon Jefferson, Ruiz Christian.

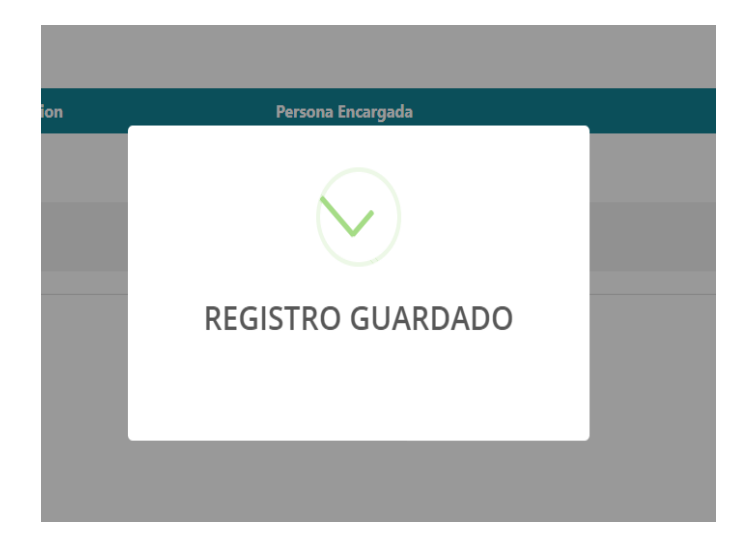

*Figura 50.* Mensaje de registros guardados correctamente.

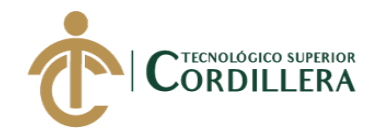

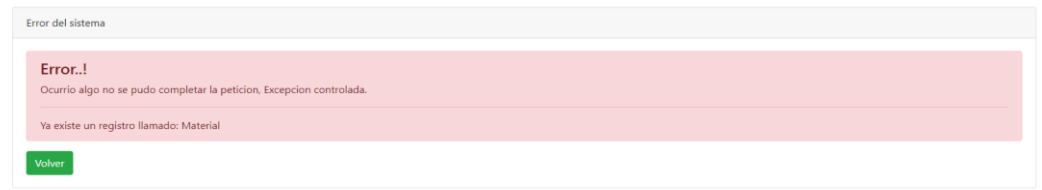

*Figura 51.* Mensaje de error.

Mensaje de error del sistema, se visualiza el error correspondiente por el cual no se pudo completar la acción solicitada, cuenta con un botón que permite regresar a la vista anterior.

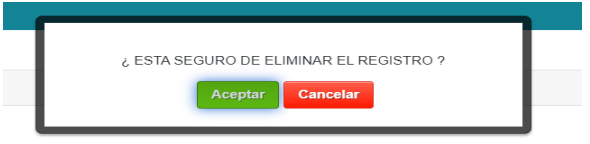

*Figura 52.* Mensaje de confirmación.

Se muestra un mensaje de confirmación, al dar click en el botón eliminar donde pregunta si está seguro de realizar la acción solicitada, de ser positivo se elimina el registro caso contrario se muestra una alerta de cancelación.

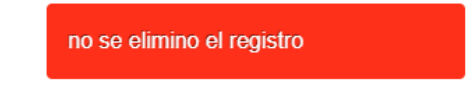

*Figura 53.* Alerta de cancelación.

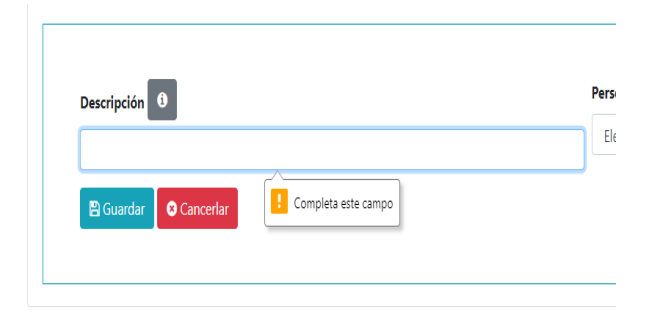

*Figura 54.* Mensaje campo vacío.

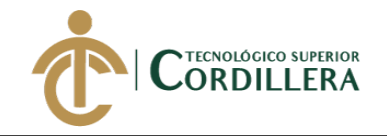

## **5.06 Especificación de pruebas de unidad**

### **Tabla 41**

*Prueba de unidad Acceso al sistema PU001*

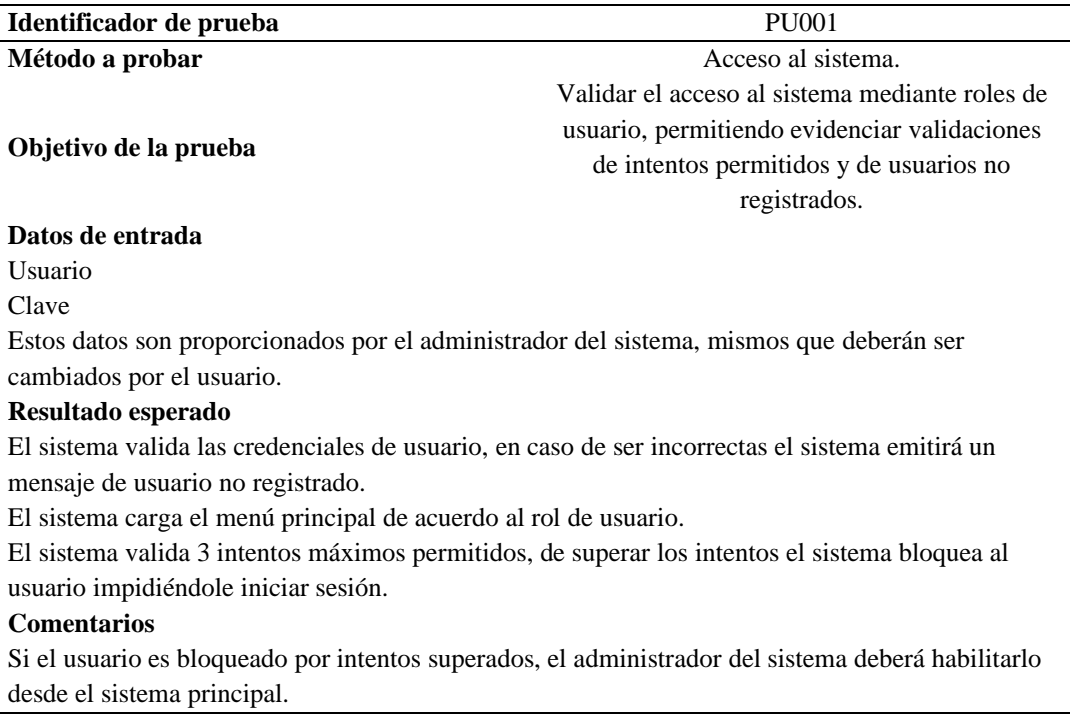

### **Tabla 42**

### *Prueba de unidad Navegación por URL PU002*

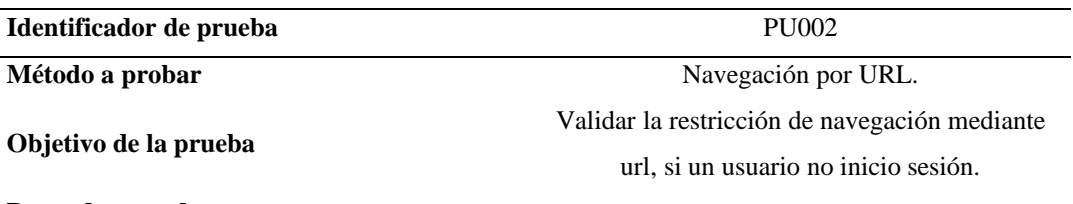

#### **Datos de entrada**

Diferentes url del sistema sin haber iniciado sesión.

#### **Resultado esperado**

El sistema valida la sesión y de ser no tener una sesión activa se impide el acceso y se redirecciona a una vista informativa, con un mensaje de que debe ingresar sesión para continuar.

#### **Comentarios**

Si la sesión se encuentra activa, se podrá navegar por la url.

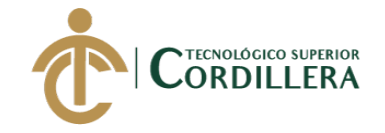

### *Prueba de unidad Mantenimiento de tablas del sistema PU003*

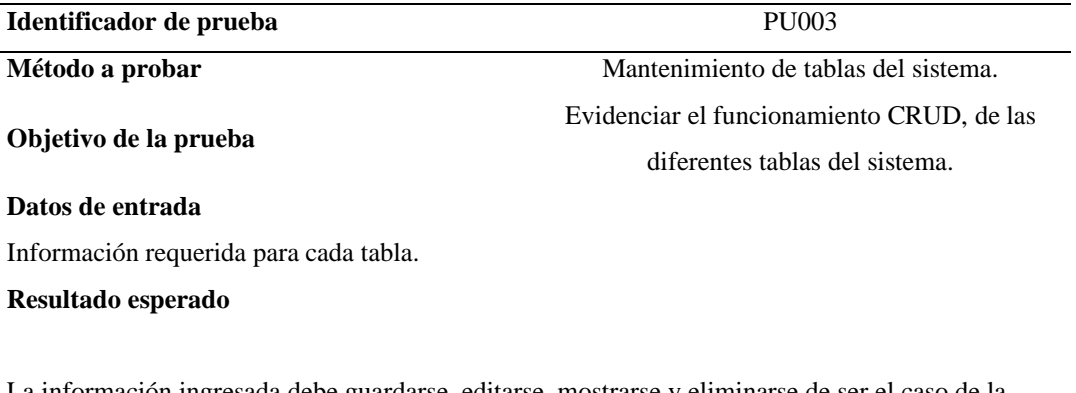

La información ingresada debe guardarse, editarse, mostrarse y eliminarse de ser el caso de la base de datos.

#### **Comentarios**

La acción eliminar en algunos casos, solo cambia el estado por lo que se seguirá mostrando en la base de datos.

### **Tabla 44**

### *Prueba de unidad campos vacíos PU004*

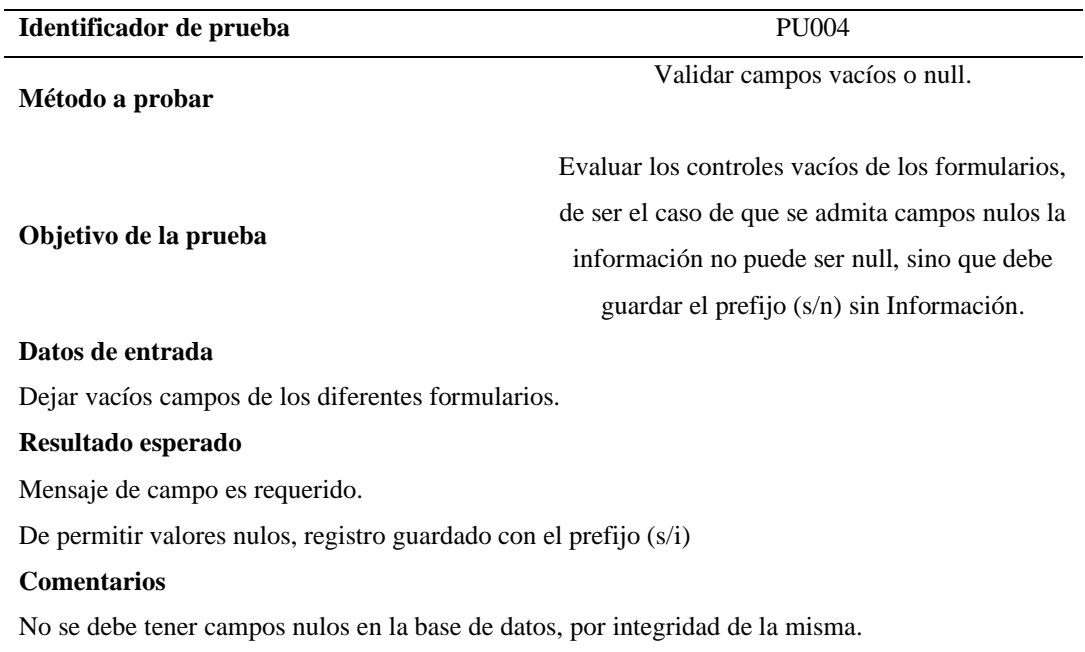

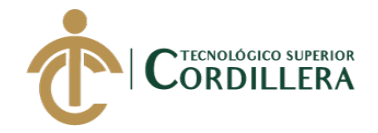

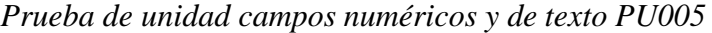

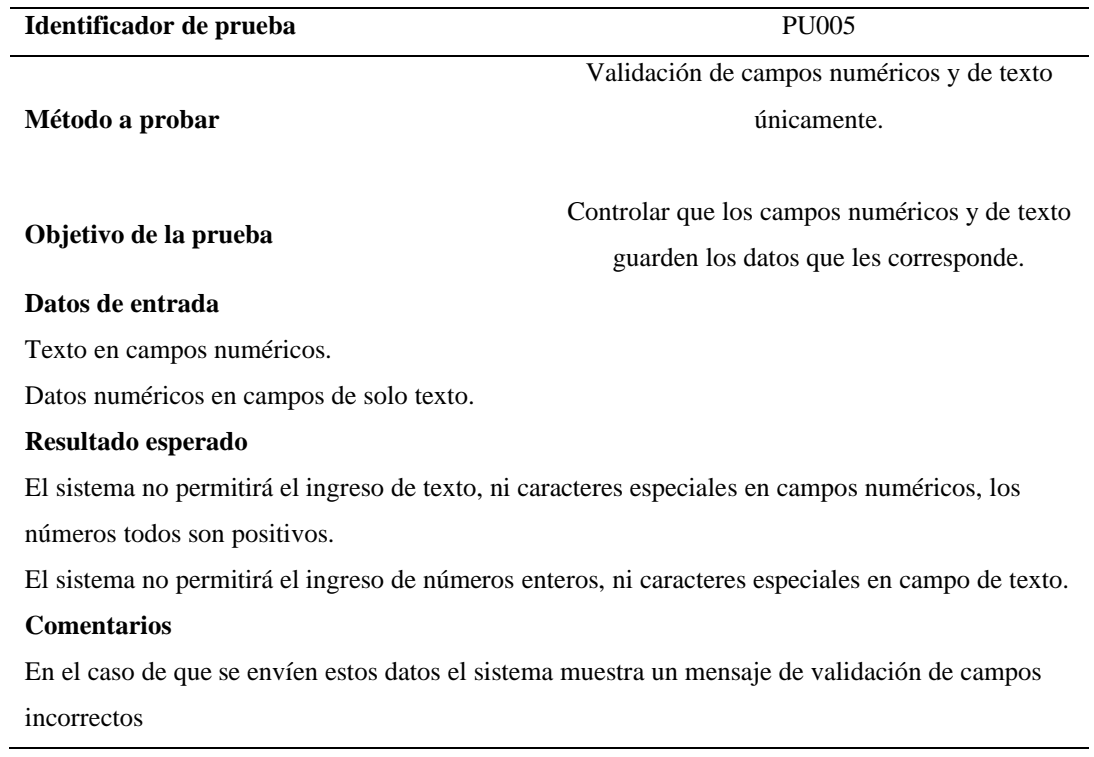

## **Tabla 46**

## *Prueba de unidad digito verificador PU006*

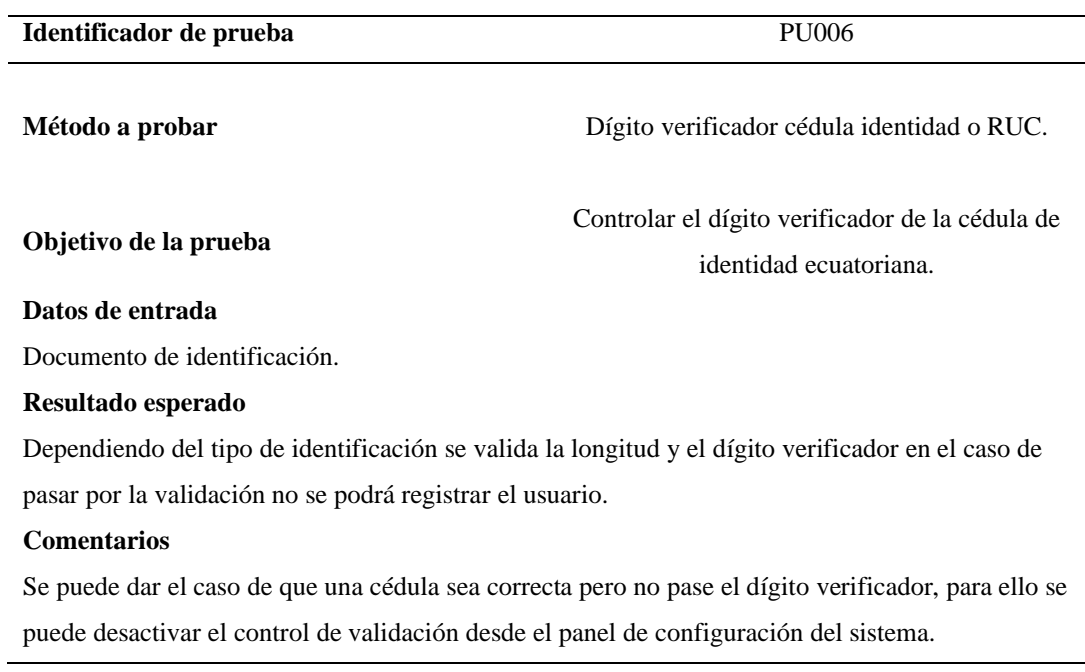
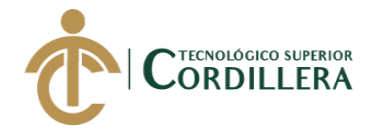

*Prueba de unidad Información redundante PU007*

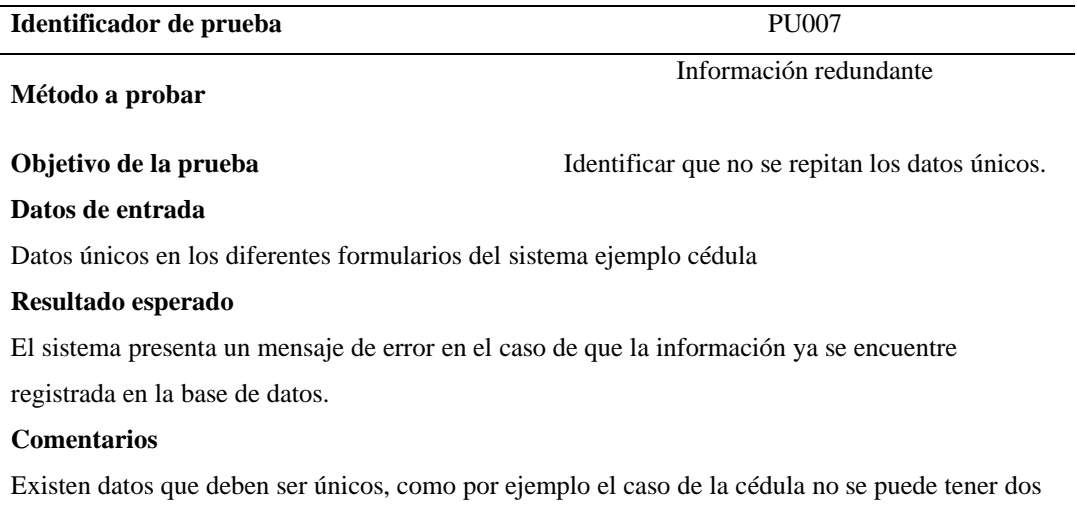

registros con la misma información.

#### **5.07 Pruebas de aceptación**

#### **Tabla 48**

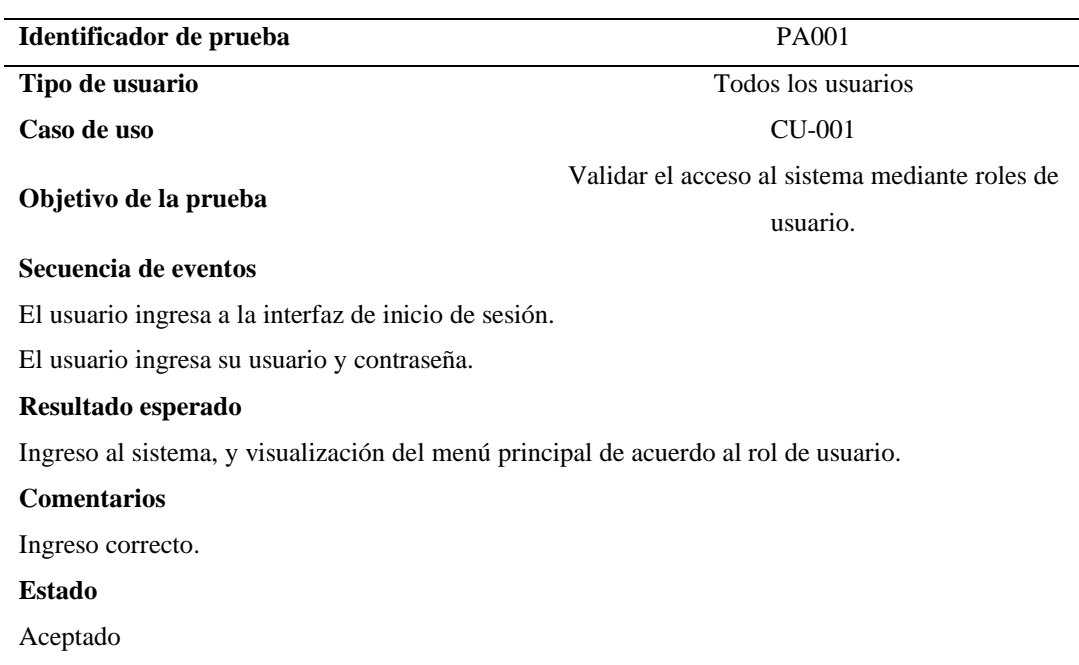

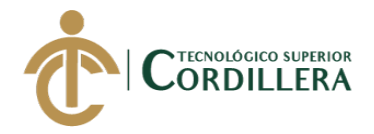

#### *Pruebas de aceptación PA002*

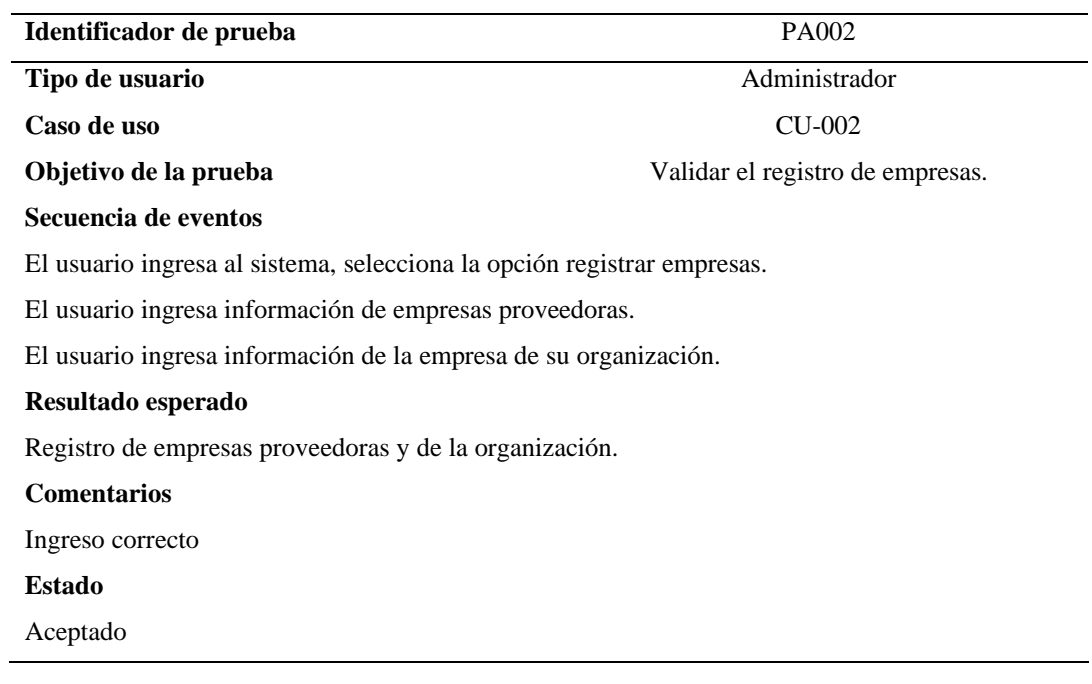

#### **Tabla 50**

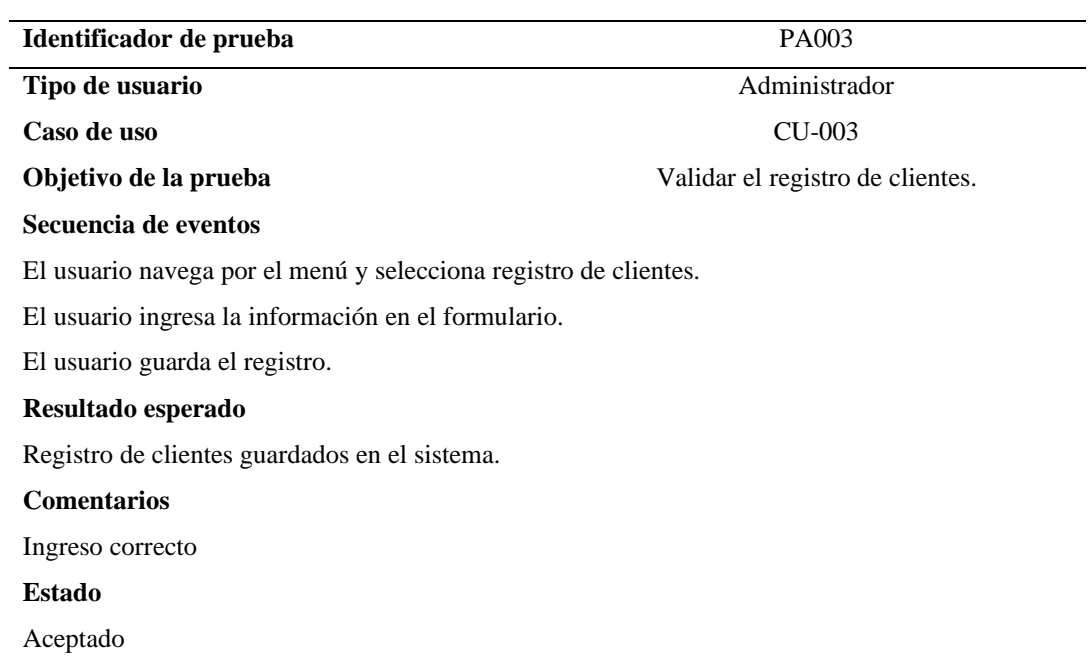

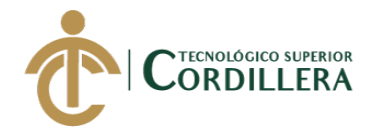

#### *Pruebas de aceptación PA004*

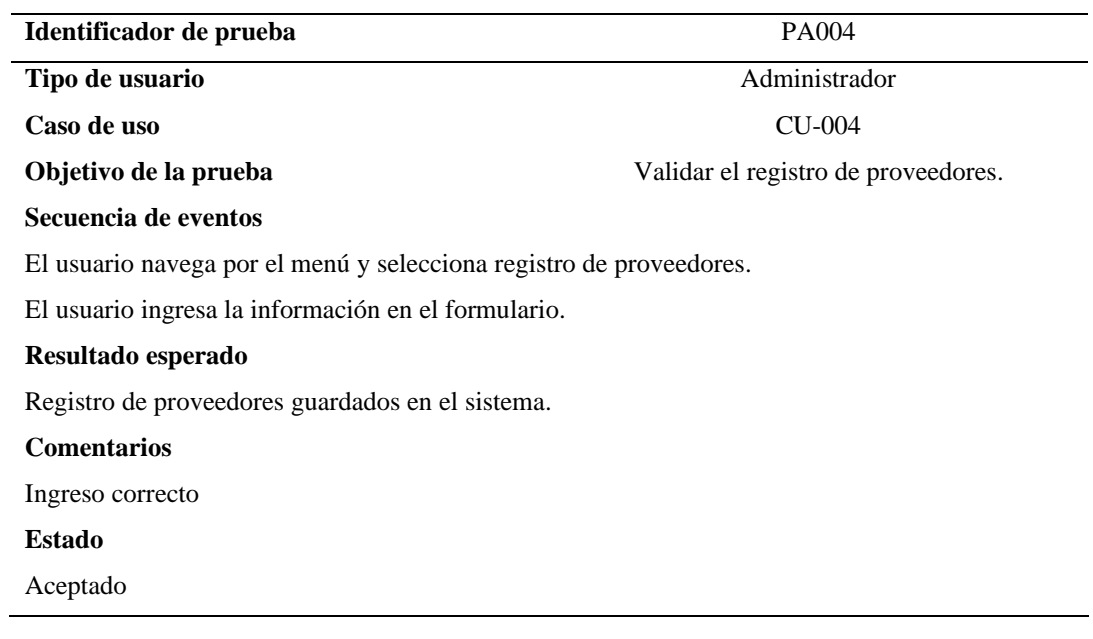

#### **Tabla 52**

#### *Pruebas de aceptación PA005*

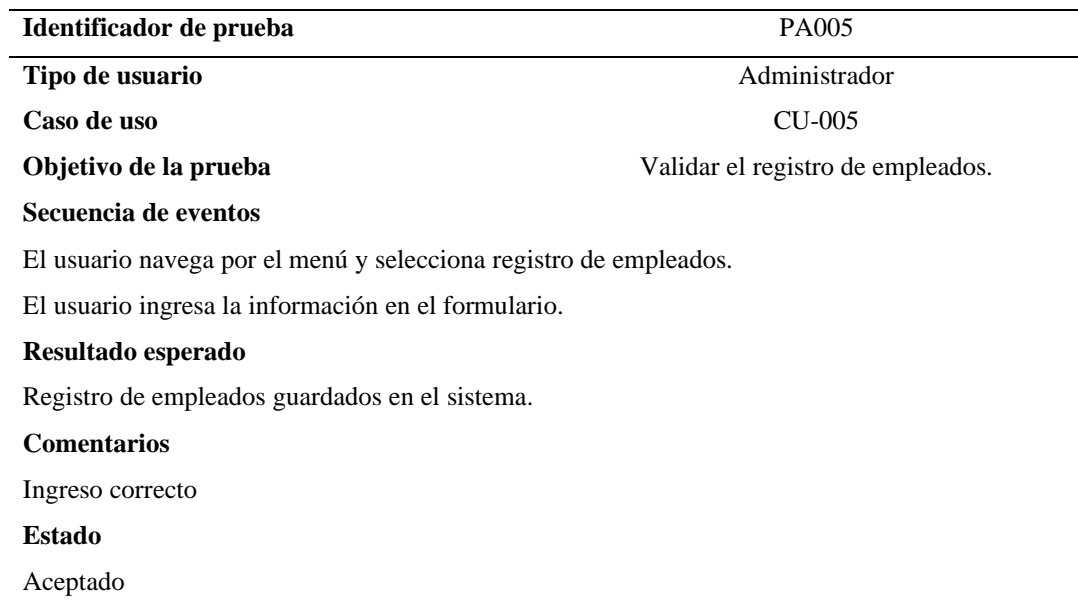

#### **Tabla 53**

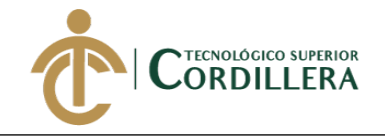

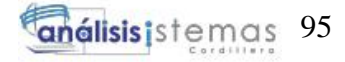

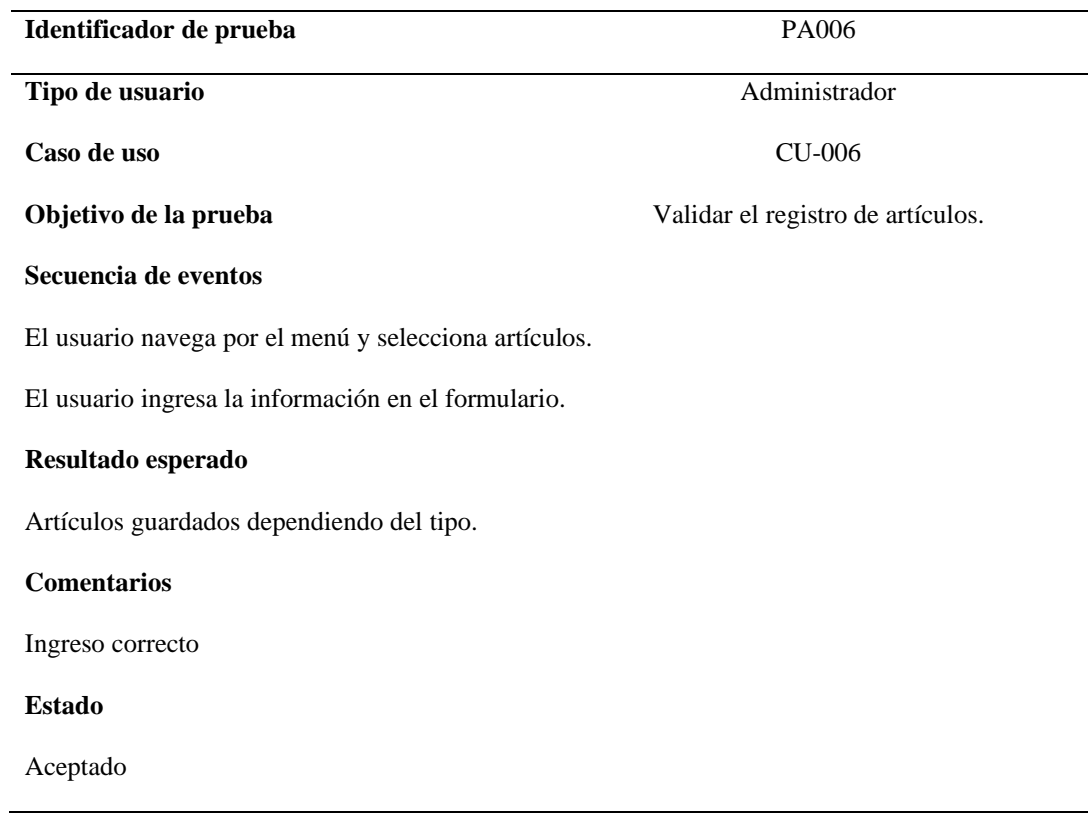

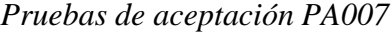

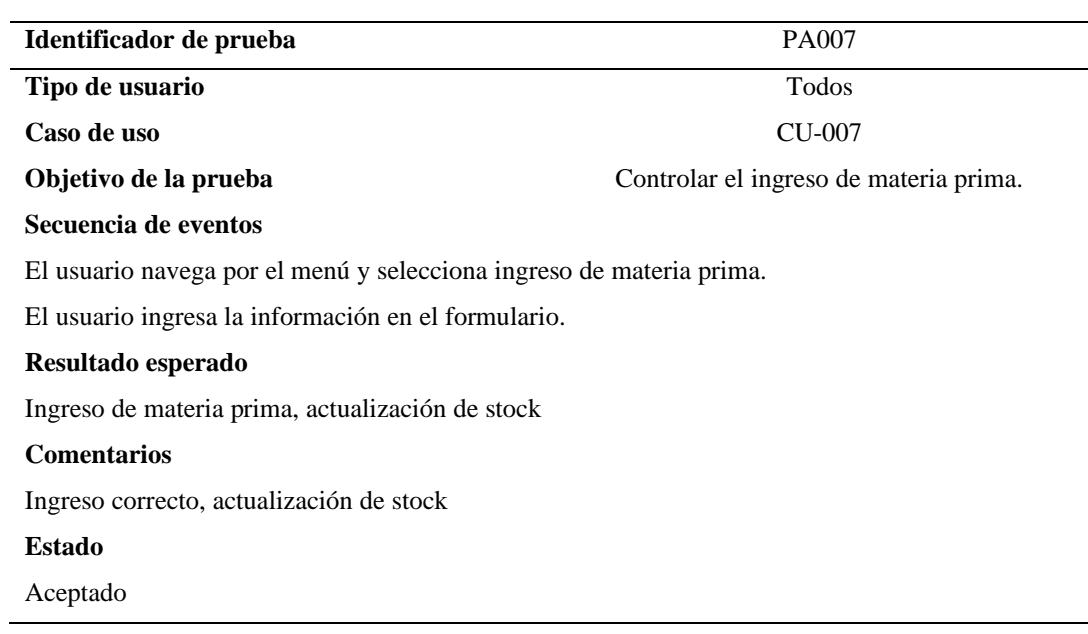

#### **Tabla 55**

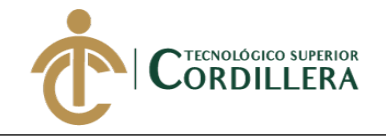

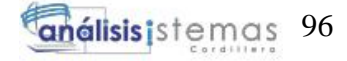

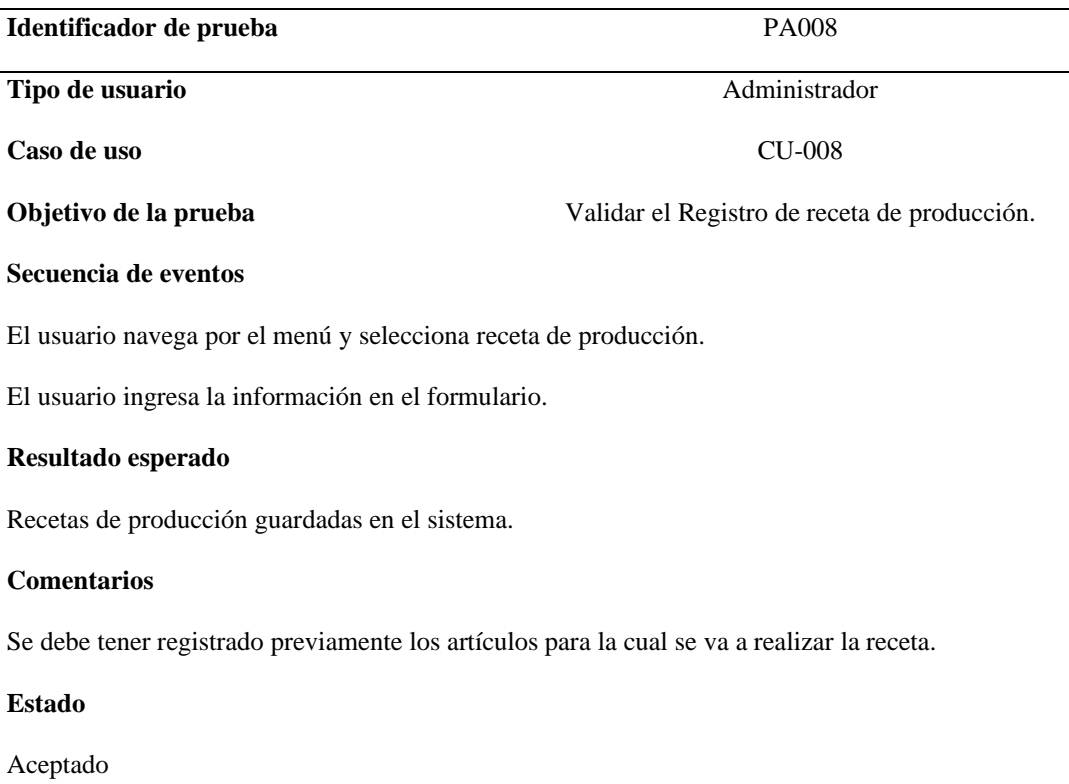

*Pruebas de aceptación PA009*

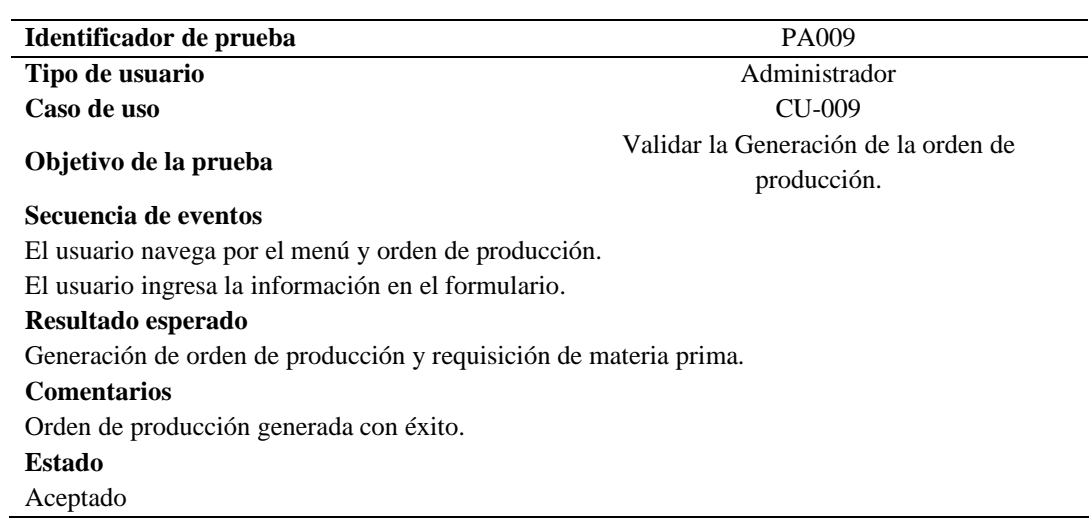

#### **Tabla 57**

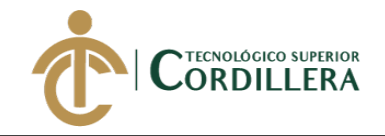

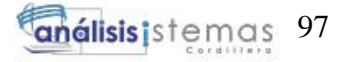

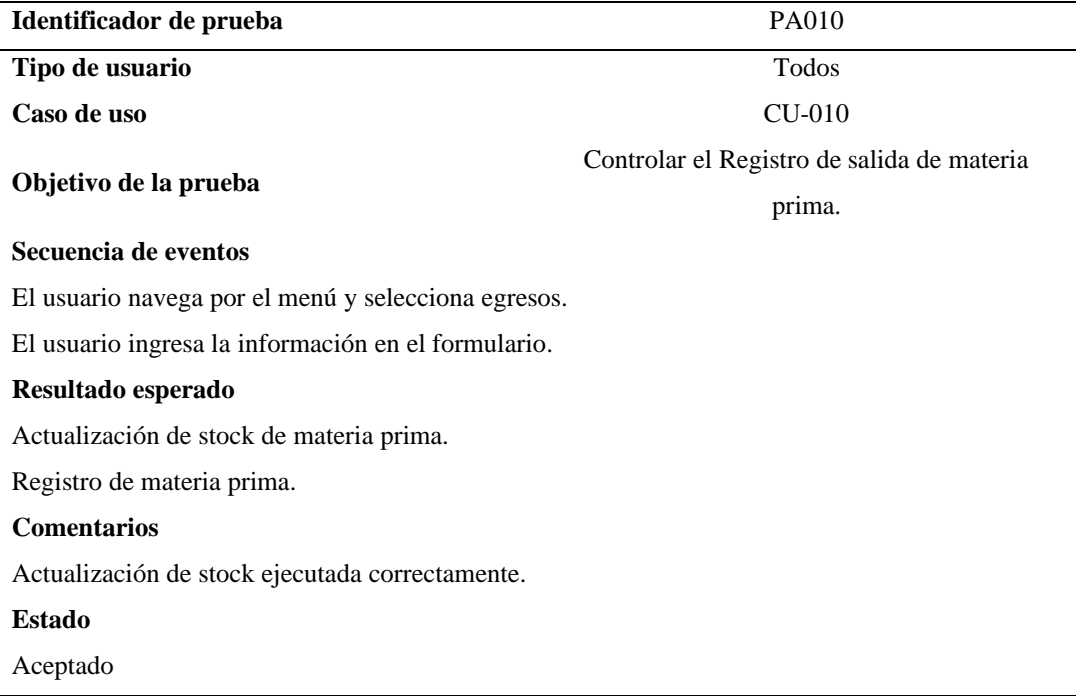

*Pruebas de aceptación PA011*

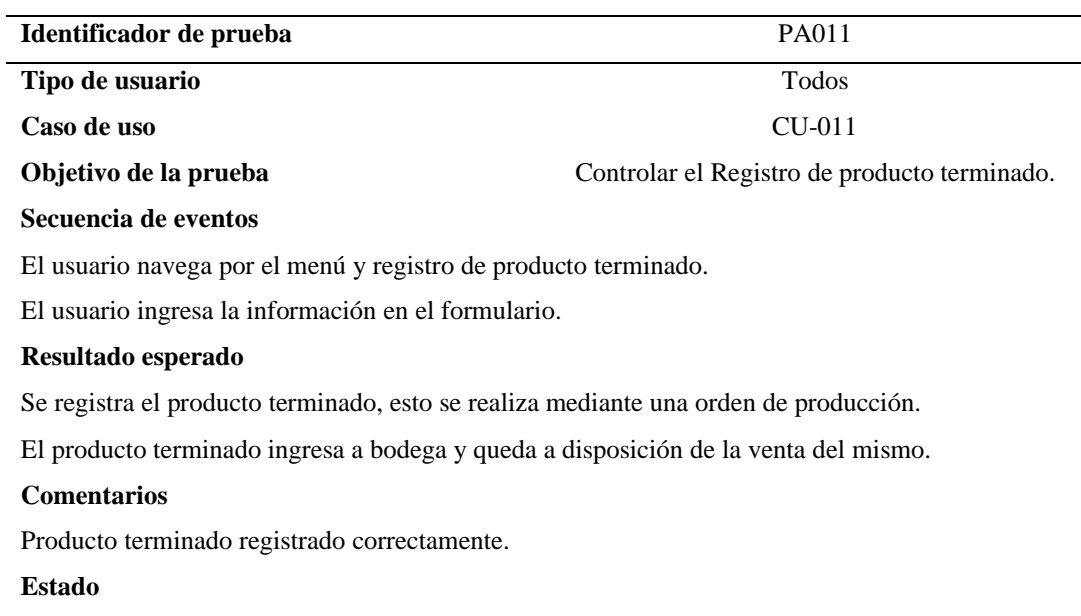

# **5.08 Especificación de pruebas de carga**

**Tabla 59**

Aceptado

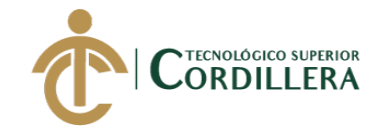

#### *Pruebas de carga PC01*

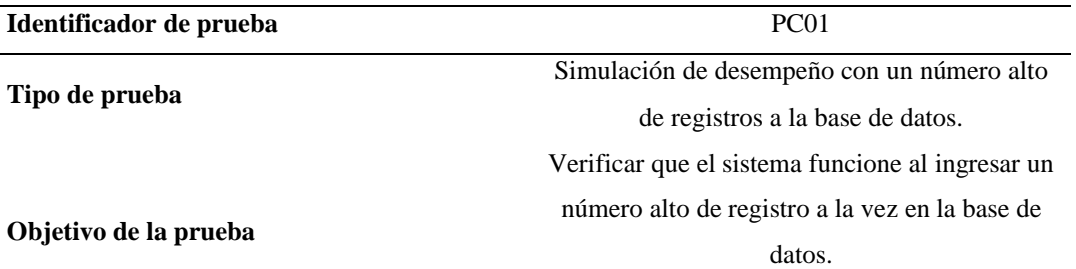

#### **Descripción**

Se realiza una inserción de varios registros a la base de datos para determinar que el sistema soporta múltiples inserciones de información.

#### **Resultado esperado**

Ingreso de varios registros de información a la base de datos sin que esta interfiera en los demás procesos en ejecución.

#### **Comentarios**

El sistema soporta la inserción de varios registros, sin alterar los demás procesos.

#### **Tabla 60**

#### *Pruebas de carga PC02*

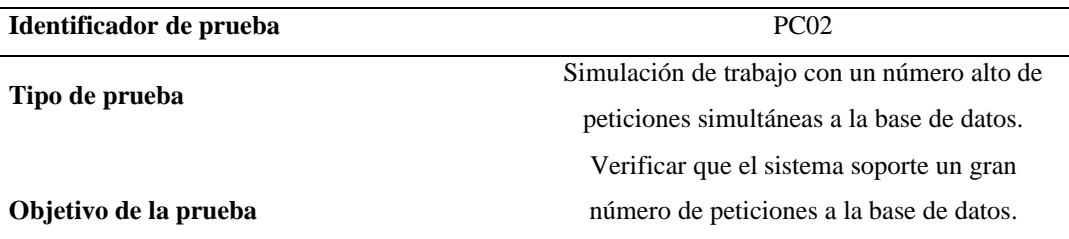

#### **Descripción**

Se realiza la prueba con un número alto de peticiones simultáneas de registro para comprobar que el sistema responde y no presenta caída del mismo.

#### **Resultado esperado**

Ingreso de información, con un número alto de peticiones de registros, sin que se presente caída del sistema.

#### **Comentarios**

El sistema soporta un número grande de peticiones simultáneas sin presentar inconvenientes.

#### **5.09 Configuración del ambiente mínimo**

#### **Tabla 61**

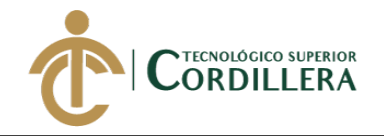

#### *Características equipo servidor*

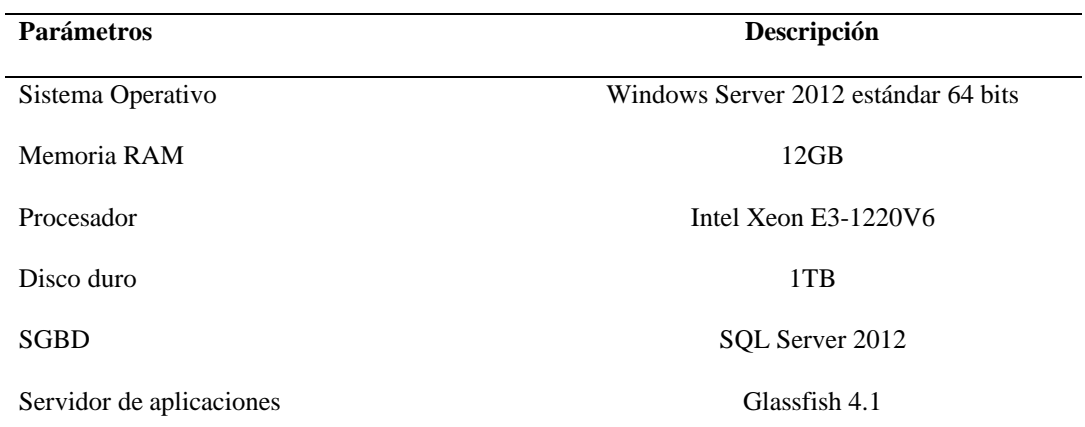

#### **Tabla 62**

*Características equipo desarrollador*

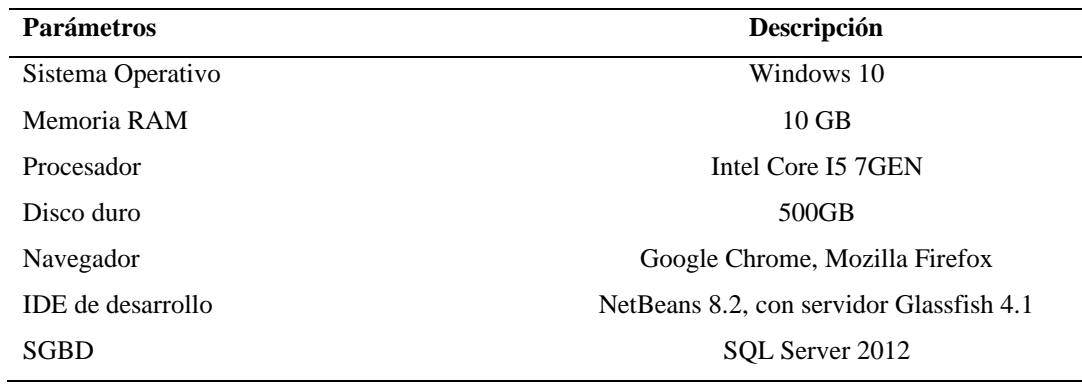

#### **Tabla 63**

*Características equipo cliente*

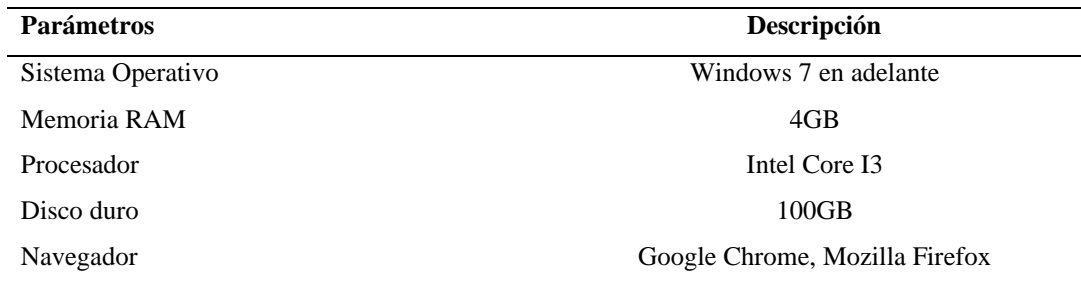

# **CAPÍTULO VI**

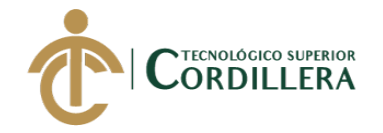

#### **6. Aspectos administrativos**

#### **6.01 Recursos**

Para realizar un proyecto es necesario contar con unos recursos que posibiliten que el proyecto se lleve a cabo. Los recursos a prever son los humanos (con quién hacer), materiales y tecnológicos (con qué hacer).

#### **6.01.01 Recursos humanos.**

Personas que participan para llevar a cabo el proyecto y cada una de sus actividades.

#### **Tabla 64**

#### *Talento humano*

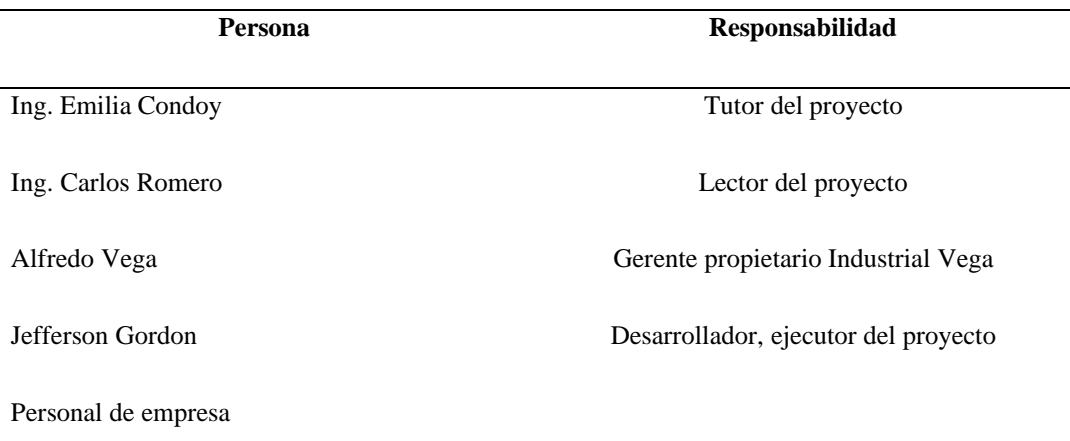

#### **6.01.02 Recursos materiales.**

- Resmas papel bond
- Carpetas
- Esferográficos, lápiz, borrador

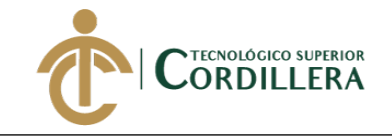

#### **6.01.03 Recursos tecnológicos.**

#### **Tabla 65**

Recursos Tecnológicos

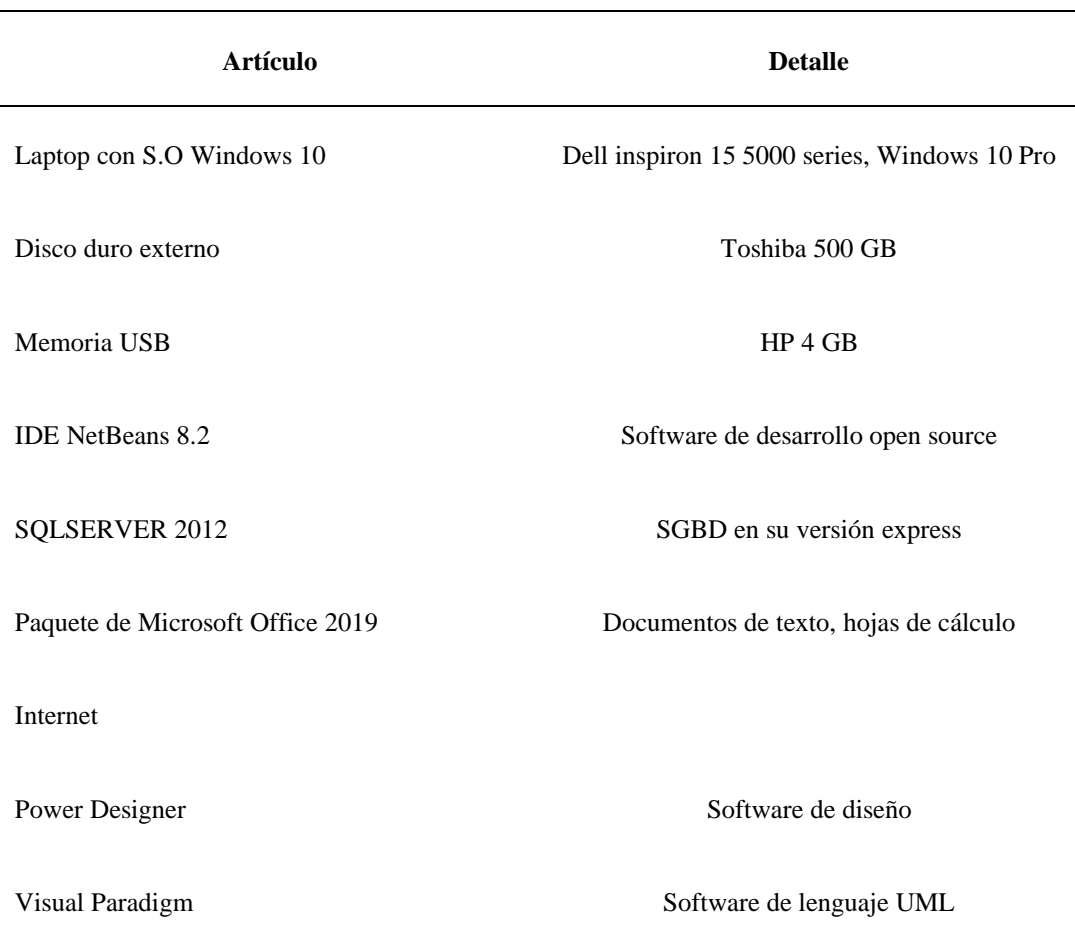

#### **6.02 Presupuesto**

El presupuesto es, en este sentido, la cantidad de dinero que se estima que será necesaria para la elaboración del proyecto. Para lo cual se ha determinado servicios como energía eléctrica, bienes equipos utilizados para el desarrollo del proyecto y adquisiciones donde se estima la compra de equipos para la implementación del sistema. (Ver tabla 66)

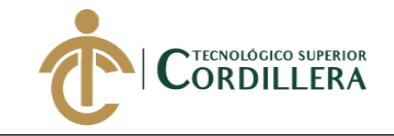

#### *Presupuesto proyecto*

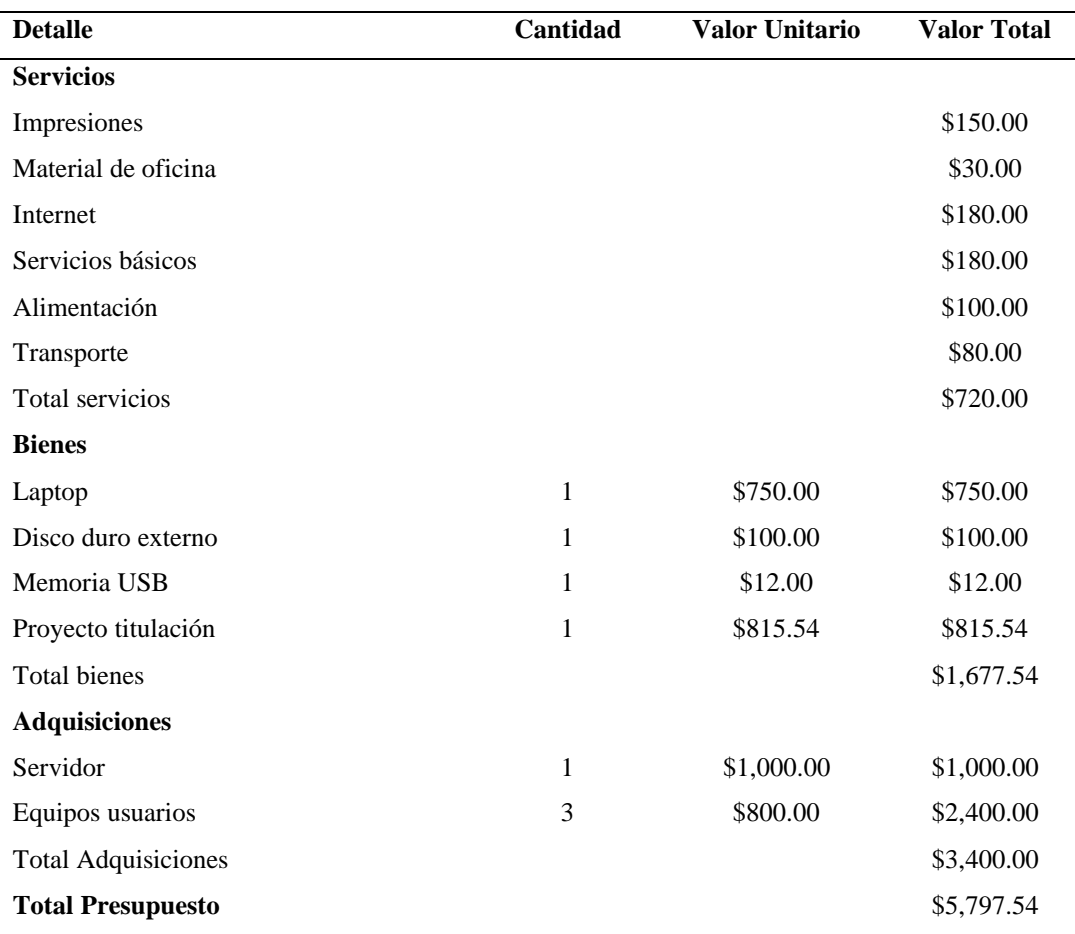

#### **6.03 Cronograma**

Para la realización de este proyecto se establecieron actividades con la finalidad de optimizar el tiempo y los recursos, este de acuerdo a las fechas establecidas por la institución donde se especifica cada actividad a desarrollar con un tiempo estimado en días. (Ver anexo 9)

# **CAPÍTULO VII**

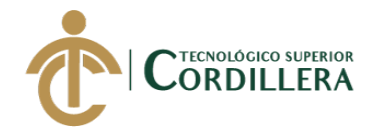

#### **7. Conclusiones y Recomendaciones**

#### **7.01 Conclusiones**

- 1. Con la sistematización de los procesos de producción, la empresa Industrial Vega lleva un control ordenado y seguro de la fabricación de un producto, permitiéndole conocer el inventario de materia prima y de producto terminado, garantizando así los recursos de la empresa, además gracias a la implementación del sistema se dio una reducción significativa de tiempo y se tiene una mejor organización de la producción, aumentando así la utilidad de la empresa.
- 2. La creación de recetas de producción ayudó significativamente al proceso de acopio, una de las etapas de producción debido a que se estandarizan los componentes o materiales que se ocupan para la fabricación de un determinado artículo generando un menor desperdicio de materia prima.
- 3. En cuanto a los costos de producción, se determina un costo estimado obtenidos de manera manual para el caso de Mano de obra y Costos Indirectos de fabricación, por otra parte, el costo de Materia Prima se obtiene de manera sistematizada al crear una receta de producción, estos costos sumados al porcentaje de utilidad que determina el gerente de la empresa dan como resultado el precio de venta.
- 4. La aceptación del sistema web por parte de los empleados y la parte directiva de la empresa es positiva, los trabajadores de la empresa están satisfechos con la implementación del sistema, esto ya que les facilita información en tiempo real sobre el estado del producto y el manejo de la materia prima.
- 5. La utilización de herramientas tecnológicas facilita el trabajo a los empleados y aumenta la productividad de los mismos, reduciendo costo y tiempo por lo que

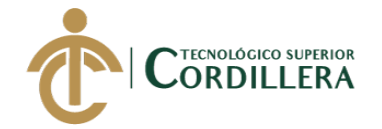

se concluye que utilizar un sistema de control de procesos mejora la actividad productiva y aumenta su crecimiento empresarial.

#### **7.02 Recomendaciones**

- 1. Para el correcto funcionamiento del sistema web de control de procesos, es necesario permitir la ejecución de JavaScript en la configuración del navegador, debido a que el sistema cuenta con funciones en este lenguaje que facilitan la interacción del sistema con el usuario.
- 2. Realizar capacitaciones del funcionamiento del sistema al personal que va a manipular el software, para garantizar el control de los procesos de manera sistematizada.
- 3. Que un técnico especializado realice el mantenimiento de la base de datos, cada seis meses en lo que consiste eliminación de información no importante, liberación de memoria y respaldo de archivo log de la base de datos.
- 4. Se recomienda a la empresa Industrial Vega que vigile y mejore sus procesos operativos para que pueda seguir ofreciendo a sus clientes el servicio que ellos esperan, ayudándose del sistema web de control de procesos con la generación de los reportes de productos terminados.
- 5. Utilizar los equipos adecuados tanto para el servidor de la aplicación como las terminales de los usuarios, características mencionadas en este documento (Ver tabla 67 y 68) para garantizar la información de la empresa, así mismo realizar mantenimiento de estos equipos.

# **REFERENCIAS BIBLIOGRÁFICAS**

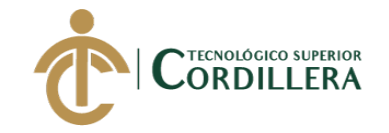

Acedo, J. I. (01 de 09 de 2017). *programacion.jias*. Obtenido de

http://programacion.jias.es/2017/09/estandares-de-nomenclatura-snakecase-kebab-case-camel-case/

*administracionderequerimientos.wordpress*. (s.f.). Obtenido de

https://administracionderequerimientos.wordpress.com/2014/08/26/clasifica cion-y-tipos-de-requerimientos/

Ávila, J. L. (27 de 01 de 2017). *ticarte*. Obtenido de Diseño de interfaces de usuario: http://www.ticarte.com/contenido/diseno-de-interfaces-de-usuario

Betancourt. (05 de julio de 2016). *Cómo hacer un árbol de problemas: Ejemplo práctico.* . Obtenido de www.ingenioempresa.com/arbol-de-problemas.

Clúster Metal MM. (2 de Abril de 2019). *metal*. Obtenido de

http://www.metal.ebizor.com/2019/04/02/cual-es-la-importancia-de-laindustria-metalmecanica-para-el-resto-de-actividades-economicas-enecuador/

concepto. (s.f.). Obtenido de https://concepto.de/entrevista/

*ecured.cu*. (s.f.). Obtenido de

https://www.ecured.cu/Clase\_(Programaci%C3%B3n)

ekosnegocio. (s.f.). *ekosnegocio*. Obtenido de

https://www.ekosnegocios.com/articulo/sector-metalmecanico-pilar-

fundamental-para-el-desarrollo-del-pais

ekosnegocios. (s.f.). *ekosnegocios*. Obtenido de

https://www.ekosnegocios.com/articulo/situacion-del-sector-

metalmecanico-y-su-importancia-en-la-economia-ecuatoriana

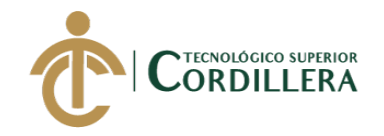

EL UNIVERSO. (08 de junio de 2017). *EL UNIVERSO*. Obtenido de La

metalmecánica se fortalece en la construcción ecuatoriana:

https://www.eluniverso.com/tendencias/2017/06/09/nota/6221695/metalmec

anica-se-fortalece-construccion-ecuatoriana

*eltelegrafo*. (24 de agosto de 2013). Obtenido de

https://www.eltelegrafo.com.ec/noticias/economia/4/pichincha-concentra-

60-del-sector-metalmecanico

*eoi*. (s.f.). Obtenido de

https://www.eoi.es/wiki/index.php/%C3%81rbol\_de\_Problemas\_en\_Ecoinn ovaci%C3%B3n\_en\_procesos\_industriales

ESPOCH. (2016). En *INTRODUCCIÓN A LA COMUNICACIÓN ACADÉMICA* (pág. 7).

*forosecuador*. (16 de Abril de 2019). Obtenido de

http://www.forosecuador.ec/forum/ecuador/educaci%C3%B3n-y-

ciencia/184304-17-ejemplos-de-planteamiento-y-formulaci%C3%B3n-delproblema-de-investigaci%C3%B3n

Gómez., E. H. (Enero de 2015). Obtenido de

http://www.saludcapital.gov.co/Formatos%20Gua%20Desarrollo%20SDS/

Estandares%20de%20Desarrollo%20de%20Software\_SDS\_v1.3.8.pdf

- *manuel.cillero.es*. (s.f.). Obtenido de https://manuel.cillero.es/doc/metrica-3/tecnicas/diagrama-de-clases/
- *microsoft*. (s.f.). Obtenido de https://docs.microsoft.com/en-us/sql/relationaldatabases/security/auditing/sql-server-audit-database-engine?view=sqlserver-2017

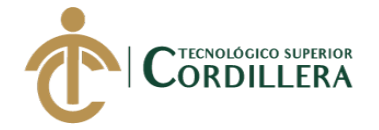

*modelosprocesosdesoftware* . (s.f.). Obtenido de

http://modelosprocesosdesoftware.blogspot.com/p/modelo-en-cascada-olineal-secuencial.html

*Obs-edu*. (s.f.). Obtenido de https://www.obs-edu.com/int/blog-projectmanagement/proyectos-ingenieria/etapas-del-proceso-de-produccion-delacopio-al-acondicionamiento

*okdiario*. (21 de 06 de 2018). Obtenido de https://okdiario.com/curiosidades/quemetodo-descriptivo-2457888

*processonline*. (25 de febrero de 2016). Obtenido de razones-para-sistematizarprocesos: https://www.pol.com.co/razones-para-sistematizar-procesos/

*proecuador*. (s.f.). Obtenido de Metalmecánica y Automotriz:

https://www.proecuador.gob.ec/metalmecanica-y-automotriz/

*programacion-orientada-a-objetos*. (s.f.). Obtenido de

http://image.slidesharecdn.com/p-o-o-090528224750-

phpapp01/95/programacion-orientada-a-objetos-18-

728.jpg?cb=1243550994

Roldán, Á. (s.f.). Obtenido de http://www.ciberaula.com/articulo/metodos\_de\_clase

*wikipedia*. (2019). Obtenido de

https://es.wikipedia.org/wiki/M%C3%A9todo\_hist%C3%B3rico

*wikipedia*. (10 de Mayo de 2019). Obtenido de

https://es.wikipedia.org/wiki/JavaServer\_Faces

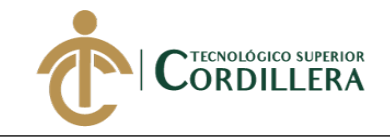

# **ANEXOS**

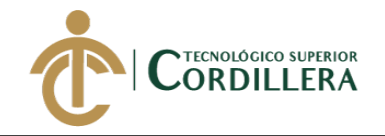

#### **Anexo 1**. Matriz T

#### **Tabla 67**

*Matriz T*

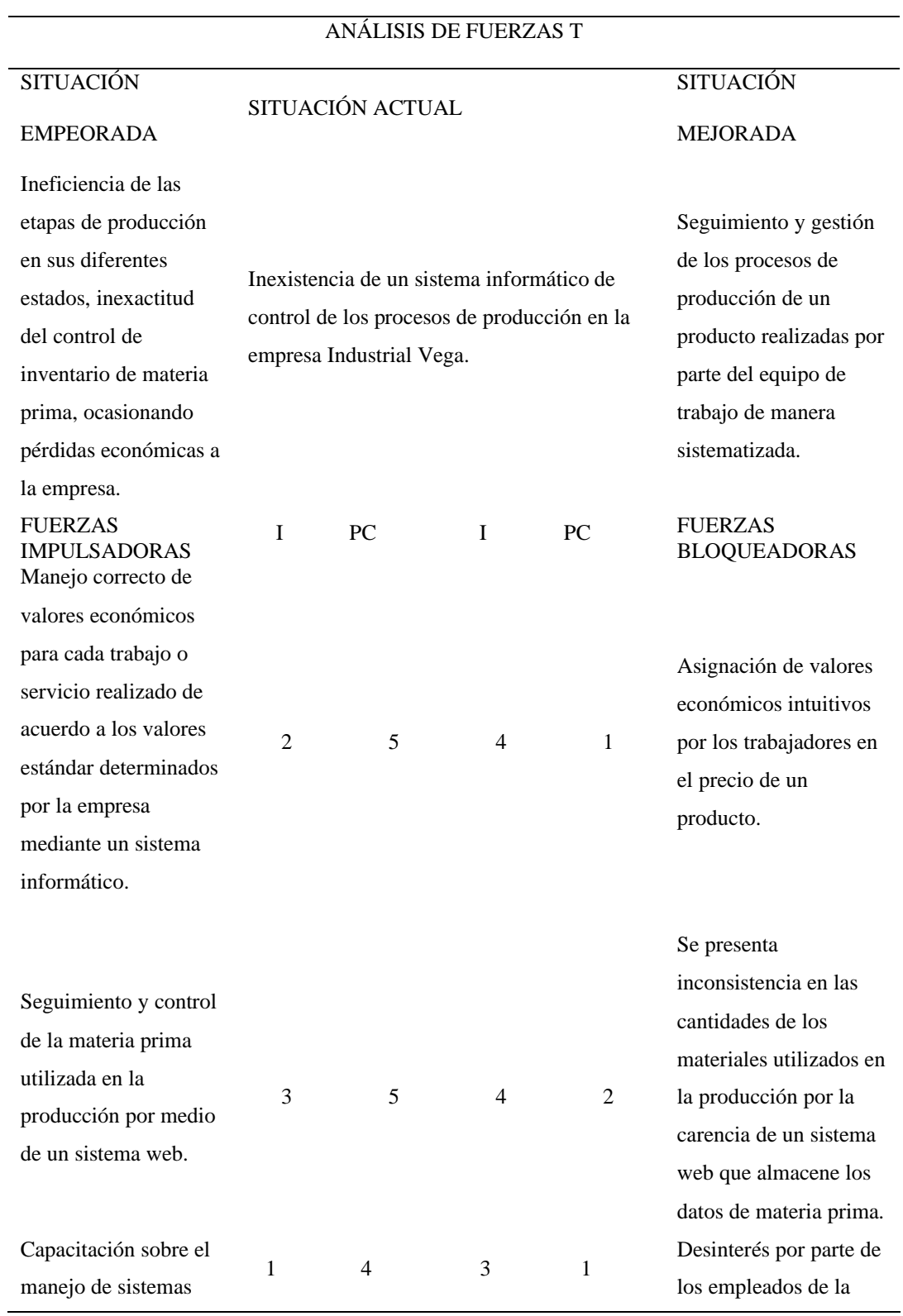

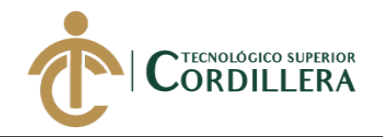

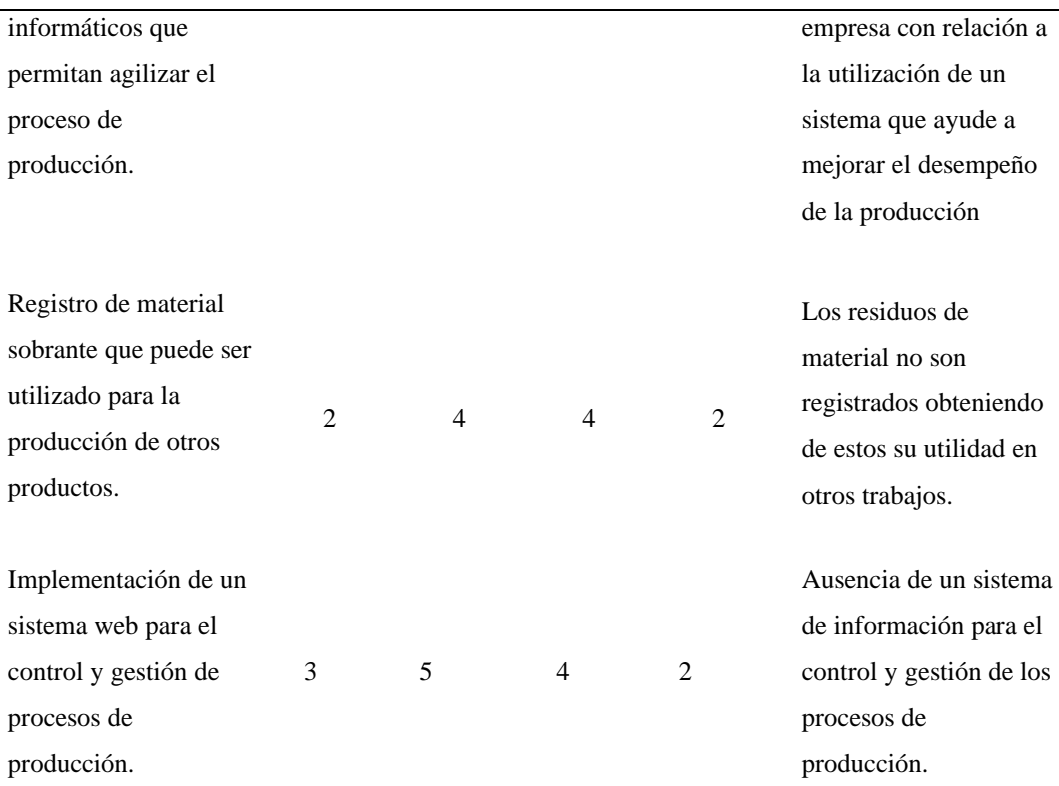

Nota. I = Intensidad, PC = Potencial de cambio, escala de valores (1) Bajo, (3) Medio, (5) Alto.

#### **Anexo 2**. Ficha de observación gerente

#### **Tabla 68**

*Ficha observación gerente*

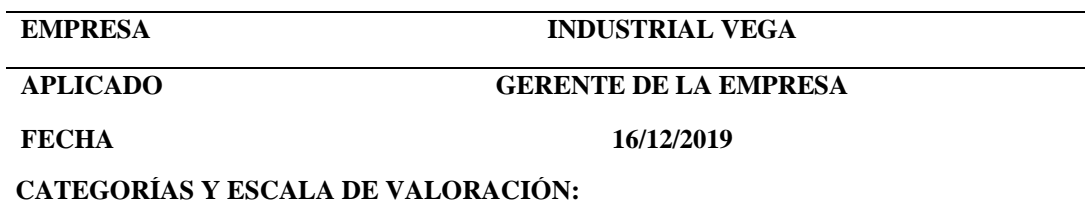

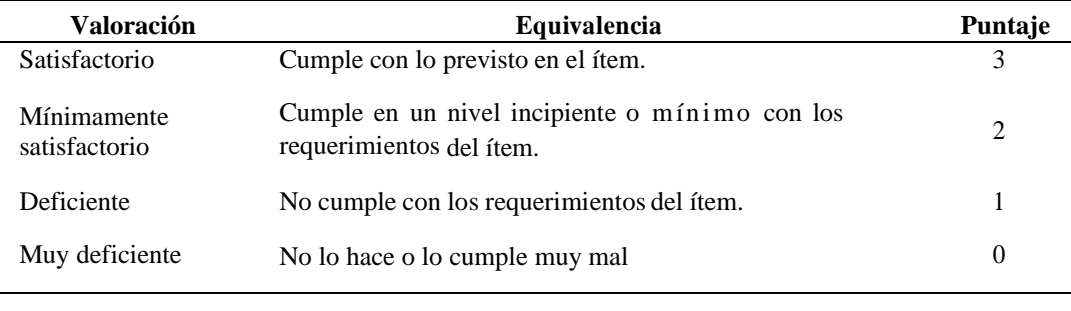

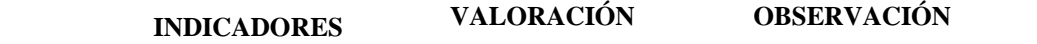

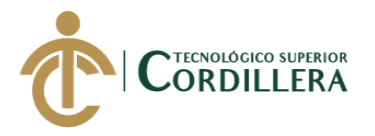

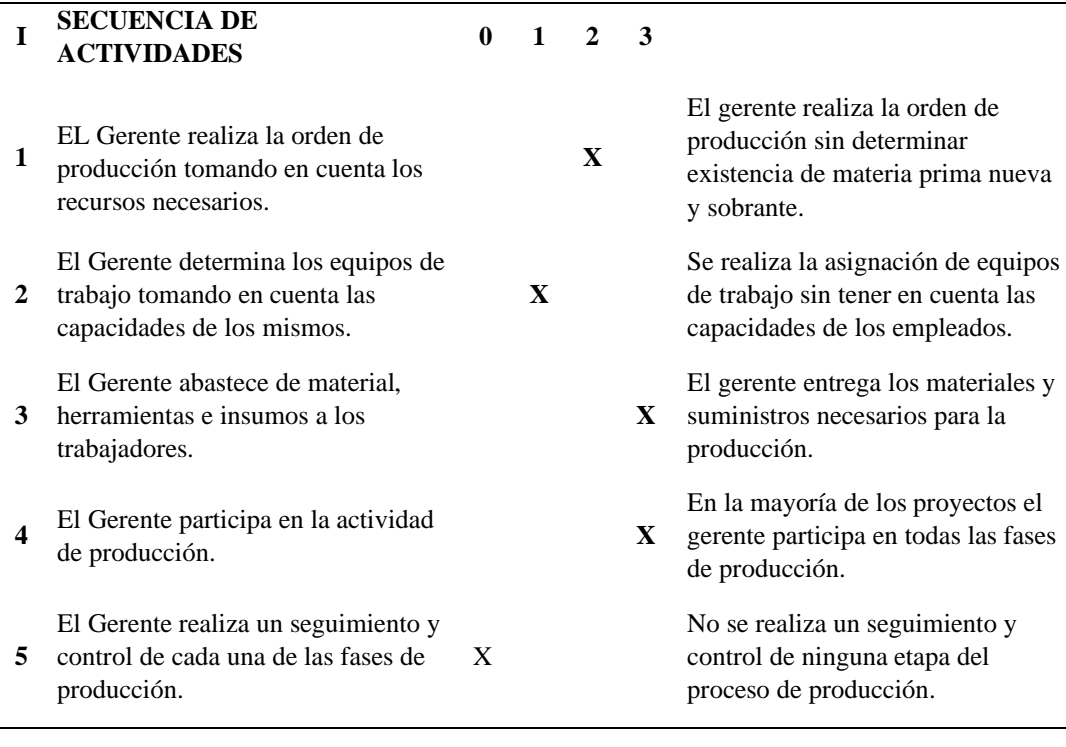

#### **Anexo 3**. Ficha de observación empleados

#### **Tabla 69**

*Ficha de observación empleados*

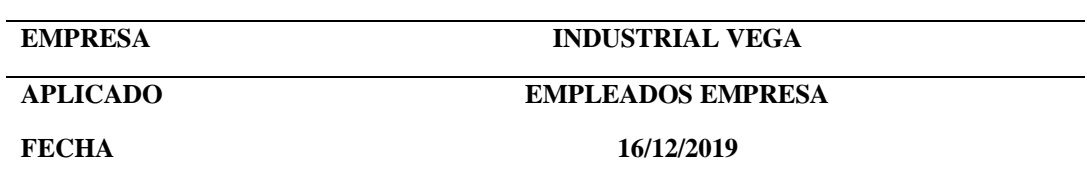

**CATEGORÍAS Y ESCALA DE VALORACIÓN:**

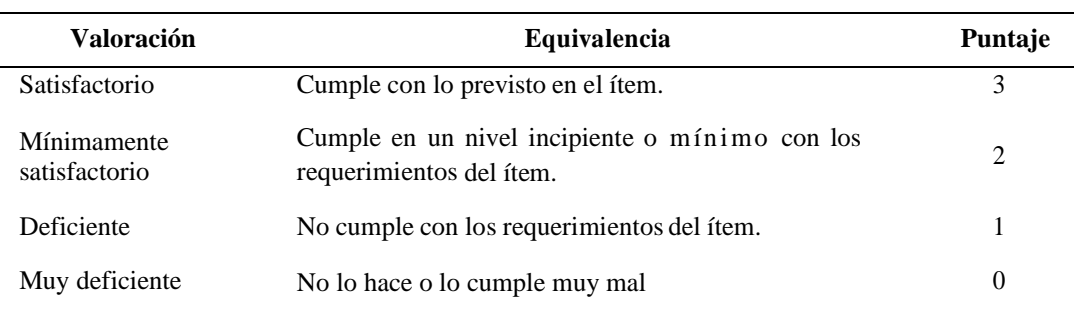

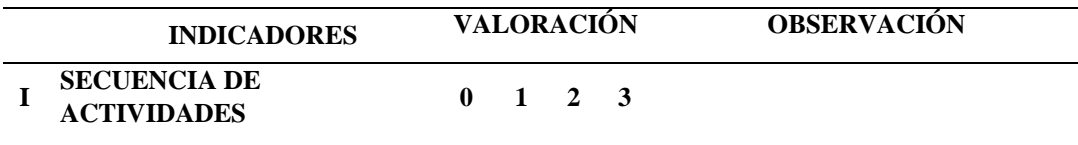

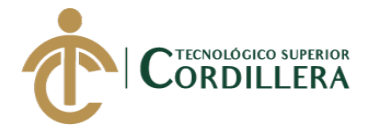

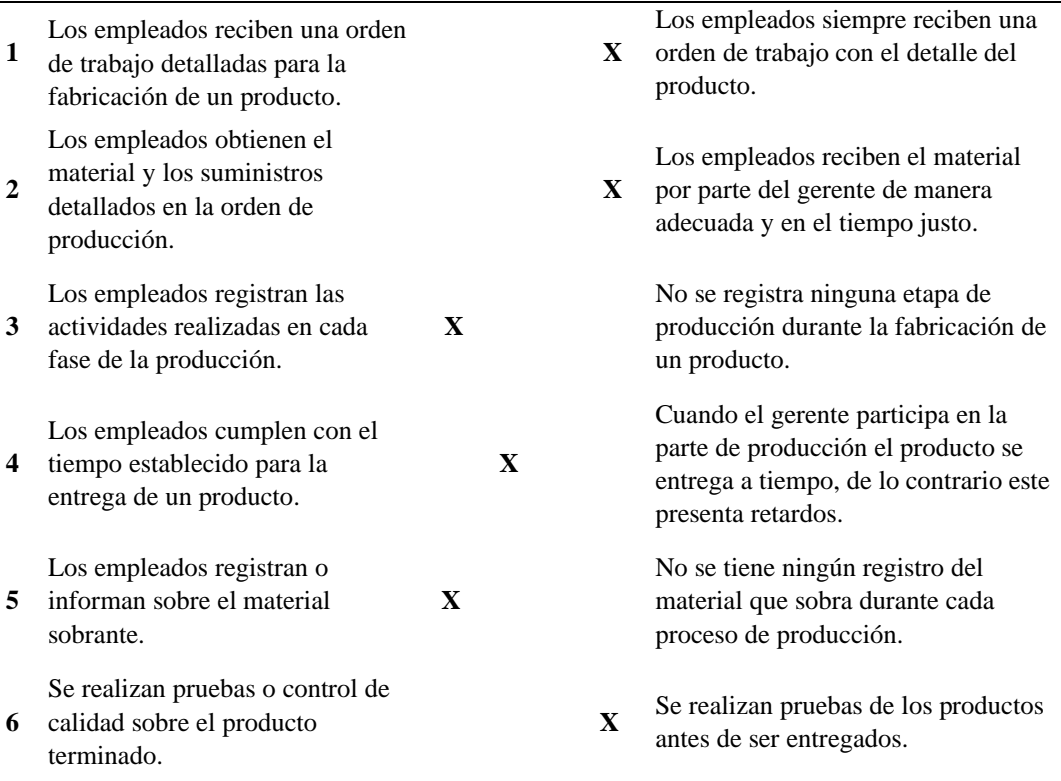

# **Anexo 4**. Requerimientos funcionales

#### **Tabla 70**

#### *Requerimientos funcionales*

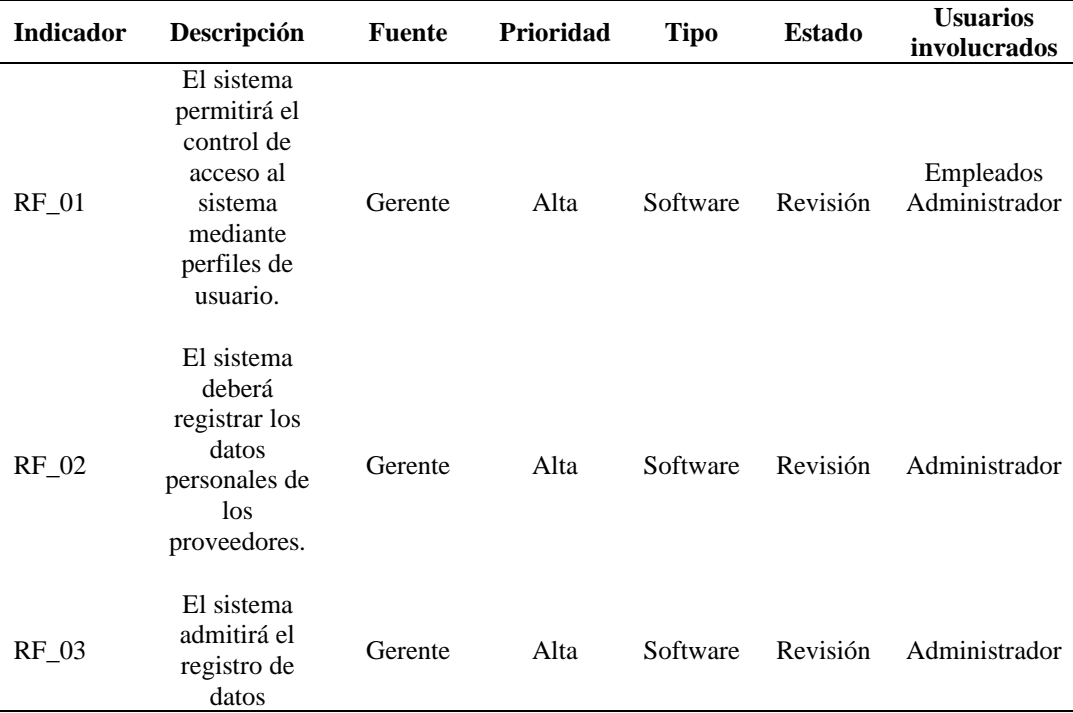

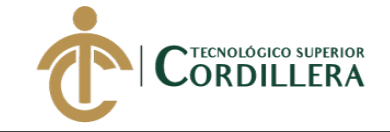

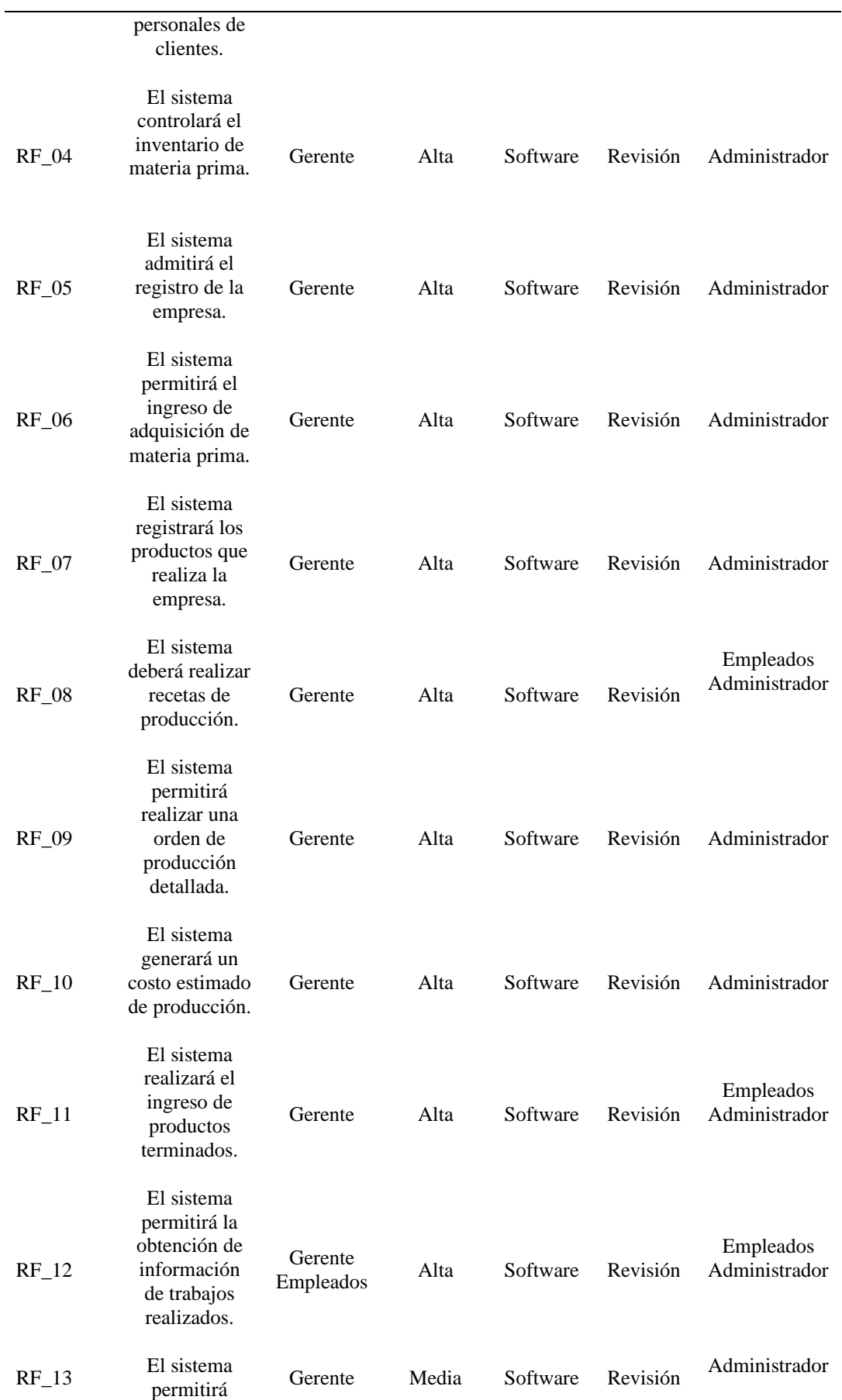

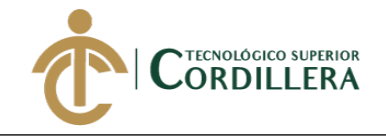

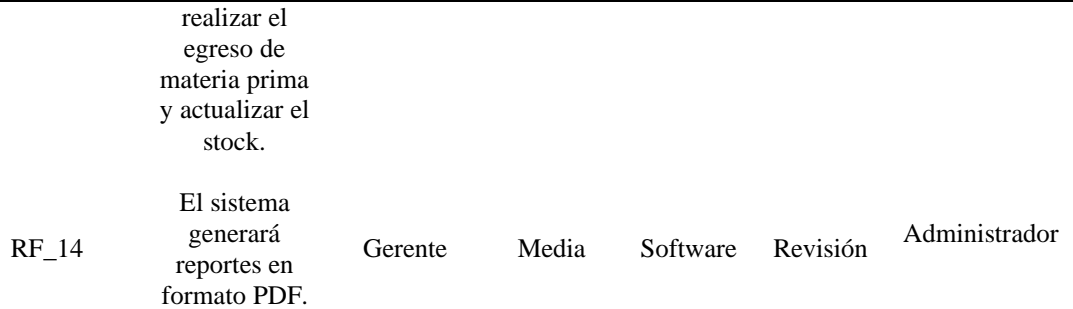

#### **Anexo 5**. Matriz de análisis de involucrados

#### **Tabla 71**

*Matriz de análisis de involucrados*

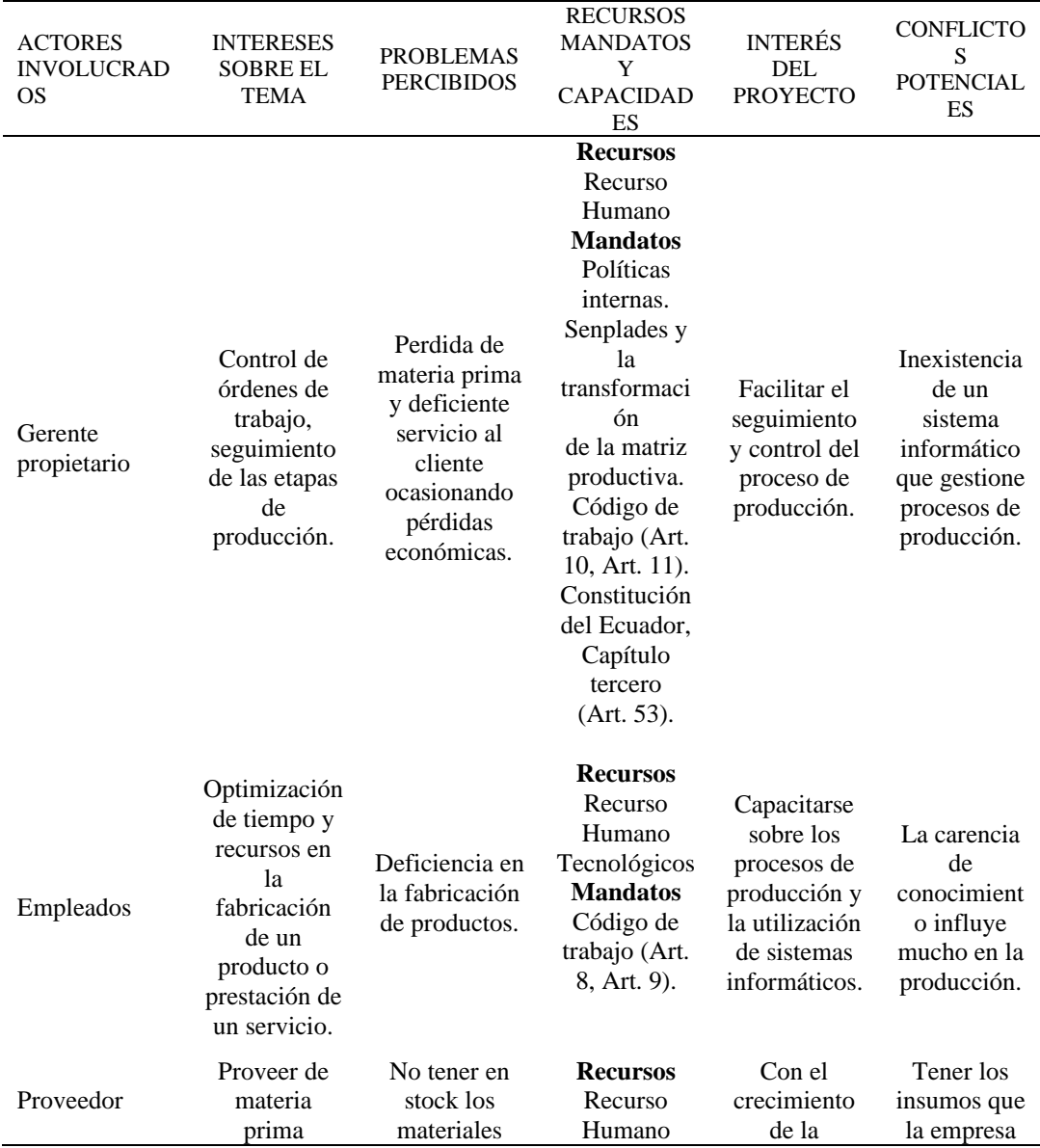

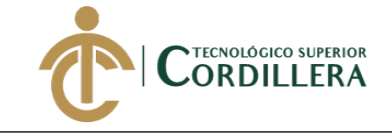

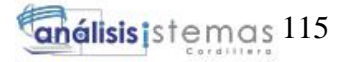

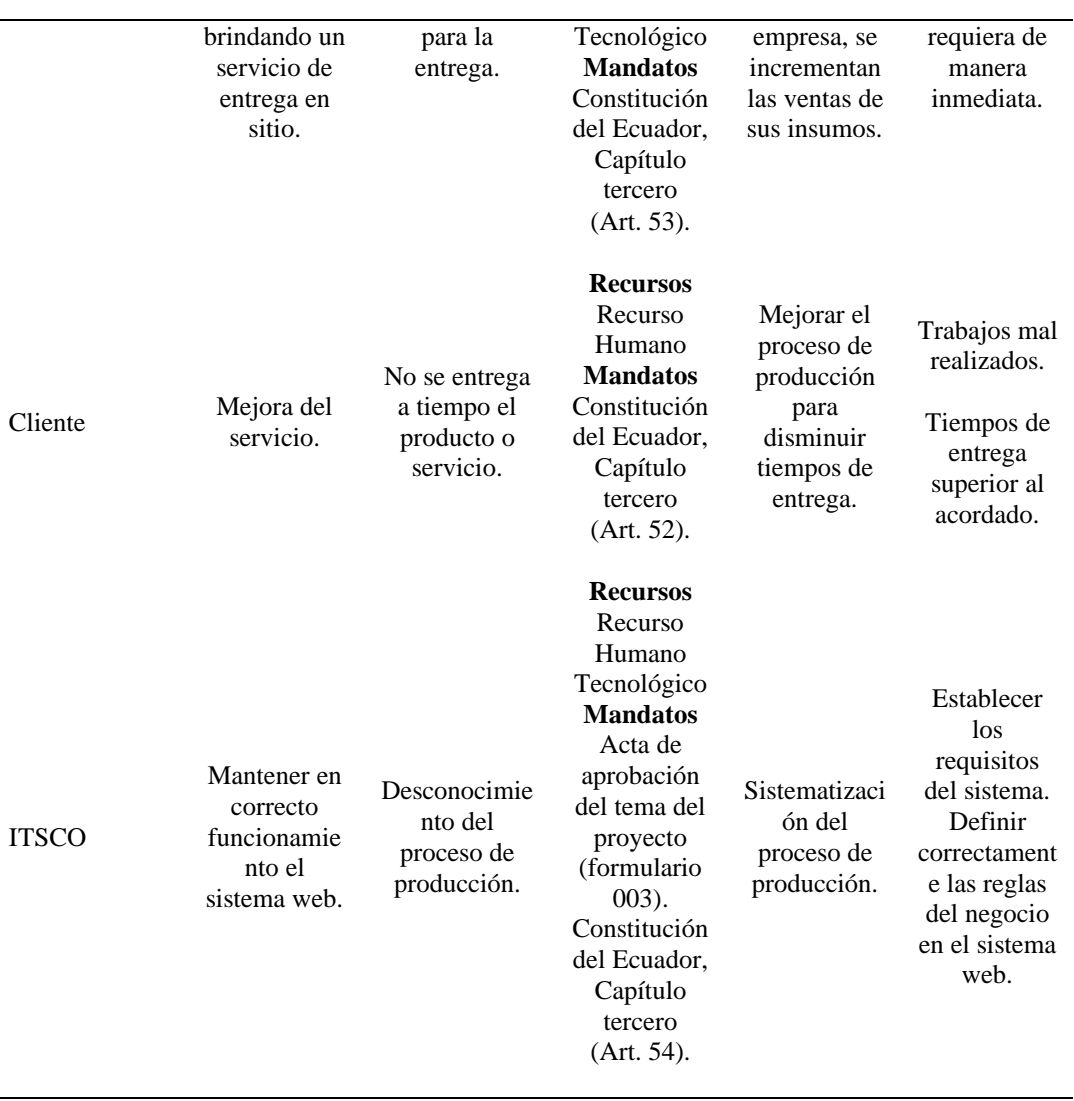

**Anexo 6**. Diagrama de caso de uso general

J.

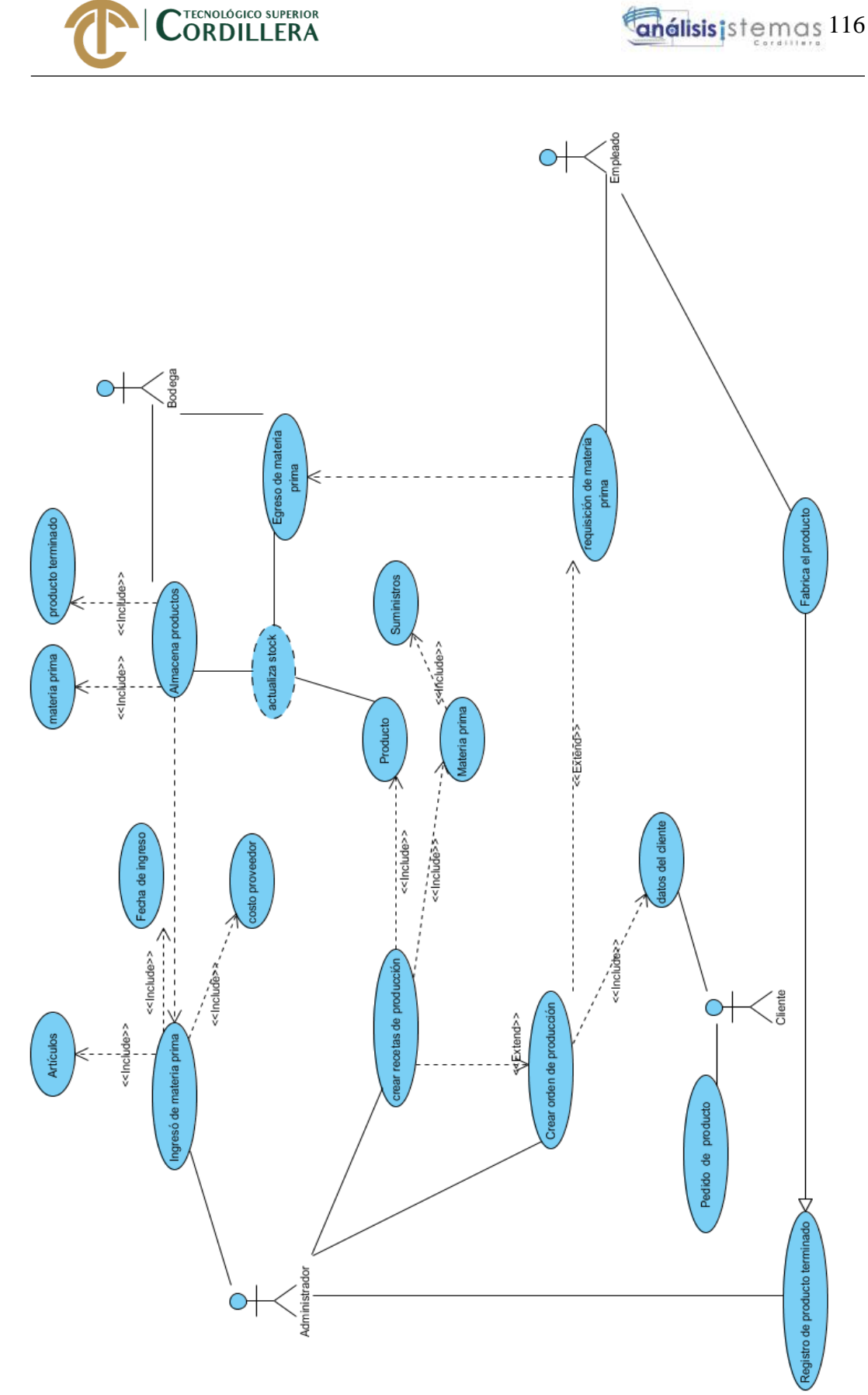

*Figura 55.* Diagrama de caso de uso general

**Anexo 7.** Matriz de análisis de impacto de los objetivos

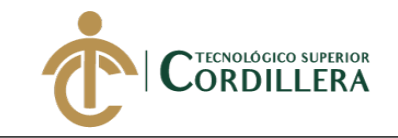

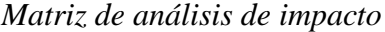

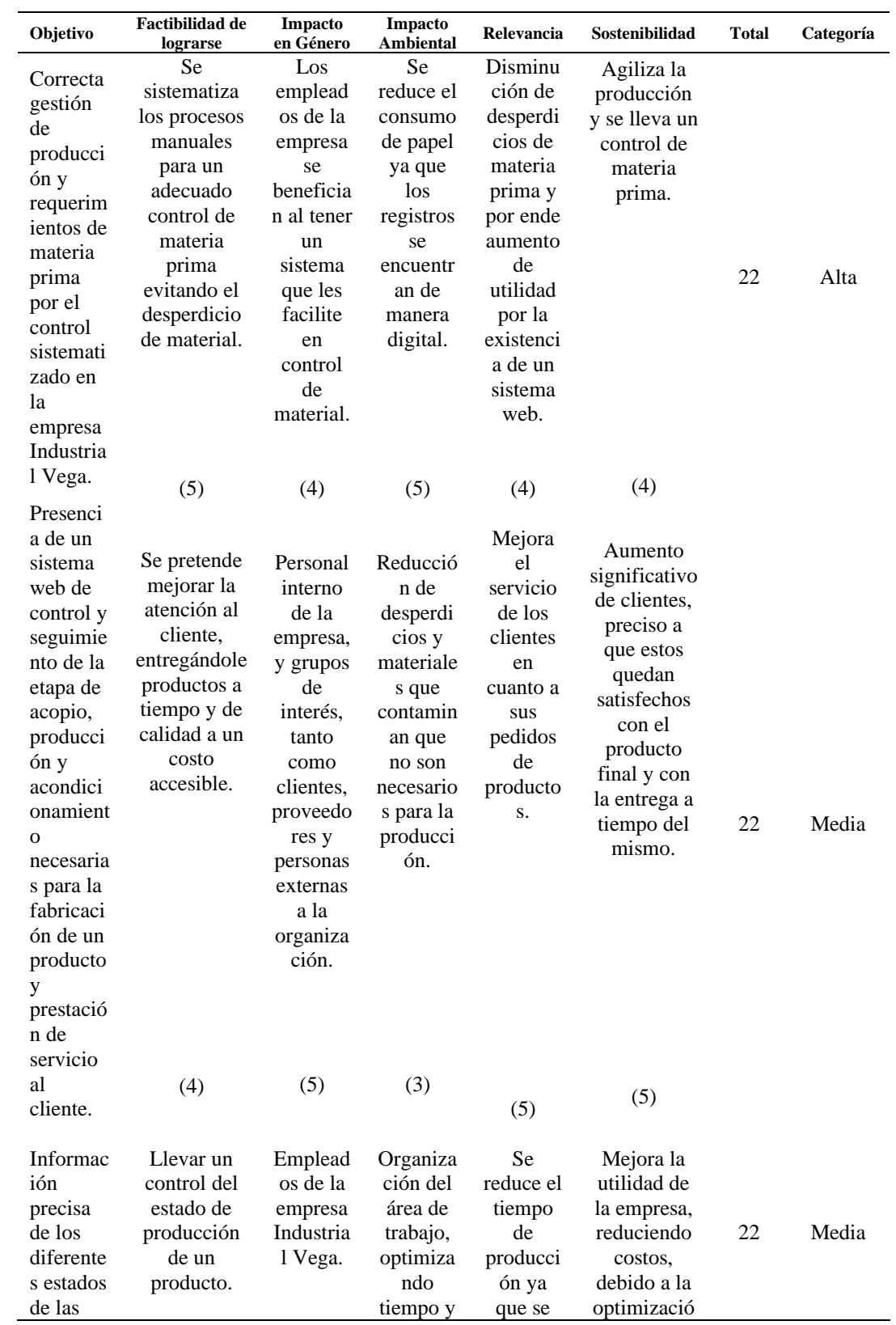

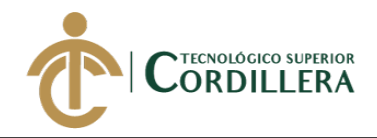

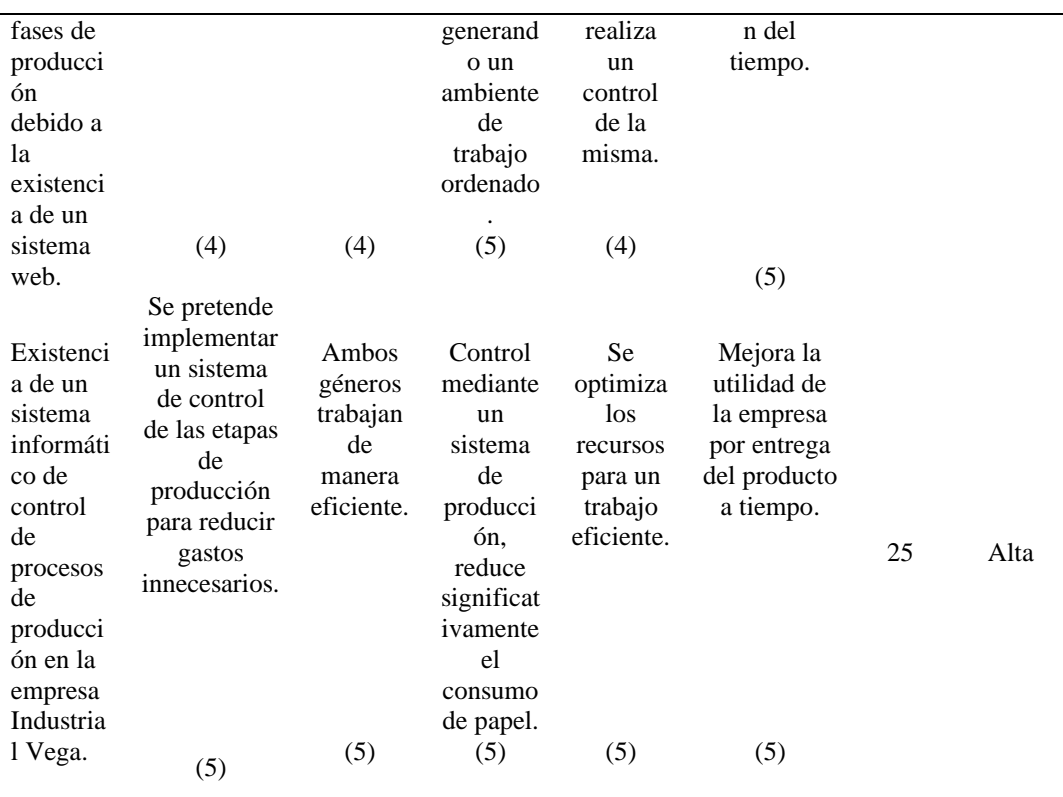

# **Anexo 8.** Matriz de marco lógico

#### **Tabla 73**

#### *Matriz marco lógico*

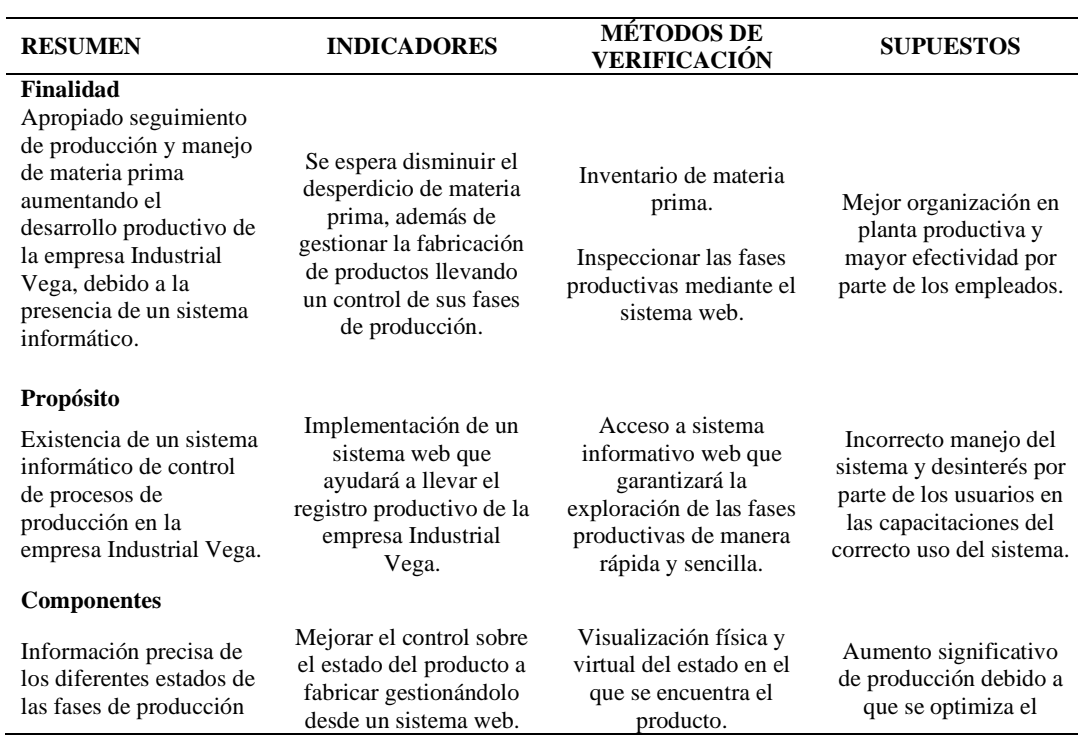

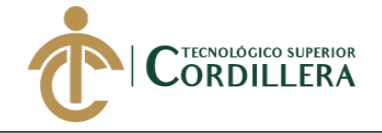

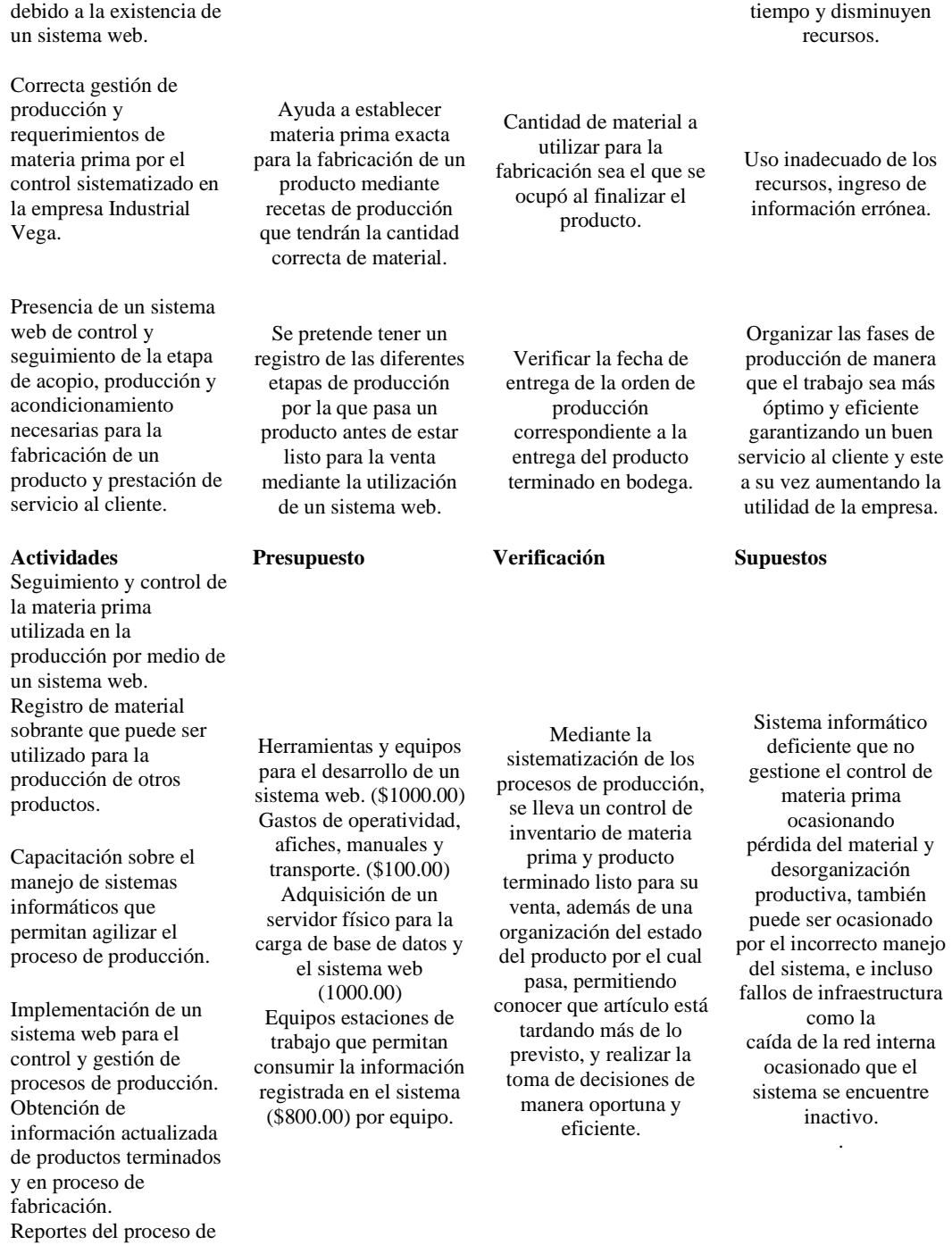

**Anexo 9.** Cronograma

fabricación de un artículo o producto.

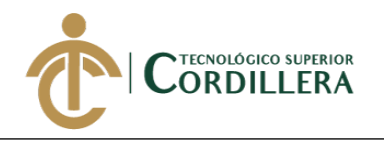

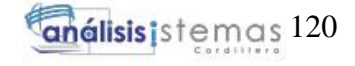

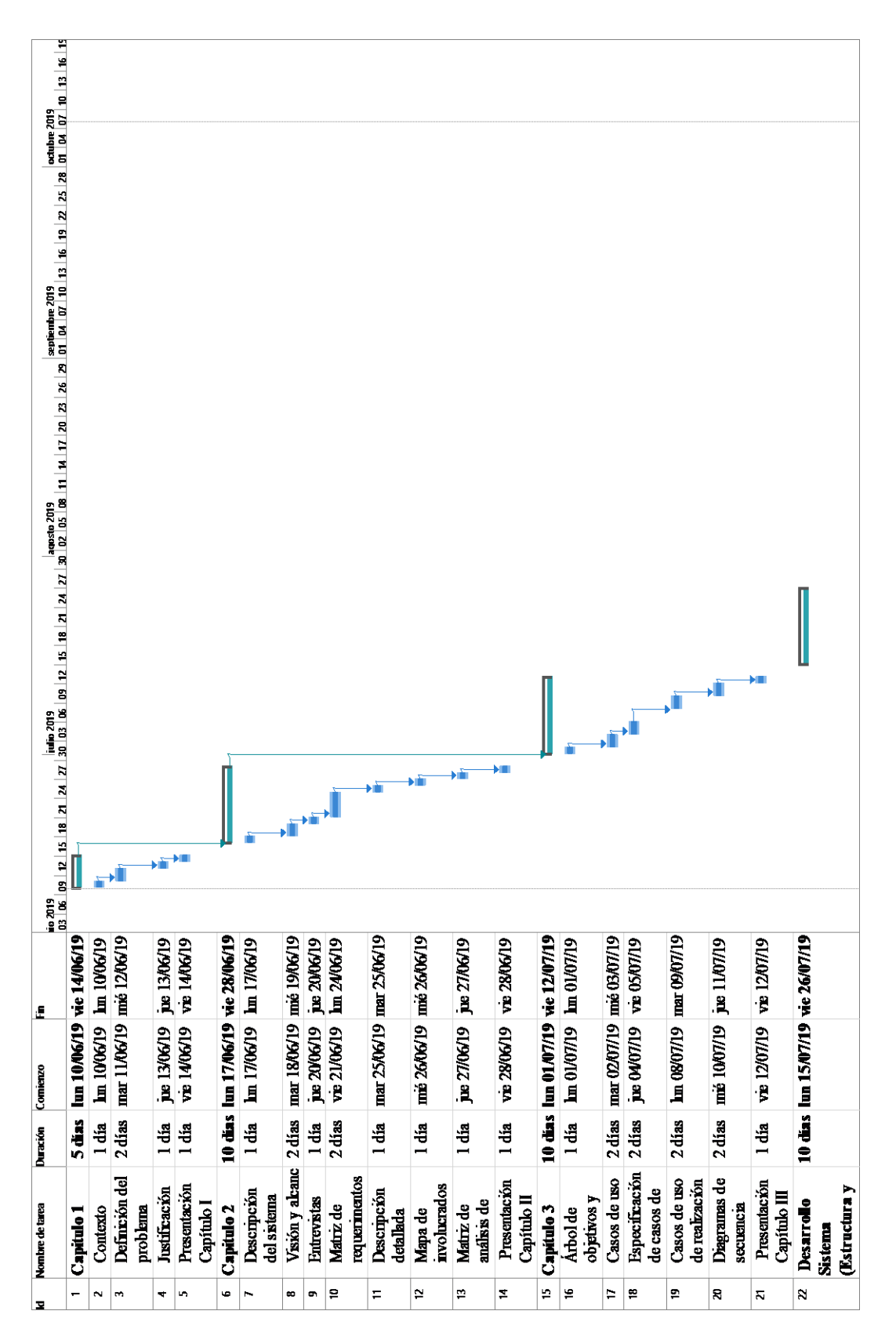

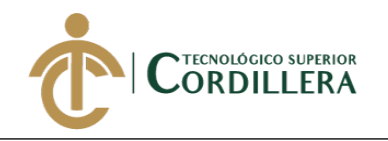

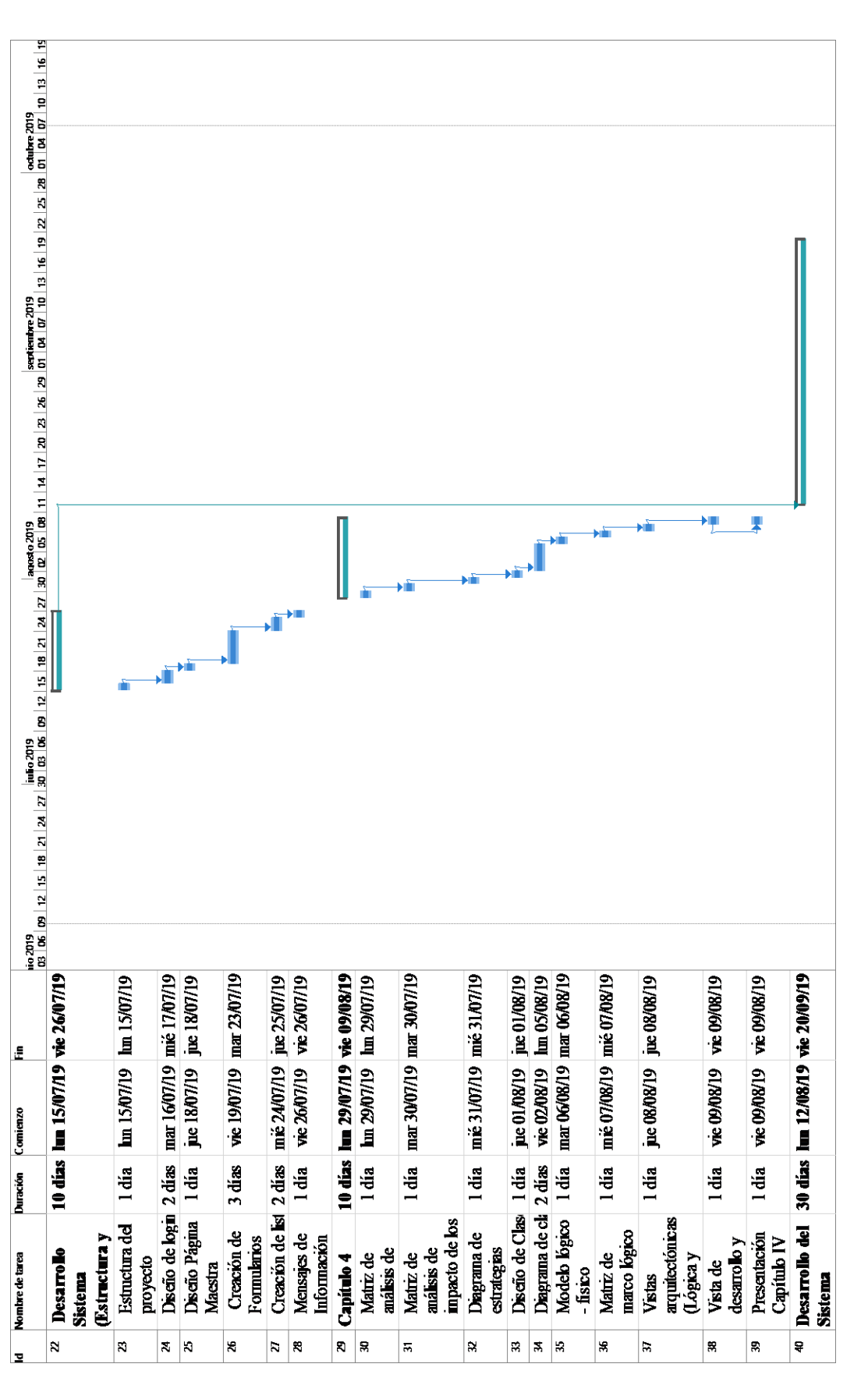

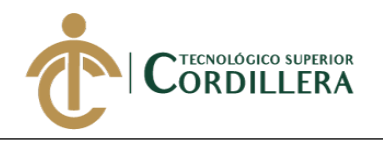

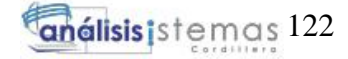

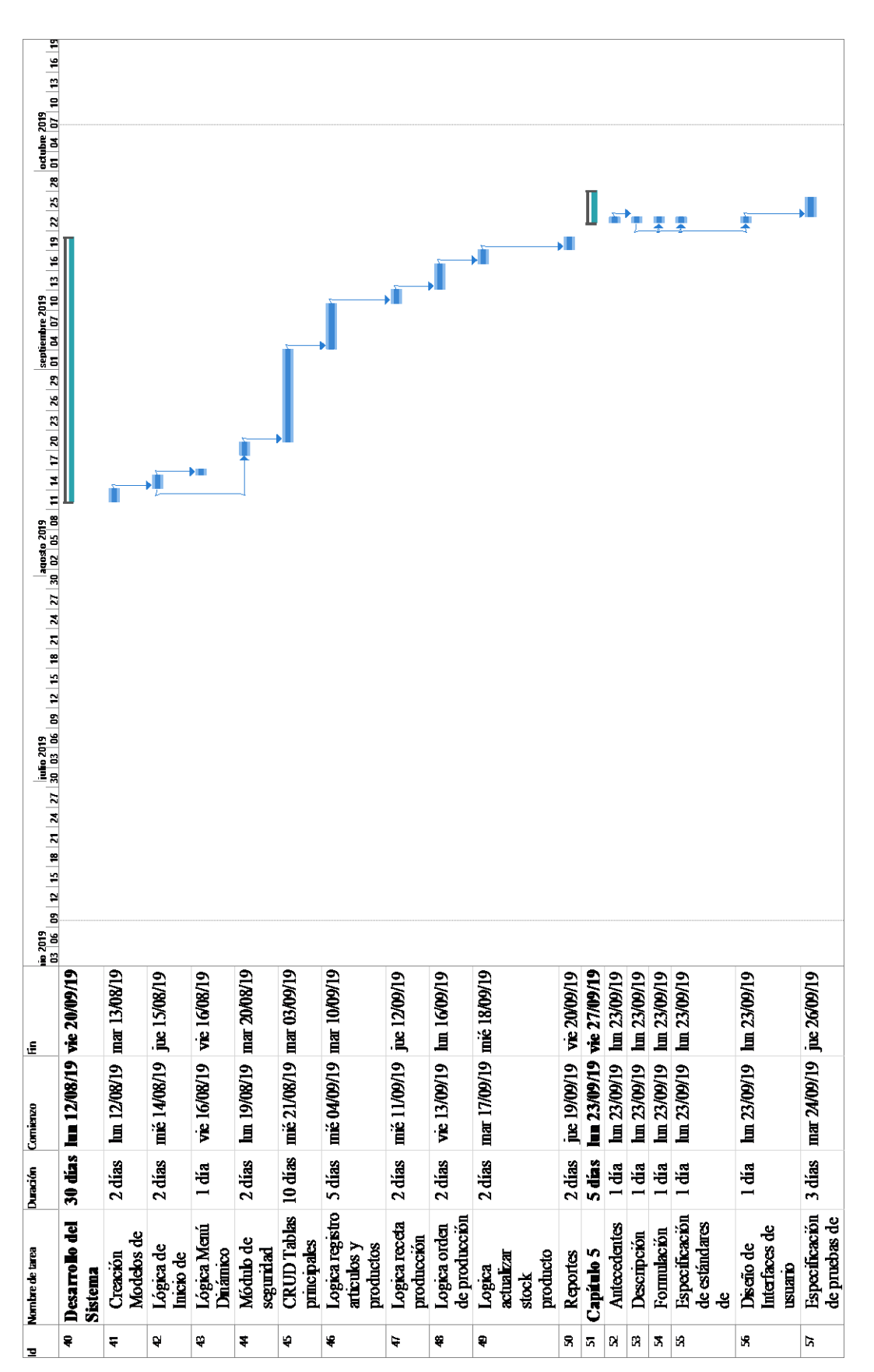

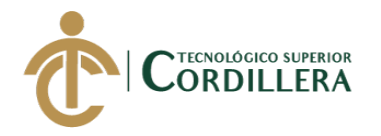

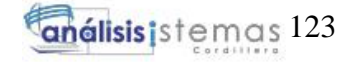

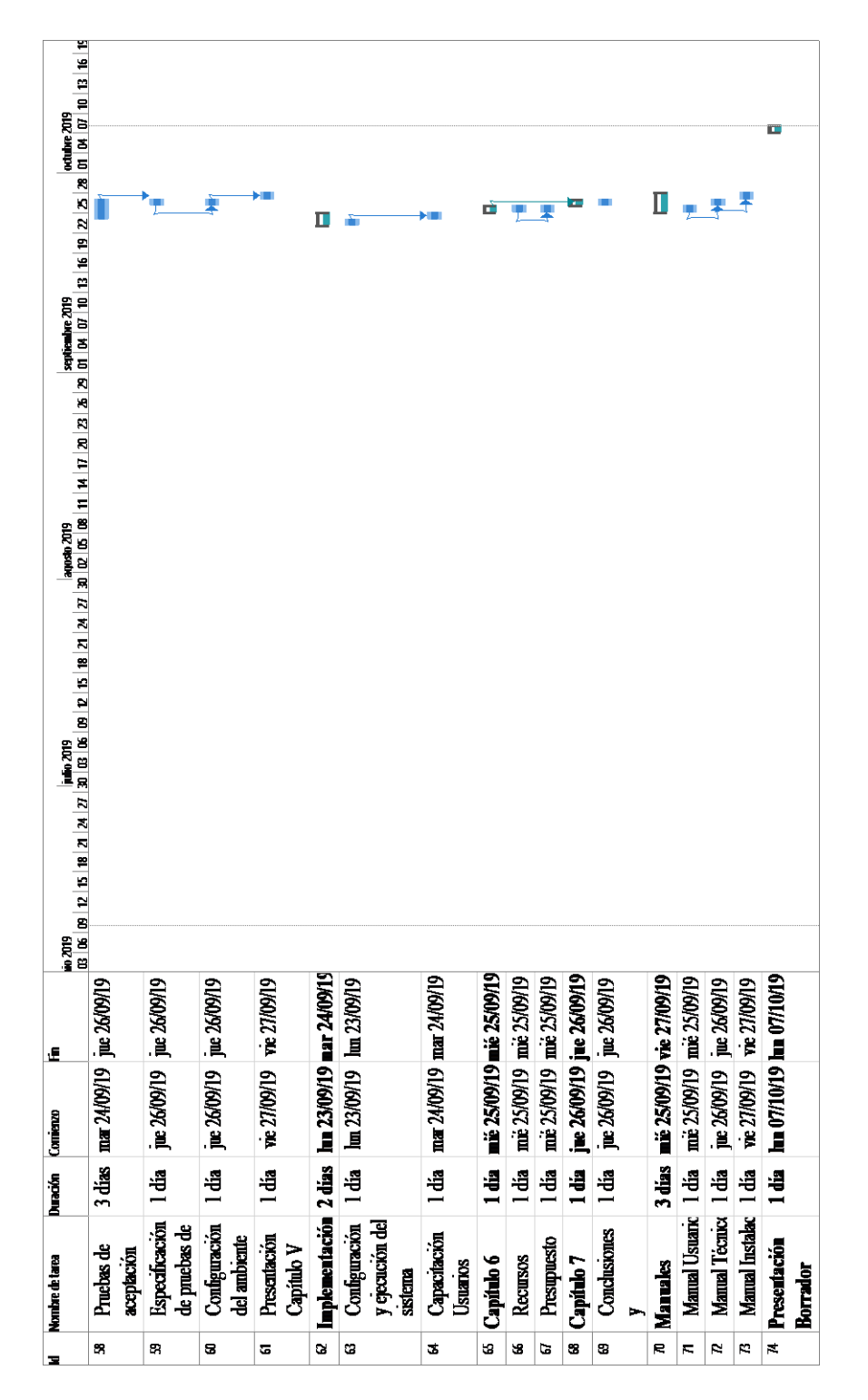

*Figura 56.* Cronograma

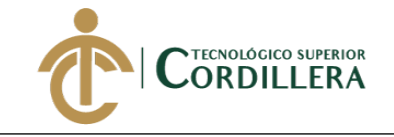

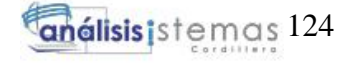

**Anexo 10.**

# MANUAL DE USUARIO

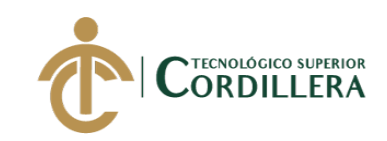

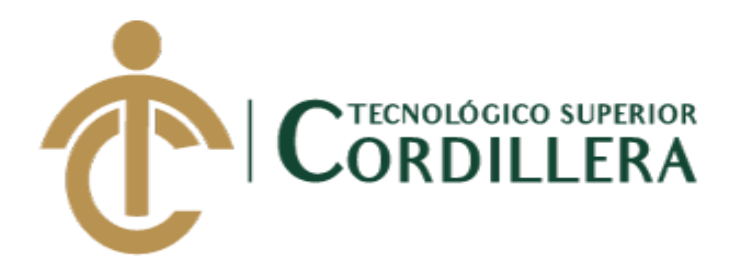

# **CARRERA DE ANÁLISIS DE SISTEMAS**

# **SISTEMATIZACIÓN DE LOS PROCESOS DE PRODUCCIÓN DE INDUSTRIAS METALMECÁNICAS MEDIANTE UN SISTEMA WEB PARA LA EMPRESA INDUSTRIAL VEGA UBICADA EN SAN ANTONIO DE PICHINCHA, ABRIL-SEPTIEMBRE 2019**

**MANUAL DE USUARIO**

**Autor: Gordón Pavón Jefferson Andrés**

**Tutor: Ing. Condoy Viñamagua Emilia Rosario**

**Quito, Enero 2019**

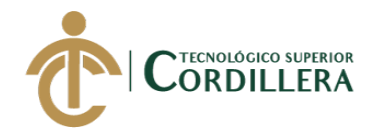

#### TABLA DE CONTENIDO

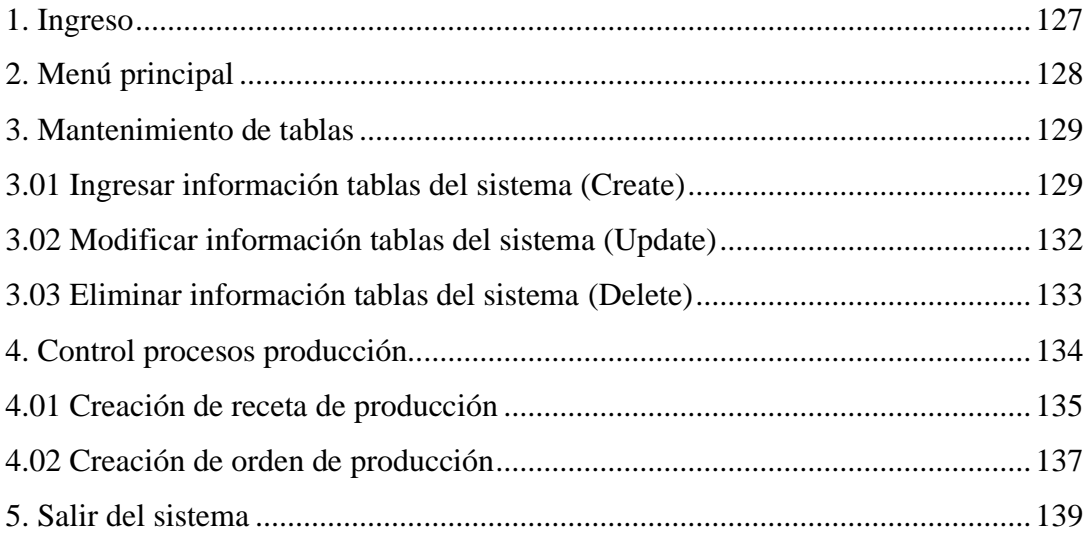

# LISTA DE FIGURAS

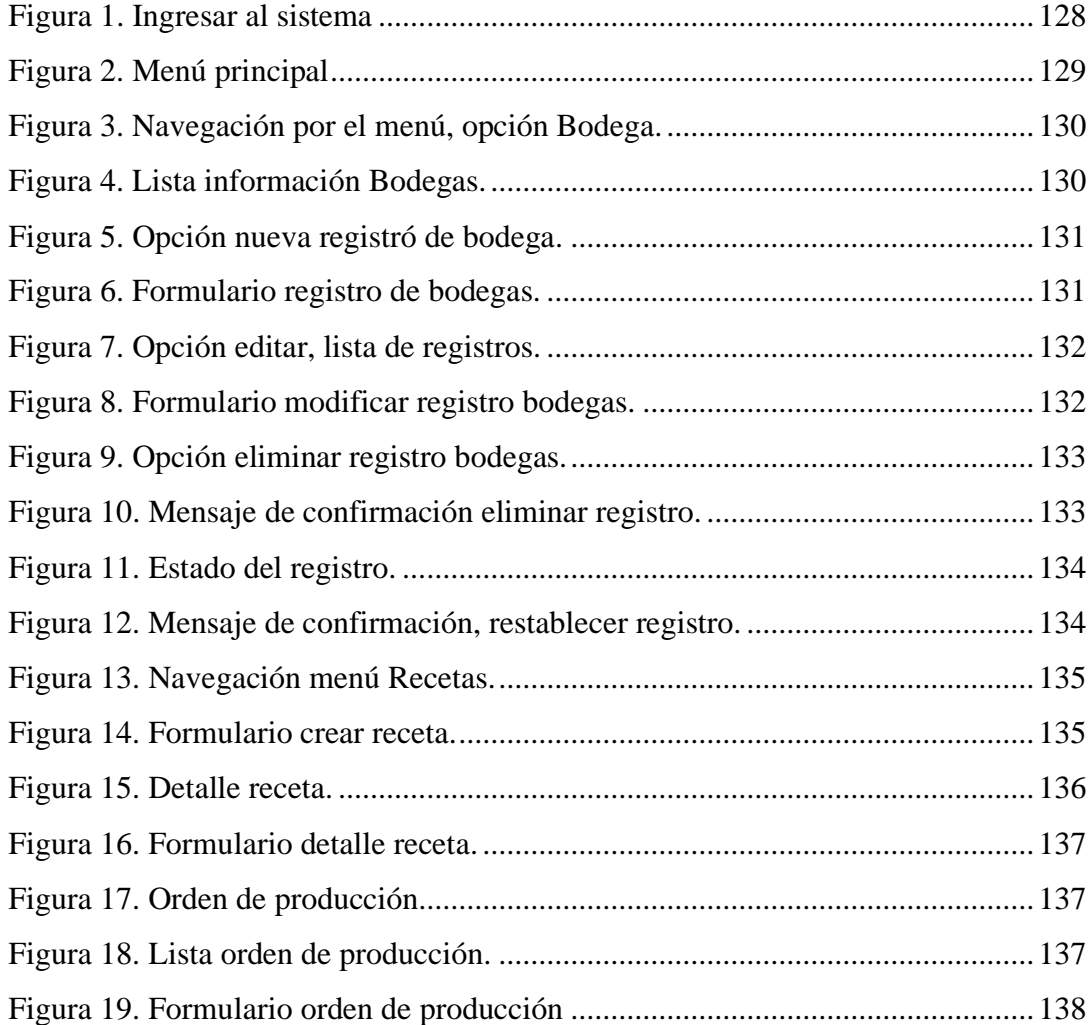

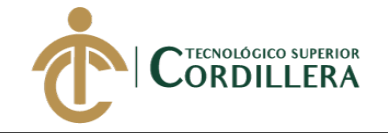

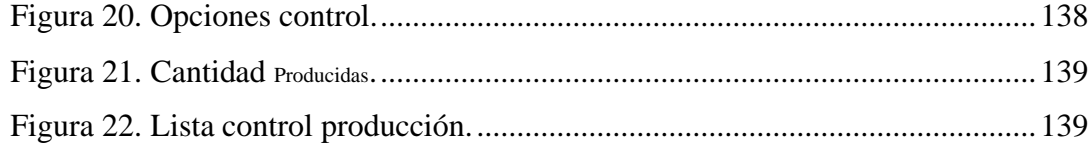

# <span id="page-143-0"></span>**1. Ingreso**

Para ingresar al sistema se deberá ingresar datos de autenticación proporcionados por el administrador del sistema, la información que se deberá ingresar es la siguiente:
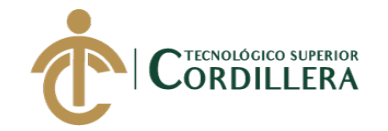

- 1. **Usuario. –** Se debe ingresar el usuario, el campo no puede quedar vacío.
- 2. **Clave. –** Se ingresa la clave del sistema.
- 3. **Botón Ingresar. –** Posicionarse con el cursor y dar un click, el sistema valida los datos, de ser correctos redirecciona al menú principal.

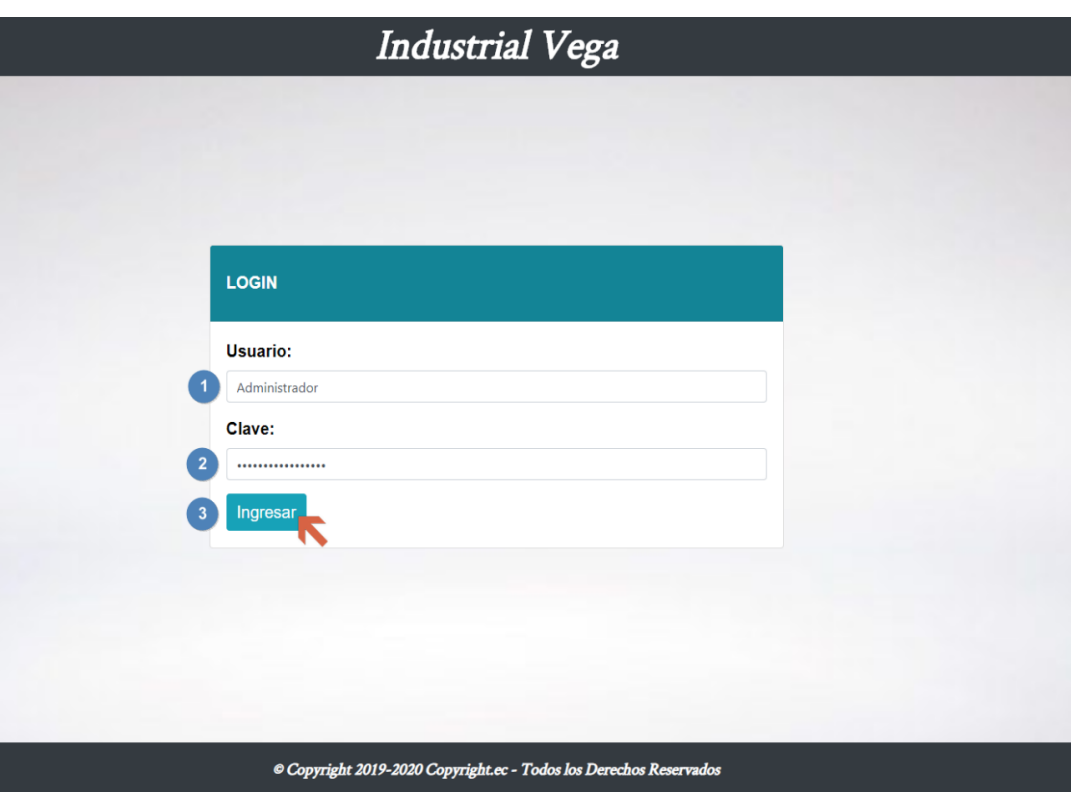

*Figura 1*. Ingresar al sistema, el usuario ingresa con las credenciales asignadas por el administrador.

#### **2. Menú principal**

El menú principal es el mismo para todos los usuarios, el menú se carga dinámicamente de acuerdo al rol.

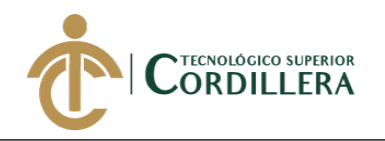

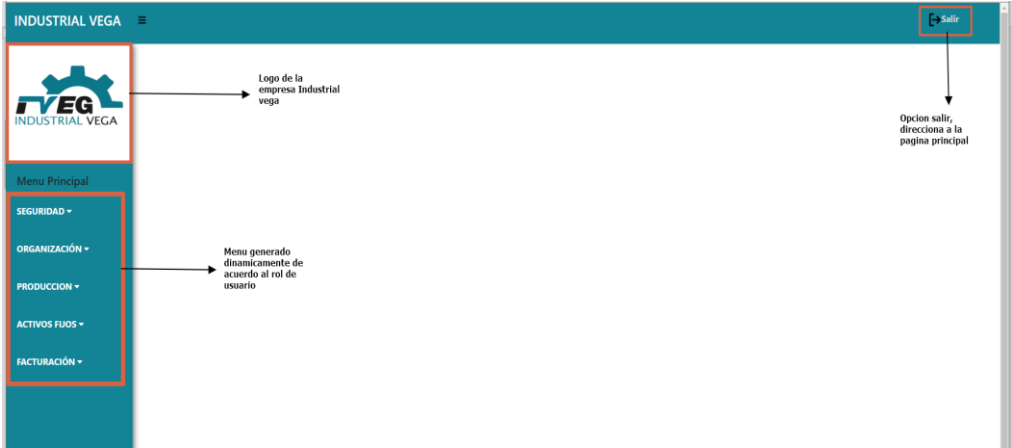

*Figura 2.* Menú principal. Elaborado por: Aulestia Pamela, Gordon Jefferson, Ruiz Christian

#### **3. Mantenimiento de tablas**

El sistema cuenta con diferentes tablas, donde se almacena la información necesaria para la ejecución de los procesos, el ingreso de información varía dependiendo de la cantidad de datos que se deben guardar, pero el procedimiento es el mismo para cada tabla del sistema.

El mantenimiento de las tablas del sistema se lo realiza con operaciones Crear, Eliminar, Leer y Actualizar (CRUD).

- **Insertar**
- Editar
- Eliminar
- Leer

#### **3.01 Ingresar información tablas del sistema (Create)**

Para realizar las acciones detalladas se debe previamente iniciar sesión.

- 1. Dirigirse a la opción de menú ORGANIZACIÓN.
- 2. Escoger de la lista desplegable la opción de la tabla a la que queremos registrar información, para este ejemplo tabla  $\Big|$  Bodega.

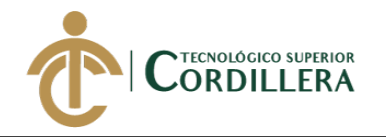

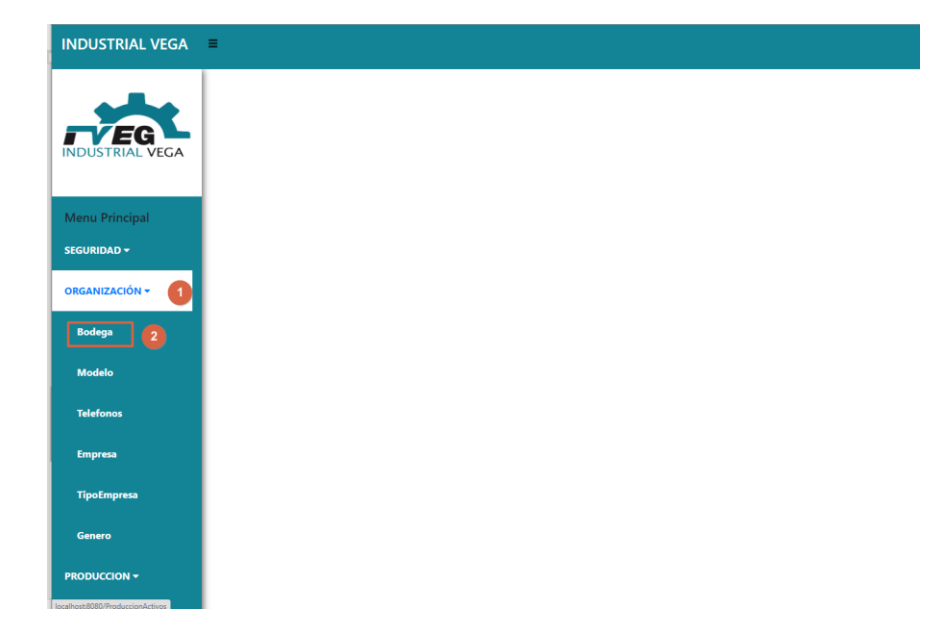

*Figura 3.* Navegación por el menú, opción Bodega*.*

Se carga la lista de los registros ingresados con anterioridad donde

encontramos las diferentes opciones para el mantenimiento de la tabla bodega.

| <b>INDUSTRIAL VEGA</b> |                             |                                                        |                   |                                                       | $\rightarrow$ Salir |
|------------------------|-----------------------------|--------------------------------------------------------|-------------------|-------------------------------------------------------|---------------------|
|                        |                             |                                                        |                   |                                                       |                     |
| EG                     | Lista Bodegas               |                                                        |                   |                                                       |                     |
| <b>INDUSTRIAL VEGA</b> | Nuevo                       |                                                        |                   |                                                       |                     |
| Menu Principal         | Show 10 $\div$ entries      | Muestra la cantidad de<br>registros seleccionados<br>۰ |                   | Buscar datos en la<br>Search:<br>tabla en tiempo real |                     |
| SEGURIDAD v            | ۵<br>Código                 | <b>Descripcion</b>                                     | Persona Encargada | <b>Estado</b><br><b>Opciones</b>                      |                     |
|                        |                             | Material                                               | null              | i di<br>$\overline{A}$                                |                     |
| ORGANIZACIÓN v         | $\overline{a}$              | Producto                                               | null              | <b>BIZT</b><br>A                                      |                     |
| <b>Bodega</b>          | 9                           | Bodega Herramientas                                    | null              | i di<br>$\,$ A                                        |                     |
| <b>Modelo</b>          | Showing 1 to 3 of 3 entries |                                                        |                   | <b>Previous</b><br>$\mathbf{1}$<br>Paginación         | Next                |
| <b>Telefonos</b>       |                             |                                                        |                   |                                                       |                     |

Figura 4. Lista información Bodegas.

3. Dar click en el botón nuevo.

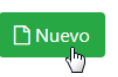

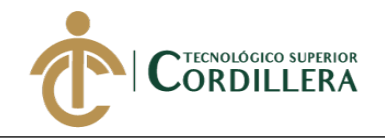

| <b>Lista Bodegas</b>                            |                                                   |                   |                                                          |
|-------------------------------------------------|---------------------------------------------------|-------------------|----------------------------------------------------------|
| Nuevo<br>$\mathbf{3}$<br>Show 10 $\div$ entries | Muestra la cantidad de<br>registros seleccionados |                   | Buscar datos en la<br>Search:                            |
| ٠<br>Código                                     | ٠<br><b>Descripcion</b>                           | Persona Encargada | tabla en tiempo real<br><b>Opciones</b><br><b>Estado</b> |
|                                                 |                                                   |                   |                                                          |
|                                                 | Material                                          | null              | 自び盲<br>$\overline{A}$                                    |
|                                                 | Producto                                          | null              | 自びす<br>$\overline{A}$                                    |
| 9                                               | Bodega Herramientas                               | null              | 自び盲<br>$\overline{A}$                                    |
| Showing 1 to 3 of 3 entries                     |                                                   |                   | <b>Previous</b><br><b>Next</b><br>Paginación             |

*Figura 5.* Opción nueva registró de bodega.

Se muestra el formulario de registro de bodega.

- 4. Descripción. Se debe ingresar un nombre o descripción de la bodega a registrar, no puede quedar vacío este campo.
- 5. Persona Encargada. Se selecciona la persona que va a estar a cargo de la bodega, esta información puede quedar vacía.
- 6. Botón Guardar. Dar click en el botón guardar **BGuardar** para crear el registro.
- 7. Botón Cancelar. Acción que elimina los datos llenados en el formulario.
- 8. Nos indica en que acción nos encontramos.
- 9. Nos permite regresar a la lista de bodegas.

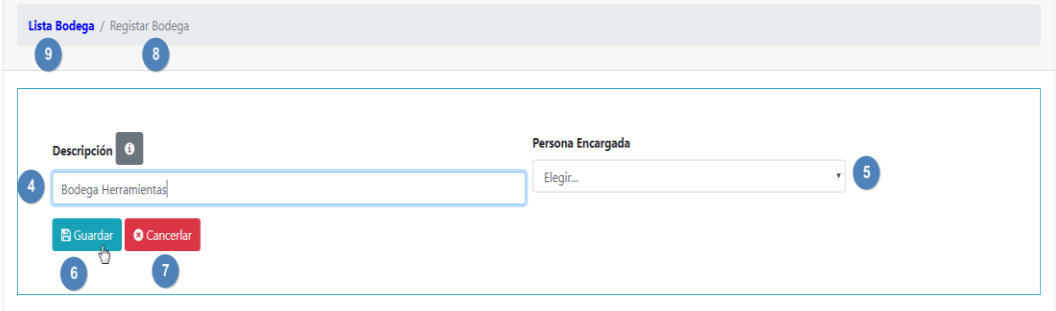

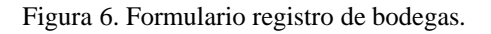

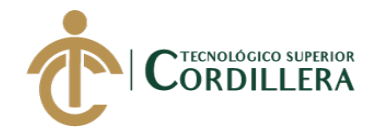

#### **3.02 Modificar información tablas del sistema (Update)**

Para la edición de un registro debemos dirigirnos a la vista de lista de información, para este ejemplo lista bodegas, recuerda que para ver esta página debes navegar por el menú de opciones. (Ver figura 61)

1. Posicionarse en la fila que deseamos editar, escoger la opción editar.

| <b>Lista Bodegas</b>         |                         |                          |                           |                                                                    |
|------------------------------|-------------------------|--------------------------|---------------------------|--------------------------------------------------------------------|
| Nuevo                        |                         |                          |                           |                                                                    |
| Show 10 e entries<br>Search: |                         |                          |                           |                                                                    |
| Código                       | ٠<br><b>Descripcion</b> | <b>Persona Encargada</b> | ٠<br><b>Estado</b>        | ٠<br><b>Opciones</b>                                               |
|                              | Material                | null                     | $\boldsymbol{\mathsf{A}}$ | 自び盲                                                                |
|                              | Producto                | null                     | A                         | 自びす                                                                |
| 9                            | Bodega Herramientas     | null                     | $\mathbb A$               | 自属盲                                                                |
| Showing 1 to 3 of 3 entries  |                         |                          |                           | $\overline{\mathbf{1}}$<br>$\mathbf{1}$<br>Previous<br><b>Next</b> |
|                              |                         |                          |                           |                                                                    |

*Figura 7.* Opción editar, lista de registros.

Se muestra un formulario con la información que deseamos actualizar.

- 2. Código. Se muestra el código del registro, no se puede cambiar este valor.
- 3. Descripción. Muestra la información a modificar, este campo no puede estar vacío.
- 4. Persona Encargada. Se selecciona la persona que va a estar a cargo de la bodega, esta información puede quedar vacía.
- 5. Botón Guardar. Dar click en el botón guardar  $\left[\mathbb{B}^{G_{\text{under}}}\right]$  para Modificar el registro.

| Lista Bodega / Modificar Bodega        |                                                   |                           |  |
|----------------------------------------|---------------------------------------------------|---------------------------|--|
| $\overline{\mathbf{3}}$<br>Codigo<br>9 | Descripción 0<br>Bodega Herramientas<br>B Guardar | Persona Encargada<br>null |  |

*Figura 8.* Formulario modificar registro bodegas.

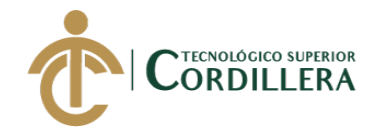

#### **3.03 Eliminar información tablas del sistema (Delete)**

Para eliminar un registro debemos dirigirnos a la vista de lista de

información, para este ejemplo lista bodegas, recuerda que para ver esta página

debes navegar por el menú de opciones. (Ver figura 61)

1. Posicionarse en la fila que deseamos eliminar, escoger la opción eliminar

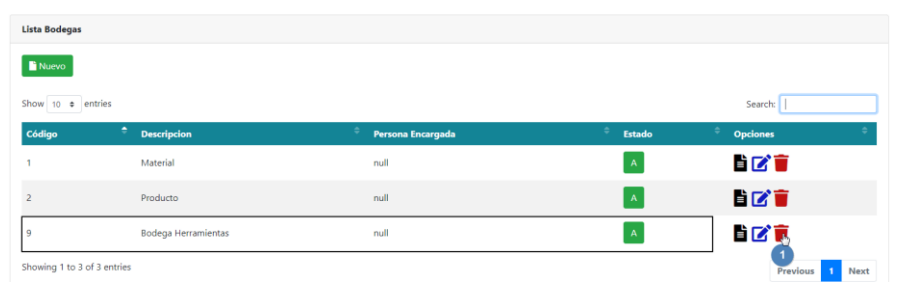

*Figura 9.* Opción eliminar registro bodegas.

Nos saldrá un mensaje de confirmación, preguntándonos si estamos seguros

de eliminar el registro, escogemos aceptar de ser positivo, o caso contario damos en cancelar.

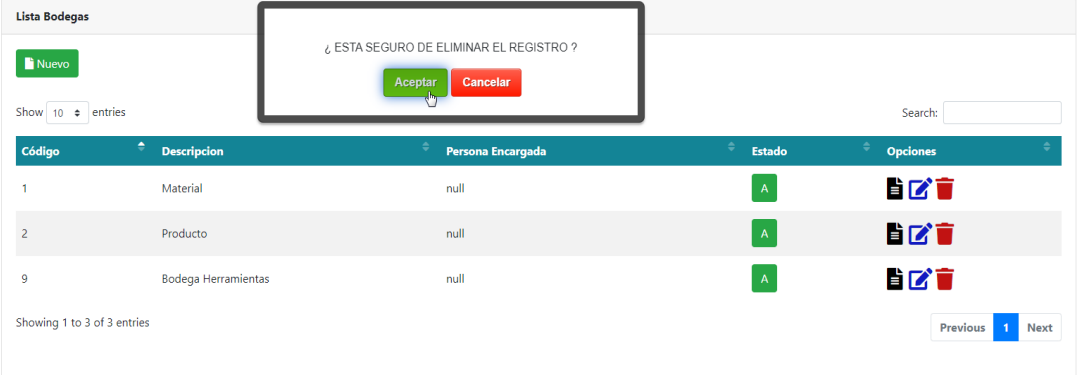

Figura 10*.* Mensaje de confirmación eliminar registro.

Algunos registros no se eliminan en sí de la base de datos, sino que cambia

su estado a Inactivo, este representado con la letra I.

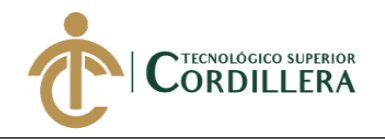

| <b>Lista Bodegas</b>              |                              |                                                             |                |                                |  |
|-----------------------------------|------------------------------|-------------------------------------------------------------|----------------|--------------------------------|--|
| Nuevo                             |                              |                                                             |                |                                |  |
| Show 10 $\div$ entries<br>Search: |                              |                                                             |                |                                |  |
| $\div$<br>Código                  | $\div$<br><b>Descripcion</b> | Persona Encargada                                           | ÷<br>Estado    | ÷<br><b>Opciones</b>           |  |
| 1                                 | Material                     | null                                                        | $\overline{A}$ | 自び盲                            |  |
| $\overline{2}$                    | Producto                     | null                                                        | $\overline{A}$ | 自びす                            |  |
| 9                                 | Bodega Herramientas          | null                                                        | п              | <b>S</b>                       |  |
| Showing 1 to 3 of 3 entries       |                              | Estado inactivo, no se puede<br>trabajar con este resgistro |                | <b>Previous</b><br><b>Next</b> |  |

*Figura 11.* Estado del registro.

En el caso de que se desee restablecer el registró, podemos realizarlo presionando el botón restablecer  $\sum_{\ell}$  mismo que mostrará un mensaje de confirmación, con las opciones aceptar o cancelar.

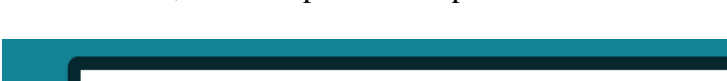

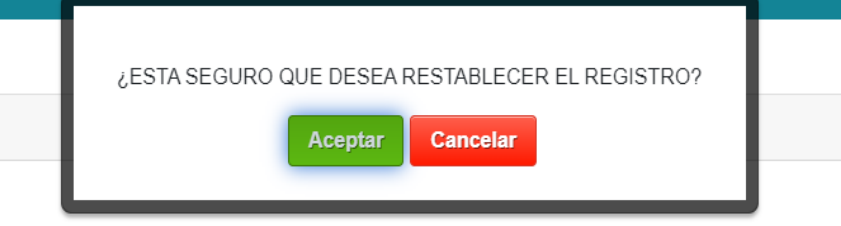

Figura 12. Mensaje de confirmación, restablecer registro.

**Nota. -** No en todas las tablas se puede restablecer el registro, debido a que estos se eliminan de la base de datos.

#### **4. Control procesos producción**

Se sistematiza el proceso de creación de orden de producción, para lo cual debemos crear recetas del producto que queremos producir, posteriormente registramos las órdenes de producción de dicho producto.

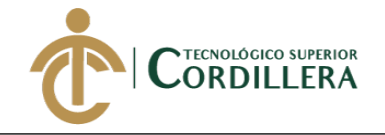

#### **4.01 Creación de receta de producción**

Para la creación de una receta de un producto debemos navegar por el menú de opciones al apartado PRODUCCIÓN/Recetas.

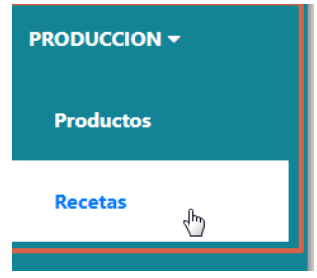

*Figura 13.* Navegación menú Recetas.

Se muestra la lista de las recetas creadas con las opciones antes

mencionadas nuevo, editar, eliminar.

- 1. Clic en el botón nuevo
- 2. Descripción. Ingresamos una descripción de la receta, este campo no puede quedar vacío.
- 3. Seleccione un Producto. Debemos seleccionar de la lista el producto que quedamos crear su receta, este campo es único por lo que si ya tenemos una receta para ese producto mostrará un mensaje de error, además este campo no puede estar vacío.
- 4. Botón Guardar. Damos click en este botón para registrar la receta.

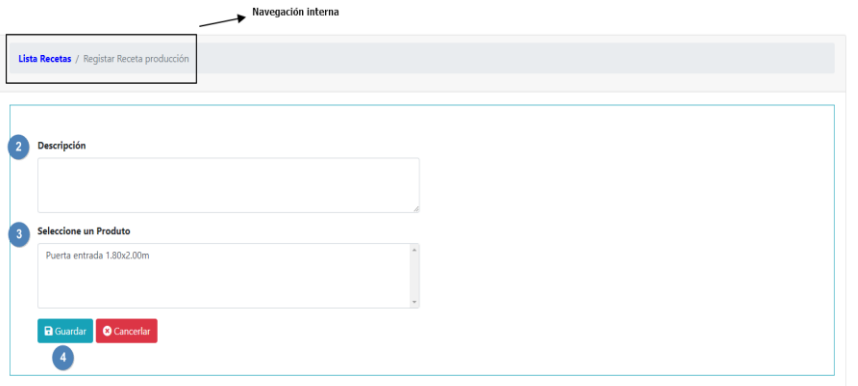

*Figura 14.* Formulario crear receta.

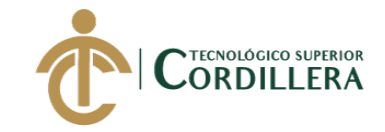

Una vez realizado la creación de la receta debemos registrar los

componentes para la fabricación de esta receta, se muestra la página con la receta creada y el detalle de los componentes debemos registrar los artículos para dicho producto.

- 1. Lista de los artículos para la fabricación del producto.
- 2. Botón Agregar. Damos click para registrar artículos a la receta.

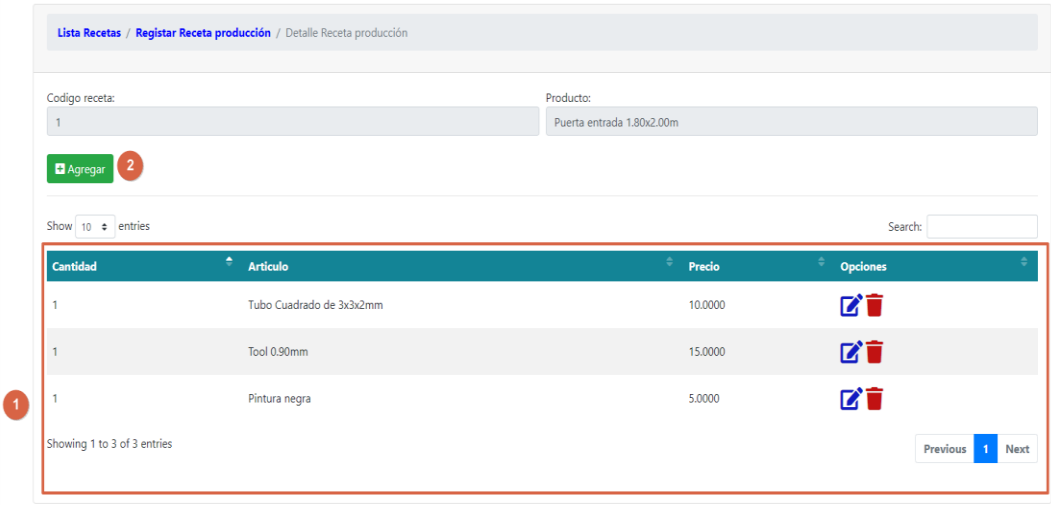

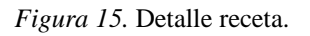

- 3. Cantidad. Ingresamos la cantidad de materia prima a utilizar, este valor no puede ser menor a 1.
- 4. Articulo. Seleccionamos el artículo que deseamos agregar al detalle de la receta.
- 5. Botón Guardar. Damos click en el botón **P** Guardar para registrar el artículo al detalle de la receta.
- 6. Botón Close. Cierra el formulario.

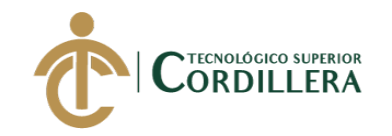

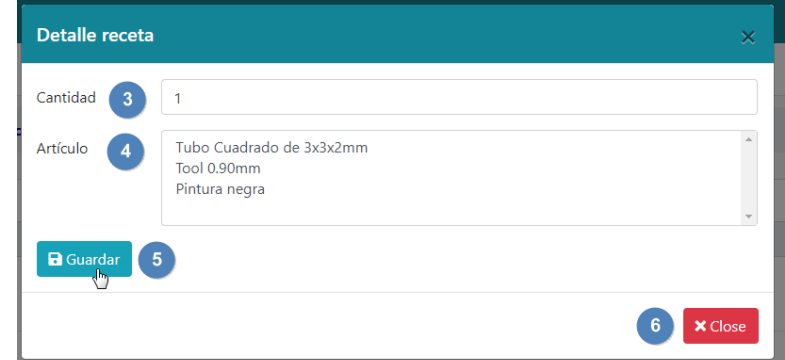

*Figura 16.* Formulario detalle receta.

#### **4.02 Creación de orden de producción**

Para la creación de una orden de producción debemos navegar por el menú

de opciones al apartado PRODUCCIÓN/Orden Producción

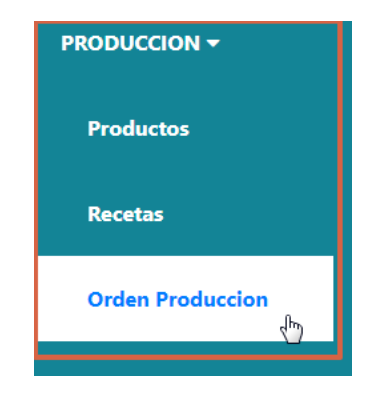

*Figura 17.* Orden de producción.

Se muestra la vista de órdenes de producción creadas que aún no finalizan,

para crear una nueva orden seguimos los siguientes pasos.

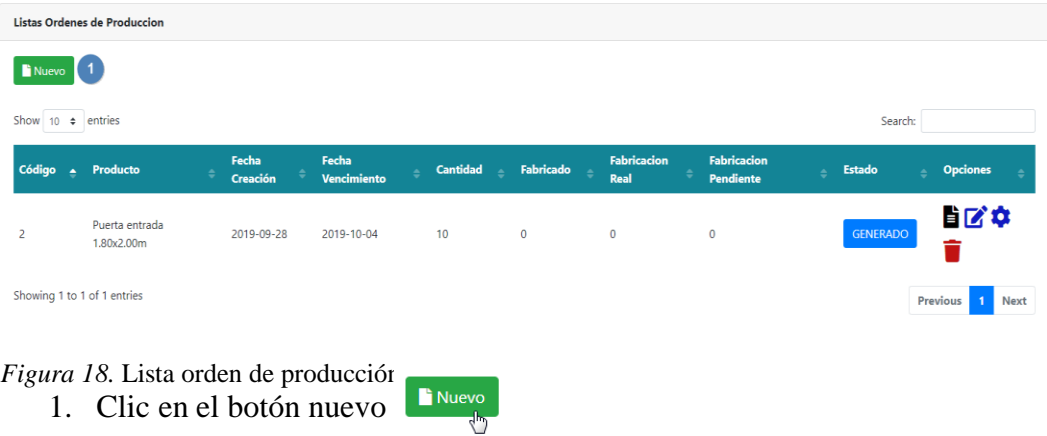

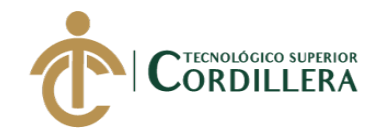

- 2. Descripción. Ingresamos una descripción de la orden de producción.
- 3. Cantidad a producir. Ingresamos la cantidad a producir, este valor no puede ser menor a 1.
- 4. Fecha Vencimiento. Ingresar una fecha de vencimiento, tiene que ser mayor a la fecha actual.
- 5. Persona Encargada. Seleccionamos la persona encargada.
- 6. Producto. Escogemos el producto a producir.

Damos click en el botón Guardar.

**a** Guardar

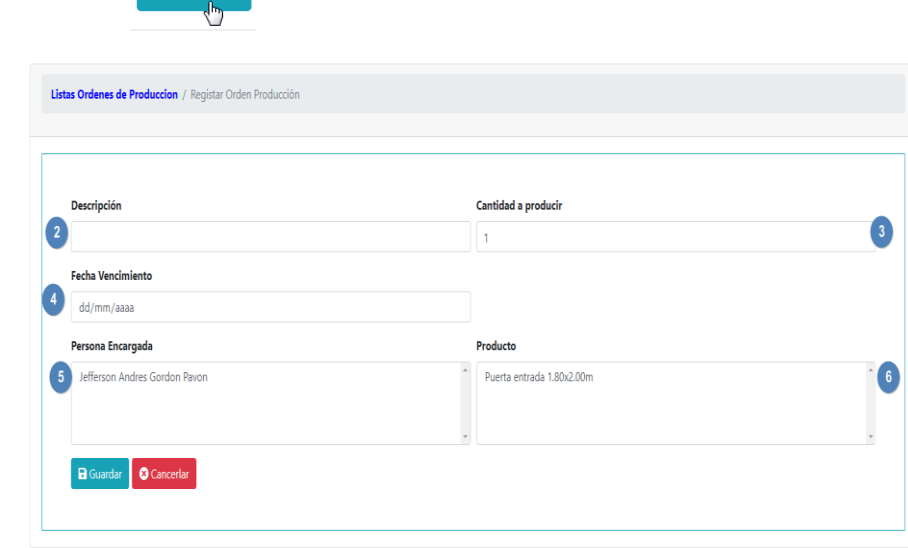

*Figura 19.* Formulario orden de producción

Para el control de las unidades producidas, seleccionamos la opción control de la lista de opciones del registro.

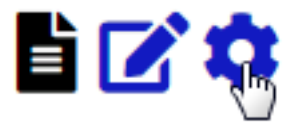

*Figura 20*. Opciones control.

Ingresamos las cantidades producidas y damos click en el botón Guardar

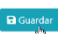

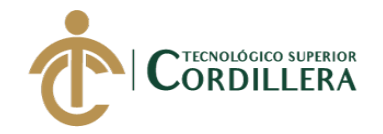

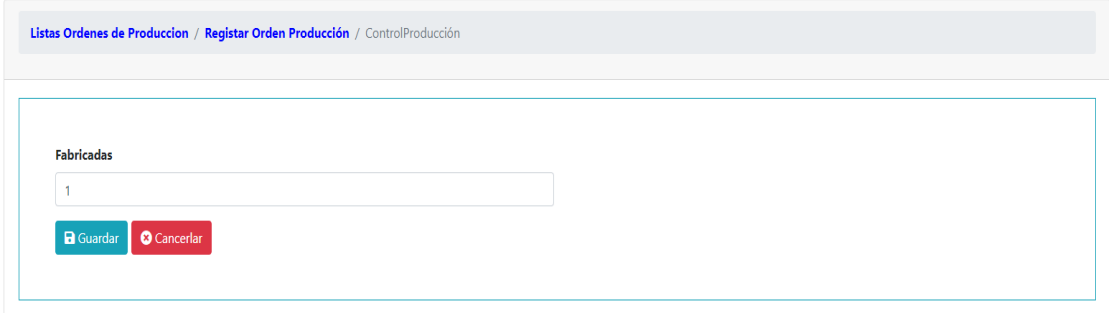

*Figura 21.* Cantidad Producidas.

Se actualiza la lista de órdenes de producción.

- 1. Fabricación Real. Cantidad producida del total de la orden de producción.
- 2. Fabricación pendiente. Cantidad restante a producir.
- 3. Estado. Estado de la orden de producción.

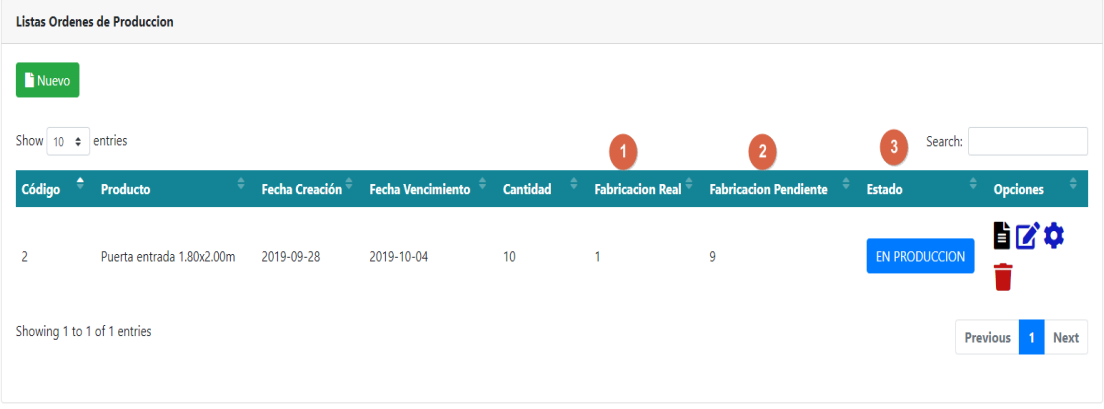

*Figura 22.* Lista control producción.

#### **5. Salir del sistema**

Para salir del sistema damos click en el botón salir, ubicado en la parte

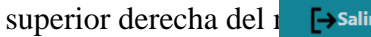

**Anexo 11.** 

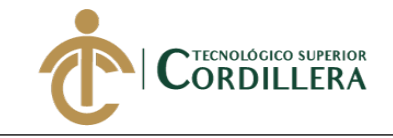

## MANUAL TÉCNICO

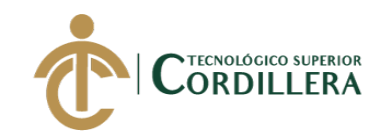

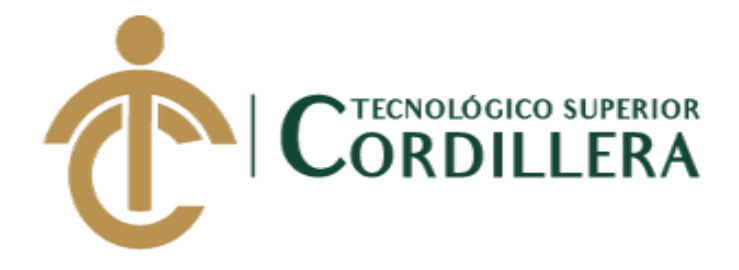

### **CARRERA DE ANÁLISIS DE SISTEMAS**

# **SISTEMATIZACIÓN DE LOS PROCESOS DE PRODUCCIÓN DE INDUSTRIAS METALMECÁNICAS MEDIANTE UN SISTEMA WEB PARA LA EMPRESA INDUSTRIAL VEGA UBICADA EN SAN ANTONIO DE PICHINCHA, ABRIL-SEPTIEMBRE 2019**

**MANUAL TÉCNICO**

**Autor: Gordón Pavón Jefferson Andrés**

**Tutor: Ing. Condoy Viñamagua Emilia Rosario**

**Quito, Enero 2019**

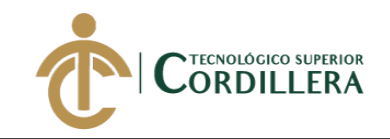

### ÍNDICE DE CONTENIDO

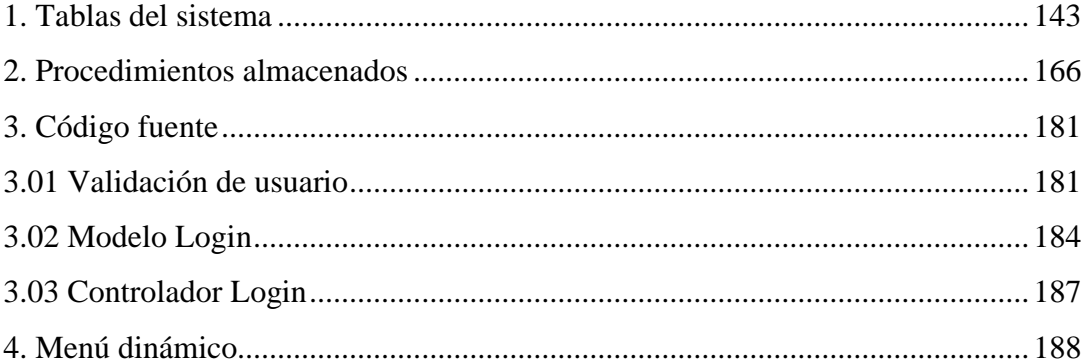

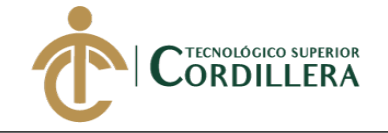

#### <span id="page-159-0"></span>**1. TABLAS DEL SISTEMA**

```
CREATE TABLE [dbo].[CABECERA_ACTIVO](
       [cab_id] [int] IDENTITY(1,1) NOT NULL,
       [per id] [int] NULL,
       [cab descrpcion] [varchar](50) NOT NULL,
       [cab estado] [varchar](1) NOT NULL,
       [cab_add] [datetime] NOT NULL,
       [cab_fecha] [datetime] NOT NULL,
       [cab_hora] [datetime] NOT NULL,
CONSTRAINT [pk_cabecera_activo] PRIMARY KEY CLUSTERED 
(
       [cab_id] ASC
)WITH (PAD_INDEX = OFF, STATISTICS_NORECOMPUTE = OFF, IGNORE_DUP_KEY = OFF, 
ALLOW_ROW_LOCKS = ON, ALLOW_PAGE_LOCKS = ON) ON [PRIMARY]
) ON [PRIMARY]
CREATE TABLE [dbo].[TBL_ACTIVO_FIJO](
       [act_id] [int] IDENTITY(1,1) NOT NULL,
       [des_id] [int] NOT NULL,
       [bod_id] [int] NULL,
       [sgr_id] [int] NULL,
       [mod_id] [int] NULL,
       [act_nombre] [varchar](50) NOT NULL,
       [act_descripcion] [varchar](50) NOT NULL,
       [act_serie] [varchar](20) NULL,
       [act_codigo] [int] NOT NULL,
       [act_fecha_compra] [datetime] NOT NULL,
       [act depreciacionto] [decimal](18, 3) NULL,
       [act_depreciacionac] [decimal](18, 3) NULL,
       [act_precio] [decimal](18, 3) NOT NULL,
       [act_status] [varchar](50) NULL,
       [act_estado] [varchar](1) NOT NULL,
       [act add] [datetime] NOT NULL,
CONSTRAINT [pk_tbl_activo_fijo] PRIMARY KEY CLUSTERED 
(
       [act_id] ASC
)WITH (PAD INDEX = OFF, STATISTICS NORECOMPUTE = OFF, IGNORE DUP KEY = OFF,
ALLOW ROW LOCKS = ON, ALLOW PAGE LOCKS = ON) ON [PRIMARY],
UNIQUE NONCLUSTERED 
(
       [act_serie] ASC
)WITH (PAD INDEX = OFF, STATISTICS NORECOMPUTE = OFF, IGNORE DUP KEY = OFF,
ALLOW_ROW_LOCKS = ON, ALLOW_PAGE_LOCKS = ON) ON [PRIMARY],
UNIQUE NONCLUSTERED 
(
       [act codigo] ASC
)WITH (PAD INDEX = OFF, STATISTICS NORECOMPUTE = OFF, IGNORE DUP KEY = OFF,
ALLOW_ROW_LOCKS = ON, ALLOW_PAGE_LOCKS = ON) ON [PRIMARY],
UNIQUE NONCLUSTERED 
(
       [act_nombre] ASC
)WITH (PAD INDEX = OFF, STATISTICS NORECOMPUTE = OFF, IGNORE DUP KEY = OFF,
ALLOW ROW LOCKS = ON, ALLOW PAGE LOCKS = ON) ON [PRIMARY]
) ON [PRIMARY]
```
CREATE TABLE [dbo].[TBL\_ACTIVO\_PROVEEDOR](

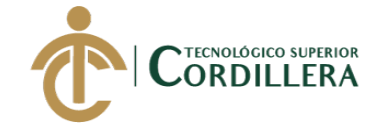

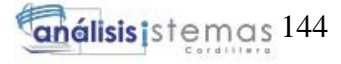

```
[actpro_id] [int] IDENTITY(1,1) NOT NULL,
       [act id] [int] NULL,
       [per id] [int] NULL,
 CONSTRAINT [pk_tbl_activo_proveedor] PRIMARY KEY CLUSTERED 
(
       [actpro_id] ASC
)WITH (PAD INDEX = OFF, STATISTICS NORECOMPUTE = OFF, IGNORE DUP KEY = OFF,
ALLOW_ROW_LOCKS = ON, ALLOW_PAGE_LOCKS = ON) ON [PRIMARY]
) ON [PRIMARY]
CREATE TABLE [dbo].[TBL_AREA](
       [are_id] [int] IDENTITY(1,1) NOT NULL,
       [emp_id] [int] NULL,
       [are_descripcion] [varchar](30) NOT NULL,
       [are estado] [varchar](1) NOT NULL,
       [are_add] [datetime] NOT NULL,
CONSTRAINT [pk_tbl_area] PRIMARY KEY CLUSTERED 
(
       [are_id] ASC
)WITH (PAD INDEX = OFF, STATISTICS NORECOMPUTE = OFF, IGNORE DUP KEY = OFF,
ALLOW ROW LOCKS = ON, ALLOW PAGE LOCKS = ON) ON [PRIMARY],
UNIQUE NONCLUSTERED 
(
       [are_descripcion] ASC
)WITH (PAD_INDEX = OFF, STATISTICS_NORECOMPUTE = OFF, IGNORE_DUP_KEY = OFF, 
ALLOW_ROW_LOCKS = ON, ALLOW_PAGE_LOCKS = ON) ON [PRIMARY]
) ON [PRIMARY]
CREATE TABLE [dbo].[TBL_ARTICULO](
       [art_id] [int] IDENTITY(1,1) NOT NULL,
       [gpro_id] [int] NULL,
       [art_descripcion] [varchar](50) NULL,
       [art_caracteristica] [varchar](100) NULL,
       [art_precio] [money] NULL,
       [art_stock] [int] NULL,
       [art_estado] [varchar](1) NOT NULL,
       [art_add] [datetime] NOT NULL,
 CONSTRAINT [pk_tbl_articulo] PRIMARY KEY CLUSTERED 
(
       [art_id] ASC
)WITH (PAD_INDEX = OFF, STATISTICS_NORECOMPUTE = OFF, IGNORE_DUP_KEY = OFF, 
ALLOW_ROW_LOCKS = ON, ALLOW_PAGE_LOCKS = ON) ON [PRIMARY],
CONSTRAINT [UQ__TBL_ARTI__A3A32AB74B8E0E9D] UNIQUE NONCLUSTERED 
(
       [art_descripcion] ASC
)WITH (PAD INDEX = OFF, STATISTICS NORECOMPUTE = OFF, IGNORE DUP KEY = OFF,
ALLOW_ROW_LOCKS = ON, ALLOW_PAGE_LOCKS = ON) ON [PRIMARY]
) ON [PRIMARY]
CREATE TABLE [dbo].[TBL_BODEGA](
       [bod id] [int] IDENTITY(1,1) NOT NULL,
       [per id] [int] NULL,
       [bod_descripcion] [varchar](50) NOT NULL,
       [bod_estado] [varchar](1) NOT NULL,
       [bod_add] [datetime] NOT NULL,
 CONSTRAINT [pk_tbl_bodega] PRIMARY KEY CLUSTERED 
(
       [bod id] ASC
```
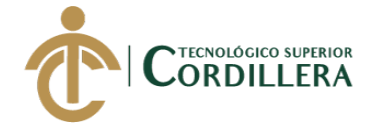

```
)WITH (PAD INDEX = OFF, STATISTICS NORECOMPUTE = OFF, IGNORE_DUP_KEY = OFF,
ALLOW ROW LOCKS = ON, ALLOW PAGE LOCKS = ON) ON [PRIMARY],
UNIQUE NONCLUSTERED 
(
       [bod descripcion] ASC
)WITH (PAD INDEX = OFF, STATISTICS NORECOMPUTE = OFF, IGNORE DUP KEY = OFF,
ALLOW ROW LOCKS = ON, ALLOW PAGE LOCKS = ON) ON [PRIMARY]
) ON [PRIMARY]
CREATE TABLE [dbo].[TBL_DESCARTE](
       [des id] [int] IDENTITY(1,1) NOT NULL,
       [act id] [int] NOT NULL,
       [des_descripcion] [varchar](50) NOT NULL,
       [des_estado] [varchar](1) NOT NULL,
       [des add] [datetime] NOT NULL,
       [des_fecha] [datetime] NOT NULL,
CONSTRAINT [pk_tbl_descarte] PRIMARY KEY CLUSTERED 
(
       [des_id] ASC
)WITH (PAD INDEX = OFF, STATISTICS NORECOMPUTE = OFF, IGNORE DUP KEY = OFF,
ALLOW ROW LOCKS = ON, ALLOW PAGE LOCKS = ON) ON [PRIMARY]
) ON [PRIMARY]
CREATE TABLE [dbo].[TBL_DET_INGRESO_MATERIAL](
       [ding_id] [int] IDENTITY(1,1) NOT NULL,
       [art_id] [int] NULL,
       [ding_cantidad] [int] NULL,
       [ding_precio_unitario] [decimal](18, 2) NULL,
       [ing id] [int] NULL,
CONSTRAINT [pk_tbl_det_ingreso] PRIMARY KEY CLUSTERED 
(
       [ding id] ASC
)WITH (PAD INDEX = OFF, STATISTICS NORECOMPUTE = OFF, IGNORE DUP KEY = OFF,
ALLOW_ROW_LOCKS = ON, ALLOW_PAGE_LOCKS = ON) ON [PRIMARY]
) ON [PRIMARY]
CREATE TABLE [dbo].[TBL_DET_MOVIMIENTO](
       [mov_id] [int] IDENTITY(1,1) NOT NULL,
       [act_id] [int] NULL,
       [cab id] [int] NULL,
       [mov_descripcion] [varchar](50) NOT NULL,
       [mov_estado] [varchar](1) NOT NULL,
       [mov_add] [datetime] NOT NULL,
       [mov_fecha] [datetime] NOT NULL,
CONSTRAINT [pk_tbl_det_movimiento] PRIMARY KEY CLUSTERED 
(
       [mov_id] ASC
)WITH (PAD_INDEX = OFF, STATISTICS_NORECOMPUTE = OFF, IGNORE_DUP_KEY = OFF, 
ALLOW_ROW_LOCKS = ON, ALLOW_PAGE_LOCKS = ON) ON [PRIMARY]
) ON [PRIMARY]
CREATE TABLE [dbo].[TBL_DET_RECETA](
       [drec_id] [int] IDENTITY(1,1) NOT NULL,
       [drec_cantidad] [int] NULL,
       [drec_estado] [varchar](1) NULL,
       [drec add] [datetime] NULL,
       [art id] [int] NOT NULL,
```
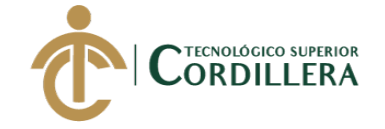

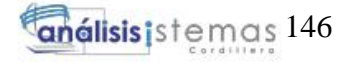

```
[rec_id] [int] NOT NULL,
CONSTRAINT [pk_tbl_det_receta] PRIMARY KEY CLUSTERED 
(
       [drec id] ASC
)WITH (PAD INDEX = OFF, STATISTICS NORECOMPUTE = OFF, IGNORE DUP KEY = OFF,
ALLOW ROW LOCKS = ON, ALLOW PAGE LOCKS = ON) ON [PRIMARY]
) ON [PRIMARY]
CREATE TABLE [dbo].[TBL_DETALLE](
       [det id] [int] IDENTITY(1,1) NOT NULL,
       [fac_id] [int] NULL,
       [pro_id] [int] NOT NULL,
       [det_cantidad] [int] NOT NULL,
       [det_total] [decimal](18, 2) NULL,
       [det_estado] [varchar](1) NOT NULL,
       [det_add] [datetime] NOT NULL,
CONSTRAINT [pk_tbl_detalle] PRIMARY KEY CLUSTERED 
(
       [det id] ASC
)WITH (PAD_INDEX = OFF, STATISTICS NORECOMPUTE = OFF, IGNORE DUP KEY = OFF,
ALLOW ROW LOCKS = ON, ALLOW PAGE LOCKS = ON) ON [PRIMARY]
) ON [PRIMARY]
CREATE TABLE [dbo].[TBL_EMPRESAS](
       [emp_id] [int] IDENTITY(1,1) NOT NULL,
       [temp_id] [int] NULL,
       [emp_razonsocial] [varchar](70) NOT NULL,
       [emp_comercial] [varchar](50) NOT NULL,
       [emp_direccion] [varchar](100) NOT NULL,
       [emp_ruc] [varchar](13) NOT NULL,
       [emp_email] [varchar](70) NOT NULL,
       [emp_representante] [varchar](100) NOT NULL,
       [emp_identificacion] [varchar](10) NOT NULL,
       [emp_contabilidad] [varchar](2) NOT NULL,
       [emp_estado] [varchar](1) NOT NULL,
       [emp_add] [datetime] NOT NULL,
 CONSTRAINT [pk_tbl_empresas] PRIMARY KEY CLUSTERED 
(
       [emp_id] ASC
)WITH (PAD_INDEX = OFF, STATISTICS_NORECOMPUTE = OFF, IGNORE_DUP_KEY = OFF, 
ALLOW ROW LOCKS = ON, ALLOW PAGE LOCKS = ON) ON [PRIMARY],
UNIQUE NONCLUSTERED 
(
       [emp_ruc] ASC
)WITH (PAD INDEX = OFF, STATISTICS NORECOMPUTE = OFF, IGNORE DUP KEY = OFF,
ALLOW_ROW_LOCKS = ON, ALLOW_PAGE_LOCKS = ON) ON [PRIMARY],
UNIQUE NONCLUSTERED 
(
       [emp_comercial] ASC
)WITH (PAD INDEX = OFF, STATISTICS NORECOMPUTE = OFF, IGNORE DUP KEY = OFF,
ALLOW ROW LOCKS = ON, ALLOW PAGE LOCKS = ON) ON [PRIMARY],
UNIQUE NONCLUSTERED 
(
       [emp_identificacion] ASC
)WITH (PAD_INDEX = OFF, STATISTICS_NORECOMPUTE = OFF, IGNORE_DUP_KEY = OFF, 
ALLOW_ROW_LOCKS = ON, ALLOW_PAGE_LOCKS = ON) ON [PRIMARY],
UNIQUE NONCLUSTERED 
(
       [emp_razonsocial] ASC
```
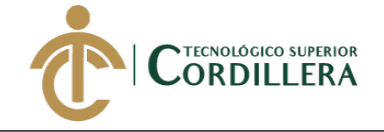

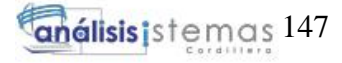

```
)WITH (PAD INDEX = OFF, STATISTICS NORECOMPUTE = OFF, IGNORE_DUP_KEY = OFF,
ALLOW ROW LOCKS = ON, ALLOW PAGE LOCKS = ON) ON [PRIMARY]
) ON [PRIMARY]
CREATE TABLE [dbo].[TBL_ENTRADA_BODEGA](
       [ent id] [int] IDENTITY(1,1) NOT NULL,
       [ent fecha] [date] NULL,
       [ent unidades] [int] NULL,
       [ent_observaciones] [varchar](50) NULL,
       [pro_id] [int] NULL,
       [bod_id] [int] NULL,
       [ent add] [date] NOT NULL,
       [ent_estado] [char](1) NOT NULL,
CONSTRAINT [PK_TBL_ENTRADA_BODEGA] PRIMARY KEY CLUSTERED 
(
       [ent_id] ASC
)WITH (PAD INDEX = OFF, STATISTICS NORECOMPUTE = OFF, IGNORE DUP KEY = OFF,
ALLOW ROW LOCKS = ON, ALLOW PAGE LOCKS = ON) ON [PRIMARY]
) ON [PRIMARY]
CREATE TABLE [dbo].[TBL_FACTURA](
       [fac_id] [int] IDENTITY(1,1) NOT NULL,
       [pag_id] [int] NULL,
       [emp_id] [int] NULL,
       [per_id] [int] NULL,
       [fac_fechaemision] [datetime] NULL,
       [fac_n_autorizacion] [int] NULL,
       [fac_clave_a] [int] NULL,
       [fac_ambiente] [varchar](50) NULL,
       [fac_status] [varchar](30) NOT NULL,
       [fac_estado] [varchar](1) NOT NULL,
       [fac add] [datetime] NOT NULL,
       [fac fechavence] [datetime] NULL,
       [fac_emision] [varchar](30) NULL,
       [fac iva] [decimal](18, 2) NULL,
       [fac descuento] [decimal](18, 2) NULL,
 CONSTRAINT [pk_tbl_factura] PRIMARY KEY CLUSTERED 
(
       [fac_id] ASC
)WITH (PAD_INDEX = OFF, STATISTICS_NORECOMPUTE = OFF, IGNORE_DUP_KEY = OFF, 
ALLOW_ROW_LOCKS = ON, ALLOW_PAGE_LOCKS = ON) ON [PRIMARY],
CONSTRAINT [UQ__TBL_FACT__3891E268F3105730] UNIQUE NONCLUSTERED 
(
       [fac_n_autorizacion] ASC
)WITH (PAD_INDEX = OFF, STATISTICS_NORECOMPUTE = OFF, IGNORE_DUP_KEY = OFF, 
ALLOW_ROW_LOCKS = ON, ALLOW_PAGE_LOCKS = ON) ON [PRIMARY],
CONSTRAINT [UQ__TBL_FACT__CB92DBFCE3C3B011] UNIQUE NONCLUSTERED 
(
       [fac_clave_a] ASC
)WITH (PAD INDEX = OFF, STATISTICS NORECOMPUTE = OFF, IGNORE DUP KEY = OFF,
ALLOW ROW LOCKS = ON, ALLOW PAGE LOCKS = ON) ON [PRIMARY]
) ON [PRIMARY]
CREATE TABLE [dbo].[TBL_FORMA_DE_PAGO](
       [pag_id] [int] IDENTITY(1,1) NOT NULL,
       [pag_forma_normal] [varchar](30) NOT NULL,
       [pag_forma_sri] [varchar](50) NOT NULL,
```
[pag\_estado] [varchar](1) NOT NULL,

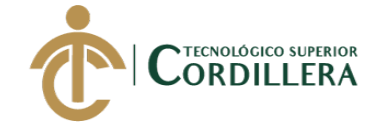

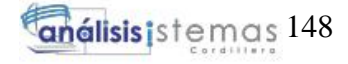

```
[pag_add] [datetime] NOT NULL,
CONSTRAINT [pk_tbl_forma_de_pago] PRIMARY KEY CLUSTERED 
(
       [pag_id] ASC
)WITH (PAD INDEX = OFF, STATISTICS NORECOMPUTE = OFF, IGNORE DUP KEY = OFF,
ALLOW ROW LOCKS = ON, ALLOW PAGE LOCKS = ON) ON [PRIMARY],
UNIQUE NONCLUSTERED 
(
       [pag_forma_normal] ASC
)WITH (PAD_INDEX = OFF, STATISTICS_NORECOMPUTE = OFF, IGNORE_DUP_KEY = OFF, 
ALLOW ROW LOCKS = ON, ALLOW PAGE LOCKS = ON) ON [PRIMARY],
UNIQUE NONCLUSTERED 
(
       [pag_forma_sri] ASC
)WITH (PAD INDEX = OFF, STATISTICS NORECOMPUTE = OFF, IGNORE DUP KEY = OFF,
ALLOW ROW LOCKS = ON, ALLOW PAGE LOCKS = ON) ON [PRIMARY]
) ON [PRIMARY]
CREATE TABLE [dbo].[TBL_GENERO](
       [gen_id] [int] IDENTITY(1,1) NOT NULL,
       [gen_descripcion] [varchar](30) NOT NULL,
       [gen_estado] [varchar](1) NOT NULL,
       [gen_add] [datetime] NOT NULL,
CONSTRAINT [pk_tbl_genero] PRIMARY KEY CLUSTERED 
(
       [gen_id] ASC
)WITH (PAD_INDEX = OFF, STATISTICS_NORECOMPUTE = OFF, IGNORE_DUP_KEY = OFF, 
ALLOW_ROW_LOCKS = ON, ALLOW_PAGE_LOCKS = ON) ON [PRIMARY],
UNIQUE NONCLUSTERED 
(
       [gen_descripcion] ASC
)WITH (PAD_INDEX = OFF, STATISTICS_NORECOMPUTE = OFF, IGNORE_DUP_KEY = OFF, 
ALLOW_ROW_LOCKS = ON, ALLOW_PAGE_LOCKS = ON) ON [PRIMARY]
) ON [PRIMARY]
CREATE TABLE [dbo].[TBL_GRUPO_ACTIVO](
       [ga_id] [int] IDENTITY(1,1) NOT NULL,
       [ga_descripcion] [varchar](50) NOT NULL,
       [ga_estado] [varchar](1) NOT NULL,
       [ga_add] [datetime] NOT NULL,
CONSTRAINT [pk_tbl_grupo_activo] PRIMARY KEY CLUSTERED 
(
       [ga_id] ASC
)WITH (PAD_INDEX = OFF, STATISTICS_NORECOMPUTE = OFF, IGNORE_DUP_KEY = OFF, 
ALLOW_ROW_LOCKS = ON, ALLOW_PAGE_LOCKS = ON) ON [PRIMARY],
UNIQUE NONCLUSTERED 
(
       [ga_descripcion] ASC
)WITH (PAD_INDEX = OFF, STATISTICS_NORECOMPUTE = OFF, IGNORE_DUP_KEY = OFF, 
ALLOW_ROW_LOCKS = ON, ALLOW_PAGE_LOCKS = ON) ON [PRIMARY]
) ON [PRIMARY]
CREATE TABLE [dbo].[TBL_GRUPO_ARTICULO](
       [gpro_id] [int] IDENTITY(1,1) NOT NULL,
       [gpro_descripcion] [varchar](30) NOT NULL,
       [gpro_estado] [varchar](1) NOT NULL,
       [gpro add] [datetime] NOT NULL,
 CONSTRAINT [pk_tbl_grupo_articulo] PRIMARY KEY CLUSTERED
```
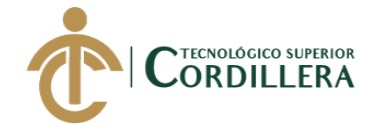

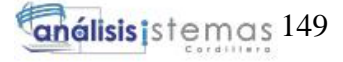

```
(
       [gpro id] ASC
)WITH (PAD INDEX = OFF, STATISTICS NORECOMPUTE = OFF, IGNORE DUP KEY = OFF,
ALLOW ROW LOCKS = ON, ALLOW PAGE LOCKS = ON) ON [PRIMARY],
UNIQUE NONCLUSTERED 
(
       [gpro descripcion] ASC
)WITH (PAD INDEX = OFF, STATISTICS NORECOMPUTE = OFF, IGNORE DUP KEY = OFF,
ALLOW ROW LOCKS = ON, ALLOW PAGE LOCKS = ON) ON [PRIMARY]
) ON [PRIMARY]
CREATE TABLE [dbo].[TBL_INGRESO_MATERIAL](
       [ing_id] [int] NOT NULL,
       [bod_id] [int] NULL,
       [ing_fecha_ingreso] [datetime] NULL,
       [ing_estado] [varchar](1) NULL,
       [ing add] [datetime] NULL,
       [ing_detalle] [varchar](50) NULL,
       [ing_observaciones] [varchar](50) NULL,
CONSTRAINT [pk_tbl_ingreso_mp] PRIMARY KEY CLUSTERED 
(
       [ing_id] ASC
)WITH (PAD INDEX = OFF, STATISTICS NORECOMPUTE = OFF, IGNORE DUP KEY = OFF,
ALLOW_ROW_LOCKS = ON, ALLOW_PAGE_LOCKS = ON) ON [PRIMARY]
) ON [PRIMARY]
CREATE TABLE [dbo].[TBL_MARCA](
       [mar_id] [int] IDENTITY(1,1) NOT NULL,
       [mar descripcion] [varchar](30) NOT NULL,
       [mar_estado] [varchar](1) NOT NULL,
       [mar_add] [datetime] NOT NULL,
CONSTRAINT [pk_tbl_marca] PRIMARY KEY CLUSTERED 
(
       [mar_id] ASC
)WITH (PAD INDEX = OFF, STATISTICS NORECOMPUTE = OFF, IGNORE DUP KEY = OFF,
ALLOW_ROW_LOCKS = ON, ALLOW_PAGE_LOCKS = ON) ON [PRIMARY],
UNIQUE NONCLUSTERED 
(
       [mar descripcion] ASC
)WITH (PAD_INDEX = OFF, STATISTICS_NORECOMPUTE = OFF, IGNORE_DUP_KEY = OFF, 
ALLOW ROW LOCKS = ON, ALLOW PAGE LOCKS = ON) ON [PRIMARY]
) ON [PRIMARY]
CREATE TABLE [dbo].[TBL_MENU](
       [men_id] [int] IDENTITY(1,1) NOT NULL,
       [men_descripcion] [varchar](20) NOT NULL,
       [men_estado] [varchar](1) NOT NULL,
       [men_add] [datetime] NOT NULL,
       [men_url] [varchar](100) NULL,
       [men_imagen] [varchar](30) NULL,
CONSTRAINT [pk_tbl_menu] PRIMARY KEY CLUSTERED 
(
       [men_id] ASC
)WITH (PAD_INDEX = OFF, STATISTICS_NORECOMPUTE = OFF, IGNORE_DUP_KEY = OFF, 
ALLOW_ROW_LOCKS = ON, ALLOW_PAGE_LOCKS = ON) ON [PRIMARY],
UNIQUE NONCLUSTERED 
(
       [men_url] ASC
```
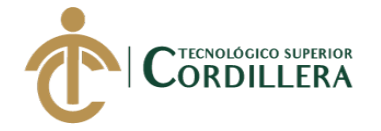

```
)WITH (PAD INDEX = OFF, STATISTICS NORECOMPUTE = OFF, IGNORE_DUP_KEY = OFF,
ALLOW ROW LOCKS = ON, ALLOW PAGE LOCKS = ON) ON [PRIMARY],
UNIQUE NONCLUSTERED 
(
       [men_descripcion] ASC
)WITH (PAD INDEX = OFF, STATISTICS NORECOMPUTE = OFF, IGNORE DUP KEY = OFF,
ALLOW ROW LOCKS = ON, ALLOW PAGE LOCKS = ON) ON [PRIMARY]
) ON [PRIMARY]
CREATE TABLE [dbo].[TBL_MODELO](
       [mod id] [int] IDENTITY(1,1) NOT NULL,
       [mar id] [int] NULL,
       [mod_descripcion] [varchar](30) NOT NULL,
       [mod_estado] [varchar](1) NOT NULL,
       [mod add] [datetime] NOT NULL,
CONSTRAINT [pk_tbl_modelo] PRIMARY KEY CLUSTERED 
(
       [mod_id] ASC
)WITH (PAD INDEX = OFF, STATISTICS NORECOMPUTE = OFF, IGNORE DUP KEY = OFF,
ALLOW ROW LOCKS = ON, ALLOW PAGE LOCKS = ON) ON [PRIMARY],
UNIQUE NONCLUSTERED 
(
       [mod_descripcion] ASC
)WITH (PAD_INDEX = OFF, STATISTICS_NORECOMPUTE = OFF, IGNORE_DUP_KEY = OFF, 
ALLOW_ROW_LOCKS = ON, ALLOW_PAGE_LOCKS = ON) ON [PRIMARY]
) ON [PRIMARY]
CREATE TABLE [dbo].[TBL_ORDEN_PRODUCCION](
       [orpro_id] [int] IDENTITY(1,1) NOT NULL,
       [orpro_codigo] [varchar](50) NULL,
       [rec_id] [int] NOT NULL,
       [per id] [int] NULL,
       [orpro_fecha_creacion] [datetime] NOT NULL,
       [orpro_fecha_vence] [datetime] NOT NULL,
       [orpro_estado] [varchar](1) NOT NULL,
       [orpro_add] [datetime] NOT NULL,
       [orpro_status] [varchar](30) NOT NULL,
       [orpro_cantidad] [int] NULL,
       [orpro_descripcion] [varchar](30) NULL,
       [orpro_fabricado] [int] NULL,
       [orpro_fab_pendiente] [int] NULL,
       [orpro_fab_real] [int] NULL,
CONSTRAINT [pk_tbl_orden_produccion] PRIMARY KEY CLUSTERED 
(
       [orpro_id] ASC
)WITH (PAD INDEX = OFF, STATISTICS NORECOMPUTE = OFF, IGNORE DUP KEY = OFF,
ALLOW ROW LOCKS = ON, ALLOW PAGE LOCKS = ON) ON [PRIMARY]
) ON [PRIMARY]
CREATE TABLE [dbo].[TBL_PERMISOS](
       [perm id] [int] IDENTITY(1,1) NOT NULL,
       [perm descripcion] [varchar](20) NOT NULL,
       [perm add] [datetime] NOT NULL,
PRIMARY KEY CLUSTERED 
(
       [perm_id] ASC
)WITH (PAD INDEX = OFF, STATISTICS NORECOMPUTE = OFF, IGNORE DUP KEY = OFF,
ALLOW ROW LOCKS = ON, ALLOW PAGE LOCKS = ON) ON [PRIMARY]
```
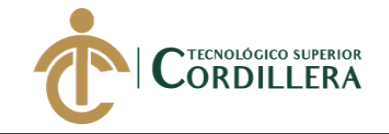

análisistemas 151

```
) ON [PRIMARY]
```

```
CREATE TABLE [dbo].[TBL_PERSONAS](
       [per id] [int] IDENTITY(1,1) NOT NULL,
       [tper id] [int] NULL,
       [tiden id] [int] NULL,
       [gen id] [int] NULL,
       [emp_id] [int] NULL,
       [are_id] [int] NULL,
       [per prinom] [varchar](30) NOT NULL,
       [per segnom] [varchar](30) NULL,
       [per priape] [varchar](30) NOT NULL,
       [per_segape] [varchar](30) NULL,
       [per_direccion] [varchar](100) NULL,
       [per_email] [varchar](70) NULL,
       [per_identificacion] [varchar](15) NOT NULL,
       [per_estado] [varchar](1) NOT NULL,
       [per_add] [datetime] NOT NULL,
CONSTRAINT [pk_tbl_personas] PRIMARY KEY CLUSTERED 
(
       [per_id] ASC
)WITH (PAD INDEX = OFF, STATISTICS NORECOMPUTE = OFF, IGNORE DUP KEY = OFF,
ALLOW_ROW_LOCKS = ON, ALLOW_PAGE_LOCKS = ON) ON [PRIMARY],
UNIQUE NONCLUSTERED 
(
       [per_identificacion] ASC
)WITH (PAD_INDEX = OFF, STATISTICS_NORECOMPUTE = OFF, IGNORE_DUP_KEY = OFF, 
ALLOW_ROW_LOCKS = ON, ALLOW_PAGE_LOCKS = ON) ON [PRIMARY]
) ON [PRIMARY]
CREATE TABLE [dbo].[TBL_PRO_ART](
       [part_id] [int] IDENTITY(1,1) NOT NULL,
       [art_id] [int] NULL,
       [emp_id] [int] NULL,
       [part precio] [money] NULL,
CONSTRAINT [pk_tbl_pro_art] PRIMARY KEY CLUSTERED 
(
       [part_id] ASC
)WITH (PAD INDEX = OFF, STATISTICS NORECOMPUTE = OFF, IGNORE DUP KEY = OFF,
ALLOW_ROW_LOCKS = ON, ALLOW_PAGE_LOCKS = ON) ON [PRIMARY]
) ON [PRIMARY]
CREATE TABLE [dbo].[TBL_PRODUCTO](
       [pro_id] [int] IDENTITY(1,1) NOT NULL,
       [pro_nombre] [varchar](50) NULL,
       [pro_descripcion] [varchar](50) NOT NULL,
       [pro_status] [varchar](50) NULL,
       [pro_cif] [decimal](18, 2) NOT NULL,
       [pro_mod] [decimal](18, 2) NOT NULL,
       [pro_mpd] [decimal](18, 2) NOT NULL,
       [pro_stock] [int] NOT NULL,
       [pro_utilidad] [decimal](18, 2) NOT NULL,
       [pro_pvp] [money] NOT NULL,
       [pro_add] [date] NULL,
       [pro_estado] [char](1) NULL,
       [pro_imagen] [image] NULL,
 CONSTRAINT [PK_TBL_PRODUCTO] PRIMARY KEY CLUSTERED 
(
```
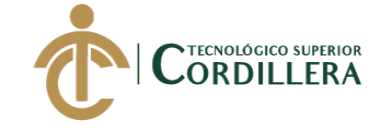

```
[pro_id] ASC
)WITH (PAD INDEX = OFF, STATISTICS NORECOMPUTE = OFF, IGNORE DUP KEY = OFF,
ALLOW ROW LOCKS = ON, ALLOW PAGE LOCKS = ON) ON [PRIMARY]
) ON [PRIMARY] TEXTIMAGE_ON [PRIMARY]
CREATE TABLE [dbo].[TBL_RECETA](
       [rec id] [int] IDENTITY(1,1) NOT NULL,
       [rec descripcion] [varchar](50) NULL,
       [rec_fecha_creacion] [date] NULL,
       [rec_estado] [varchar](1) NULL,
       [rec add] [datetime] NULL,
       [pro_id] [int] NULL,
CONSTRAINT [pk_tbl_receta] PRIMARY KEY CLUSTERED 
(
       [rec_id] ASC
)WITH (PAD_INDEX = OFF, STATISTICS_NORECOMPUTE = OFF, IGNORE_DUP_KEY = OFF, 
ALLOW ROW LOCKS = ON, ALLOW PAGE LOCKS = ON) ON [PRIMARY],
CONSTRAINT [UNIQUE_TBL_RECETA] UNIQUE NONCLUSTERED 
(
       [rec_id] ASC
)WITH (PAD INDEX = OFF, STATISTICS NORECOMPUTE = OFF, IGNORE DUP KEY = OFF,
ALLOW ROW LOCKS = ON, ALLOW PAGE LOCKS = ON) ON [PRIMARY]
) ON [PRIMARY]
CREATE TABLE [dbo].[TBL_ROL_MENU](
       [rmen_id] [int] IDENTITY(1,1) NOT NULL,
       [rol_id] [int] NOT NULL,
       [men_id] [int] NOT NULL,
PRIMARY KEY CLUSTERED 
(
       [rmen_id] ASC
)WITH (PAD INDEX = OFF, STATISTICS NORECOMPUTE = OFF, IGNORE DUP KEY = OFF,
ALLOW ROW LOCKS = ON, ALLOW PAGE LOCKS = ON) ON [PRIMARY]
) ON [PRIMARY]
CREATE TABLE [dbo].[TBL_ROLES](
       [rol_id] [int] IDENTITY(1,1) NOT NULL,
       [rol_nombre] [varchar](15) NOT NULL,
       [rol_descripcion] [varchar](50) NOT NULL,
       [rol add] [datetime] NOT NULL,
CONSTRAINT [pk_tbl_roles] PRIMARY KEY CLUSTERED 
(
       [rol_id] ASC
)WITH (PAD INDEX = OFF, STATISTICS NORECOMPUTE = OFF, IGNORE DUP KEY = OFF,
ALLOW_ROW_LOCKS = ON, ALLOW_PAGE_LOCKS = ON) ON [PRIMARY],
UNIQUE NONCLUSTERED 
(
       [rol_nombre] ASC
)WITH (PAD INDEX = OFF, STATISTICS NORECOMPUTE = OFF, IGNORE DUP KEY = OFF,
ALLOW ROW LOCKS = ON, ALLOW PAGE LOCKS = ON) ON [PRIMARY]
) ON [PRIMARY]
CREATE TABLE [dbo].[TBL_SALIDA_BODEGA](
       [sal_id] [int] IDENTITY(1,1) NOT NULL,
       [sal_fecha] [date] NOT NULL,
       [sal unidades] [int] NOT NULL,
```

```
[bod_id] [int] NULL,
```
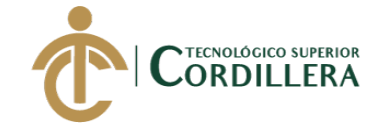

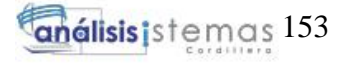

```
[art_id] [int] NULL,
       [sal observaciones] [varchar](50) NOT NULL,
       [sal add] [date] NULL,
       [sal estado] [char](1) NULL,
 CONSTRAINT [PK_TBL_SALIDA_BODEGA] PRIMARY KEY CLUSTERED 
(
       [sal_id] ASC
)WITH (PAD INDEX = OFF, STATISTICS NORECOMPUTE = OFF, IGNORE DUP KEY = OFF,
ALLOW_ROW_LOCKS = ON, ALLOW_PAGE_LOCKS = ON) ON [PRIMARY]
) ON [PRIMARY]
CREATE TABLE [dbo].[TBL_SUB_GRUPO](
       [sgr_id] [int] IDENTITY(1,1) NOT NULL,
       [ga_id] [int] NULL,
       [sgr_descripcion] [varchar](30) NOT NULL,
       [sgr_por_depreciacion] [decimal](18, 2) NOT NULL,
       [sgr_vida_util] [int] NOT NULL,
       [sgr_estado] [varchar](1) NOT NULL,
       [sgr_add] [datetime] NOT NULL,
CONSTRAINT [pk_tbl_sub_grupo] PRIMARY KEY CLUSTERED 
(
       [sgr_id] ASC
)WITH (PAD INDEX = OFF, STATISTICS NORECOMPUTE = OFF, IGNORE DUP KEY = OFF,
ALLOW_ROW_LOCKS = ON, ALLOW_PAGE_LOCKS = ON) ON [PRIMARY],
UNIQUE NONCLUSTERED 
(
       [sgr_descripcion] ASC
)WITH (PAD_INDEX = OFF, STATISTICS_NORECOMPUTE = OFF, IGNORE_DUP_KEY = OFF, 
ALLOW ROW LOCKS = ON, ALLOW PAGE LOCKS = ON) ON [PRIMARY]
) ON [PRIMARY]
CREATE TABLE [dbo].[TBL_SUBMENU](
       [sub id] [int] IDENTITY(1,1) NOT NULL,
       [men_id] [int] NULL,
       [sub descripcion] [varchar](20) NOT NULL,
       [sub estado] [varchar](1) NOT NULL,
       [sub_add] [datetime] NOT NULL,
       [sub_url] [varchar](100) NOT NULL,
CONSTRAINT [pk_tbl_submenu] PRIMARY KEY CLUSTERED 
(
       [sub_id] ASC
)WITH (PAD_INDEX = OFF, STATISTICS_NORECOMPUTE = OFF, IGNORE_DUP_KEY = OFF, 
ALLOW_ROW_LOCKS = ON, ALLOW_PAGE_LOCKS = ON) ON [PRIMARY]
) ON [PRIMARY]
CREATE TABLE [dbo].[TBL_TELEFONOS](
       [tel_id] [int] IDENTITY(1,1) NOT NULL,
       [per_id] [int] NULL,
       [emp_id] [int] NULL,
       [tel_telefono] [varchar](15) NOT NULL,
       [tel_tipotelefono] [varchar](30) NOT NULL,
       [tel_estado] [varchar](1) NOT NULL,
       [tel add] [datetime] NOT NULL,
 CONSTRAINT [pk_tbl_telefonos] PRIMARY KEY CLUSTERED 
(
       [tel id] ASC
)WITH (PAD INDEX = OFF, STATISTICS NORECOMPUTE = OFF, IGNORE DUP KEY = OFF,
ALLOW ROW LOCKS = ON, ALLOW PAGE LOCKS = ON) ON [PRIMARY],
```
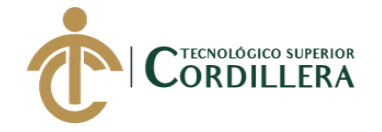

**análisis i**stemas 154

```
CONSTRAINT [IX_TBL_TELEFONOS] UNIQUE NONCLUSTERED 
(
       [tel telefono] ASC
)WITH (PAD INDEX = OFF, STATISTICS NORECOMPUTE = OFF, IGNORE DUP KEY = OFF,
ALLOW ROW LOCKS = ON, ALLOW PAGE LOCKS = ON) ON [PRIMARY]
) ON [PRIMARY]
CREATE TABLE [dbo].[TBL_TIPO_EMPRESAS](
       [temp_id] [int] IDENTITY(1,1) NOT NULL,
       [temp descripcion] [varchar](30) NOT NULL,
       [temp estado] [varchar](1) NOT NULL,
       [temp add] [datetime] NOT NULL,
CONSTRAINT [pk_tbl_tipo_empresas] PRIMARY KEY CLUSTERED 
(
       [temp_id] ASC
)WITH (PAD_INDEX = OFF, STATISTICS_NORECOMPUTE = OFF, IGNORE_DUP_KEY = OFF, 
ALLOW ROW LOCKS = ON, ALLOW PAGE LOCKS = ON) ON [PRIMARY],
UNIQUE NONCLUSTERED 
(
       [temp_descripcion] ASC
)WITH (PAD_INDEX = OFF, STATISTICS_NORECOMPUTE = OFF, IGNORE DUP KEY = OFF,
ALLOW ROW LOCKS = ON, ALLOW PAGE LOCKS = ON) ON [PRIMARY]
) ON [PRIMARY]
CREATE TABLE [dbo].[TBL_TIPO_IDENTIFICACION](
       [tiden_id] [int] IDENTITY(1,1) NOT NULL,
       [tiden_descripcion] [varchar](30) NOT NULL,
       [tiden estado] [varchar](1) NOT NULL,
       [tiden add] [datetime] NOT NULL,
CONSTRAINT [pk_tbl_tipo_identificacion] PRIMARY KEY CLUSTERED 
(
       [tiden id] ASC
)WITH (PAD INDEX = OFF, STATISTICS NORECOMPUTE = OFF, IGNORE DUP KEY = OFF,
ALLOW_ROW_LOCKS = ON, ALLOW_PAGE_LOCKS = ON) ON [PRIMARY],
UNIQUE NONCLUSTERED 
(
       [tiden_descripcion] ASC
)WITH (PAD_INDEX = OFF, STATISTICS_NORECOMPUTE = OFF, IGNORE_DUP_KEY = OFF, 
ALLOW ROW LOCKS = ON, ALLOW PAGE LOCKS = ON) ON [PRIMARY]
) ON [PRIMARY]
CREATE TABLE [dbo].[TBL_TIPO_PERSONAS](
       [tper_id] [int] IDENTITY(1,1) NOT NULL,
       [tper_descripcion] [varchar](30) NOT NULL,
       [tper_estado] [varchar](1) NOT NULL,
       [tper_add] [datetime] NOT NULL,
CONSTRAINT [pk_tbl_tipo_personas] PRIMARY KEY CLUSTERED 
(
       [tper_id] ASC
)WITH (PAD INDEX = OFF, STATISTICS NORECOMPUTE = OFF, IGNORE DUP KEY = OFF,
ALLOW ROW LOCKS = ON, ALLOW PAGE LOCKS = ON) ON [PRIMARY],
UNIQUE NONCLUSTERED 
(
       [tper_descripcion] ASC
)WITH (PAD_INDEX = OFF, STATISTICS_NORECOMPUTE = OFF, IGNORE_DUP_KEY = OFF, 
ALLOW_ROW_LOCKS = ON, ALLOW_PAGE_LOCKS = ON) ON [PRIMARY]
) ON [PRIMARY]
```
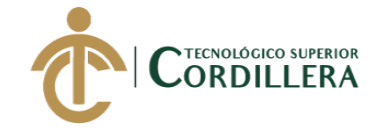

```
CREATE TABLE [dbo].[TBL_USUARIOS](
      [usu_id] [int] IDENTITY(1,1) NOT NULL,
      [per id] [int] NULL,
      [rol_id] [int] NULL,
      [usu login] [varchar](30) NOT NULL,
      [usu pass] [varchar](15) NOT NULL,
      [usu estado] [varchar](1) NOT NULL,
      [usu add] [datetime] NOT NULL,
CONSTRAINT [pk_tbl_usuarios] PRIMARY KEY CLUSTERED 
(
      [usu id] ASC
)WITH (PAD INDEX = OFF, STATISTICS NORECOMPUTE = OFF, IGNORE DUP KEY = OFF,
ALLOW_ROW_LOCKS = ON, ALLOW_PAGE_LOCKS = ON) ON [PRIMARY],
UNIQUE NONCLUSTERED 
(
      [usu_login] ASC
)WITH (PAD_INDEX = OFF, STATISTICS_NORECOMPUTE = OFF, IGNORE DUP KEY = OFF,
ALLOW ROW LOCKS = ON, ALLOW PAGE LOCKS = ON) ON [PRIMARY]
) ON [PRIMARY]
CREATE TABLE [dbo].[TBL_USUARIOS_PERMISOS](
      [uper_id] [int] IDENTITY(1,1) NOT NULL,
       [usu_id] [int] NOT NULL,
      [perm_id] [int] NOT NULL,
      [uper_permiso] [char](2) NOT NULL,
CONSTRAINT [PK__TBL_ROL___24388D238E34E5FC] PRIMARY KEY CLUSTERED 
(
      [uper id] ASC
)WITH (PAD INDEX = OFF, STATISTICS NORECOMPUTE = OFF, IGNORE DUP KEY = OFF,
ALLOW ROW LOCKS = ON, ALLOW PAGE LOCKS = ON) ON [PRIMARY]
) ON [PRIMARY]
GO
SET ANSI_PADDING OFF
GO
ALTER TABLE [dbo].[CABECERA_ACTIVO] ADD DEFAULT ('A') FOR [cab_estado]
GO
ALTER TABLE [dbo].[CABECERA_ACTIVO] ADD DEFAULT (getdate()) FOR [cab_add]
GO
ALTER TABLE [dbo].[TBL_ACTIVO_FIJO] ADD DEFAULT ('A') FOR [act_estado]
GO
ALTER TABLE [dbo].[TBL_ACTIVO_FIJO] ADD DEFAULT (getdate()) FOR [act_add]
GO
ALTER TABLE [dbo].[TBL_AREA] ADD DEFAULT ('A') FOR [are_estado]
GO
ALTER TABLE [dbo].[TBL_AREA] ADD DEFAULT (getdate()) FOR [are_add]
GO
ALTER TABLE [dbo].[TBL_ARTICULO] ADD CONSTRAINT [DF_TBL_ARTICULO_art_precio] 
DEFAULT ((0.0)) FOR [art_precio]
GO
ALTER TABLE [dbo].[TBL_ARTICULO] ADD CONSTRAINT [DF_TBL_ARTICULO_art_saldo] 
DEFAULT ((0)) FOR [art_stock]
GO
ALTER TABLE [dbo].[TBL_ARTICULO] ADD CONSTRAINT 
[DF__TBL_ARTIC__art_e__7F2BE32F] DEFAULT ('A') FOR [art_estado]
GO
ALTER TABLE [dbo].[TBL_ARTICULO] ADD CONSTRAINT 
[DF TBL ARTIC art a 00200768] DEFAULT (getdate()) FOR [art add]
GO
```
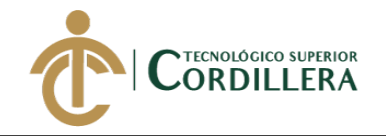

ALTER TABLE [dbo].[TBL\_BODEGA] ADD DEFAULT ('A') FOR [bod\_estado] GO ALTER TABLE [dbo].[TBL BODEGA] ADD DEFAULT (getdate()) FOR [bod add] GO ALTER TABLE [dbo].[TBL DESCARTE] ADD DEFAULT ('A') FOR [des estado] GO ALTER TABLE [dbo].[TBL DESCARTE] ADD DEFAULT (getdate()) FOR [des add] GO ALTER TABLE [dbo].[TBL\_DET\_INGRESO\_MATERIAL] ADD CONSTRAINT [DF\_TBL\_DET\_INGRESO\_MATERIAL\_ding\_cantidad] DEFAULT ((1)) FOR [ding cantidad] GO ALTER TABLE [dbo].[TBL\_DET\_INGRESO\_MATERIAL] ADD CONSTRAINT [DF\_TBL\_DET\_INGRESO\_MATERIAL\_ding\_precio\_unitario] DEFAULT ((0.00)) FOR [ding\_precio\_unitario] GO ALTER TABLE [dbo].[TBL\_DET\_MOVIMIENTO] ADD DEFAULT ('A') FOR [mov\_estado] GO ALTER TABLE [dbo].[TBL DET MOVIMIENTO] ADD DEFAULT (getdate()) FOR [mov add] GO ALTER TABLE [dbo].[TBL DET RECETA] ADD CONSTRAINT [DF\_TBL\_DET\_RECETA\_drec\_cantidad] DEFAULT ((1)) FOR [drec\_cantidad] GO ALTER TABLE [dbo].[TBL\_DET\_RECETA] ADD CONSTRAINT [DF\_\_TBL\_DET\_R\_\_drec\_\_\_3F466844] DEFAULT ('A') FOR [drec\_estado] GO ALTER TABLE [dbo].[TBL\_DET\_RECETA] ADD CONSTRAINT [DF\_TBL\_DET\_R\_drec\_\_\_403A8C7D] DEFAULT (getdate()) FOR [drec\_add] GO ALTER TABLE [dbo].[TBL\_DETALLE] ADD CONSTRAINT [DF TBL DETAL det e 07C12930] DEFAULT ('A') FOR [det estado] GO ALTER TABLE [dbo].[TBL\_DETALLE] ADD CONSTRAINT [DF TBL DETAL det a 08B54D69] DEFAULT (getdate()) FOR [det add] GO ALTER TABLE [dbo].[TBL\_EMPRESAS] ADD DEFAULT ('A') FOR [emp\_estado] GO ALTER TABLE [dbo].[TBL EMPRESAS] ADD DEFAULT (getdate()) FOR [emp add] GO ALTER TABLE [dbo].[TBL\_ENTRADA\_BODEGA] ADD CONSTRAINT [DF\_TBL\_ENTRADA\_BODEGA\_ent\_fecha] DEFAULT (getdate()) FOR [ent\_fecha] GO ALTER TABLE [dbo].[TBL\_ENTRADA\_BODEGA] ADD CONSTRAINT [DF\_TBL\_ENTRADA\_BODEGA\_ent\_observaciones] DEFAULT ('S/I') FOR [ent\_observaciones] GO ALTER TABLE [dbo].[TBL\_ENTRADA\_BODEGA] ADD CONSTRAINT [DF\_TBL\_ENTRADA\_BODEGA\_ent\_add] DEFAULT (getdate()) FOR [ent\_add] GO ALTER TABLE [dbo].[TBL\_ENTRADA\_BODEGA] ADD CONSTRAINT [DF\_TBL\_ENTRADA\_BODEGA\_ent\_estado] DEFAULT ('A') FOR [ent\_estado] GO ALTER TABLE [dbo].[TBL\_FACTURA] ADD CONSTRAINT [DF\_TBL\_FACTURA\_fac\_fechaemision] DEFAULT (getdate()) FOR [fac\_fechaemision] GO ALTER TABLE [dbo].[TBL\_FACTURA] ADD CONSTRAINT [DF\_TBL\_FACTURA\_fac\_ambiente] DEFAULT ('Produccion') FOR [fac\_ambiente] GO ALTER TABLE [dbo].[TBL\_FACTURA] ADD CONSTRAINT [DF TBL FACTU fac e 0B91BA14] DEFAULT ('A') FOR [fac estado] GO

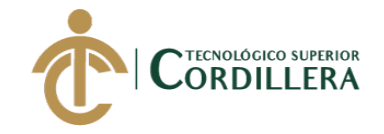

análisis istemas 157

ALTER TABLE [dbo].[TBL\_FACTURA] ADD CONSTRAINT [DF TBL FACTU fac a 0C85DE4D] DEFAULT (getdate()) FOR [fac add] GO ALTER TABLE [dbo].[TBL\_FACTURA] ADD CONSTRAINT [DF\_TBL\_FACTURA\_fac\_iva] DEFAULT ((12.0)) FOR [fac iva] GO ALTER TABLE [dbo].[TBL\_FACTURA] ADD CONSTRAINT [DF\_TBL\_FACTURA\_fac\_descuento] DEFAULT ((0.00)) FOR [fac\_descuento] GO ALTER TABLE [dbo].[TBL\_FORMA\_DE\_PAGO] ADD DEFAULT ('A') FOR [pag\_estado] GO ALTER TABLE [dbo].[TBL FORMA DE PAGO] ADD DEFAULT (getdate()) FOR [pag add] GO ALTER TABLE [dbo].[TBL\_GENERO] ADD DEFAULT ('A') FOR [gen\_estado] GO ALTER TABLE [dbo].[TBL GENERO] ADD DEFAULT (getdate()) FOR [gen add] GO ALTER TABLE [dbo].[TBL GRUPO ACTIVO] ADD DEFAULT ('A') FOR [ga\_estado] GO ALTER TABLE [dbo].[TBL\_GRUPO\_ACTIVO] ADD DEFAULT (getdate()) FOR [ga\_add] GO ALTER TABLE [dbo].[TBL\_GRUPO\_ARTICULO] ADD DEFAULT ('A') FOR [gpro\_estado] GO ALTER TABLE [dbo].[TBL\_GRUPO\_ARTICULO] ADD DEFAULT (getdate()) FOR [gpro\_add] GO ALTER TABLE [dbo].[TBL\_INGRESO\_MATERIAL] ADD CONSTRAINT [DF\_\_TBL\_INGRE\_\_imp\_e\_\_693CA210] DEFAULT ('A') FOR [ing\_estado] GO ALTER TABLE [dbo].[TBL\_INGRESO\_MATERIAL] ADD CONSTRAINT [DF TBL INGRE imp a 6A30C649] DEFAULT (getdate()) FOR [ing add] GO ALTER TABLE [dbo].[TBL\_INGRESO\_MATERIAL] ADD CONSTRAINT [DF\_TBL\_INGRESO\_MATERIAL\_ing\_observaciones] DEFAULT ('S/I') FOR [ing observaciones] GO ALTER TABLE [dbo].[TBL\_MARCA] ADD DEFAULT ('A') FOR [mar\_estado] GO ALTER TABLE [dbo].[TBL\_MARCA] ADD DEFAULT (getdate()) FOR [mar\_add] GO ALTER TABLE [dbo].[TBL\_MENU] ADD DEFAULT ('A') FOR [men\_estado] GO ALTER TABLE [dbo].[TBL\_MENU] ADD DEFAULT (getdate()) FOR [men\_add] GO ALTER TABLE [dbo].[TBL\_MODELO] ADD DEFAULT ('A') FOR [mod\_estado] GO ALTER TABLE [dbo].[TBL MODELO] ADD DEFAULT (getdate()) FOR [mod add] GO ALTER TABLE [dbo].[TBL\_ORDEN\_PRODUCCION] ADD CONSTRAINT [DF\_TBL\_ORDEN\_PRODUCCION\_orpro\_codigo] DEFAULT ('S/I') FOR [orpro\_codigo] GO ALTER TABLE [dbo].[TBL\_ORDEN\_PRODUCCION] ADD CONSTRAINT [DF TBL ORDEN orpro 1DB06A4F] DEFAULT ('A') FOR [orpro estado] GO ALTER TABLE [dbo].[TBL\_ORDEN\_PRODUCCION] ADD CONSTRAINT [DF\_\_TBL\_ORDEN\_\_orpro\_\_1EA48E88] DEFAULT (getdate()) FOR [orpro\_add] GO ALTER TABLE [dbo].[TBL\_ORDEN\_PRODUCCION] ADD CONSTRAINT [DF\_TBL\_ORDEN\_PRODUCCION\_orpro\_fabricado] DEFAULT ((0)) FOR [orpro\_fabricado] GO

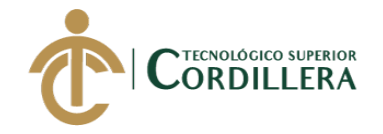

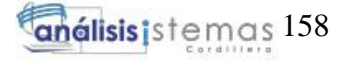

ALTER TABLE [dbo].[TBL\_ORDEN\_PRODUCCION] ADD CONSTRAINT [DF\_TBL\_ORDEN\_PRODUCCION\_orpro\_fab\_pendiente] DEFAULT ((0)) FOR [orpro\_fab\_pendiente] GO ALTER TABLE [dbo].[TBL ORDEN PRODUCCION] ADD CONSTRAINT [DF\_TBL\_ORDEN\_PRODUCCION\_orpro\_fab\_real] DEFAULT ((0)) FOR [orpro\_fab\_real] GO ALTER TABLE [dbo].[TBL\_PERMISOS] ADD DEFAULT (getdate()) FOR [perm\_add] GO ALTER TABLE [dbo].[TBL\_PERSONAS] ADD DEFAULT ('A') FOR [per\_estado] GO ALTER TABLE [dbo].[TBL PERSONAS] ADD DEFAULT (getdate()) FOR [per add] GO ALTER TABLE [dbo].[TBL\_PRO\_ART] ADD CONSTRAINT [DF\_TBL\_PRO\_ART\_part\_precio] DEFAULT ((0.00)) FOR [part\_precio] GO ALTER TABLE [dbo].[TBL\_PRODUCTO] ADD CONSTRAINT [DF\_TBL\_PRODUCTO\_pro\_cif] DEFAULT ((0.00)) FOR [pro cif] GO ALTER TABLE [dbo].[TBL\_PRODUCTO] ADD CONSTRAINT [DF\_TBL\_PRODUCTO\_pro\_mod] DEFAULT ((0.00)) FOR [pro\_mod] GO ALTER TABLE [dbo].[TBL PRODUCTO] ADD CONSTRAINT [DF\_TBL\_PRODUCTO\_pro\_mpd] DEFAULT ((0.00)) FOR [pro\_mpd] GO ALTER TABLE [dbo].[TBL\_PRODUCTO] ADD CONSTRAINT [DF\_TBL\_PRODUCTO\_pro\_stock] DEFAULT ((0)) FOR [pro\_stock] GO ALTER TABLE [dbo].[TBL\_PRODUCTO] ADD CONSTRAINT [DF\_TBL\_PRODUCTO\_pro\_utilidad] DEFAULT ((0.00)) FOR [pro\_utilidad] GO ALTER TABLE [dbo].[TBL\_PRODUCTO] ADD CONSTRAINT [DF\_TBL\_PRODUCTO\_pro\_pvp] DEFAULT ((0.00)) FOR [pro\_pvp] GO ALTER TABLE [dbo].[TBL\_PRODUCTO] ADD CONSTRAINT [DF\_TBL\_PRODUCTO\_pro\_add] DEFAULT (getdate()) FOR [pro\_add] GO ALTER TABLE [dbo].[TBL PRODUCTO] ADD CONSTRAINT [DF TBL PRODUCTO pro estado] DEFAULT ('A') FOR [pro\_estado] GO ALTER TABLE [dbo].[TBL\_RECETA] ADD CONSTRAINT [DF\_TBL\_RECETA\_rec\_descripcion] DEFAULT ('S/I') FOR [rec\_descripcion] GO ALTER TABLE [dbo].[TBL\_RECETA] ADD CONSTRAINT [DF\_\_TBL\_RECET\_\_rec\_e\_\_245D67DE] DEFAULT ('A') FOR [rec\_estado] GO ALTER TABLE [dbo].[TBL\_RECETA] ADD CONSTRAINT [DF\_\_TBL\_RECET\_\_rec\_a\_\_25518C17] DEFAULT (getdate()) FOR [rec\_add] GO ALTER TABLE [dbo].[TBL ROLES] ADD DEFAULT (getdate()) FOR [rol add] GO ALTER TABLE [dbo].[TBL\_SALIDA\_BODEGA] ADD CONSTRAINT [DF\_TBL\_SALIDA\_BODEGA\_sal\_unidades] DEFAULT ((0)) FOR [sal\_unidades] GO ALTER TABLE [dbo].[TBL\_SALIDA\_BODEGA] ADD CONSTRAINT [DF\_TBL\_SALIDA\_BODEGA\_sal\_observaciones] DEFAULT ('S/I') FOR [sal\_observaciones] GO ALTER TABLE [dbo].[TBL\_SUB\_GRUPO] ADD DEFAULT ('A') FOR [sgr\_estado] GO ALTER TABLE [dbo].[TBL SUB GRUPO] ADD DEFAULT (getdate()) FOR [sgr add]

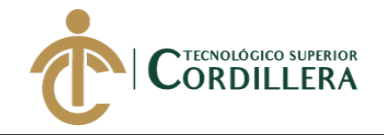

GO ALTER TABLE [dbo].[TBL\_SUBMENU] ADD CONSTRAINT [DF TBL SUBME sub e 0E6E26BF] DEFAULT ('A') FOR [sub estado] GO ALTER TABLE [dbo].[TBL\_SUBMENU] ADD CONSTRAINT [DF TBL SUBME sub a 0F624AF8] DEFAULT (getdate()) FOR [sub add] GO ALTER TABLE [dbo].[TBL\_TELEFONOS] ADD DEFAULT ('A') FOR [tel\_estado] GO ALTER TABLE [dbo].[TBL\_TELEFONOS] ADD DEFAULT (getdate()) FOR [tel\_add] GO ALTER TABLE [dbo].[TBL TIPO EMPRESAS] ADD DEFAULT ('A') FOR [temp estado] GO ALTER TABLE [dbo].[TBL\_TIPO\_EMPRESAS] ADD DEFAULT (getdate()) FOR [temp\_add] GO ALTER TABLE [dbo].[TBL\_TIPO\_IDENTIFICACION] ADD DEFAULT ('A') FOR [tiden\_estado] GO ALTER TABLE [dbo].[TBL\_TIPO\_IDENTIFICACION] ADD DEFAULT (getdate()) FOR [tiden add] GO ALTER TABLE [dbo].[TBL TIPO PERSONAS] ADD DEFAULT ('A') FOR [tper estado] GO ALTER TABLE [dbo]. [TBL TIPO PERSONAS] ADD DEFAULT (getdate()) FOR [tper add] GO ALTER TABLE [dbo].[TBL\_USUARIOS] ADD DEFAULT ('A') FOR [usu\_estado] GO ALTER TABLE [dbo].[TBL\_USUARIOS] ADD DEFAULT (getdate()) FOR [usu\_add] GO ALTER TABLE [dbo].[CABECERA\_ACTIVO] WITH CHECK ADD CONSTRAINT [fk\_cabecera\_relations\_tbl\_pers] FOREIGN KEY([per\_id]) REFERENCES [dbo].[TBL\_PERSONAS] ([per\_id]) ON UPDATE CASCADE ON DELETE CASCADE GO ALTER TABLE [dbo].[CABECERA\_ACTIVO] CHECK CONSTRAINT [fk\_cabecera\_relations\_tbl\_pers] GO ALTER TABLE [dbo].[TBL\_ACTIVO\_FIJO] WITH CHECK ADD CONSTRAINT [fk\_tbl\_acti\_relations\_tbl\_bode] FOREIGN KEY([bod\_id]) REFERENCES [dbo].[TBL\_BODEGA] ([bod\_id]) ON UPDATE CASCADE ON DELETE CASCADF GO ALTER TABLE [dbo].[TBL\_ACTIVO\_FIJO] CHECK CONSTRAINT [fk\_tbl\_acti\_relations\_tbl\_bode] GO ALTER TABLE [dbo].[TBL\_ACTIVO\_FIJO] WITH CHECK ADD CONSTRAINT [fk\_tbl\_acti\_relations\_tbl\_desc] FOREIGN KEY([des\_id]) REFERENCES [dbo].[TBL\_DESCARTE] ([des\_id]) ON UPDATE CASCADE ON DELETE CASCADE GO ALTER TABLE [dbo].[TBL\_ACTIVO\_FIJO] CHECK CONSTRAINT [fk\_tbl\_acti\_relations\_tbl\_desc] GO ALTER TABLE [dbo].[TBL\_ACTIVO\_FIJO] WITH CHECK ADD CONSTRAINT [fk\_tbl\_acti\_relations\_tbl\_mode] FOREIGN KEY([mod\_id]) REFERENCES [dbo].[TBL\_MODELO] ([mod\_id]) ON UPDATE CASCADE ON DELETE CASCADE

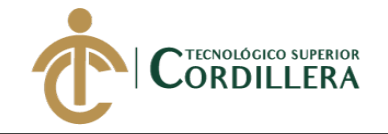

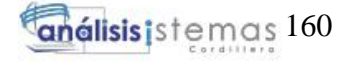

GO ALTER TABLE [dbo].[TBL ACTIVO FIJO] CHECK CONSTRAINT [fk tbl acti relations tbl mode] GO ALTER TABLE [dbo].[TBL\_ACTIVO\_FIJO] WITH CHECK ADD CONSTRAINT [fk tbl acti relations tbl sub ] FOREIGN KEY([sgr\_id]) REFERENCES [dbo]. [TBL SUB GRUPO] ([sgr\_id]) ON UPDATE CASCADE ON DELETE CASCADE GO ALTER TABLE [dbo].[TBL\_ACTIVO\_FIJO] CHECK CONSTRAINT [fk tbl acti relations tbl sub ] GO ALTER TABLE [dbo].[TBL\_ACTIVO\_PROVEEDOR] WITH CHECK ADD CONSTRAINT [fk\_tbl\_acti\_relations\_tbl\_acti] FOREIGN KEY([act\_id]) REFERENCES [dbo].[TBL ACTIVO FIJO] ([act id]) ON UPDATE CASCADE ON DELETE CASCADE GO ALTER TABLE [dbo].[TBL\_ACTIVO\_PROVEEDOR] CHECK CONSTRAINT [fk tbl acti relations tbl acti] GO ALTER TABLE [dbo].[TBL\_ACTIVO\_PROVEEDOR] WITH CHECK ADD CONSTRAINT [fk tbl acti relations tbl pers] FOREIGN KEY([per id]) REFERENCES [dbo].[TBL\_PERSONAS] ([per\_id]) ON UPDATE CASCADE ON DELETE CASCADE GO ALTER TABLE [dbo].[TBL\_ACTIVO\_PROVEEDOR] CHECK CONSTRAINT [fk tbl acti relations tbl pers] GO ALTER TABLE [dbo].[TBL\_AREA] WITH CHECK ADD CONSTRAINT [fk\_tbl\_area\_relations\_tbl\_empr] FOREIGN KEY([emp\_id]) REFERENCES [dbo].[TBL EMPRESAS] ([emp\_id]) ON UPDATE CASCADE ON DELETE CASCADE GO ALTER TABLE [dbo].[TBL\_AREA] CHECK CONSTRAINT [fk\_tbl\_area\_relations\_tbl\_empr] GO ALTER TABLE [dbo].[TBL\_ARTICULO] WITH CHECK ADD CONSTRAINT [fk\_tbl\_arti\_relations\_tbl\_grup] FOREIGN KEY([gpro\_id]) REFERENCES [dbo].[TBL\_GRUPO\_ARTICULO] ([gpro\_id]) ON UPDATE CASCADE ON DELETE CASCADE GO ALTER TABLE [dbo].[TBL\_ARTICULO] CHECK CONSTRAINT [fk\_tbl\_arti\_relations\_tbl\_grup] GO ALTER TABLE [dbo].[TBL\_BODEGA] WITH CHECK ADD CONSTRAINT [fk\_tbl\_bode\_relations\_tbl\_pers] FOREIGN KEY([per\_id]) REFERENCES [dbo].[TBL\_PERSONAS] ([per\_id]) GO ALTER TABLE [dbo].[TBL\_BODEGA] CHECK CONSTRAINT [fk\_tbl\_bode\_relations\_tbl\_pers] GO ALTER TABLE [dbo].[TBL\_DESCARTE] WITH CHECK ADD CONSTRAINT [fk\_tbl\_desc\_relations\_tbl\_acti] FOREIGN KEY([act\_id]) REFERENCES [dbo].[TBL\_ACTIVO\_FIJO] ([act\_id]) GO

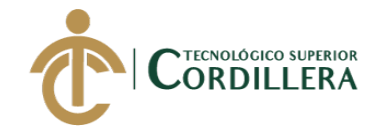

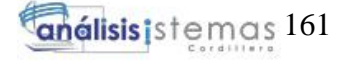

ALTER TABLE [dbo].[TBL\_DESCARTE] CHECK CONSTRAINT [fk tbl desc relations tbl acti] GO ALTER TABLE [dbo].[TBL\_DET\_INGRESO\_MATERIAL] WITH CHECK ADD CONSTRAINT [FK\_TBL\_DET\_INGRESO\_MATERIAL\_TBL\_INGRESO\_MATERIAL] FOREIGN KEY([ing\_id]) REFERENCES [dbo].[TBL INGRESO MATERIAL] ([ing id]) GO ALTER TABLE [dbo].[TBL DET INGRESO MATERIAL] CHECK CONSTRAINT [FK\_TBL\_DET\_INGRESO\_MATERIAL\_TBL\_INGRESO\_MATERIAL] GO ALTER TABLE [dbo].[TBL DET INGRESO MATERIAL] WITH CHECK ADD CONSTRAINT [fk\_tbl\_detalle\_relations\_tbl\_arti] FOREIGN KEY([art\_id]) REFERENCES [dbo].[TBL ARTICULO] ([art id]) ON UPDATE CASCADE ON DELETE CASCADE GO ALTER TABLE [dbo].[TBL\_DET\_INGRESO\_MATERIAL] CHECK CONSTRAINT [fk tbl detalle relations tbl arti] GO ALTER TABLE [dbo].[TBL DET MOVIMIENTO] WITH CHECK ADD CONSTRAINT [fk\_tbl\_det\_\_relations\_cabecera] FOREIGN KEY([cab\_id]) REFERENCES [dbo].[CABECERA\_ACTIVO] ([cab\_id]) ON UPDATE CASCADE ON DELETE CASCADE GO ALTER TABLE [dbo].[TBL\_DET\_MOVIMIENTO] CHECK CONSTRAINT [fk\_tbl\_det\_\_relations\_cabecera] GO ALTER TABLE [dbo].[TBL\_DET\_MOVIMIENTO] WITH CHECK ADD CONSTRAINT [fk\_tbl\_det\_\_relations\_tbl\_acti] FOREIGN KEY([act\_id]) REFERENCES [dbo].[TBL ACTIVO FIJO] ([act id]) ON UPDATE CASCADE ON DELETE CASCADE GO ALTER TABLE [dbo].[TBL DET MOVIMIENTO] CHECK CONSTRAINT [fk\_tbl\_det\_\_relations\_tbl\_acti] GO ALTER TABLE [dbo].[TBL DET RECETA] WITH CHECK ADD CONSTRAINT [FK\_TBL\_DET\_RECETA\_TBL\_ARTICULO] FOREIGN KEY([art\_id]) REFERENCES [dbo].[TBL\_ARTICULO] ([art\_id]) GO ALTER TABLE [dbo].[TBL\_DET\_RECETA] CHECK CONSTRAINT [FK\_TBL\_DET\_RECETA\_TBL\_ARTICULO] GO ALTER TABLE [dbo].[TBL\_DET\_RECETA] WITH CHECK ADD CONSTRAINT [FK\_TBL\_DET\_RECETA\_TBL\_RECETA] FOREIGN KEY([rec\_id]) REFERENCES [dbo].[TBL\_RECETA] ([rec\_id]) GO ALTER TABLE [dbo].[TBL\_DET\_RECETA] CHECK CONSTRAINT [FK\_TBL\_DET\_RECETA\_TBL\_RECETA] GO ALTER TABLE [dbo].[TBL\_DETALLE] WITH CHECK ADD CONSTRAINT [FK\_TBL\_DETALLE\_TBL\_FACTURA] FOREIGN KEY([fac\_id]) REFERENCES [dbo].[TBL\_FACTURA] ([fac\_id]) GO ALTER TABLE [dbo].[TBL\_DETALLE] CHECK CONSTRAINT [FK\_TBL\_DETALLE\_TBL\_FACTURA] GO ALTER TABLE [dbo].[TBL\_DETALLE] WITH CHECK ADD CONSTRAINT [FK\_TBL\_DETALLE\_TBL\_PRODUCTO] FOREIGN KEY([pro\_id]) REFERENCES [dbo].[TBL\_PRODUCTO] ([pro\_id]) GO

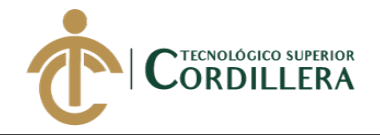

ALTER TABLE [dbo].[TBL\_DETALLE] CHECK CONSTRAINT [FK\_TBL\_DETALLE\_TBL\_PRODUCTO] GO ALTER TABLE [dbo].[TBL\_EMPRESAS] WITH CHECK ADD CONSTRAINT [fk\_tbl\_empr\_relations\_tbl\_tipo] FOREIGN KEY([temp\_id]) REFERENCES [dbo]. [TBL TIPO EMPRESAS] ([temp\_id]) GO ALTER TABLE [dbo].[TBL\_EMPRESAS] CHECK CONSTRAINT [fk tbl empr relations tbl tipo] GO ALTER TABLE [dbo].[TBL\_ENTRADA\_BODEGA] WITH CHECK ADD CONSTRAINT [FK\_TBL\_ENTRADA\_BODEGA\_TBL\_BODEGA] FOREIGN KEY([bod\_id]) REFERENCES [dbo].[TBL BODEGA] ([bod id]) GO ALTER TABLE [dbo].[TBL\_ENTRADA\_BODEGA] CHECK CONSTRAINT [FK\_TBL\_ENTRADA\_BODEGA\_TBL\_BODEGA] GO ALTER TABLE [dbo].[TBL\_ENTRADA\_BODEGA] WITH CHECK ADD CONSTRAINT [FK\_TBL\_ENTRADA\_BODEGA\_TBL\_PRODUCTO] FOREIGN KEY([pro\_id]) REFERENCES [dbo].[TBL\_PRODUCTO] ([pro\_id]) GO ALTER TABLE [dbo].[TBL\_ENTRADA\_BODEGA] CHECK CONSTRAINT [FK\_TBL\_ENTRADA\_BODEGA\_TBL\_PRODUCTO] GO ALTER TABLE [dbo].[TBL\_FACTURA] WITH CHECK ADD CONSTRAINT [fk\_tbl\_fact\_relations\_tbl\_empr] FOREIGN KEY([emp\_id]) REFERENCES [dbo].[TBL\_EMPRESAS] ([emp\_id]) ON UPDATE CASCADE ON DELETE CASCADE GO ALTER TABLE [dbo].[TBL FACTURA] CHECK CONSTRAINT [fk tbl fact relations tbl empr] GO ALTER TABLE [dbo].[TBL\_FACTURA] WITH CHECK ADD CONSTRAINT [fk\_tbl\_fact\_relations\_tbl\_form] FOREIGN KEY([pag\_id]) REFERENCES [dbo].[TBL\_FORMA\_DE\_PAGO] ([pag\_id]) ON UPDATE CASCADE ON DELETE CASCADE GO ALTER TABLE [dbo].[TBL\_FACTURA] CHECK CONSTRAINT [fk\_tbl\_fact\_relations\_tbl\_form] GO ALTER TABLE [dbo].[TBL\_FACTURA] WITH CHECK ADD CONSTRAINT [FK\_TBL\_FACTURA\_TBL\_PERSONAS] FOREIGN KEY([per\_id]) REFERENCES [dbo].[TBL\_PERSONAS] ([per\_id]) GO ALTER TABLE [dbo].[TBL\_FACTURA] CHECK CONSTRAINT [FK\_TBL\_FACTURA\_TBL\_PERSONAS] GO ALTER TABLE [dbo].[TBL\_INGRESO\_MATERIAL] WITH CHECK ADD CONSTRAINT [fk\_tbl\_ingr\_relations\_tbl\_bode] FOREIGN KEY([bod\_id]) REFERENCES [dbo].[TBL\_BODEGA] ([bod\_id]) ON UPDATE CASCADE ON DELETE CASCADE GO ALTER TABLE [dbo].[TBL\_INGRESO\_MATERIAL] CHECK CONSTRAINT [fk\_tbl\_ingr\_relations\_tbl\_bode] GO ALTER TABLE [dbo].[TBL\_MODELO] WITH CHECK ADD CONSTRAINT [fk tbl mode relations tbl marc] FOREIGN KEY([mar id]) REFERENCES [dbo].[TBL\_MARCA] ([mar\_id])

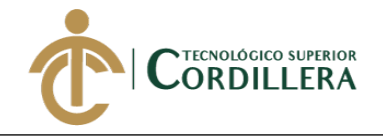

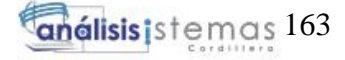

ON UPDATE CASCADE ON DELETE CASCADE GO ALTER TABLE [dbo].[TBL MODELO] CHECK CONSTRAINT [fk tbl mode relations tbl marc] GO ALTER TABLE [dbo].[TBL\_ORDEN\_PRODUCCION] WITH CHECK ADD CONSTRAINT [fk tbl orde relations tbl pers] FOREIGN KEY([per\_id]) REFERENCES [dbo].[TBL PERSONAS] ([per\_id]) GO ALTER TABLE [dbo].[TBL ORDEN PRODUCCION] CHECK CONSTRAINT [fk tbl orde relations tbl pers] GO ALTER TABLE [dbo].[TBL\_ORDEN\_PRODUCCION] WITH CHECK ADD CONSTRAINT [fk\_tbl\_orde\_relations\_tbl\_rece] FOREIGN KEY([rec\_id]) REFERENCES [dbo].[TBL\_RECETA] ([rec\_id]) ON UPDATE CASCADE ON DELETE CASCADE GO ALTER TABLE [dbo].[TBL ORDEN PRODUCCION] CHECK CONSTRAINT [fk\_tbl\_orde\_relations\_tbl\_rece] GO ALTER TABLE [dbo].[TBL\_PERSONAS] WITH CHECK ADD CONSTRAINT [fk\_tbl\_pers\_relations\_tbl\_area] FOREIGN KEY([are\_id]) REFERENCES [dbo].[TBL\_AREA] ([are\_id]) GO ALTER TABLE [dbo].[TBL\_PERSONAS] CHECK CONSTRAINT [fk\_tbl\_pers\_relations\_tbl\_area] GO ALTER TABLE [dbo].[TBL\_PERSONAS] WITH CHECK ADD CONSTRAINT [fk tbl pers relations tbl empr] FOREIGN KEY([emp\_id]) REFERENCES [dbo].[TBL EMPRESAS] ([emp\_id]) ON UPDATE CASCADE ON DELETE CASCADE GO ALTER TABLE [dbo].[TBL\_PERSONAS] CHECK CONSTRAINT [fk tbl pers relations tbl empr] GO ALTER TABLE [dbo].[TBL\_PERSONAS] WITH CHECK ADD CONSTRAINT [fk\_tbl\_pers\_relations\_tbl\_gene] FOREIGN KEY([gen\_id]) REFERENCES [dbo].[TBL\_GENERO] ([gen\_id]) ON UPDATE CASCADE ON DELETE CASCADE GO ALTER TABLE [dbo].[TBL\_PERSONAS] CHECK CONSTRAINT [fk\_tbl\_pers\_relations\_tbl\_gene] GO ALTER TABLE [dbo].[TBL\_PERSONAS] WITH CHECK ADD CONSTRAINT [fk\_tbl\_pers\_relations\_tbl\_tipo] FOREIGN KEY([tper\_id]) REFERENCES [dbo].[TBL\_TIPO\_PERSONAS] ([tper\_id]) ON UPDATE CASCADE ON DELETE CASCADE GO ALTER TABLE [dbo].[TBL\_PERSONAS] CHECK CONSTRAINT [fk\_tbl\_pers\_relations\_tbl\_tipo] GO ALTER TABLE [dbo].[TBL\_PERSONAS] WITH CHECK ADD CONSTRAINT [fk\_tbl\_persona\_relations\_tbl\_tipo] FOREIGN KEY([tiden\_id]) REFERENCES [dbo].[TBL\_TIPO\_IDENTIFICACION] ([tiden\_id]) ON UPDATE CASCADE ON DELETE CASCADE
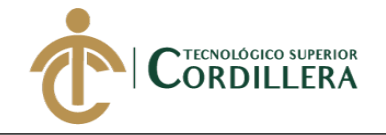

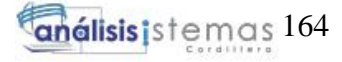

GO ALTER TABLE [dbo].[TBL PERSONAS] CHECK CONSTRAINT [fk tbl persona relations tbl tipo] GO ALTER TABLE [dbo].[TBL\_PRO\_ART] WITH CHECK ADD CONSTRAINT [fk\_tbl\_pro\_\_relations\_tbl\_arti] FOREIGN KEY([art\_id]) REFERENCES [dbo].[TBL ARTICULO] ([art id]) GO ALTER TABLE [dbo].[TBL\_PRO\_ART] CHECK CONSTRAINT [fk\_tbl\_pro\_\_relations\_tbl\_arti] GO ALTER TABLE [dbo].[TBL\_PRO\_ART] WITH CHECK ADD CONSTRAINT [FK\_TBL\_PRO\_ART\_TBL\_EMPRESAS] FOREIGN KEY([emp\_id]) REFERENCES [dbo].[TBL\_EMPRESAS] ([emp\_id]) GO ALTER TABLE [dbo].[TBL\_PRO\_ART] CHECK CONSTRAINT [FK\_TBL\_PRO\_ART\_TBL\_EMPRESAS] GO ALTER TABLE [dbo].[TBL\_RECETA] WITH CHECK ADD CONSTRAINT [FK\_TBL\_RECETA\_TBL\_PRODUCTO] FOREIGN KEY([pro\_id]) REFERENCES [dbo].[TBL\_PRODUCTO] ([pro\_id]) GO ALTER TABLE [dbo].[TBL\_RECETA] CHECK CONSTRAINT [FK\_TBL\_RECETA\_TBL\_PRODUCTO] GO ALTER TABLE [dbo].[TBL\_ROL\_MENU] WITH CHECK ADD CONSTRAINT [fk\_tbl\_menu\_rol] FOREIGN KEY([rol\_id]) REFERENCES [dbo].[TBL\_ROLES] ([rol\_id]) ON UPDATE CASCADE ON DELETE CASCADE GO ALTER TABLE [dbo].[TBL ROL MENU] CHECK CONSTRAINT [fk tbl menu rol] GO ALTER TABLE [dbo].[TBL\_ROL\_MENU] WITH CHECK ADD CONSTRAINT [fk tbl rol menu] FOREIGN KEY([men\_id]) REFERENCES [dbo].[TBL MENU] ([men\_id]) ON UPDATE CASCADE ON DELETE CASCADE GO ALTER TABLE [dbo].[TBL\_ROL\_MENU] CHECK CONSTRAINT [fk\_tbl\_rol\_menu] GO ALTER TABLE [dbo].[TBL\_SALIDA\_BODEGA] WITH CHECK ADD CONSTRAINT [FK\_TBL\_SALIDA\_BODEGA\_TBL\_ARTICULO] FOREIGN KEY([art\_id]) REFERENCES [dbo].[TBL\_ARTICULO] ([art\_id]) GO ALTER TABLE [dbo].[TBL\_SALIDA\_BODEGA] CHECK CONSTRAINT [FK\_TBL\_SALIDA\_BODEGA\_TBL\_ARTICULO] GO ALTER TABLE [dbo].[TBL\_SALIDA\_BODEGA] WITH CHECK ADD CONSTRAINT [FK\_TBL\_SALIDA\_BODEGA\_TBL\_BODEGA] FOREIGN KEY([bod\_id]) REFERENCES [dbo].[TBL\_BODEGA] ([bod\_id]) GO ALTER TABLE [dbo].[TBL\_SALIDA\_BODEGA] CHECK CONSTRAINT [FK\_TBL\_SALIDA\_BODEGA\_TBL\_BODEGA] GO ALTER TABLE [dbo].[TBL\_SUB\_GRUPO] WITH CHECK ADD CONSTRAINT [fk tbl sub relations\_tbl\_grup] FOREIGN KEY([ga\_id]) REFERENCES [dbo].[TBL\_GRUPO\_ACTIVO] ([ga\_id]) ON UPDATE CASCADE ON DELETE CASCADE GO

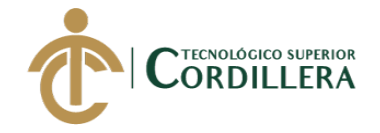

ALTER TABLE [dbo].[TBL\_SUB\_GRUPO] CHECK CONSTRAINT [fk tbl sub relations tbl grup] GO ALTER TABLE [dbo].[TBL\_SUBMENU] WITH CHECK ADD CONSTRAINT [fk\_tbl\_submenu\_relations\_tbl\_menu] FOREIGN KEY([men\_id]) REFERENCES [dbo].[TBL\_MENU] ([men\_id]) ON UPDATE CASCADE ON DELETE CASCADE GO ALTER TABLE [dbo].[TBL\_SUBMENU] CHECK CONSTRAINT [fk tbl submenu relations tbl menu] GO ALTER TABLE [dbo].[TBL\_TELEFONOS] WITH CHECK ADD CONSTRAINT [fk\_tbl\_tele\_relations\_tbl\_empr] FOREIGN KEY([emp\_id]) REFERENCES [dbo].[TBL\_EMPRESAS] ([emp\_id]) GO ALTER TABLE [dbo].[TBL\_TELEFONOS] CHECK CONSTRAINT [fk tbl tele relations tbl empr] GO ALTER TABLE [dbo].[TBL\_TELEFONOS] WITH CHECK ADD CONSTRAINT [fk\_tbl\_tele\_relations\_tbl\_pers] FOREIGN KEY([per\_id]) REFERENCES [dbo].[TBL\_PERSONAS] ([per\_id]) ON UPDATE CASCADE ON DELETE CASCADE GO ALTER TABLE [dbo].[TBL\_TELEFONOS] CHECK CONSTRAINT [fk\_tbl\_tele\_relations\_tbl\_pers] GO ALTER TABLE [dbo].[TBL\_USUARIOS] WITH CHECK ADD CONSTRAINT [fk\_tbl\_usuarios\_relations\_personas] FOREIGN KEY([per\_id]) REFERENCES [dbo].[TBL PERSONAS] ([per\_id]) ON UPDATE CASCADE ON DELETE CASCADE GO ALTER TABLE [dbo]. [TBL USUARIOS] CHECK CONSTRAINT [fk\_tbl\_usuarios\_relations\_personas] GO ALTER TABLE [dbo].[TBL\_USUARIOS] WITH CHECK ADD CONSTRAINT [fk\_tbl\_usuarios\_relations\_tbl\_rolusuarios] FOREIGN KEY([rol\_id]) REFERENCES [dbo].[TBL\_ROLES] ([rol\_id]) ON UPDATE CASCADE ON DELETE CASCADE GO ALTER TABLE [dbo].[TBL\_USUARIOS] CHECK CONSTRAINT [fk\_tbl\_usuarios\_relations\_tbl\_rolusuarios] GO ALTER TABLE [dbo].[TBL\_USUARIOS\_PERMISOS] WITH CHECK ADD CONSTRAINT [fk\_tbl\_rol\_permisos] FOREIGN KEY([perm\_id]) REFERENCES [dbo].[TBL\_PERMISOS] ([perm\_id]) ON UPDATE CASCADE ON DELETE CASCADE GO ALTER TABLE [dbo].[TBL USUARIOS PERMISOS] CHECK CONSTRAINT [fk\_tbl\_rol\_permisos] GO ALTER TABLE [dbo].[TBL USUARIOS PERMISOS] WITH CHECK ADD CONSTRAINT [FK\_TBL\_USUARIOS\_PERMISOS\_TBL\_USUARIOS] FOREIGN KEY([usu\_id]) REFERENCES [dbo].[TBL\_USUARIOS] ([usu\_id]) GO ALTER TABLE [dbo]. [TBL USUARIOS PERMISOS] CHECK CONSTRAINT [FK\_TBL\_USUARIOS\_PERMISOS\_TBL\_USUARIOS]

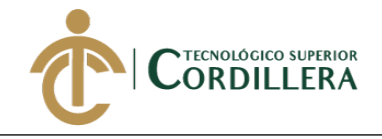

GO

### **2. PROCEDIMIENTOS ALMACENADOS**

```
CREATE proc [dbo].[proc_delete_area]
(
@id int
)
as
begin
update TBL_AREA set are_estado='I' where are_id=@id
end
create proc [dbo].[proc_delete_empresa]
(@id int)
as
begin 
update TBL_EMPRESAS set emp_estado='I' where emp_id=@id
end
create proc [dbo].[proc_delete_fpago]
(@id int
)
as
begin
update TBL FORMA DE PAGO set pag_estado='I' where pag_id=@id
end
CREATE proc [dbo].[proc_delete_genero]
(@id int)
as
begin 
update tbl_genero set gen_estado='I' where gen_id=@id
end
create proc [dbo].[proc_delete_grupo_activo](
@id int
)
as
begin
Update TBL_GRUPO_ACTIVO set ga_estado='I' where ga_id=@id
end
```
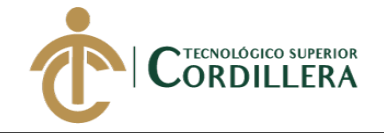

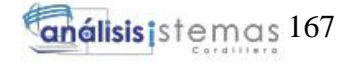

```
Create proc [dbo].[proc_delete_marca]
(@id int)
as
begin 
update tbl_marca set mar_estado='I' where mar_id=@id
end
create proc [dbo].[proc delete persona]
(
@id int
\lambdaas
begin
update TBL_PERSONAS set per_estado='I' where per_id=@id
end
create proc [dbo].[proc_delete_subgrupo_activo](
@id int
)as
begin
update TBL_SUB_GRUPO set sgr_estado='I' where sgr_id=@id
end
create proc [dbo].[proc_delete_tipo_Incidente]
(
@id int)
as
begin
update TBL_TIPO_PERSONAS set tper_estado='I' where tper_id=@id
end
Create proc [dbo].[proc_delete_tipoempresa]
(@id int)
as
begin 
update TBL_TIPO_EMPRESAS set temp_estado='I' where temp_id=@id
end
create proc [dbo].[proc_delete_tipoidentificacion]
(
@id int
\lambdaas
begin
update TBL_TIPO_IDENTIFICACION set tiden_estado='I' where tiden_id=@id
end
```
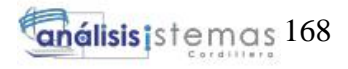

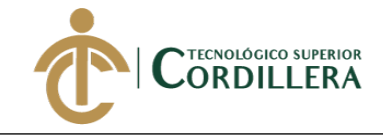

```
create proc [dbo].[proc_editar_telefonos_empresa]
(
@emp_id int,
@telefono varchar(15),
@tipo varchar(30),
@id int
)
as
begin
UPDATE [dbo].[TBL_TELEFONOS]
   SET [emp_id] = @emp_id ,[tel_telefono] = @telefono
       ,[tel_tipotelefono] = @tipo
WHERE [tel_id]=@id 
End
create proc [dbo].[proc_editar_telefonos_persona]
(
@per_id int,
@telefono varchar(15),
@tipo varchar(30),
@id int
)
as
begin
UPDATE [dbo].[TBL_TELEFONOS]
    SET [per_id] = @per_id
       ,[tel_telefono] = @telefono
       ,[tel_tipotelefono] = @tipo
WHERE [tel_id]=@id 
end
CREATE proc [dbo].[proc_eliminar_articulo](
@id int
)
as
begin
update TBL_ARTICULO set art_estado='I'
end
create proc [dbo].[proc_eliminar_bodega]
(
@id int
)
as
begin
update TBL_BODEGA set bod_estado='I'
where bod_id=@id;
end
```
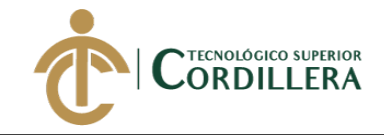

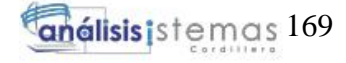

```
create proc [dbo].[proc_eliminar_grupo_articulo]
(
@id int
)
as
begin
UPDATE [dbo].[TBL_GRUPO_ARTICULO]
    SET [gpro_estado] ='I'
WHERE [gpro id]=@id
end
create proc [dbo].[proc_eliminarr_modelo](
@mod_id int
)
as
begin
update TBL_MODELO set mod_estado='I'
where mod_id=@mod_id
end
create proc [dbo].[proc_grupo_articulo]
(
@des varchar(30)
)
as
begin
insert into TBL_GRUPO_ARTICULO(gpro_descripcion) values(@des);
end
create proc [dbo].[proc_insertar_area]
(
@des varchar(30),
@id_emp int
)
as
begin
insert into TBL_AREA (are_descripcion, emp_id) values (@des, @id_emp)
end
--procedimiento insertar bodega
CREATE proc [dbo].[proc_insertar_bodega]
(
@per_id varchar(10),
@descripcion varchar(50)
)
as
begin
insert into TBL BODEGA (per id,bod descripcion) values(@per id,@descripcion);
```
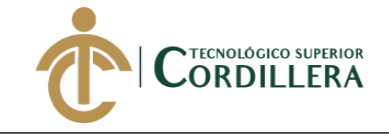

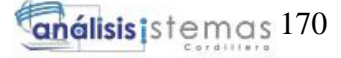

```
end
```

```
create proc [dbo].[proc_insertar_empresa](
@temp int,
@razonsocial varchar(70),
@comercial varchar(50),
@direccion varchar(100),
@ruc varchar(13),
@email varchar(70),
@representante varchar(100),
@identificacion varchar(10),
@contabilidad varchar(2)
)
as
begin
insert into TBL_EMPRESAS(temp_id, emp_razonsocial, emp_comercial, 
emp_direccion, emp_ruc, emp_email, emp_representante, emp_identificacion, 
emp_contabilidad) 
values (@temp, @razonsocial, @comercial, @direccion, @ruc, @email, 
@representante, @identificacion, @contabilidad)
end
create proc [dbo].[proc_insertar_formapago](
@normal varchar(30),
@sri varchar(50)
)
as
begin
insert into TBL FORMA DE PAGO(pag_forma_normal, pag_forma_sri)values
(@normal, @sri)
end
CREATE proc [dbo].[proc_insertar_genero] 
(
@des varchar(30)
)
as
begin 
insert into TBL_GENERO (gen_descripcion) values (@des)
end 
create proc [dbo].[proc_insertar_grupo_activo](
@desc varchar(50)
)
as 
begin
insert into TBL_GRUPO_ACTIVO (ga_descripcion) values (@desc)
end
Create proc [dbo].[proc_insertar_marca] 
(
@des varchar(30)
```
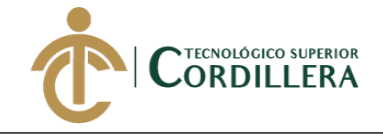

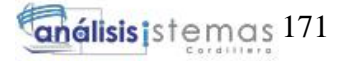

```
)
as
begin 
insert into TBL MARCA (mar descripcion) values (@des)
end 
CREATE proc [dbo].[proc_insertar_persona](
@primernomre varchar(30),
     @segundonombre varchar(30),
     @primerapellido varchar(30),
     @segundoapellido varchar(30),
     @direccion varchar(100),
     @email varchar(70),
     @id_tidentificacion int,
     @identificacion varchar(15),
    @tipo_persona int,
    @genero int,
    @empresa int,
     @area int
)as
begin
insert into TBL_PERSONAS(per_prinom, per_segnom, per_priape, per_segape, 
per_direccion, per_email, tiden_id, per_identificacion, tper_id, gen_id, 
emp_id, are_id)
values (@primernomre, @segundonombre, @primerapellido, @segundoapellido, 
@direccion, @email, @id_tidentificacion, @identificacion, @tipo_persona, 
@genero, @empresa, @area)
end
CREATE proc [dbo].[proc_insertar_subgrupo_activo](
@id int,
@desc varchar(30),
@porcentaje decimal(18,2),
@vida_uitl int,
@grupo int
)
as
begin
update TBL_SUB_GRUPO set sgr_descripcion=@desc, 
sgr_por_depreciacion=@porcentaje, sgr_vida_util=@vida_uitl, ga_id=@grupo 
where sgr_id=@id
end
create proc [dbo].[proc_insertar_tipo_persona]
(@des varchar(30))
as
begin
insert into TBL_TIPO_PERSONAS(tper_descripcion) values(@des)
end
Create proc [dbo].[proc_insertar_tipoempresa] 
(
@des varchar(30)
)
as
begin 
insert into TBL TIPO EMPRESAS (temp descripcion) values (@des)
```
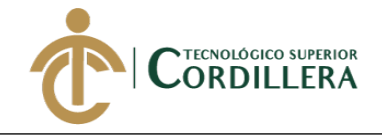

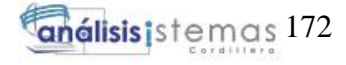

```
end 
create proc [dbo].[proc_insertar_tipoidentificacion](
@desc varchar(30)
)
as
begin
insert into TBL_TIPO_IDENTIFICACION(tiden_descripcion) values(@desc)
end
CREATE proc [dbo].[proc_lista_area]
as
begin
select a.are_id,a.are_descripcion, e.emp_comercial, a.are_add from TBL_AREA a 
inner join TBL_EMPRESAS e on e.emp_id=a.emp_id 
where a.are_estado='A' 
end
create proc [dbo].[proc_lista_areaxid]
(
@id int
)
as
begin
select a.are_id, are_descripcion, e.emp_id, e.emp_comercial 
from TBL_AREA a 
inner join TBL_EMPRESAS e on e.emp_id=a.are_id 
end
CREATE proc [dbo].[proc lista bodega]
as
begin
select *
from TBL_BODEGA b
end
CREATE proc [dbo].[proc_lista_bodega_xid]
(
@id int
)
as
begin
select *
from TBL_BODEGA b
where b.bod_id=@id
end
create proc [dbo].[proc_lista_empresaIndustrialVega]
as 
begin
select e.emp_id, e.emp_comercial, e.emp_razonsocial, e.emp_direccion, 
e.emp_ruc, e.emp_email, e.emp_representante, e.emp_identificacion, 
e.emp_contabilidad, e.emp_add
from TBL_EMPRESAS e
```
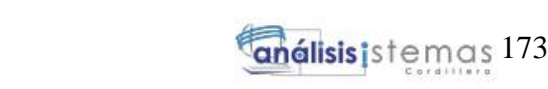

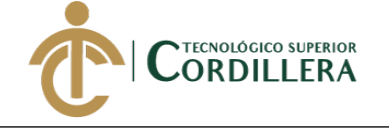

```
where e.emp_estado='A'
end
create proc [dbo].[proc lista empresaIV]
(
@id int)
as 
begin
select e.emp id, e.emp comercial, e.emp razonsocial, e.emp direccion,
e.emp_ruc, e.emp_email, e.emp_representante, e.emp_identificacion, 
e.emp_contabilidad, e.emp_add
from TBL_EMPRESAS e
where e.emp id=@id
end
create proc [dbo].[proc_lista_formapago]
as
begin
select f.pag_id, f.pag_forma_normal, f.pag_forma_sri, f.pag_add from 
TBL FORMA DE PAGO f where pag_estado='A'
end
CREATE proc [dbo].[proc_lista_fpagoxid]
(@id int)
as
begin
select pag_id,pag_forma_normal, pag_forma_sri from TBL_FORMA_DE_PAGO where 
pag_id=@id
end
create proc [dbo].[proc lista generosxid]
(@id int)
as begin 
select * from TBL GENERO where gen id=@id
end 
create proc [dbo].[proc_lista_grupo_activos]
as
begin
Select g.ga_id, g.ga_descripcion, ga_add from TBL_GRUPO_ACTIVO g where 
ga_estado='A'
end
create proc [dbo].[proc_lista_grupo_activoxId](
@id int
)
as
begin
select g.ga_id, g.ga_descripcion from TBL_GRUPO_ACTIVO g where g.ga_id=@id
end
Create proc [dbo].[proc_lista_marca]
as
begin
select m.mar_id, m.mar_descripcion, mar_add from TBL_marca m where 
m.mar_estado='A'
end
```
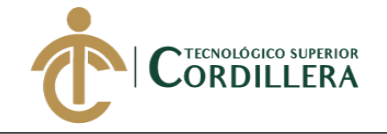

```
Create proc [dbo].[proc lista marcaxid]
(@id int)
as begin 
select * from TBL MARCA where mar id=@id
end 
GO
/****** Object: StoredProcedure [dbo].[proc_lista_modeloxid] Script Date: 
28/09/2019 1:46:52 ******/
SET ANSI_NULLS ON
GO
SET QUOTED IDENTIFIER ON
GO
create proc [dbo].[proc lista modeloxid]
(
@id int
\lambdaas
begin
select*
from TBL_MODELO m
inner join TBL_MARCA mr on m.mar_id=mr.mar_id
where m.mod_id=@id
end
CREATE proc [dbo].[proc_lista_persona]
as
begin
select p.per_id, CONCAT(p.per_prinom,' ', p.per_segnom) as Nombres, 
CONCAT(p.per_priape,' ', p.per_segape) as Apellidos, p.per_direccion, 
p.per_email, ti.tiden_descripcion, p.per_identificacion, tp.tper_descripcion, 
g.gen descripcion, e.emp comercial, a.are descripcion, p.per add
from TBL_PERSONAS p 
inner join TBL_TIPO_IDENTIFICACION ti on ti.tiden_id=p.tiden_id
inner join TBL_TIPO_PERSONAS tp on tp.tper_id=p.tper_id
inner join TBL_GENERO g on g.gen_id=p.gen_id
inner join TBL_EMPRESAS e on e.emp_id=p.emp_id
inner join TBL_AREA a on a.are_id=p.are_id
where p.per_estado='A'
end
CREATE proc [dbo].[proc_lista_personaxid]
(
@id int
)
as
begin
select p.per_id,p.per_prinom, p.per_segnom, p.per_priape, p.per_segape, 
p.per_direccion, p.per_email, ti.tiden_id,ti.tiden_descripcion, 
p.per_identificacion,tp.tper_id, tp.tper_descripcion,g.gen_id, 
g.gen_descripcion,e.emp_id, e.emp_comercial,a.are_id, a.are_descripcion
from TBL_PERSONAS p 
inner join TBL_TIPO_IDENTIFICACION ti on ti.tiden_id=p.tiden_id
inner join TBL TIPO PERSONAS tp on tp.tper id=p.tper id
inner join TBL_GENERO g on g.gen_id=p.gen_id
```
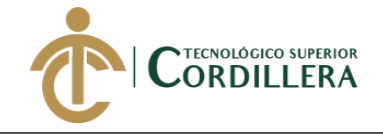

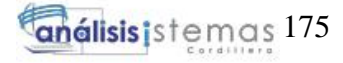

```
inner join TBL_EMPRESAS e on e.emp_id=p.emp_id
inner join TBL AREA a on a.are id=p.are id
where p.per id=@id
end
create proc [dbo].[proc_lista_subgrupo_activos]
as
begin
select s.sgr_id, s.sgr_descripcion, s.sgr_por_depreciacion, s.sgr_vida_util, 
g.ga_descripcion, s.sgr_add
from TBL_SUB_GRUPO s 
inner join TBL GRUPO ACTIVO g on g.ga id=s.ga id
where s.sgr_estado='A'
end
CREATE proc [dbo].[proc_lista_subgrupo_activoxId](
@id int
)as
begin
select s.sgr_id, s.sgr_descripcion, s.sgr_por_depreciacion,g.ga_id, 
g.ga_descripcion, s.sgr_vida_util
from TBL_SUB_GRUPO s 
inner join TBL_GRUPO_ACTIVO g on g.ga_id=s.ga_id
where s.sgr_id=@id
end
create proc [dbo].[proc_lista_tipo_identificacion]
as
begin
select t.tiden_id, t.tiden_descripcion, t.tiden_add from 
TBL TIPO IDENTIFICACION t where t.tiden estado='A'
end
create proc [dbo].[proc_lista_tipo_personas]
as
begin
select * from TBL_TIPO_PERSONAS where tper_estado='A'
end
create proc [dbo].[proc_lista_tipo_personaxId]
(
@id int)
as
begin
select * from TBL_TIPO_PERSONAS p where tper_id=@id
end
create proc [dbo].[proc_lista_tipoempresa]
as
begin
select e.temp_id, e.temp_descripcion, e.temp_add from TBL_TIPO_EMPRESAS e 
where e.temp_estado='A'
end
```
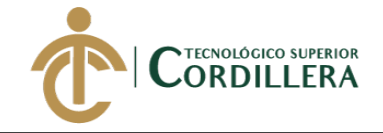

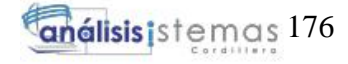

```
create proc [dbo].[proc_lista_tipoempresaxid]
(@id int)
as begin 
select * from TBL TIPO EMPRESAS where temp id=@id
end 
create proc [dbo].[proc_lista_tipoidentificacionxid](
@id int 
\lambdaas
begin
Select t.tiden id, t.tiden descripcion from TBL TIPO IDENTIFICACION t where
t.tiden_id=@id
end
create proc [dbo].[proc_login]
(
@login varchar(50),
@pass varchar(50)
)
as
begin
select
u.per_id, u.usu_login,u.usu_pass, r.rol_descripcion
from TBL_USUARIOS u
inner join TBL ROLES r on u.rol id=r.rol id
where u.usu_estado='A' and u.usu_login=@login and u.usu_pass=@pass
end
CREATE procedure [dbo].[proc_menu]
(
@rol varchar(50)
)
as
begin
select m.men_id,m.men_descripcion,m.men_url,m.men_imagen 
from TBL_ROL_MENU rm
inner join TBL_MENU m on rm.men_id=m.men_id
inner join TBL_ROLES r on rm.rol_id=r.rol_id
where r.rol_nombre=@rol
end
create proc [dbo].[proc_modificar_bodega]
(
@per_id int,
@descripcion varchar(50),
@id int
\lambdaas
begin
update TBL_BODEGA set per_id=@per_id, bod_descripcion=@descripcion
where bod_id=@id;
```
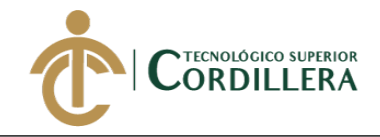

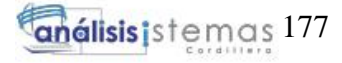

```
create proc [dbo].[proc_modificar_grupo_articulo]
(
@des varchar(30),
@id int
)
as
begin
UPDATE [dbo].[TBL_GRUPO_ARTICULO]
   SET [gpro_descripcion] =@des 
WHERE [gpro id]=@id
end
create proc [dbo].[proc_modificar_modelo](
@mar_id int,
@des varchar(30),
@mod_id int
)
as
begin
update TBL_MODELO set mar_id=@mar_id, mod_descripcion=@des
where mod_id=@mod_id
end
create proc [dbo].[proc_registrar_modelo](
@mar_id int,
@des varchar(30)
)
as
begin
insert into TBL MODELO(mar id, mod descripcion) values(@mar id,@des);
end
CREATE proc [dbo].[proc_registrar_telefonos]
(
@emp_id int,
@telefono varchar(15),
@tipo varchar(30)
)
as
begin
insert into TBL_TELEFONOS(emp_id,tel_telefono,tel_tipotelefono) 
values(@emp_id,@telefono,@tipo );
end
create proc [dbo].[proc_registrar_telefonos_persona]
(
@per_id int,
@telefono varchar(15),
@tipo varchar(30)
)
as
begin
```
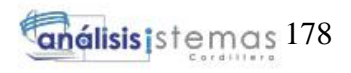

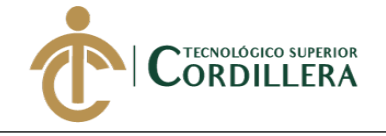

```
insert into TBL_TELEFONOS(per_id,tel_telefono,tel_tipotelefono) 
values(@per_id,@telefono,@tipo );
end
create proc [dbo].[proc restablecer bodega]
(
@id int
)
as
begin
update TBL_BODEGA set bod_estado='A'
where bod_id=@id;
end
create procedure [dbo].[proc_submenu]
(
@idmenu int
)
as
begin
select sub_descripcion, sub_url
from TBL_SUBMENU 
where men_id=@idmenu
end
create proc [dbo].[proc_update__grupo_activo](
@id int,
@desc varchar(50)
)
as
begin
update TBL_GRUPO_ACTIVO set ga_descripcion=@desc where ga_id=@id
end
create proc [dbo].[proc_update_area]
(
@id int,
@des varchar(30),
@id_emp int
)
as
begin
update TBL_AREA set are_descripcion=@des, emp_id=@id_emp where are_id=@id 
end
create proc [dbo].[proc_update_empresa](
@id int,
@razonsocial varchar(70),
@comercial varchar(50),
@direccion varchar(100),
@ruc varchar(13),
@email varchar(70),
@representante varchar(100),
@identificacion varchar(10),
@contabilidad varchar(2)
```
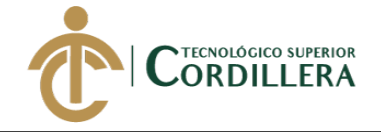

```
análisis istemas 179
```

```
)
as
begin
update TBL EMPRESAS set emp razonsocial=@razonsocial,
emp comercial=@comercial, emp direccion=@direccion, emp ruc=@ruc,
emp email=@email, emp representante=@representante,
emp_identificacion=@identificacion, emp_contabilidad=@contabilidad
where emp id=@id
end
create proc [dbo].[proc update fpago]
(@id int,
@normal varchar(30),
@sri varchar(50)
)
as
begin
update TBL FORMA DE PAGO set pag forma normal=@normal,pag forma sri=@sri
where pag id=@id
end
create proc [dbo].[proc_update_genero]
(@id int,
@descripcion varchar(30)
)
as begin 
update TBL GENERO set gen descripcion=@descripcion where gen id=@id
end 
Create proc [dbo]. [proc update marca]
(@id int,
@descripcion varchar(30)
)
as begin 
update TBL_MARCA set mar_descripcion=@descripcion where mar_id=@id 
end 
create proc [dbo].[proc_update_persona](
@id int,
@primernomre varchar(30),
     @segundonombre varchar(30),
     @primerapellido varchar(30),
     @segundoapellido varchar(30),
     @direccion varchar(100),
     @email varchar(70),
    @id tidentificacion int,
     @identificacion varchar(15),
    @tipo_persona int,
    @genero int,
    @empresa int,
     @area int
)as
begin
```
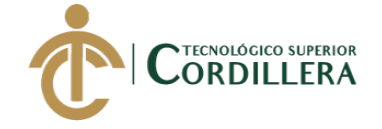

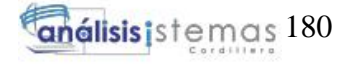

```
update TBL_PERSONAS 
set per prinom=@primernomre, per segnom=@segundonombre,
per priape=@primerapellido, per segape=@segundoapellido,
per direccion=@direccion, per email=@email, tiden id=@id tidentificacion,
per identificacion=@identificacion, tper id=@tipo persona, gen id=@genero,
emp id=@empresa, are id=@area
where per id=@id
end
create proc [dbo].[proc_update_tipo_persona]
(
@id int,
@desc varchar(30))
as
begin
update TBL_TIPO_PERSONAS set tper_descripcion=@desc where tper_id=@id
end
Create proc [dbo]. [proc update tipoempresa]
(@id int,
@descripcion varchar(30)
)
as begin 
update TBL_TIPO_EMPRESAS set temp_descripcion=@descripcion where temp_id=@id 
end 
create proc [dbo].[proc_update_tipoidentificacion]
(
@id int,
@desc varchar(30)
)
as
begin
update TBL_TIPO_IDENTIFICACION set tiden_descripcion=@desc where tiden_id=@id
end
CREATE proc [dbo].[proce_lista_articulos]
as
begin
select *
from TBL_ARTICULO a
inner join TBL_GRUPO_ARTICULO ga on a.gpro_id=ga.gpro_id
end
create proc [dbo].[proce_lista_articulosxid](
@id int
\lambdaas
begin
select *
from TBL_ARTICULO a
inner join TBL_GRUPO_ARTICULO ga on a.gpro_id=ga.gpro_id
where a.art_id=@id
end
```
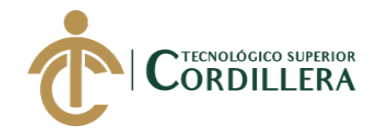

### **3. CÓDIGO FUENTE**

### **3.01 Validación de usuario**

<%@page contentType="text/html" pageEncoding="UTF-8"%>

<link href="Bootstrap/css/bootstrap.css" rel="stylesheet" type="text/css"/>

<link href="Bootstrap/css/estilos.css" rel="stylesheet" type="text/css"/>

<link href="Bootstrap/css/alertify.core.css" rel="stylesheet" type="text/css"/>

<link href="Bootstrap/css/alertify.default.css" rel="stylesheet" type="text/css"/>

<link href="Bootstrap/css/sweetalert.css" rel="stylesheet" type="text/css"/>

<script src="Bootstrap/js/alertify.js" type="text/javascript"></script>

<script src="Bootstrap/js/sweetalert.min.js" type="text/javascript"></script>

<!DOCTYPE html>

 $\langle$ html $>$ 

<head>

<meta http-equiv="Content-Type" content="text/html; charset=UTF-8">

<title>LOGIN</title>

</head>

<body>

 $<\!\%$ 

String msg=null;

msg=request.getParameter("msg");

try {

if(msg.equalsIgnoreCase("error")){

out.println("<script> swal({ position: 'top-right', type: 'error', title: 'USUARIO NO REGISTRADO O BLOQUEADO', showConfirmButton: false,timer: 2500})  $\langle$ script $\rangle$ ");

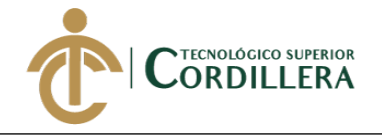

msg=null;

```
}else if(msg.equalsIgnoreCase("err")){
out.println("<script> swal({ position: 'top-right', type: 'info', title: 'Contraseña no 
valida ', showConfirmButton: true}) </script>");
} else if(msg.equalsIgnoreCase("intentos")){
out.println("<script> swal({ position: 'top-right', type: 'info', title: 'Intentos 
permitidos superados ', text:'Tu usuario ha sido bloqueado contacta con el 
adminsitrador del sistema', showConfirmButton: true}) </script>");
}
} catch (Exception e) {
}
% ><\!\%if (request.getParameter("sesion") != null) {
HttpSession sesion=request.getSession();
sesion.removeAttribute("Usuario");
}
% ><header>
<nav class="navbar navbar-dark bg-dark cabecera">
<label class="titulo">Industrial Vega </label>
\langlenav></header>
<div class="container">
<div class="login">
```
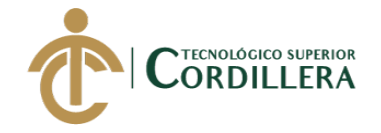

<div class="card"> <div class="card-header color" > <p class="loginparrafo">LOGIN</p>  $\langle$ div $\rangle$ <div class="card-body"> <form action="Srv\_iniciar.do" method="POST"> <div class="form-group"> <label for="exampleInputEmail1">Usuario:</label> <input type="text" name="txtusuario" class="form-control" id="exampleInputEmail1" aria-describedby="emailHelp" placeholder="Ingrese usuario">  $\langle$ div $>$ <div class="form-group"> <label for="exampleInputPassword1">Clave:</label> <input type="password" class="form-control" id="exampleInputPassword1" placeholder="Ingrese clave" name="txtclave">  $\langle$ div $>$ <button type="submit" class="btn btn-info guardar">Ingresar</button> </form>  $\langle$ div $>$  $\langle$ div $\rangle$  $\langle$ div $>$  $\langle$ div $>$ <footer> <nav class="navbar navbar-dark bg-dark cabecera ">

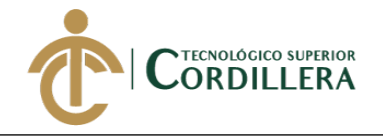

<label class="piepagina">

© Copyright 2019-2020 Copyright.ec - Todos los Derechos Reservados

</label>

 $\langle$ nav $>$ 

</footer>

</body>

</html>

### **3.02 Modelo Login**

package com\_modelo;

import java.sql.Connection;

import java.sql.PreparedStatement;

import java.sql.ResultSet;

public class Cls\_login {

private String usuario ;

private String clave;

private String rol;

private int idper;

private int idusu;

Cls\_conexion c =new Cls\_conexion();

Connection cn;

PreparedStatement ps;

ResultSet rs;

public Cls\_login() {

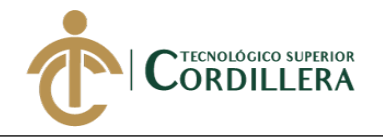

try {

 cn=c.getConexion(); } catch (Exception e) { System.out.println(e); } } public boolean IniciarSesion(String usuario,String clave){ try { ps=cn.prepareCall("{call proc\_login(?,?)}"); ps.setString(1, usuario); ps.setString(2, clave); rs=ps.executeQuery(); if(rs.next()){ rol=rs.getString(4); //idper=Integer.parseInt(rs.getString(1)); return true; } } catch (Exception e) { } return false; } public Cls\_login(String usuario, String clave, String rol, int idper, int idusu) {  $this.$ usuario = usuario; this.clave  $=$  clave; this.rol =  $rol$ ;

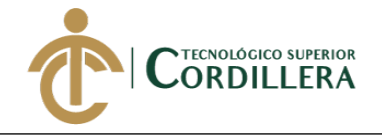

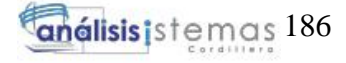

```
this.idper = idper;
this.idusu = idusu;
}
public String getUsuario() {
return usuario;
}
public void setUsuario(String usuario) {
this.usuario = usuario;
}
public String getClave() {
return clave;
}
public void setClave(String clave) {
this.clave = clave;
}
public String getRol() {
return rol;
}
public void setRol(String rol) {
this.rol = rol;
}
public int getIdper() {
return idper;
}
public void setIdper(int idper) {
```
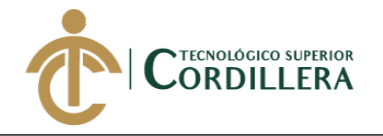

this.idper  $=$  idper; } public int getIdusu() { return idusu;

} public void setIdusu(int idusu) { this.idusu  $=$  idusu; }

}

### **3.03 Controlador Login**

protected void doPost(HttpServletRequest request, HttpServletResponse response)

throws ServletException, IOException {

 $Cls\_login1 = new Cls\_login();$ 

String usuario=request.getParameter("txtusuario");

String clave=request.getParameter("txtclave");

String rol=null;

HttpSession sesion=request.getSession();

if(l.IniciarSesion(usuario, clave)){

rol=l.getRol();

**}**

sesion.setAttribute("rol", rol);

response.sendRedirect(request.getContextPath()+"/menu.jsp?rol="+rol);

}else{

response.sendRedirect(request.getContextPath()+"/Login.jsp?msg=error");

}

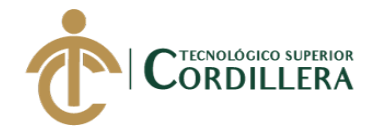

### **4. Menú dinámico**

<%@page import="java.sql.ResultSet"%>

<%@page import="java.sql.PreparedStatement"%>

<%@page import="java.sql.Connection"%>

 $\langle\%$  @ page import="com\_modelo.Cls\_conexion"%>

<%@page contentType="text/html" pageEncoding="UTF-8"%>

 $\langle\%$  @ page session="true"% >

<!DOCTYPE html>

<html lang="en">

<head>

<link href="<%= request.getContextPath()%>/Bootstrap/css/bootstrap.css"

rel="stylesheet" type="text/css"/>

<link href="<%= request.getContextPath()%>/Bootstrap/css/menu2.css"

rel="stylesheet" type="text/css"/>

<link href="<%= request.getContextPath()%>/Bootstrap/css/menu.css"

rel="stylesheet" type="text/css"/>

<link href="<%= request.getContextPath()%>/fonts/css/all.css" rel="stylesheet"

type="text/css"/>

<link href="<%= request.getContextPath()%>/fonts/css/solid.css" rel="stylesheet"

type="text/css"/>

<script src="<%= request.getContextPath()%>/Bootstrap/js/alertify.js"

type="text/javascript"></script>

<script src="<%= request.getContextPath()%>/Bootstrap/js/sweetalert.min.js"

type="text/javascript"></script>

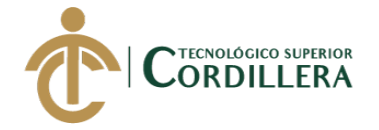

<link href="<%= request.getContextPath()%>/Bootstrap/css/alertify.core.css" rel="stylesheet" type="text/css"/>

<link href="<%= request.getContextPath()%>/Bootstrap/css/alertify.default.css"

rel="stylesheet" type="text/css"/>

<link href="<%= request.getContextPath()%>/Bootstrap/css/sweetalert.css"

rel="stylesheet" type="text/css"/>

<script src="<%= request.getContextPath()%>/Bootstrap/js/eliminardatos.js"

type="text/javascript"></script>

<link href="<%= request.getContextPath()%>/Bootstrap/css/contenedor.css"

rel="stylesheet" type="text/css"/>

<meta http-equiv="Content-Type" content="text/html; charset=UTF-8">

```
<title>Menu</title>
```
</head>

<body>

 $\langle$ nav class="navbar navbar-light bg-info">

```
<a class="navbar-brand">
```
 $\langle$ div id="content">

<nav class="navbar navbar-expand-lg navbar-light bg-info">

```
<div class="container-fluid">
```
 $\lt$ button type="button" id="sidebarCollapse" class="btn btn-info"> $\lt$ img src=" $\lt$ %= request.getContextPath()%>/img/menu.png" width="24" height="24" alt="menu"/>

</button>

 $\langle$ div $\rangle$ 

 $\langle$ div $>$ 

<div class="salir">

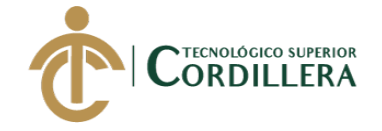

<a href="<%= request.getContextPath()%>/Login.jsp"><img src="<%=

request.getContextPath()%>/img/salir.png" width="24" height="24"

alt="menu"/>Salir</a>

 $\langle$ div $\rangle$ 

 $\langle$ nav $>$ 

<div id="sidebar" class="menu">

<div class="sidebar-header">

<h5>Menu Principal</h5>

 $\langle$ div $\rangle$ 

<nav class="navigation">

<ul class="mainmenu">

 $<\!\%$ 

HttpSession sesion=request.getSession();

String roles=sesion.getAttribute("rol").toString();

String rol=request.getParameter("rol");

Cls conexion c=new Cls conexion();

Connection cn=c.getConexion();

PreparedStatement ps=cn.prepareCall("{call proc\_menu(?) }");

ps.setString(1, roles);

ResultSet rs=ps.executeQuery();

while(rs.next()){

 $\%$ 

<li><a href="<%= request.getContextPath()%><%=rs.getString(3)%>">

 $\langle\% = rs.getString(2)\% \rangle$ 

<i class="fa fa-caret-down"></i></a>

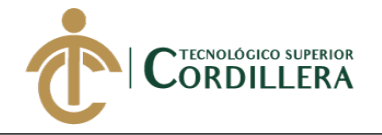

```
<ul class="submenu">
<\!\%PreparedStatement pss=cn.prepareCall("{call proc_submenu(?)}");
pss.setInt(1, Integer.parseInt(rs.getString(1)));
ResultSet rss=pss.executeQuery();
while(rss.next()){
% >\langleli>\langlea href="\langle%=
request.getContextPath()%><%=rss.getString(2)%>"><%=rss.getString(1)%></a>
\langleli>
<\!\% }
rss.close();
% >\langle \text{ul} \rangle\langleli>
<\!\% }
rs.close();
% >\langle \text{ul} \rangle\langlenav>\langlediv\rangle<div class="container-fluid page-body-wrapper" id="contenido"> 
\langlediv><script src="<%= request.getContextPath()%>/Bootstrap/js/menu.js" 
type="text/javascript"></script>
```
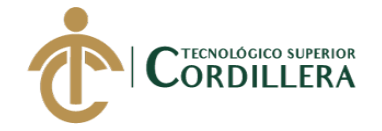

<script src="https://code.jquery.com/jquery-3.3.1.slim.min.js" integrity="sha384 q8i/X+965DzO0rT7abK41JStQIAqVgRVzpbzo5smXKp4YfRvH+8abtTE1Pi6jizo" crossorigin="anonymous"></script>  $\langle$ !-- Popper.JS --> <script src="https://cdnjs.cloudflare.com/ajax/libs/popper.js/1.14.0/umd/popper.min.js" integrity="sha384 cs/chFZiN24E4KMATLdqdvsezGxaGsi4hLGOzlXwp5UZB1LY//20VyM2taTB4Q vJ" crossorigin="anonymous"></script> <!-- Bootstrap JS --> <script src="https://stackpath.bootstrapcdn.com/bootstrap/4.1.0/js/bootstrap.min.js" integrity="sha384 uefMccjFJAIv6A+rW+L4AHf99KvxDjWSu1z9VI8SKNVmz4sk7buKt/6v9KI65q nm" crossorigin="anonymous"></script> <script> \$(document).ready(function () { \$('#sidebarCollapse').on('click', function () { \$('#sidebar').toggleClass('active'); }); }); </script>

<script src="<%= request.getContextPath()%>/fonts/js/all.js"

type="text/javascript"></script>

</body>

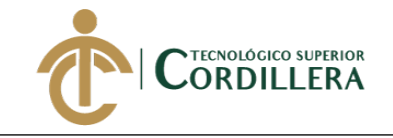

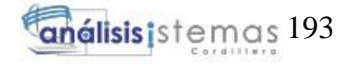

**Anexo 12.**

## MANUAL DE INSTALACIÓN

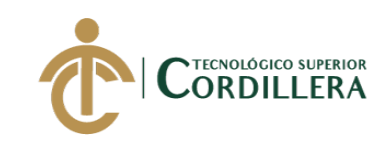

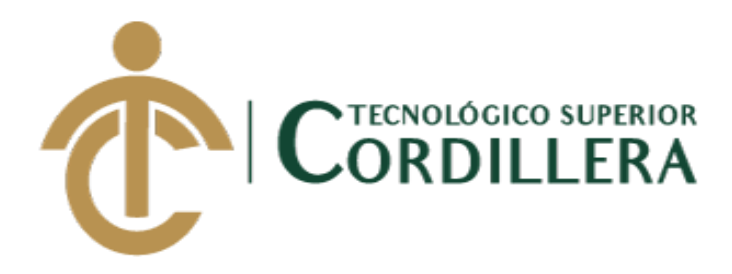

## **CARRERA DE ANÁLISIS DE SISTEMAS**

# **SISTEMATIZACIÓN DE LOS PROCESOS DE PRODUCCIÓN DE INDUSTRIAS METALMECÁNICAS MEDIANTE UN SISTEMA WEB PARA LA EMPRESA INDUSTRIAL VEGA UBICADA EN SAN ANTONIO DE PICHINCHA, ABRIL-SEPTIEMBRE 2019**

**MANUAL INSTALACIÓN** 

**Autor: Gordón Pavón Jefferson Andrés**

**Tutor: Ing. Condoy Viñamagua Emilia Rosario**

**Quito, Enero 2019**

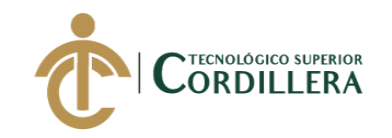

## TABLA DE CONTENIDOS

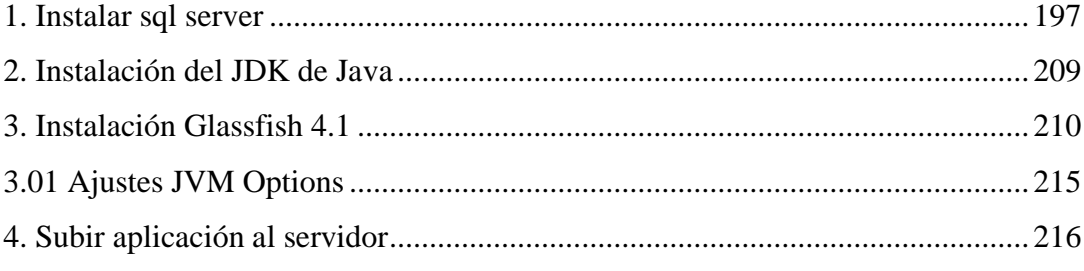

### LISTA DE FIGURAS

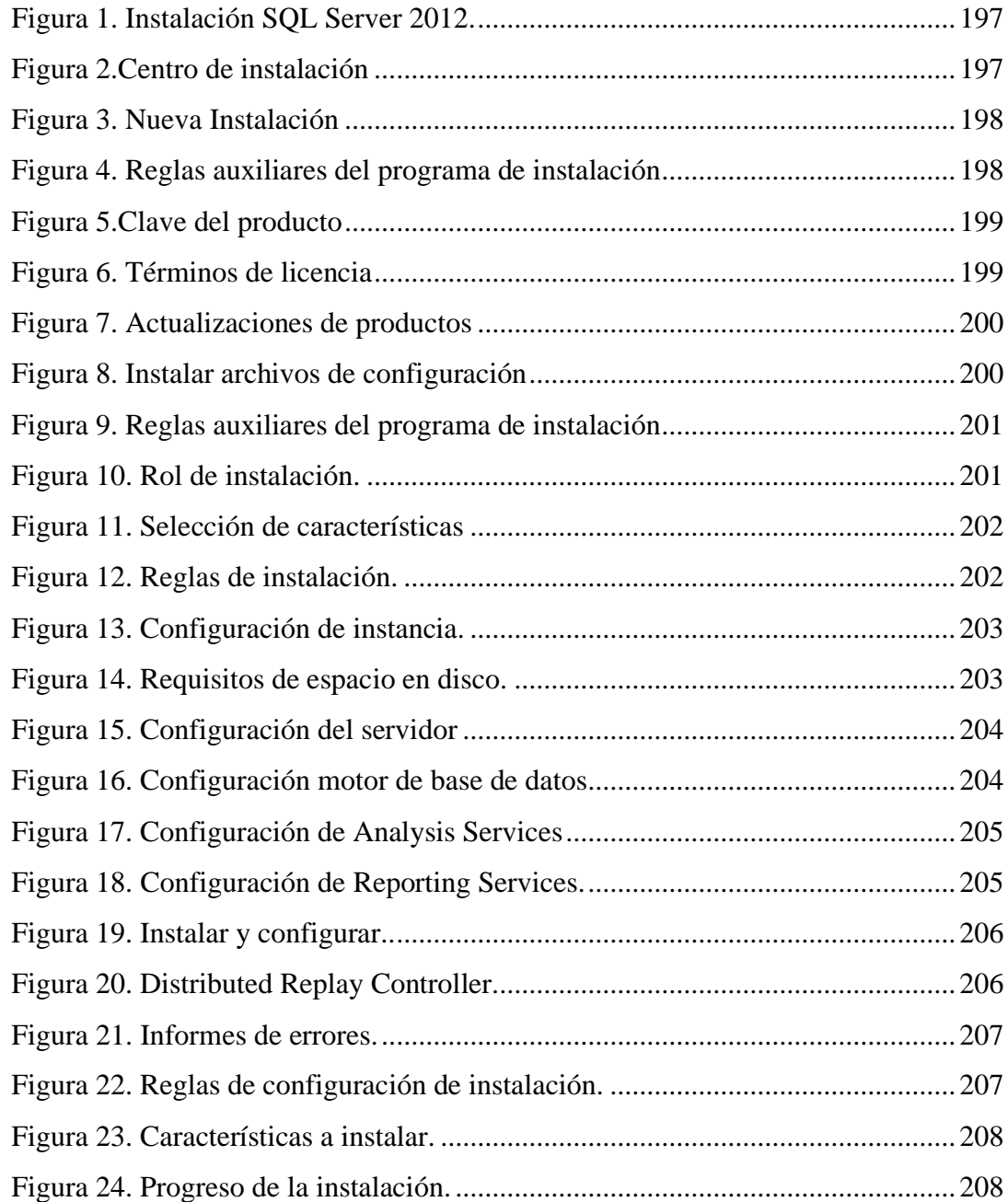

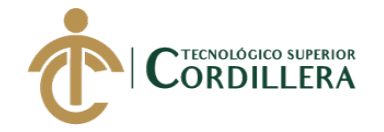

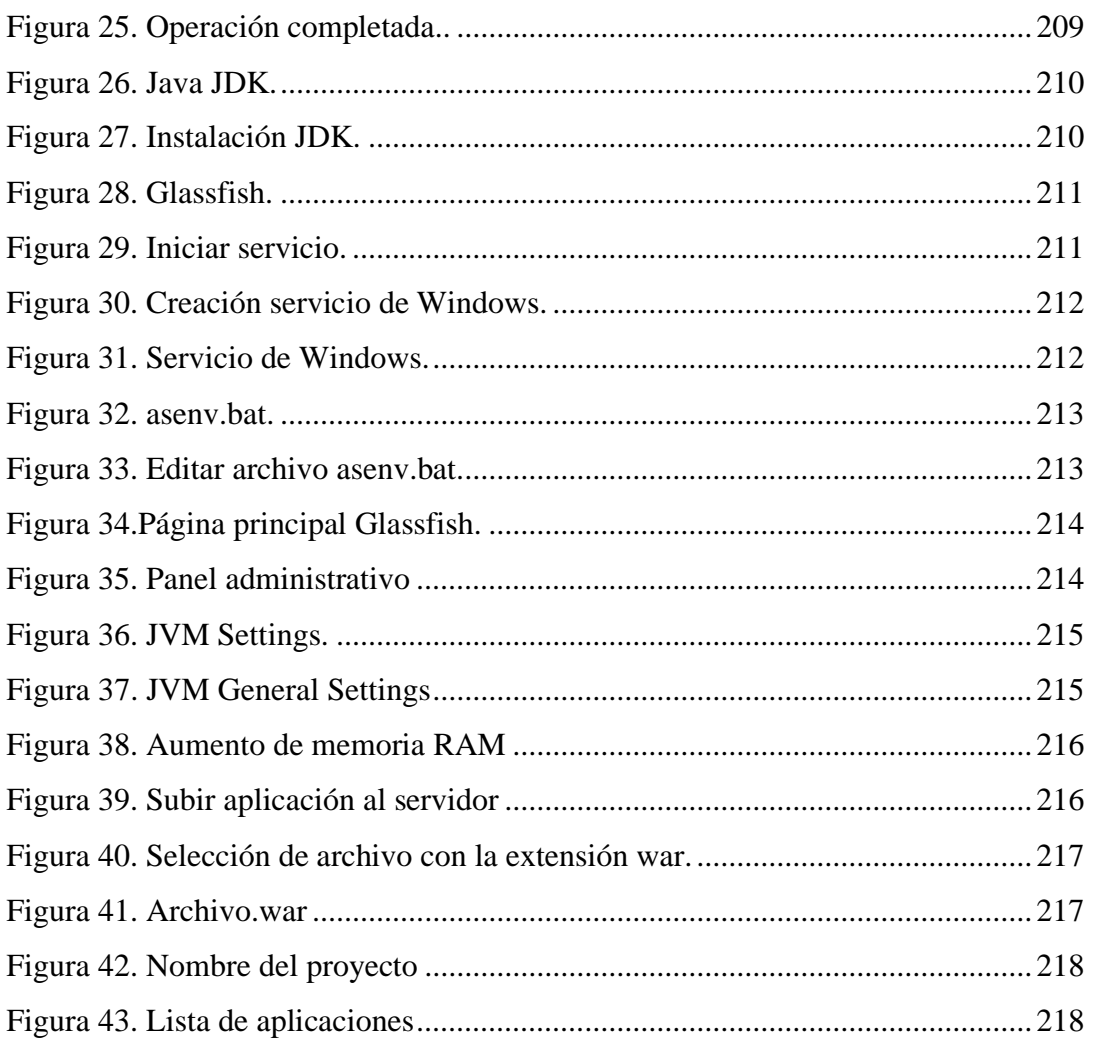

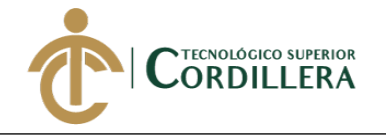

### <span id="page-213-0"></span>**1. INSTALAR SQL SERVER**

Al empezar el proceso de instalación, aparecerá una ventana que indica que

el programa está procesando la operación actual.

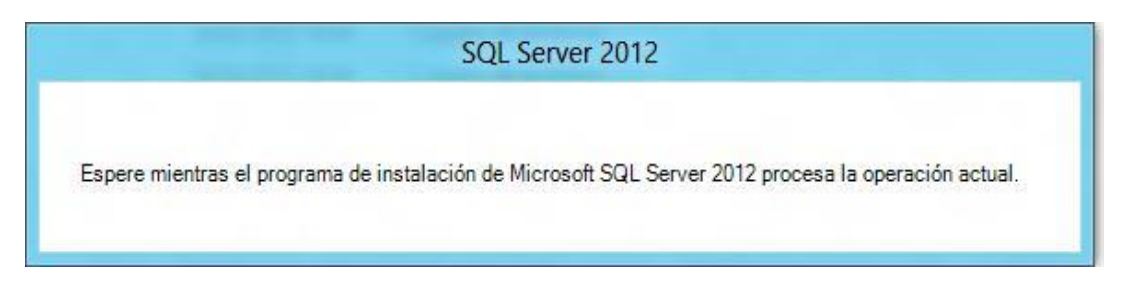

<span id="page-213-1"></span>*Figura 1*. Instalación SQL Server 2012 Elaborado por: Aulestia Pamela, Gordon Jefferson, Ruiz Christian.

Luego de unos segundos aparecerá una pantalla principal del centro de

instalación de SQL Server, en donde se podrá observar varias opciones a elegir:

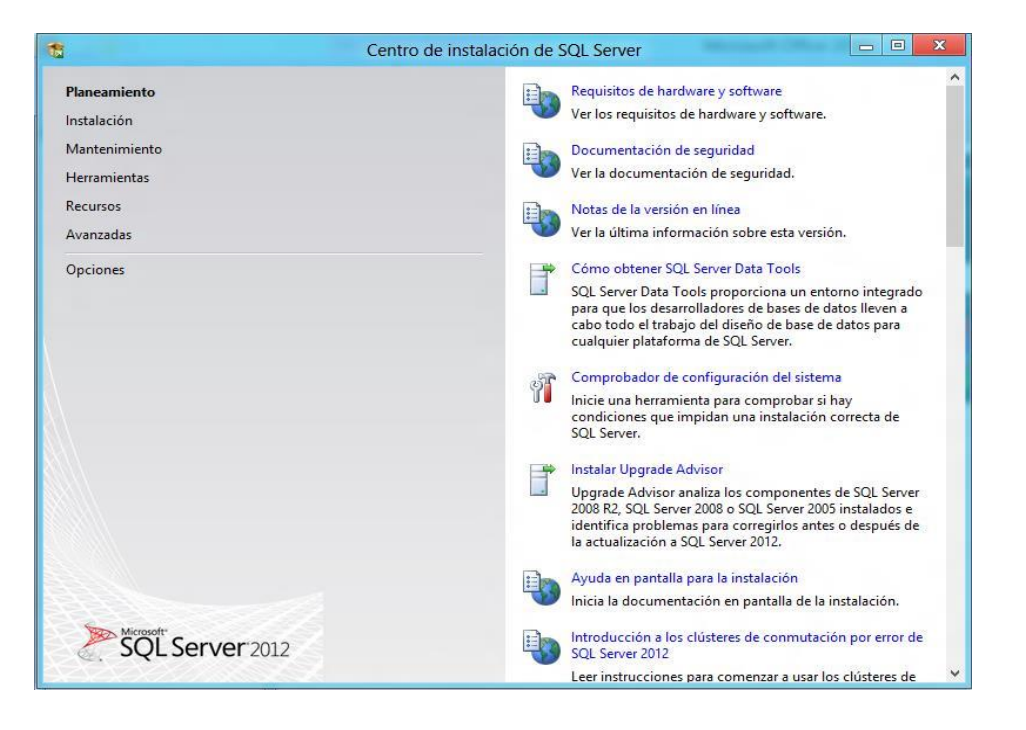

*Figura 2.*Centro de instalación Elaborado por: Aulestia Pamela, Gordon Jefferson, Ruiz Christian. Dar clic en la primera opción "Nueva instalación independiente de SQL

<span id="page-213-2"></span>Server o agregar características a una instalación existente."

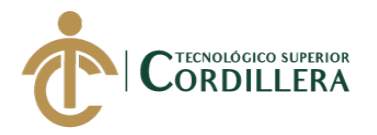

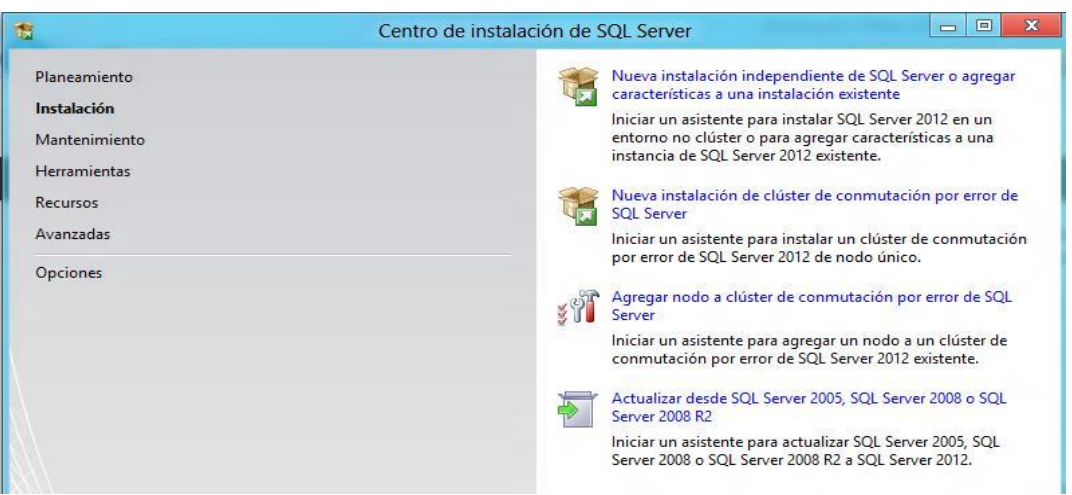

<span id="page-214-0"></span>*Figura 3.* Nueva Instalación Elaborado por: Aulestia Pamela, Gordon Jefferson, Ruiz Christian.

Esto hará que el asistente de instalación se inicie y nos mostrará la ventana "Reglas auxiliares del programa de instalación", la cual se encargará de identificar problemas que puedan surgir al momento de empezar a instalar los archivos auxiliares de instalación, en caso de aparecer alguno, éste deberá ser corregido antes de continuar con la instalación.

|                               | Las reglas auxiliares del programa de instalación identifican problemas que puedan surgir al instalar los archivos auxiliares                                                                              |                   |
|-------------------------------|----------------------------------------------------------------------------------------------------|-------------------|
| Reglas auxiliares del program | del programa de instalación de SQL Server. Cualquier error se debe corregir antes de continuar con la instalación.<br>Operación completada. Se cumplen: 8. No se cumplen: 0. Advertencias: 0. Omitidas: 0. |                   |
|                               | Ocultar detailes <<<br>Ver informe detallado                                                                                                    | Volver a ejecutar |
|                               | Regla                                                                                                    | Estado            |
|                               | $\sim$<br>Administrador para la instalación                                                                                                    | Correcto          |
|                               | Privilegios de cuenta de instalación<br>$\sim$                                                                                                    | Correcto          |
|                               | $\sim$<br>Reiniciar el equipo                                                                                                    | Correcto          |
|                               | Servicio Instrumental de administración de Windows (WMI)<br>$\sim$                                                                                                    | Correcto          |
|                               | Validación de las claves del Registro de SQL Server                                                                                                    | Correcto          |
|                               | $\sim$<br>Nombres largos de ruta de acceso a archivos del medio de inst                                                                                                    | Correcto          |
|                               |                                                                                                    |                   |
|                               | $\sim$<br>Incompatibilidad de producto del programa de instalación de S                                                                                                    | Correcto          |

<span id="page-214-1"></span>*Figura 4.* Reglas auxiliares del programa de instalación Elaborado por: Aulestia Pamela, Gordon Jefferson, Ruiz Christian.

Al terminar de hacer el análisis y comprobar que todo está correcto, dar clic en el botón "Aceptar". Es importante mencionar que, de haber algún problema o

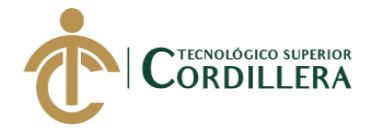

error detectado, aparecerá en la sección "estado" un link con la información referente al problema y su posible solución. Luego aparecerá una nueva ventana que solicitará la clave del producto.

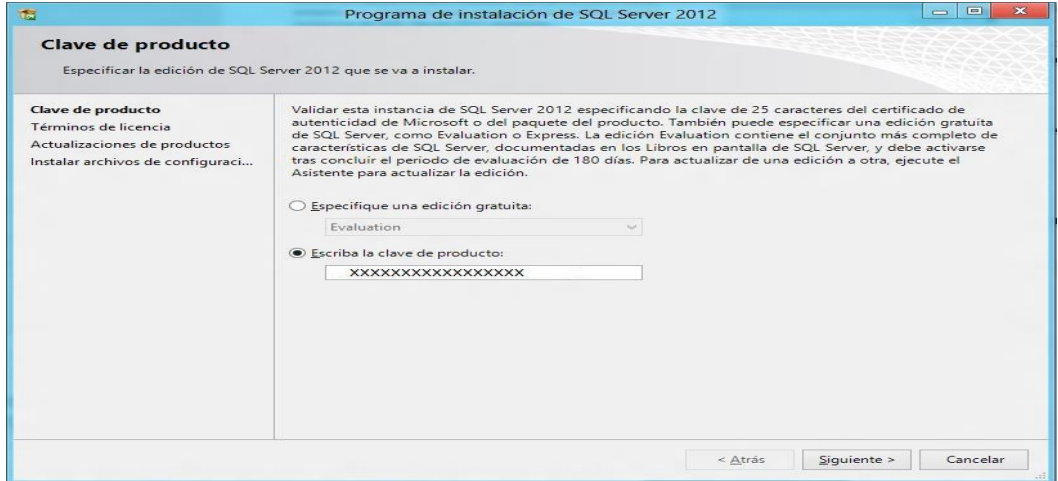

<span id="page-215-0"></span>*Figura 5.*Clave del producto Elaborado por: Aulestia Pamela, Gordon Jefferson, Ruiz Christian.

Luego de escribir la clave del producto, dar clic en el botón "Siguiente", se

abrirá una pantalla denominada "Términos de licencia".

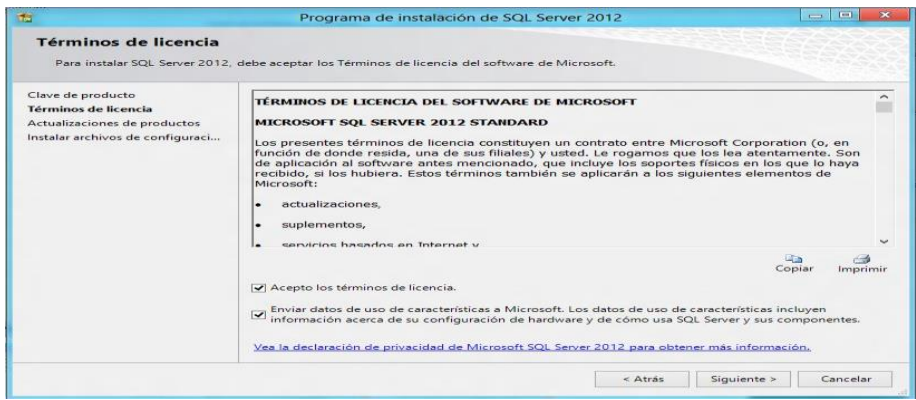

<span id="page-215-1"></span>*Figura 6.* Términos de licencia Elaborado por: Aulestia Pamela, Gordon Jefferson, Ruiz Christian. Luego de haber seleccionado la o las casillas correspondientes, dar clic en el

botón "Siguiente", lo cual abrirá a una nueva ventana denominada "Actualizaciones de productos".
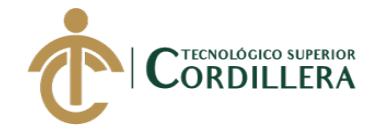

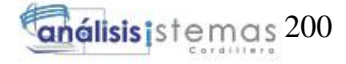

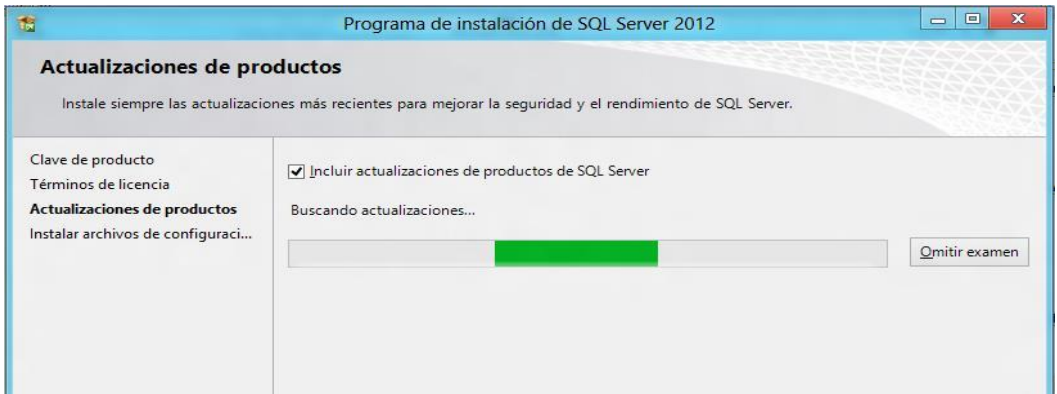

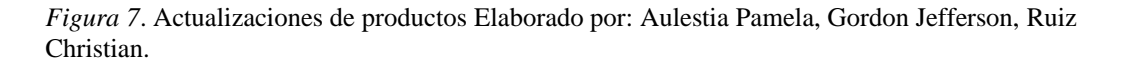

A continuación, aparecerá la ventana "Instalar archivos de configuración",

la cual procederá a instalar las actualizaciones (en caso de existir), así como los

archivos del programa de instalación.

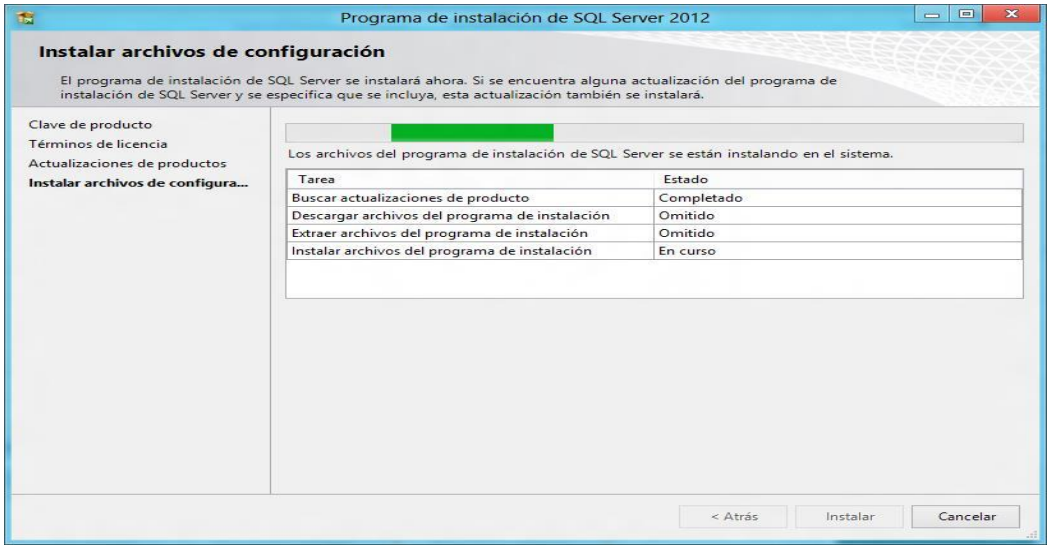

*Figura 8***.** Instalar archivos de configuración Elaborado por: Aulestia Pamela, Gordon Jefferson, Ruiz Christian.

Luego de este paso aparecerá nuevamente la ventana "Reglas auxiliares del

programa de instalación", pero esta vez comprobará las reglas necesarias para

proceder a la instalación final de SQL Server.

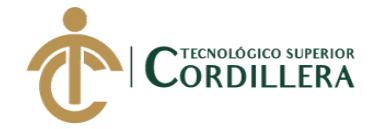

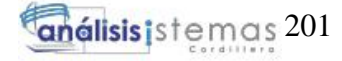

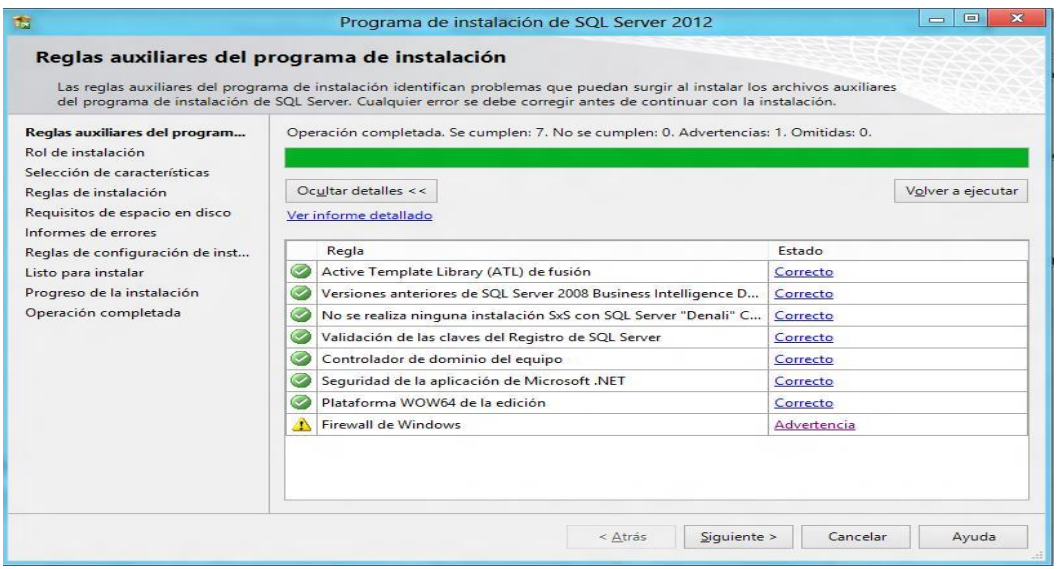

*Figura 9.* Reglas auxiliares del programa de instalación Elaborado por: Aulestia Pamela, Gordon Jefferson, Ruiz Christian.

En esta ventana seleccionar la opción de instalación con las características

que el usuario considere más idóneas para SQL Server.

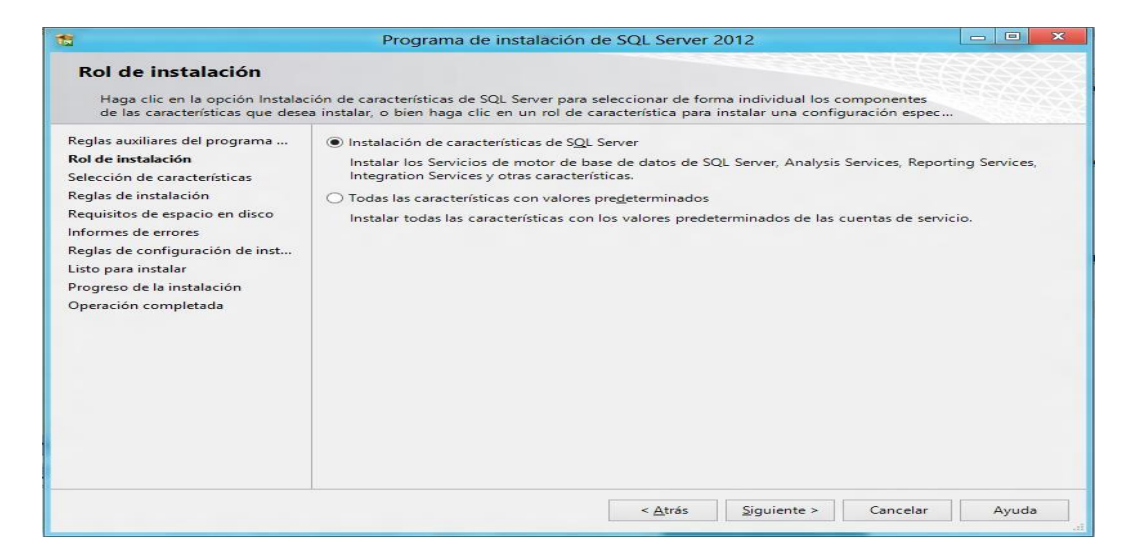

*Figura 10.* Rol de instalación Elaborado por: Aulestia Pamela, Gordon Jefferson, Ruiz Christian. Al seleccionar la opción de instalación, dar clic en el botón "Siguiente", con

lo cual aparecerá una nueva ventana denominada "Selección de características", en

la cual se podrá seleccionar todas las características que se desea instalar.

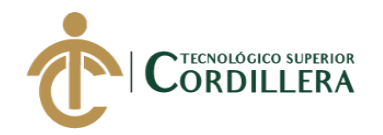

| 商                                                                                                    | Programa de instalación de SQL Server 2012                                                                                                    | $=$ $\blacksquare$                                                                                                    |
|----------------------------------------------------------------------------------------------------|----------------------------------------------------------------------------------------------------|----------------------------------------------------------------------------------------------------|
| Selección de características<br>Seleccione las características de Standard que desea instalar.                                                                                                    |                                                                                                    |                                                                                                    |
| Reglas auxiliares del programa<br>Rol de instalación<br>Selección de características<br>Reglas de instalación<br>Configuración de instancia<br>Requisitos de espacio en disco<br>Configuración del servidor<br>Configuración del Motor de ba<br>Configuración de Analysis Servi<br>Configuración de Reporting Ser<br>Distributed Replay Controller<br><b>Distributed Replay Client</b><br>Informes de errores<br>Reglas de configuración de inst<br>Listo para instalar<br>Progreso de la instalación<br>Operación completada | Características:<br>Características de instancia<br>Servicios de Motor de base de datos<br>Replicación de SQL Server<br>Extracciones de texto completo y semánticas de búsqueda<br>Data Quality Services<br>Analysis Services<br>Reporting Services - Nativo<br>Características compartidas<br>Cliente de calidad de datos<br>SOL Server Data Tools<br>√ Conectividad con las herramientas de cliente<br>Integration Services<br>Ompatibilidad con versiones anteriores de las herramientas de cliente<br>SDK de las herramientas de cliente<br>Componentes de la documentación<br>√ Herramientas de administración - Básica<br>Herramientas de administración - Completa<br>Distributed Replay Controller<br>Distributed Replay Client<br>√ SDK de conectividad de cliente SOL<br>Características redistribuibles | Descripción de la característica:<br>Cada una de las características compartidas se instala una<br>sola vez dentro de un ámbito definido y opera en dicho<br>ámbito. El ámbito definido puede abarcar todas las<br>versiones de SQL Server de un equipo (por ejemplo, SQL<br>Server Browser), se puede restringir a una versión principal<br>de SQL Server (por ejemplo, las herramientas de<br>administración de SQL Server) o se puede restringir a una o<br>varios versiones secundarias.<br>Requisitos previos de las características seleccionadas:<br>Ya instalado:<br>Microsoft .NET Framework 4.0<br>Windows PowerShell 2.0<br>Microsoft, NFT Framework 3.5<br>Para instalar desde el medio:<br>Microsoft Visual Studio 2010 Shell<br>Microsoft Visual Studio Tools para aplicaciones 3.0 |
|                                                                                                    | Anular la selección de todo<br>Seleccionar todo<br>C:\Program Files\Microsoft SQL Server\<br>Directorio de características compartidas:                                                                                                    |                                                                                                    |

*Figura 11.* Selección de características Elaborado por: Aulestia Pamela, Gordon Jefferson, Ruiz Christian.

Después de seleccionar las características necesarias, dar nuevamente clic en

el botón "Siguiente" lo cual nos direcciona a la ventana "Reglas de instalación".

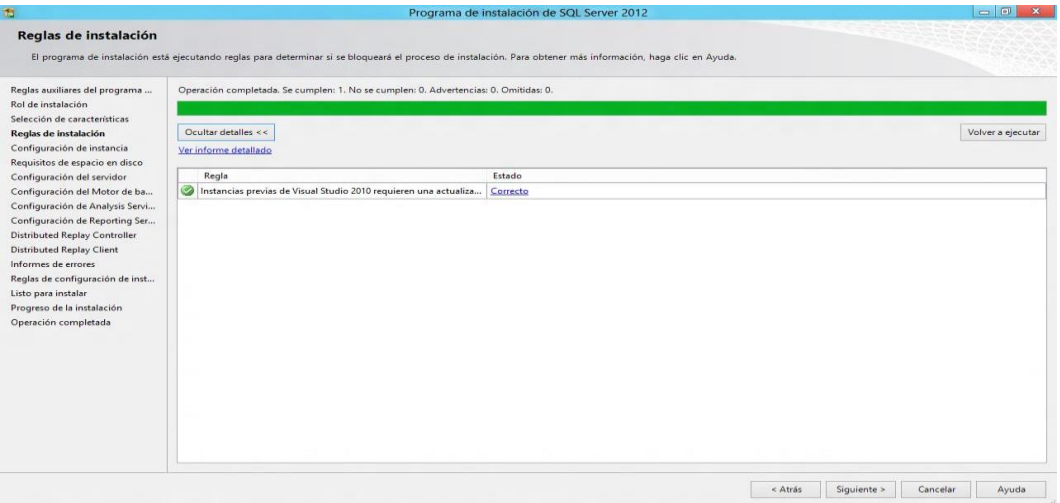

*Figura 12.* Reglas de instalación Elaborado por: Aulestia Pamela, Gordon Jefferson, Ruiz Christian. Al comprobar que todas las reglas son cumplidas dar clic en "Siguiente"

para poder ver la ventana "Configuración de instancia".

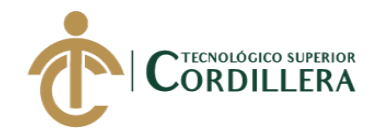

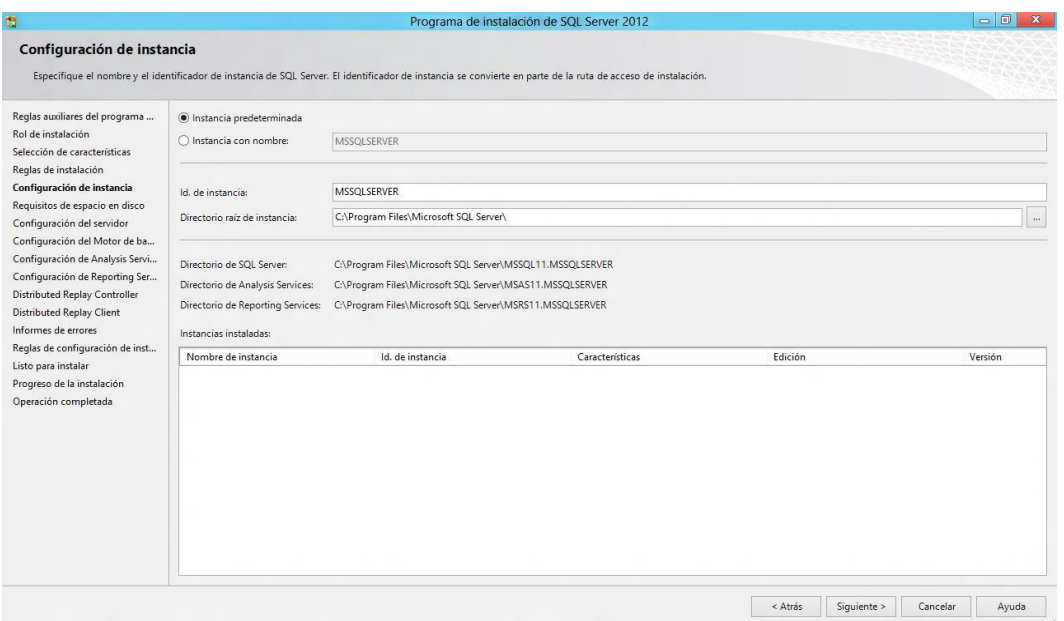

*Figura 13.* Configuración de instancia Elaborado por: Aulestia Pamela, Gordon Jefferson, Ruiz Christian.

Luego de configurar la instancia, dar clic en el botón "Siguiente" para llegar

a la ventana "Requisitos de espacio en disco".

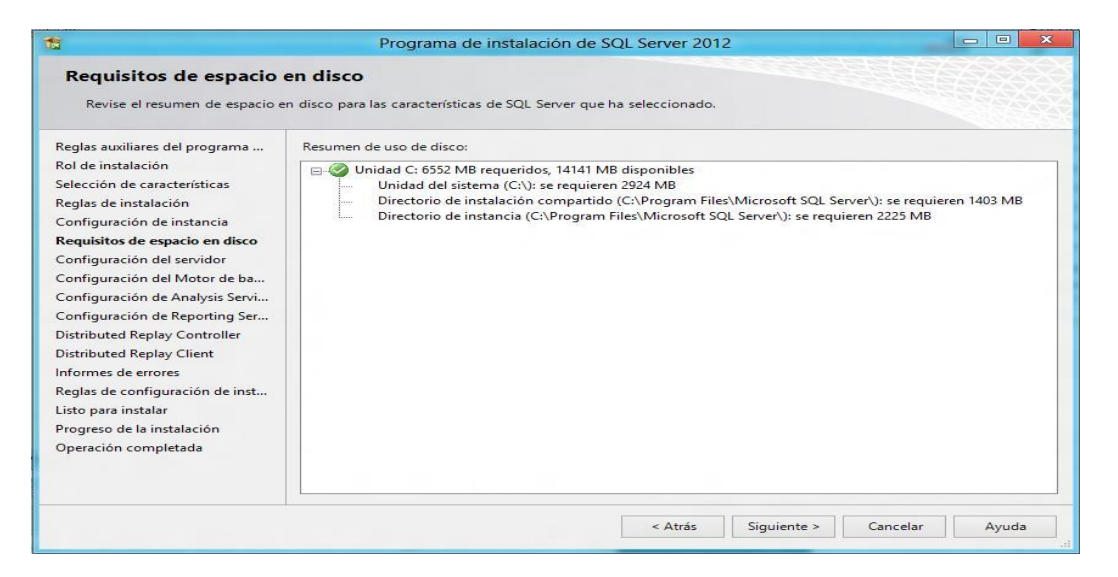

*Figura 14.* Requisitos de espacio en disco Elaborado por: Aulestia Pamela, Gordon Jefferson, Ruiz Christian.

Luego aparecerá una nueva ventana denominada "Configuración del

servidor", donde se debe especificar las cuentas de servicio y la configuración de

intercalación.

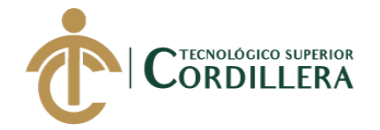

| Configuración del servidor                                                                                   | Especifique las cuentas de servicio y la configuración de intercalación.                                                 |                            |            |                |              |
|----------------------------------------------------------------------------------------------------|----------------------------------------------------------------------------------------------------|----------------------------|------------|----------------|--------------|
| Reglas auxiliares del programa<br>Rol de instalación<br>Selección de características                         | Cuentas de servicio<br>Intercalación<br>Microsoft recomienda usar una cuenta diferente para cada servicio de SQL Server. |                            |            |                |              |
| Reglas de instalación                                                                                        | Servicio                                                                                                    | Nombre de cuenta           | Contraseña | Tipo de inicio |              |
| Configuración de instancia                                                                                   | Agente SQL Server                                                                                                    | NT Service\SOLSERVERAGE    |            | Manual         | $\checkmark$ |
| Requisitos de espacio en disco                                                                               | Motor de base de datos de SOL Server                                                                                     | NT Service\MSSOLSERVER     |            | Automático     | v            |
| Configuración del servidor                                                                                   | <b>SQL Server Analysis Services</b>                                                                                      | NT Service\MSSQLServerO    |            | Automático     | $\checkmark$ |
| Configuración del Motor de ba                                                                                | <b>SQL Server Reporting Services</b>                                                                                     | NT Service\ReportServer    |            | Automático     | $\checkmark$ |
| Configuración de Analysis Servi                                                                              | SQL Server Integration Services 11.0                                                                                     | NT Service\MsDtsServer110  |            | Automático     | $\checkmark$ |
| Configuración de Reporting Ser                                                                               | SQL Server Distributed Replay Client                                                                                     | NT Service\SOL Server Dist |            | Manual         | $\checkmark$ |
| <b>Distributed Replay Controller</b>                                                                         | SQL Server Distributed Replay Control                                                                                    | NT Service\SOL Server Dist |            | Manual         | $\checkmark$ |
| <b>Distributed Replay Client</b>                                                                             | Selector de demonio de filtro de texto                                                                                   | NT Service\MSSQLFDLaun     |            | Manual         |              |
| Informes de errores                                                                                          | <b>SOL Server Browser</b>                                                                                                | NT AUTHORITY\LOCAL SE      |            | Deshabilitado  |              |
| Reglas de configuración de inst<br>Listo para instalar<br>Progreso de la instalación<br>Operación completada |                                                                                                    |                            |            |                |              |

*Figura 15.* Configuración del servidor Elaborado por: Aulestia Pamela, Gordon Jefferson, Ruiz Christian.

En la instalación de SQL Server se indica la Intercalación (Collation) de la

Instancia, que definirá la intercalación utilizada por las bases de datos del sistema.

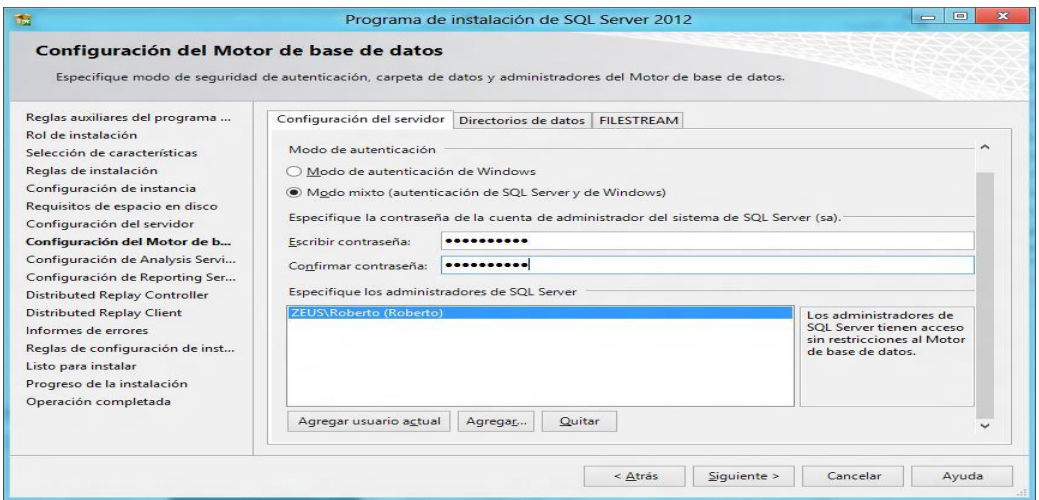

*Figura 16.* Configuración motor de base de datos Elaborado por: Aulestia Pamela, Gordon Jefferson, Ruiz Christian.

Luego de la asignación del o los administradores de SQL Server, dar clic en

el botón "Siguiente" para llegar a la ventana "Configuración de Analysis Services".

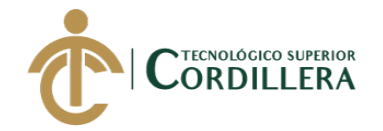

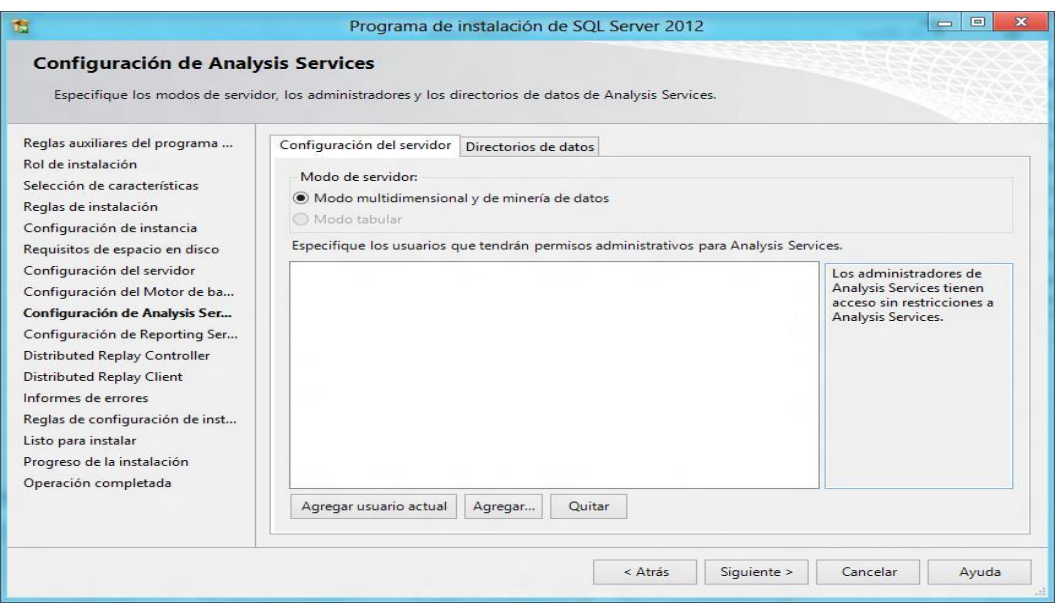

*Figura 17.* Configuración de Analysis Services Elaborado por: Aulestia Pamela, Gordon Jefferson, Ruiz Christian.

Aparecerá una nueva ventana "Configuración de Reporting Services", en

esta ventana se puede visualizar tres opciones.

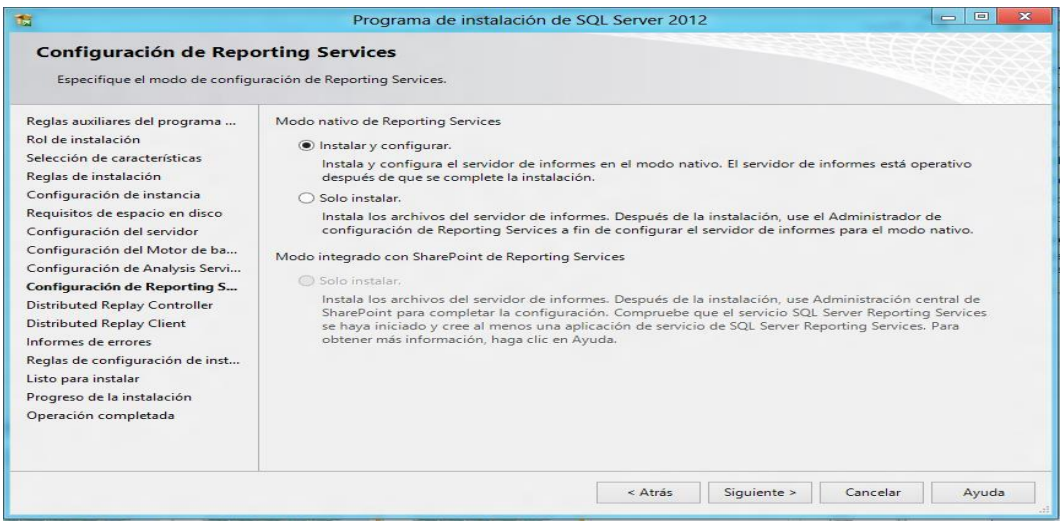

*Figura 18.* Configuración de Reporting Services. Elaborado por: Aulestia Pamela, Gordon Jefferson, Ruiz Christian.

Seleccionar la primera opción "Instalar y configurar" ya que esto permite

instalar y configurar el servidor de informes en modo nativo y dejarlo operativo

después de completar la instalación.

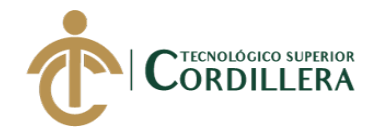

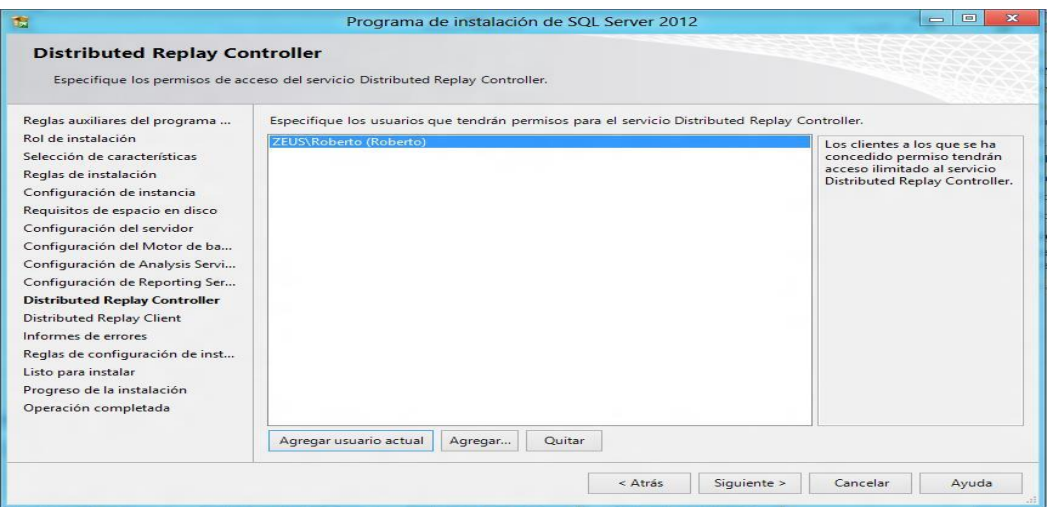

*Figura 19*. Instalar y configurar. Elaborado por: Aulestia Pamela, Gordon Jefferson, Ruiz Christian.

Luego de asignar a los usuarios que tendrán permisos de acceso,

nuevamente dar clic en el botón "Siguiente" para poder especificar el controlador

correspondiente y los directorios de datos para el Distributed Replay Controller.

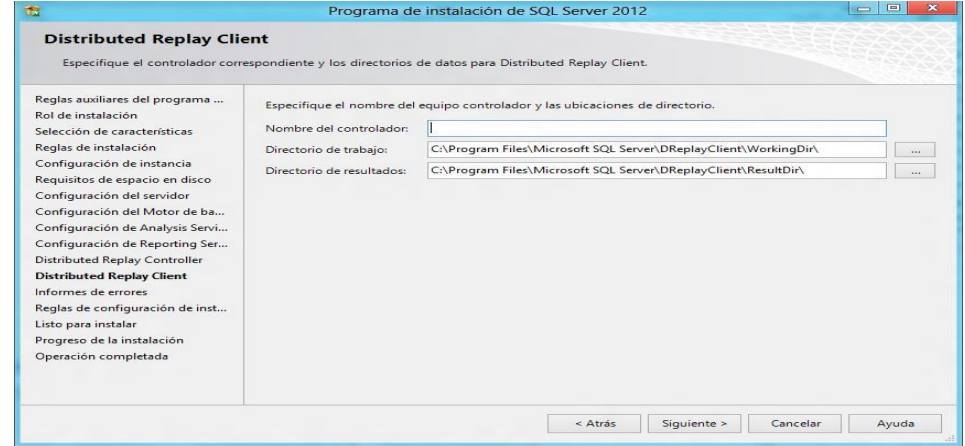

*Figura 20*. Distributed Replay Controller. Elaborado por: Aulestia Pamela, Gordon Jefferson, Ruiz Christian.

Una vez especificado el nombre del controlador y los respectivos

directorios, dar clic en el botón "Siguiente", con esta acción aparecerá la ventana de

"Informe de errores".

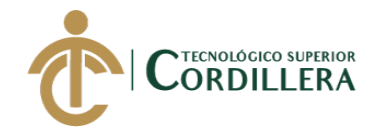

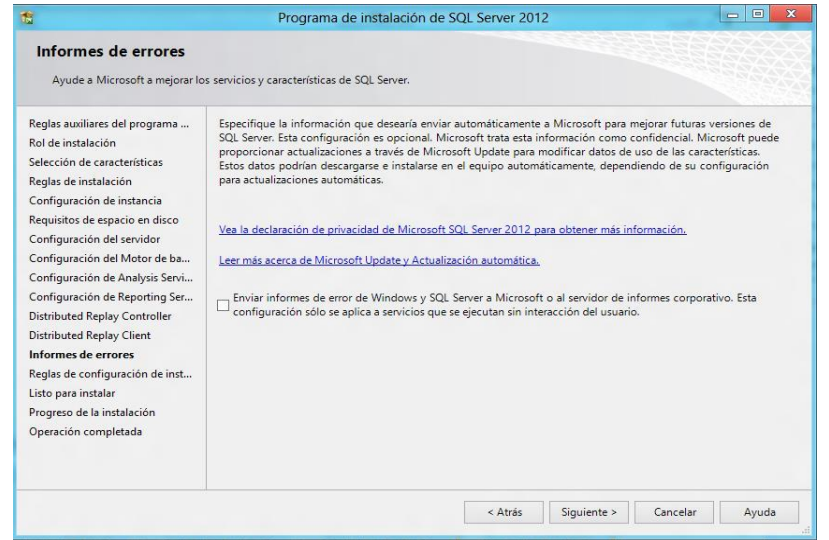

*Figura 21.* Informes de errores. Elaborado por: Aulestia Pamela, Gordon Jefferson, Ruiz Christian.

Dar clic en siguiente, para llegar a la ventana "Reglas de configuración de

instalación".

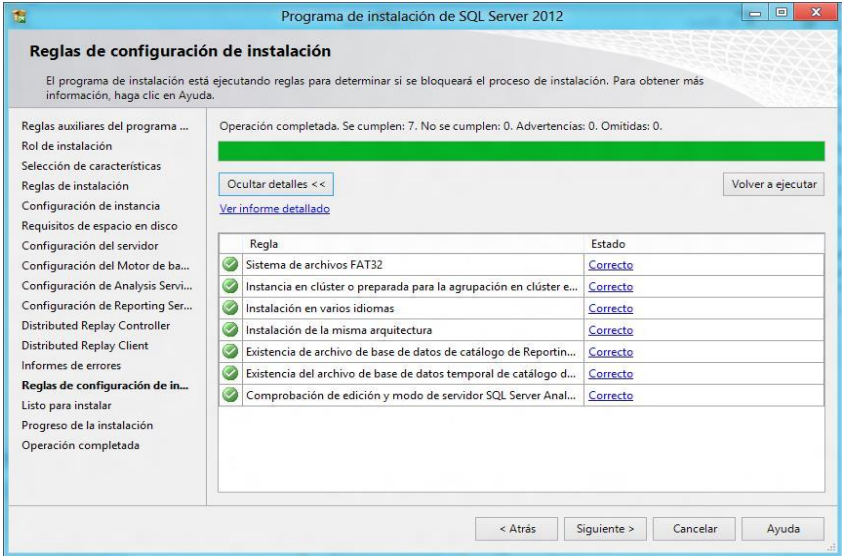

*Figura 22.* Reglas de configuración de instalación. Elaborado por: Aulestia Pamela, Gordon Jefferson, Ruiz Christian.

Después de haber dado clic en siguiente, aparecerá una nueva ventana donde

se podrá revisar todas las características a instalar.

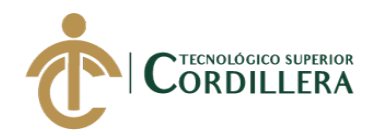

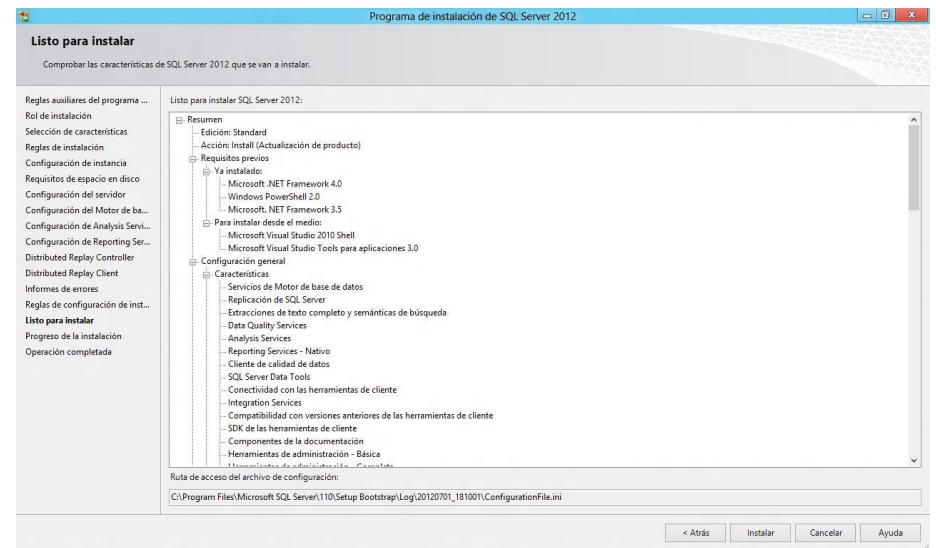

*Figura 23.* Características a instalar. Elaborado por: Aulestia Pamela, Gordon Jefferson, Ruiz Christian.

Después de haber dado clic en instalar se podrá visualizar la ventana

"Progreso de la instalación" y empezará el proceso de instalación de SQL Server

2012.

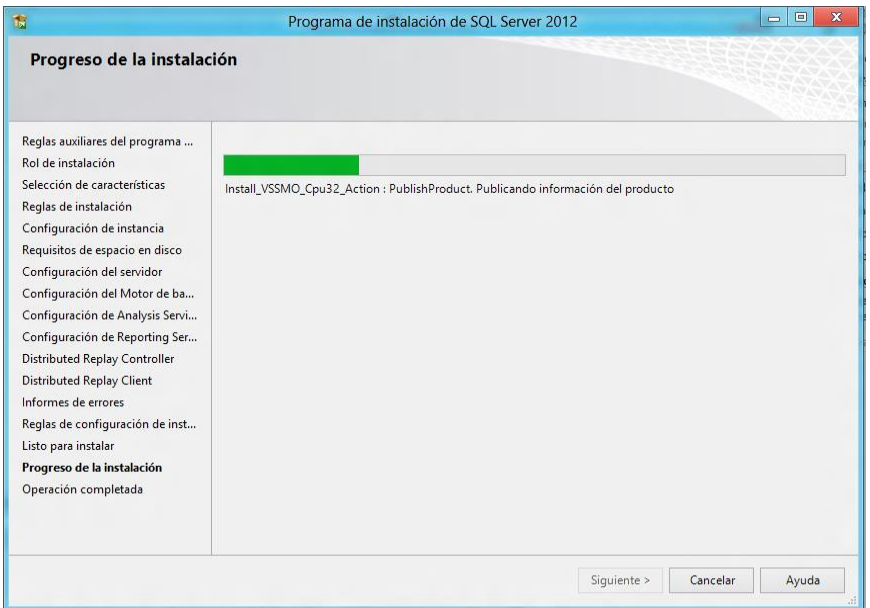

*Figura 24.* Progreso de la instalación. Elaborado por: Aulestia Pamela, Gordon Jefferson, Ruiz Christian.

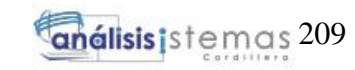

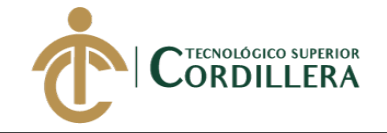

Al finalizar la instalación, si todo ha ido bien, aparecerá una ventana

"Operación completada", indicando que la instalación de SQL Server 2012 se

completó correctamente.

| 商                                                                                                    | Programa de instalación de SQL Server 2012                                                                                                    |                                                                                                    | $-10$                 |
|----------------------------------------------------------------------------------------------------|----------------------------------------------------------------------------------------------------|----------------------------------------------------------------------------------------------------|-----------------------|
| Operación completada                                                                                                    | La instalación de SQL Server 2012 se completó correctamente con actualizaciones de productos.                                                                                                    |                                                                                                    |                       |
| Reglas auxiliares del programa<br>Rol de instalación.<br>Selección de características<br>Reglas de instalación<br>Configuración de instancia<br>Requisitos de espacio en disco<br>Configuración del servidor<br>Configuración del Motor de ba<br>Configuración de Analysis Servi<br>Configuración de Reporting Ser<br><b>Distributed Replay Controller</b><br><b>Distributed Replay Client</b><br>Informes de errores<br>Reglas de configuración de inst<br>Listo para instalar<br>Progreso de la instalación<br>Operación completada | Información acerca de la operación del programa de instalación o posibles pasos siguientes:<br>Característica<br>Herramientas de administración - Completa<br>Conectividad con las herramientas de cliente<br>SDK de las herramientas de cliente<br>Compatibilidad con versiones anteriores de las herramientas de cliente<br>Herramientas de administración - Básica<br>SOL Server Data Tools<br>Reporting Services - Nativo<br>Servicios de Motor de base de datos<br>Data Quality Services<br>Extracciones de texto completo y semánticas de búsqueda<br>Denlicación de COL Conver<br>Detailes:<br>Ver la documentación del producto para SQL Server<br>Solo se han instalado los componentes que se usan para ver y administrar la documentación para SQL Server. De forma predeterminado, el componente Visor de la Ayuda usa la<br>biblioteca en pantalla. Tras instalar SQL Server, puede usar el componente Administrador de bibliotecas de Ayuda para descargar la documentación en el equipo local. Para<br>obtener más información, vea Usar los Libros en pantalla de Microsoft para SQL Server <http: ?linkid="224683" fw="" go.microsoft.com="" ink=""> (http://go.microsoft.com/fw/ink/?LinkID=<br/>224683).<br/><b>Microsoft Update</b></http:> | Estado<br>Correcta<br>Correcta<br>Correcta<br>Correcta<br>Correcta<br>Correcta<br>Correcta<br>Correcta<br>Correcta<br>Correcta<br>Comete | $\boldsymbol{\wedge}$ |
|                                                                                                    | Para obtener información acerca de cómo usar Microsoft Update para identificar actualizaciones de SQL Server 2008 R2, vea el sitio web de Microsoft Update<br><http: ?linkid="108409" fwlink="" go.microsoft.com=""> (http://go.microsoft.com/fwlink/?LinkId=108409) Website.<br/>Ejemplos<br/>El archivo de registro de resumen se ha guardado en la ubicación siguiente:<br/>C:\Program Files\Microsoft SQL Server\110\Setup Bootstrap\Log\20120701_181001\Summary_Zeus_20120701_181001.txt</http:>                                                                                                    |                                                                                                    | v                     |
|                                                                                                    |                                                                                                    |                                                                                                    | Ayuda<br>Cerrar       |

*Figura 25.* Operación completada. Elaborado por: Aulestia Pamela, Gordon Jefferson, Ruiz Christian.

Luego de ver toda la información de instalación, dar clic en el botón

"Cerrar" y con esto termina la instalación de SQL Server 2012.

### **2. Instalación del JDK de Java**

Se accede a la web de descargas de Oracle y se descarga la versión más

reciente del Java SE Development Kit. En el momento de creación de este manual

encontramos la versión actual es la JDK 8 update 221.

Fuente: https://www.oracle.com/technetwork/java/javase/downloads/jdk8-

downloads-2133151.html

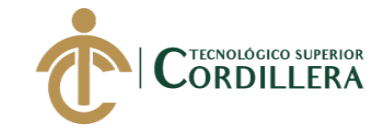

| Kit de desarrollo Java SE 8u221<br>Debe aceptar el Acuerdo de licencia de Oracle Technology Network para Oracle Java SE<br>para descargar este software.<br>Aceptar acuerdo de licencia ®<br>Negar acuerdo de licencia |                       |                                            |  |  |
|----------------------------------------------------------------------------------------------------|-----------------------|--------------------------------------------|--|--|
| Descripción del producto / archivo                                                                                                    | Tamaño del<br>archivo | Descargar                                  |  |  |
| Linux ARM 32 Hard Float ABI                                                                                                    | 72.9 MB               | Vidk-8u221-linux-arm32-vfp-<br>hfit.tar.qz |  |  |
| Linux ARM 64 Hard Float ABI                                                                                                    | 69.81 MB              | Vidk-8u221-linux-arm64-vfp-<br>hfit.tar.oz |  |  |
| Linux x86                                                                                                    | 174.18 MB             | $\ddot{\bullet}$ idk-8u221-linux-i586.rpm  |  |  |
| 1 inux x86                                                                                                    | 189.03 MB             | ₩idk-8u221-linux-i586.tar.qz               |  |  |
| Linux x64                                                                                                    | 171,19 MB             | $\ddot{\bullet}$ idk-8u221-linux-x64.rpm   |  |  |
| Linux x64                                                                                                    | 186.06 MB             | Vidk-8u221-linux-x64.tar.gz                |  |  |
| Mac OS X x64                                                                                                    | 252.52 MB             | ₩idk-8u221-macosx-x64.dmg                  |  |  |
| Solaris SPARC de 64 bits (paquete<br>SVR4)                                                                                                    | 132.99 MB             | Vidk-8u221-solaris-sparcv9.tar.Z           |  |  |
| Solaris SPARC de 64 bits                                                                                                    | 94.23 MB              | Vidk-8u221-solaris-sparcv9.tar.qz          |  |  |
| Solaris x64 (paquete SVR4)                                                                                                    | 133.66 MB             | ₩idk-8u221-solaris-x64.tar.Z               |  |  |
| Solaris x64                                                                                                    | 91.95 MB              | ₩idk-8u221-solaris-x64.tar.gz              |  |  |
| Windows x86                                                                                                    | 202.73 MB             | Cidk-8u221-windows-i586 exe                |  |  |
| Windows x64                                                                                                    | 215.35 MB             | ₩idk-8u221-windows-x64.exe                 |  |  |

*Figura 26*. Java JDK.

Se aceptan los términos de licencia y se descarga la versión correspondiente a la versión del Sistema Operativo (x86 o x64) para este ejemplo la versión de 64bits.

Se inicia el instalador con privilegios de administrador, la instalación se

hace completa y es recomendable cambiar el PATH de instalación por *C:\Java\*

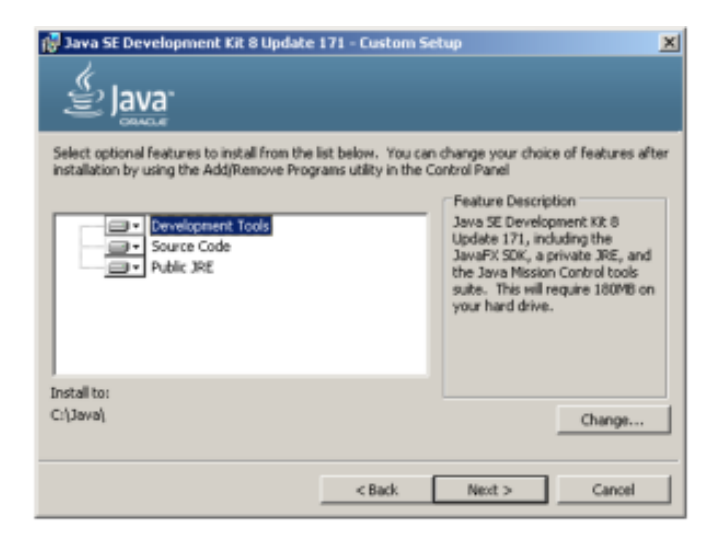

*Figura 27*. Instalación JDK.

### **3. Instalación Glassfish 4.1**

Se descarga el fichero comprimido glassfish-4.1.zip de su sitio web oficial.

Se descomprime en C:\ el fichero descargado. Se crea de forma automática la

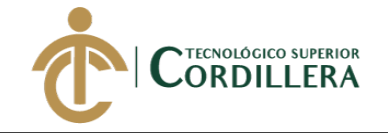

carpeta C:\glassfish4 que contiene toda la estructura y archivos del servidor

Glassfish.

Fuente: https://javaee.github.io/glassfish/download

| glassfish4                             |                                            |                       |                     |           | $-101 \times$         |
|----------------------------------------|--------------------------------------------|-----------------------|---------------------|-----------|-----------------------|
|                                        | ▼ Equipo ▼ Disco local (C:) ▼ glassfish4 ▼ |                       | - 120 I             | Buscar gl | $\bullet$             |
| Incluir en biblioteca ▼<br>Organizar v | Compartir con v<br>Grabar<br>Nueva carpeta |                       | 睚                   | ۰         | $\circledcirc$        |
| Favoritos                              | Nombre ~                                   | Fecha de modificación | Tipo                | Tamaño    |                       |
| Descargas                              | .org.opensolaris,pkg                       | 10/6/18 20:46         | Carpeta de archivos |           |                       |
| Escritorio                             | bin                                        | 10/6/18 20:45         | Carpeta de archivos |           |                       |
| Sitios recientes                       | glassfish                                  | 10/6/18 20:45         | Carpeta de archivos |           |                       |
| Bibliotecas<br>э                       | javadb                                     | 10/6/18 20:46         | Carpeta de archivos |           |                       |
| Documentos<br>a                        | mg                                         | 10/6/18 20:46         | Carpeta de archivos |           |                       |
| Imágenes                               | pkg                                        | 10/6/18 20:46         | Carpeta de archivos |           |                       |
| Música                                 | README                                     | 21/8/14 6:29          | Documento de texto  |           | 3 KB                  |
| Ħ<br>Vídeos                            |                                            |                       |                     |           |                       |
| ed Grupo en el hogar                   |                                            |                       |                     |           |                       |
| Equipo                                 |                                            |                       |                     |           |                       |
| Disco local (C:)                       |                                            |                       |                     |           |                       |
| compartida VM on                       | $\mathbf{r}$ $\mathbf{t}$                  |                       |                     |           | $\blacktriangleright$ |
| 7 elementos                            |                                            |                       |                     |           |                       |

*Figura 28*. Glassfish.

Se accede a la carpeta C:\glassfish4\glassfish\bin y desde la consola de

terminal se ejecuta el siguiente comando para iniciar el servicio: **asadmin start-**

### **domain**

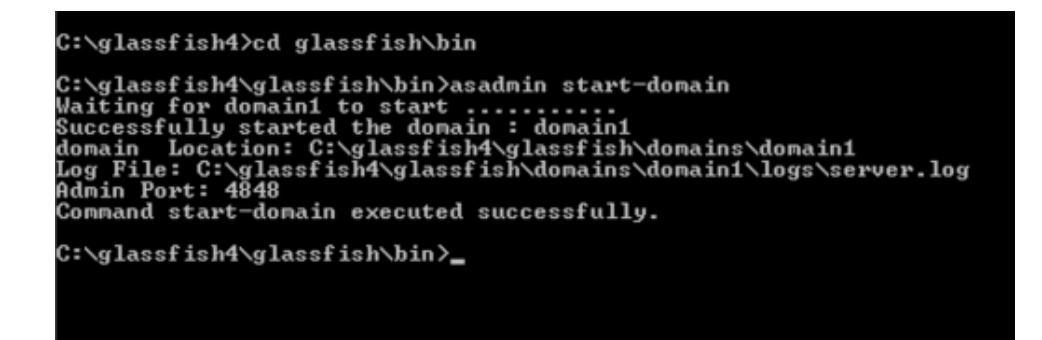

*Figura 29.* Iniciar servicio.

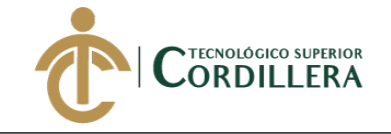

Para crear un servicio de Windows para Glassfish, se puede ejecutar el

comando iniciando la consola de terminal como administrador: **asadmin create-**

**service**

| cs: Administrador: C:\Windows\System32\cmd.exe                                                                                                    | $ \Box$ $\times$ |
|----------------------------------------------------------------------------------------------------|------------------|
| Microsoft Windows [Versión 6.1.7601]<br>Copyright (c) 2009 Microsoft Corporation. Reservados todos los derechos.                                                                                                    |                  |
| C:\Windows\sustem32>cd_c:\qlassfish4\qlassfish\bin                                                                                                    |                  |
| c:\qlassfish4\qlassfish\bin>asadmin_create-service<br>The Windows Service was created successfully. It is ready to be started.<br>Here<br>are the details:<br>ID of the service: domain1<br>Display Name of the service:domain1 GlassFish Server<br>Server Directory: C:\glassfish4\glassfish\domains\domain1<br>Configuration file for Windows Services Wrapper: C:∖glassfish4\glassfish\domains<br>\domain1\bin\domain1Service.xml<br>The service can be controlled using the Windows Services Manager or you can use |                  |
| lt he                                                                                                    |                  |
| Windows Services Wrapper instead:<br>Start Command: C:\glassfish4\glassfish\domains\domain1\bin\domain1Service.exe<br>start                                                                                                    |                  |
| C:\glassfish4\glassfish\domains\domain1\bin\domain1Service.exe<br>Stop Command:                                                                                                    |                  |
| stop<br>C:\glassfish4\glassfish\domains\domain1\bin\domain1Service.exe<br> Restart Command:<br>restart                                                                                                    |                  |
| Uninstall Command:<br>C:\glassfish4\glassfish\domains\domain1\bin\domain1Service.e                                                                                                    |                  |
| uninstall<br>КA<br>Install Command: C:\glassfish4\glassfish\domains\domain1\bin\domain1Service.exe<br>install                                                                                                    |                  |
| Status Command: C:\glassfish4\glassfish\domains\domain1\bin\domain1Service.exe s                                                                                                    |                  |
| ltatus<br>You can also verify that the service is installed (or not) with sc query state=<br>a 11                                                                                                    |                  |
| windows.services.uninstall.good=Found the Windows Service and successfully unins                                                                                                    |                  |
| talled it.<br>For your convenience this message has also been saved to this file: C:\glassfish<br>4\glassfish\domains\domain1\PlatformServices.log<br>Command create-service executed successfully.                                                                                                    |                  |
| c:\glassfish4\glassfish\bin>_                                                                                                    |                  |

*Figura 30.* Creación servicio de Windows.

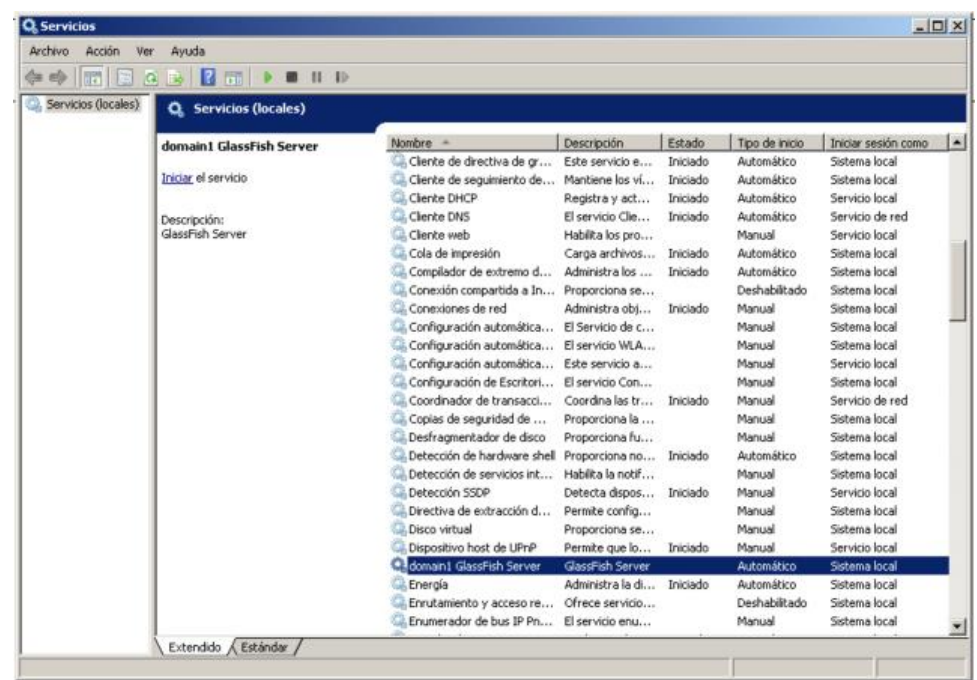

*Figura 31.* Servicio de Windows. Elaborado por: Aulestia Pamela, Gordon Jefferson, Ruiz Christian.

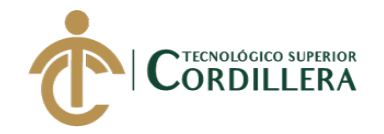

Para evitar errores de ejecución de Java, se detiene el servicio domain1 Glassfish Server y se edita el fichero C:\glassfish4\glassfish\config\asenv.bat para añadir al final la siguiente línea en la que se indica el PATH (ruta de instalación) del JDK de Java, este caso es la siguiente: **set AS JAVA=C:\Java\**

| <b>I</b> config          |                                                                                        |                       |                                 | $\Box$                                |
|--------------------------|----------------------------------------------------------------------------------------|-----------------------|---------------------------------|---------------------------------------|
|                          | ▼ Equipo ▼ Disco local (C:) ▼ glassfish4 ▼ glassfish ▼ config ▼                        |                       | -ю⊪                             | $\vert \mathbf{e} \vert$<br>Buscar co |
| all Abrir<br>Organizar v | Nueva carpeta<br>Imprimir<br>Grabar                                                    |                       | 睚                               | $\omega$<br>٠                         |
| Escritorio               | $\left  \cdot \right $<br>Nombre -                                                     | Fecha de modificación | Tipo                            | Tamaño                                |
| Sitios recientes         | branding                                                                               | 10/6/18 20:45         | Carpeta de archivos             |                                       |
| Bibliotecas              | asenv.bat                                                                              | 21/8/14 6:29          | Archivo por lotes de            | 4 KB                                  |
| Documentos               | asenv.conf                                                                             | 21/8/14 6:29          | Archivo CONF                    | 4 KB                                  |
| Imágenes                 | client-jnlp-config.properties                                                          | 21/8/14 6:29          | Archivo PROPERTIES              | 4 KB                                  |
| Música                   | glassfish.container                                                                    | 21/8/14 6:29          | Archivo CONTAINER               | 3 KB                                  |
| Videos                   | osgi.properties                                                                        | 21/8/14 6:29          | Archivo PROPERTIES              | 19 KB                                 |
| Grupo en el hogar        |                                                                                        |                       |                                 |                                       |
| <b>Equipo</b>            |                                                                                        |                       |                                 |                                       |
| Disco local (C:)         |                                                                                        |                       |                                 |                                       |
| Archivos de prog         |                                                                                        |                       |                                 |                                       |
| glassfish4               |                                                                                        |                       |                                 |                                       |
| Java                     | $-1$                                                                                   |                       |                                 | $\vert \cdot \vert$                   |
| asenv.bat                | Fecha de modificación: 21/8/14 6:29<br>Archivo por lotes de Windows<br>Tamaño: 3,38 KB |                       | Fecha de creación: 21/8/14 6:29 |                                       |

*Figura 32*. asenv.bat. Elaborado por: Aulestia Pamela, Gordon Jefferson, Ruiz Christian.

set AS\_IMQ\_LIB=..\..\mq\lib<br>set AS\_IMQ\_BIN=..\..\mq\bin set AS\_CONFIG=..\config set AS\_INSTALL=.. set AS\_DEF\_DOMAINS\_PATH=.. \domains set AS\_DEF\_NODES\_PATH=..\nodes set AS\_DERBY\_INSTALL=..\..\javadb set AS JAVA=C:\Java\

*Figura 33.* Editar archivo asenv.bat. Elaborado por: Aulestia Pamela, Gordon Jefferson, Ruiz Christian.

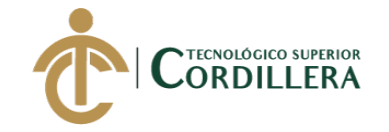

En unos segundos, Glassfish estará listo para aceptar solicitudes. El dominio por defecto "domain1" está configurado para escuchar en el puerto 8080. Ir a http://localhost: 8080 para ver la página de inicio por defecto.

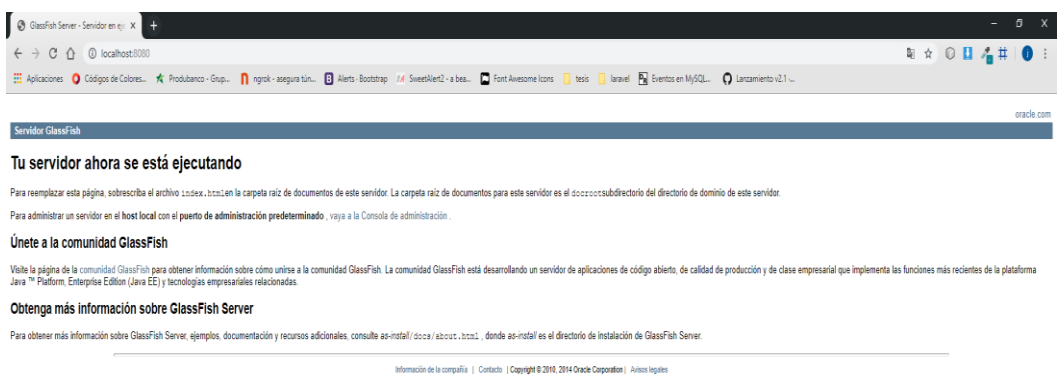

*Figura 34.*Página principal Glassfish. Elaborado por: Aulestia Pamela, Gordon Jefferson, Ruiz Christian.

Es posible acceder a la consola de administración de Glassfish a través de la

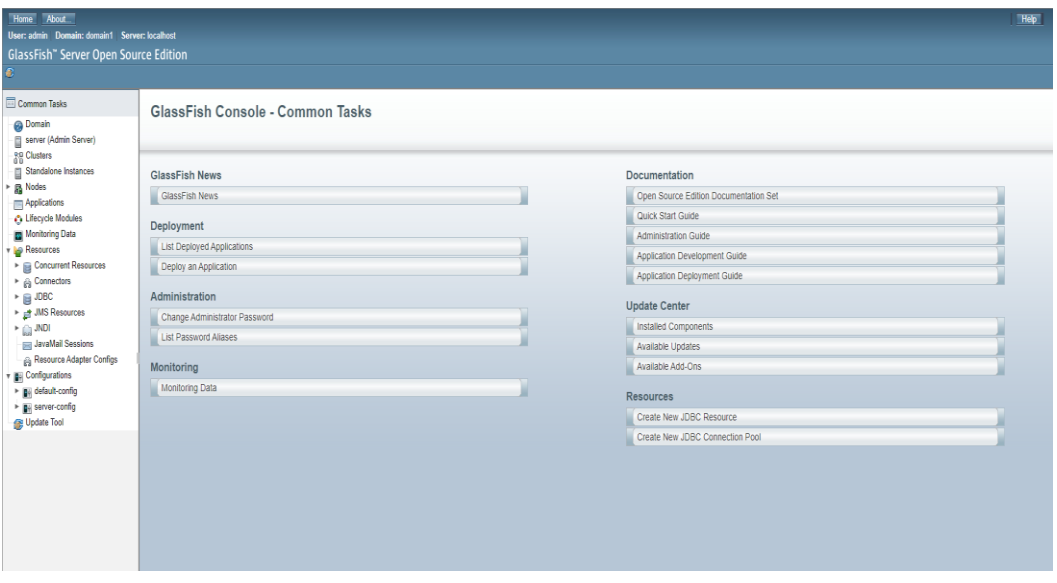

URL http://<IP o nombre servidor>:4848 ejemplo http://localhost:4848/

*Figura 35.* Panel administrativo. Elaborado por: Aulestia Pamela, Gordon Jefferson, Ruiz Christian.

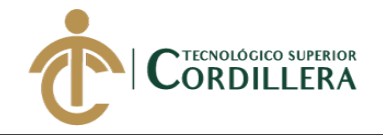

### **3.01 Ajustes JVM Options**

Aumentamos la memoria RAM disponible para las aplicaciones instaladas en Glassfish, por defecto viene en 512m, es recomendable aumentar a 2448m para esto modificar el parámetro xmx512m (por ejemplo, a xmx2048m).

Menú Configurations – server-config – JVM Settings – JVM Options

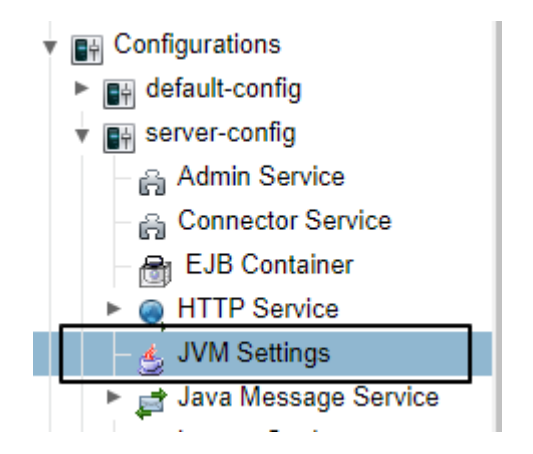

*Figura 36.* JVM Settings. Elaborado por: Aulestia Pamela, Gordon Jefferson, Ruiz Christian.

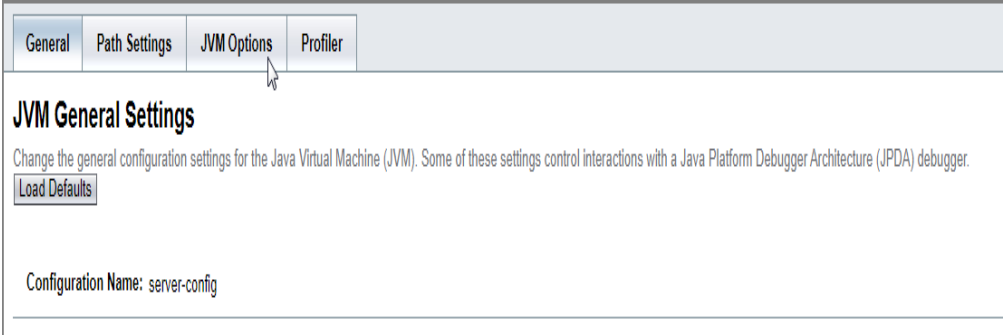

*Figura 37.* JVM General Settings. Elaborado por: Aulestia Pamela, Gordon Jefferson, Ruiz Christian.

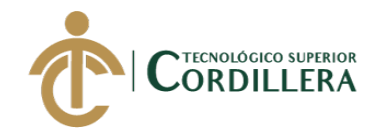

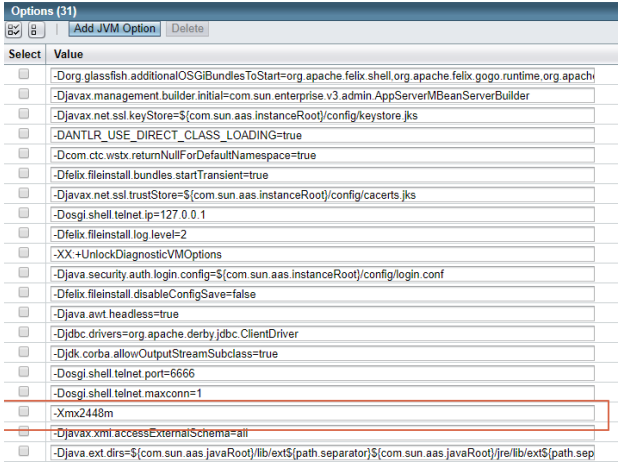

*Figura 38*. Aumento de memoria RAM. Elaborado por: Aulestia Pamela, Gordon Jefferson, Ruiz Christian.

## **4. Subir aplicación al servidor**

Para cargar la aplicación al servidor realizamos lo siguiente, en la pantalla

principal del servidor - Deployment – Deploy Application.

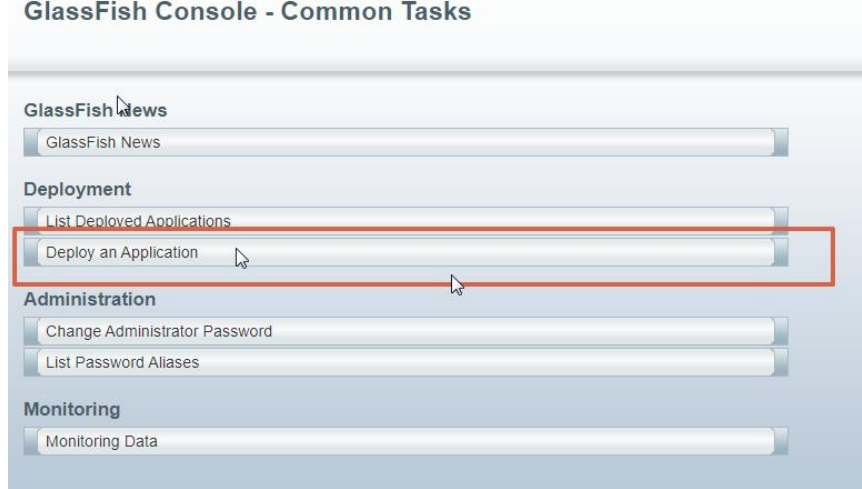

Figura 39. Subir aplicación al servidor. Elaborado por: Aulestia Pamela, Gordon Jefferson, Ruiz Christian.

Seleccionamos el archivo, en la carpeta del proyecto buscar el archivo

Produccion.war que siempre se encuentra en la carpeta dist del proyecto.

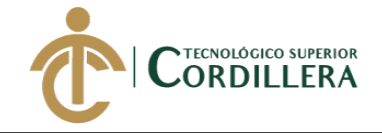

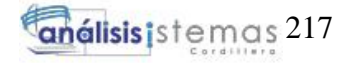

#### **Deploy Applications or Modules**

Specify the location of the application or module to deploy. An application can be in a packaged file or specified as a directory.

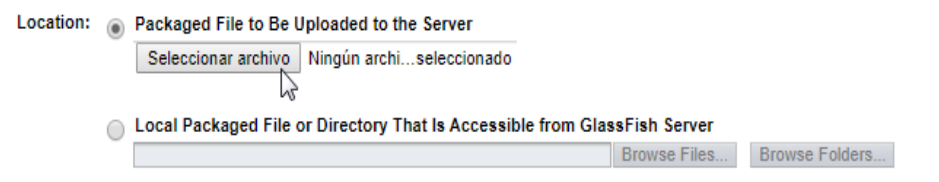

*Figura 40*. Selección de archivo con la extensión war. Elaborado por: Aulestia Pamela, Gordon Jefferson, Ruiz Christian.

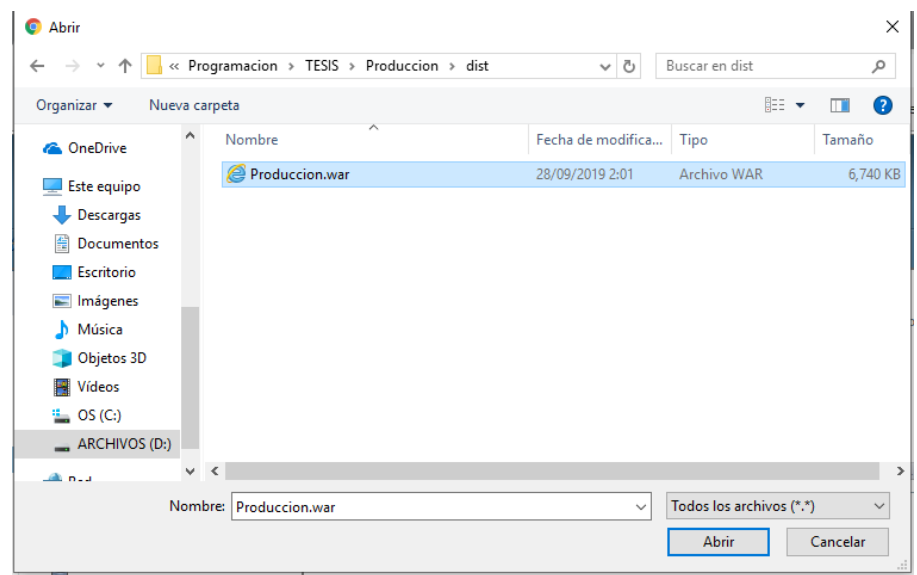

*Figura 41*. Archivo.war. Elaborado por: Aulestia Pamela, Gordon Jefferson, Ruiz Christian.

El tipo se cargará por defecto Web Application, de no ser así seleccionar esta opción, dejamos los campos por defecto y solo modificamos el Appication Name con un nombre que identifique a nuestro sistema.

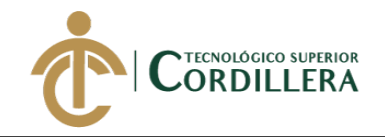

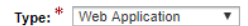

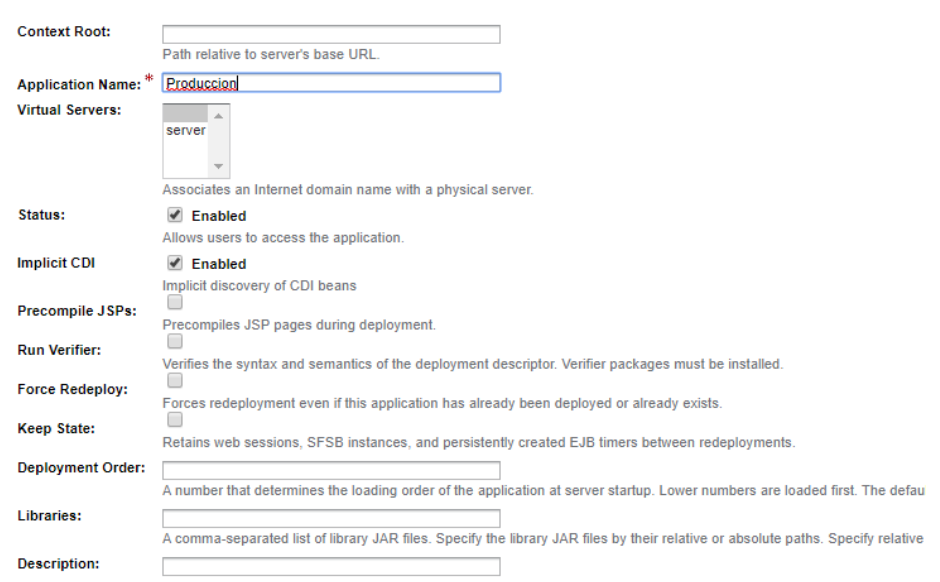

*Figura 42*. Nombre del proyecto. Elaborado por: Aulestia Pamela, Gordon Jefferson, Ruiz Christian.

Aceptamos y nuestra aplicación aparecerá en la lista de aplicaciones.

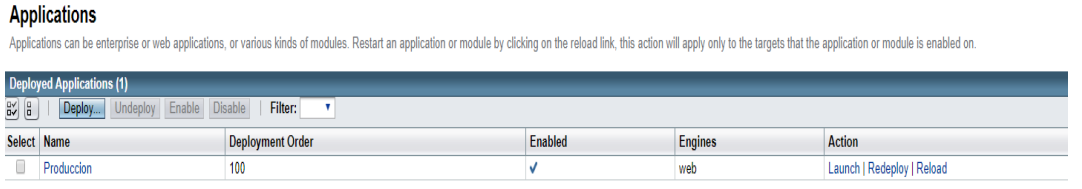

*Figura 43.* Lista de aplicaciones. Elaborado por: Aulestia Pamela, Gordon Jefferson, Ruiz Christian.

Damos click en Launch y nuestra aplicación mostrará la pantalla de inicio.

**INDUSTRIAL VEGA** Alfredo Vega Gerente Propietario

RUC: 1103181978001 Correo: alfredovegasalinas@gmail.com

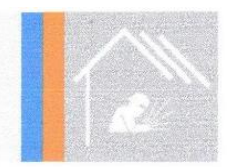

Ouito, 09 de diciembre del 2019

Señores

### **INSTITUTO TECNOLÓGICO SUPERIOR CORDILLERA**

Presente.

De mi consideración:

Me permito emitir el siguiente certificado, correspondiente a la entrega e implementación del Software desarrollado en el Instituto Tecnológico Superior Cordillera, ya que ha cumplido con los requisitos solicitados por parte de nuestra institución (INDUSTRIAL VEGA) y permitido implementar un sistema web para el control del proceso de Producción de la empresa Industrial Vega.

El trabajo sobre la SISTEMATIZACIÓN DEL PROCESO DE PRODUCCIÓN DE INDUSTRIAS METALMECÁNICAS MEDIANTE UN SISTEMA WEB PARA LA EMPRESA INDUSTRIAL VEGA UBICADA EN SAN ANTONIO DE PICHINCHA ABRIL-SEPTIEMBRE 2019, se encuentra terminado e implementado satisfactoriamente en la institución desde el 24 de septiembre del 2019.

Es todo cuanto puedo decir en honor a la verdad.

Atentamente

**INDUSTRIAL VEGA** RUC. 1103181978001

Lautaro Alfredo Vega **GERENTE PROPIETARIO** 

Avd. Huasipungo y Jose Asañero, Quito, San Antonio de Pichincha. Telefonos: 0985514266

 $\mathcal{C}$  .

# URKUND

## Urkund Analysis Result

Analysed Document: Submitted: Submitted By: Significance:

Jefferson Gordon 19-19 1.docx (D56584827) 10/7/2019 12:38:00 AM emilia.condoy@cordillera.edu.ec 6 %

Sources included in the report:

Pamela Aulestia 19-19 1.pdf (D56547103) CHRISTIAN RUIZ 19-19.pdf (D56526306)

Instances where selected sources appear:

18

Ing. Emilia Gonday Tutora

 $\mathcal{L}^*$ 

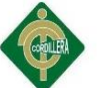

### **INFORME DE TUTORIA Y LECTORIA**

DIRECCION DE PROYECTOS

| ALUMNO:                            | GORDON PAVON JEFFERSON ANDRES                                                                                                    | <b>FECHA</b><br><b>INFORME:</b>                  | 2019-10-09                                                     |
|------------------------------------|----------------------------------------------------------------------------------------------------|--------------------------------------------------|----------------------------------------------------------------|
| <b>CÉDULA:</b>                     | 1726355181                                                                                                    | <b>CARRERA</b>                                   | <b>ANALISIS DE</b><br><b>SISTEMAS</b>                          |
| <b>TEMA DEL</b><br><b>PROYECTO</b> | SISTEMATIZACIÓN DEL PROCESO DE PRODUCCIÓN DE INDUSTRIAS METALMECÁNICAS MEDIANTE UN<br>SISTEMA WEB PARA LA EMPRESA INDUSTRIAL VEGA UBICADA EN SAN ANTONIO DE PICHINCHA, ABRIL -<br>SEPTIEMBRE 2019. | <b>TIPO DE</b><br><b>PROYECTO:</b>               | <b>INVESTIGACION</b><br><b>DESARROLLO</b><br><b>INNOVACION</b> |
| <b>TUTOR</b>                       | CONDOY VIÑAMAGUA EMILIA ROSARIO                                                                                                    | <b>LECTOR</b>                                    | ROMERO ALDAS<br>CARLOS ALBERTO                                 |
| <b>ESTADO</b>                      | ESTADO TUTOR: PROCESADO / ESTADO LECTOR: PENDIENTE / ESTADO GENERAL: PENDIENTE                                                                                                    | <b>AVANCE</b><br><b>TOTAL</b><br>$(85T+15L)$ (%) | 85.00                                                          |
| <b>ESTADO</b><br><b>ADICIONAL</b>  | <b>PROYECTO ACTIVO</b>                                                                                                    | OBS / FECHA /<br><b>NO. AUT</b>                  |                                                                |
| <b>CODIGO</b><br><b>PROYECTO</b>   | 9421                                                                                                    | <b>FECHA</b><br><b>FINALIZACION</b>              | 2019-10-07 03:19:21                                            |

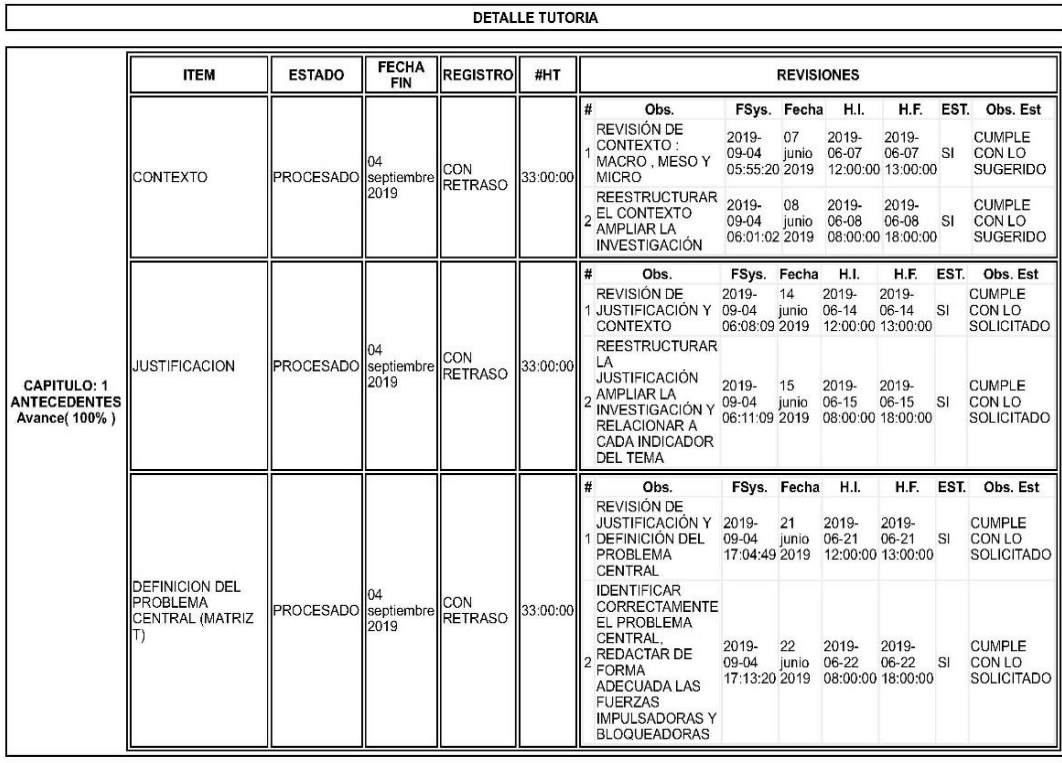

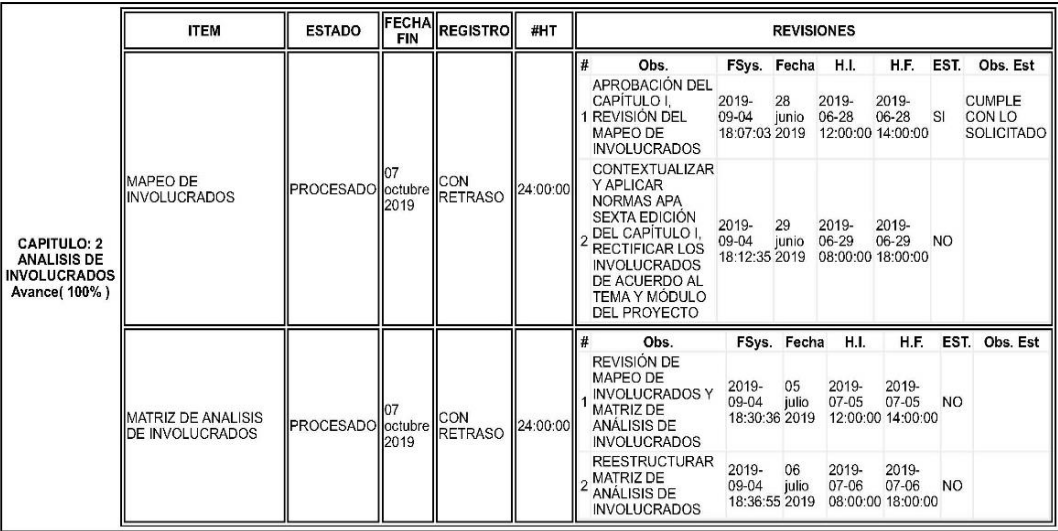

ttps://www.cordillera.edu.ec/appsegnew/app/rptTesEstExeAlu.php?token=DBQmnJo2hCropZ3zWE5TNt8vntlVYJxShHOMpEc201c

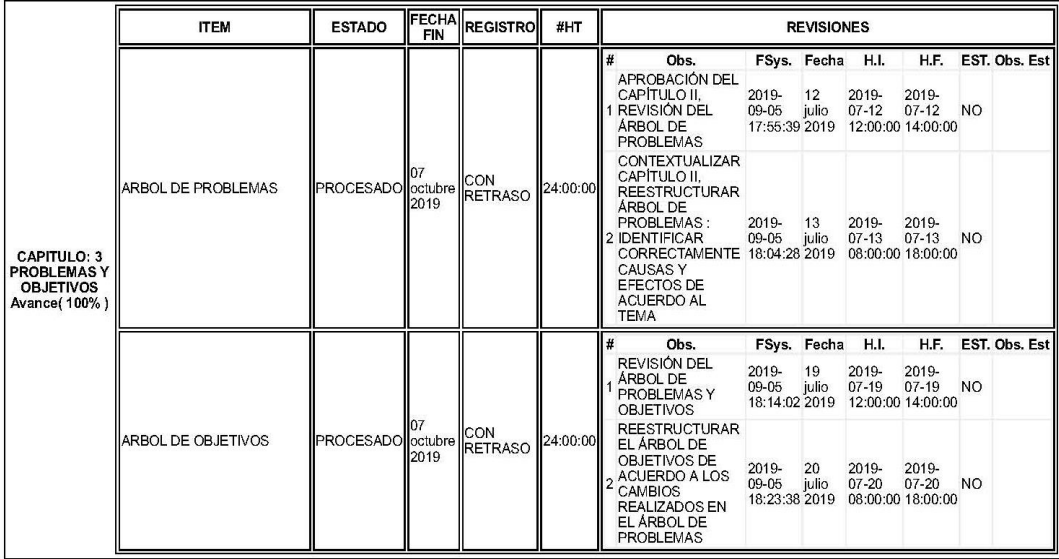

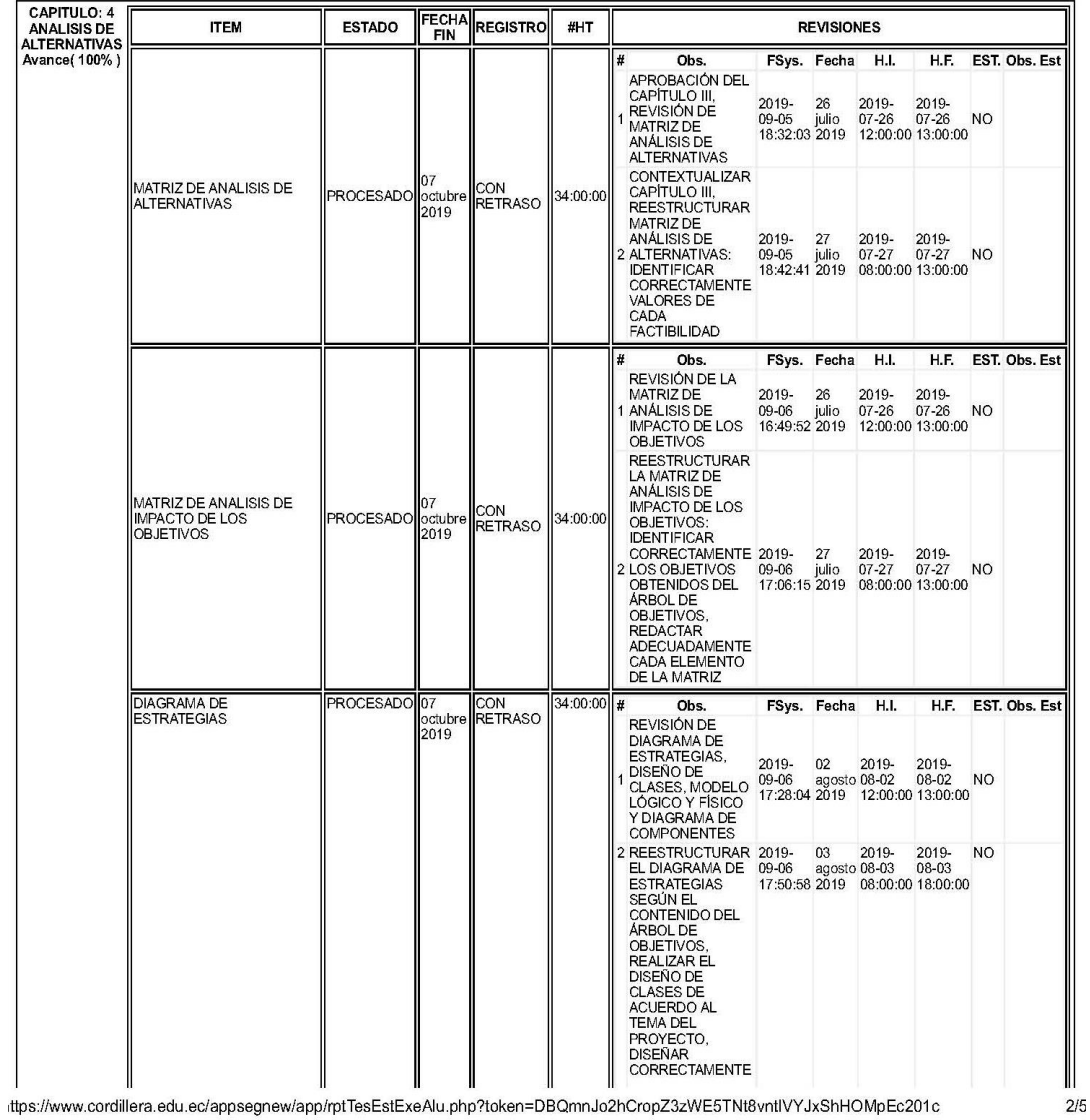

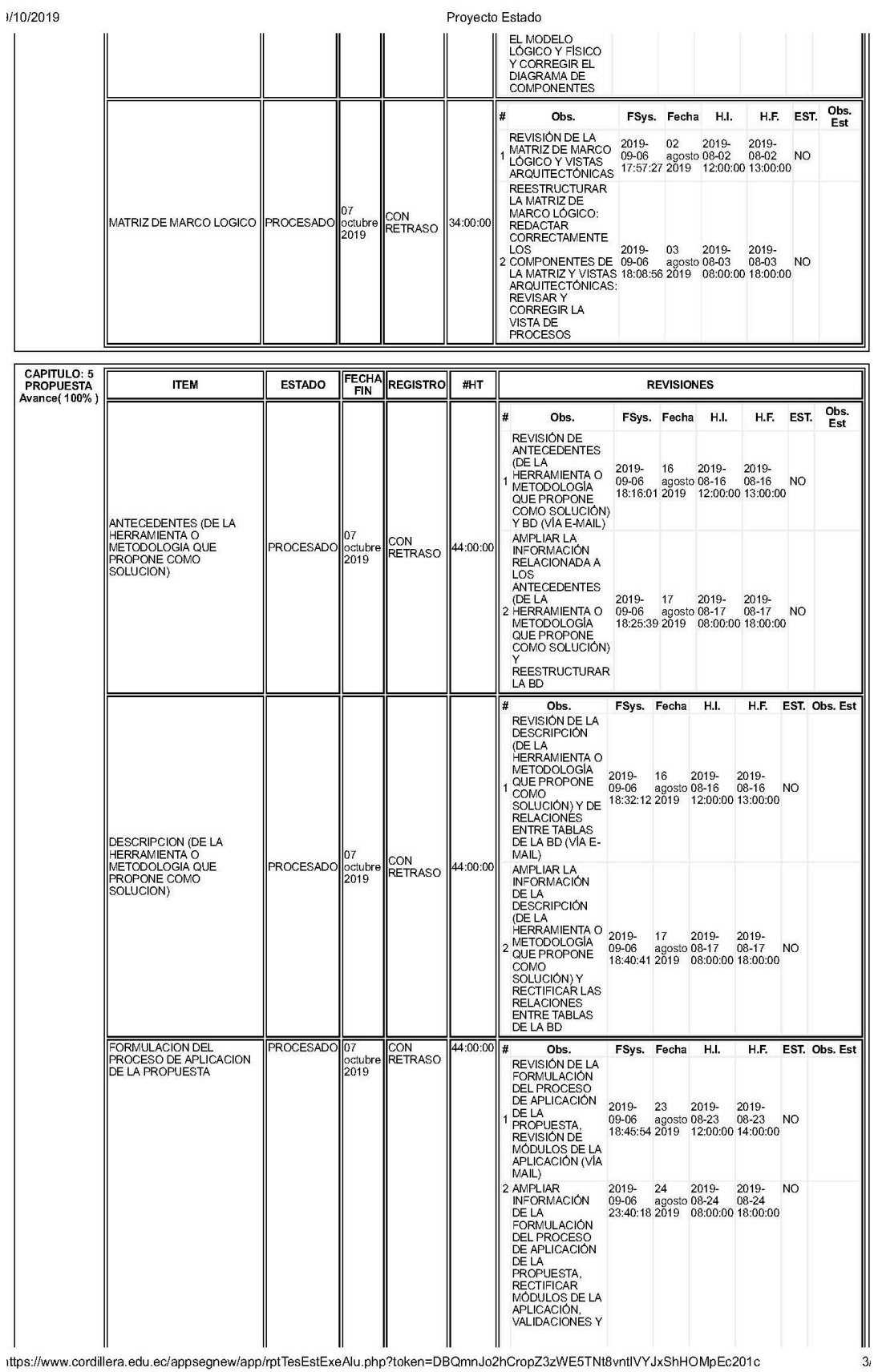

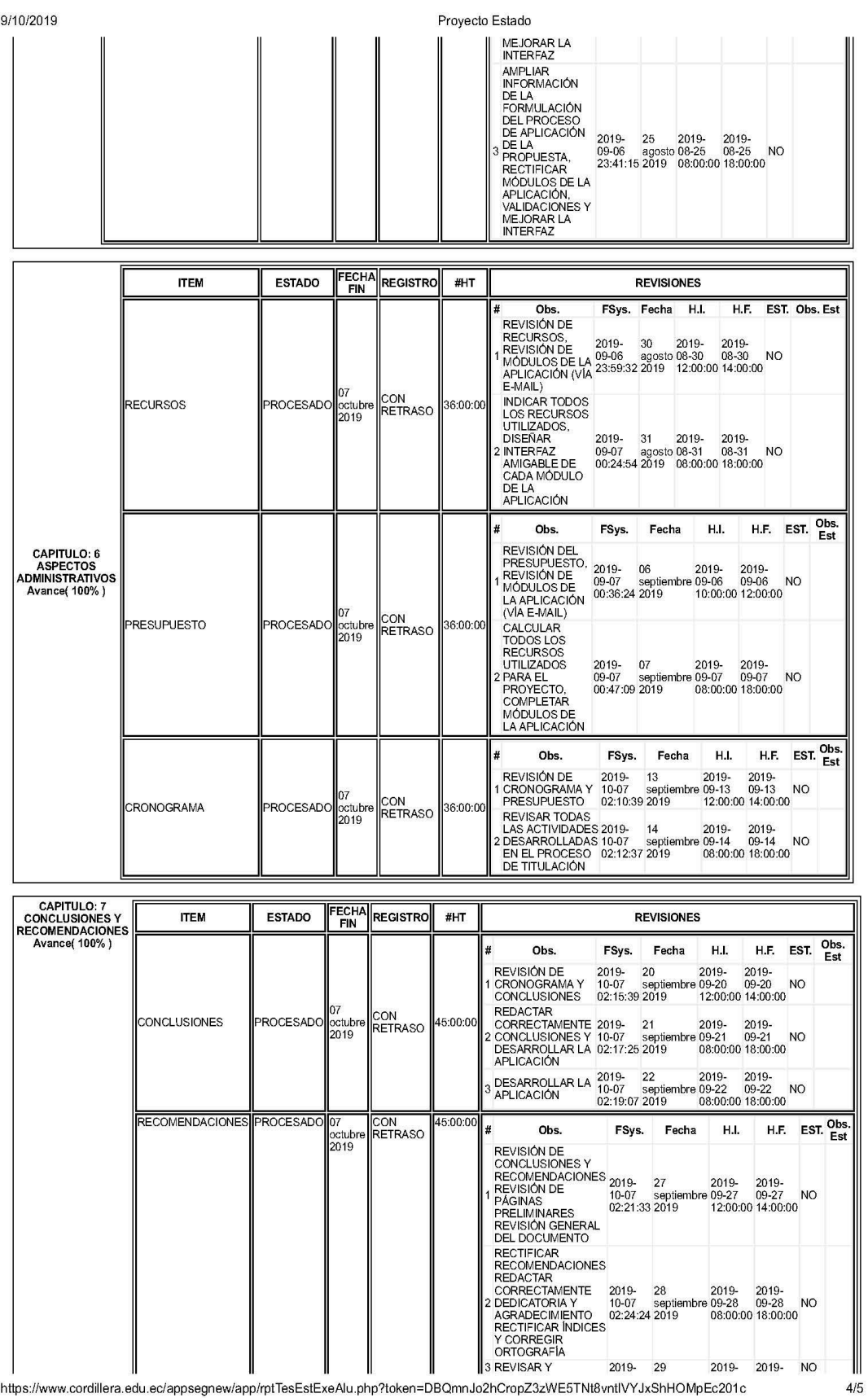

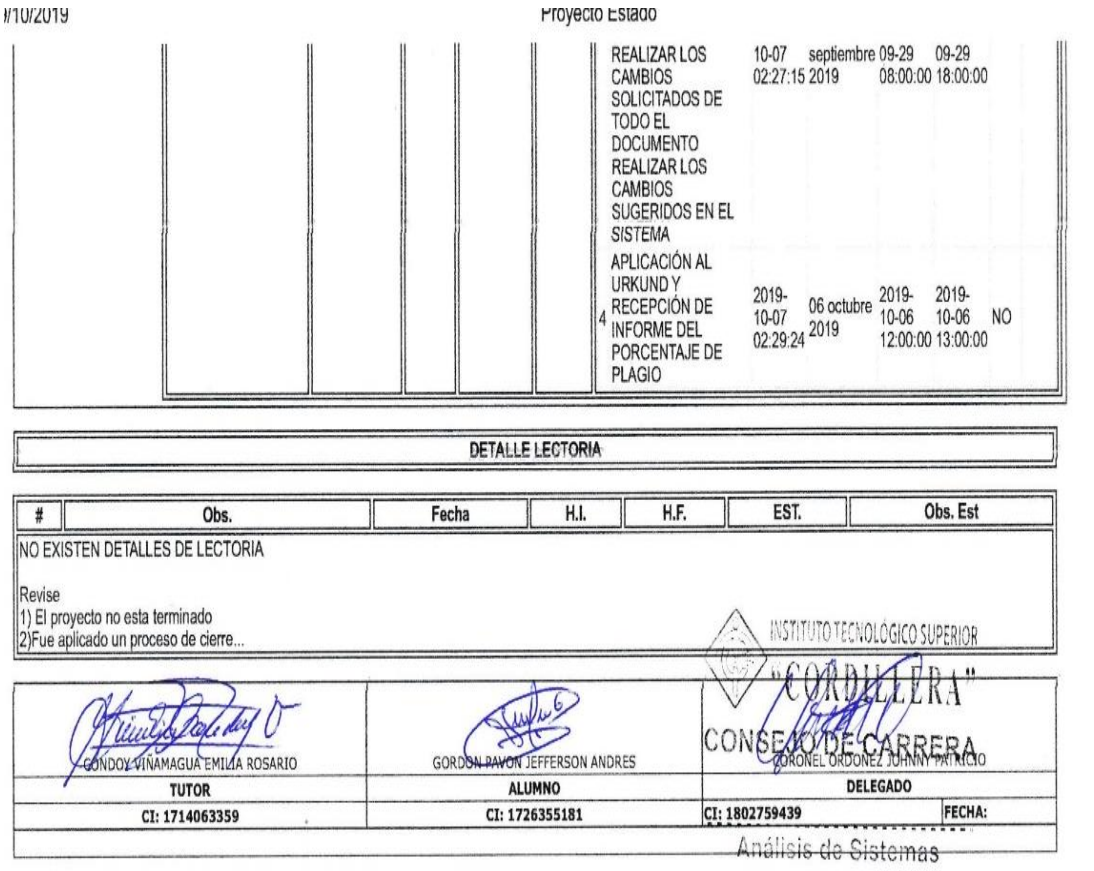

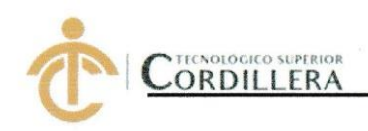

## **INSTITUTO TECNOLÓGICO SUPERIOR CORDILLERA**

### **ANÁLISIS DE SISTEMAS**

#### **ORDEN DE EMPASTADO**

Una vez verificado el cumplimiento de los requisitos establecidos para el proceso del Trabajo de Integración Curricular, se AUTORIZA realizar el empastado del Trabajo de Integración Curricular, del alumno(a) GORDÓN PAVÓN JEFFERSON ANDRÉS, portador de la cédula de identidad Nº 1726355181, previa validación por parte de los departamentos facultados.

Quito, 12 de noviembre del 2019 **INSTITUTO TECNOLÓGICO SUPERIO!** LERA" 2313 **VISTO FINANCIERO** Sra. Mariela Balseed<sup>A</sup> **CAJA** 

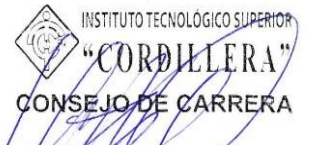

The Michael Coronel Sistemas DE INTEGRACIÓN CURRICULAR

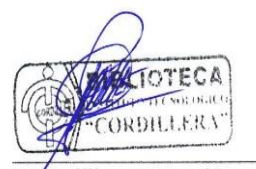

Ing. William Parra López **BIBLIOTECA** 

 $02C$ 

Ing. Samira Villalba PRÁCTICAS PREPROFESIONALES

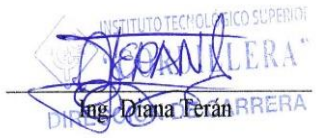

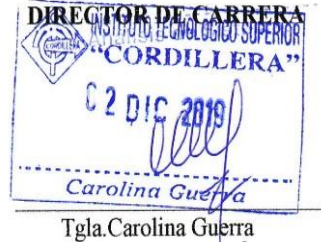

SECRETARIA ACADÉMICA